# **VIPA System 200V**

**SM-AIO | Handbuch**  HB97D\_SM-AIO | Rev. 12/32

August 2012

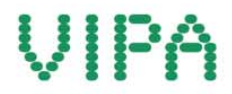

#### **Copyright © VIPA GmbH. All Rights Reserved.**

Dieses Dokument enthält geschützte Informationen von VIPA und darf außer in Übereinstimmung mit anwendbaren Vereinbarungen weder offengelegt noch benutzt werden.

Dieses Material ist durch Urheberrechtsgesetze geschützt. Ohne schriftliches Einverständnis von VIPA und dem Besitzer dieses Materials darf dieses Material weder reproduziert, verteilt, noch in keiner Form von keiner Einheit (sowohl VIPA-intern als auch -extern) geändert werden, es sei denn in Übereinstimmung mit anwendbaren Vereinbarungen, Verträgen oder Lizenzen.

Zur Genehmigung von Vervielfältigung oder Verteilung wenden Sie sich bitte an: VIPA, Gesellschaft für Visualisierung und Prozessautomatisierung mbH Ohmstraße 4, D-91074 Herzogenaurach, Germany Tel.: +49 (91 32) 744 -0 Fax.: +49 9132 744 1864 EMail: info@vipa.de http://www.vipa.com

#### **Hinweis**

Es wurden alle Anstrengungen unternommen, um sicherzustellen, dass die in diesem Dokument enthaltenen Informationen zum Zeitpunkt der Veröffentlichung vollständig und richtig sind. Das Recht auf Änderungen der Informationen bleibt jedoch vorbehalten.

Die vorliegende Kundendokumentation beschreibt alle heute bekannten Hardware-Einheiten und Funktionen. Es ist möglich, dass Einheiten beschrieben sind, die beim Kunden nicht vorhanden sind. Der genaue Lieferumfang ist im jeweiligen Kaufvertrag beschrieben.

#### **CE-Konformität**

Hiermit erklärt VIPA GmbH, dass die Produkte und Systeme mit den grundlegenden Anforderungen und den anderen relevanten Vorschriften der folgenden Richtlinien übereinstimmen:

- 2004/108/EG Elektromagnetische Verträglichkeit
- 2006/95/EG Niederspannungsrichtlinie

Die Übereinstimmung ist durch CE-Zeichen gekennzeichnet.

#### **Informationen zur Konformitätserklärung**

Für weitere Informationen zur CE-Kennzeichnung und Konformitätserklärung wenden Sie sich bitte an Ihre Landesvertretung der VIPA GmbH.

#### **Warenzeichen**

VIPA, SLIO, System 100V, System 200V, System 300V, System 300S, System 400V, System 500S und Commander Compact sind eingetragene Warenzeichen der VIPA Gesellschaft für Visualisierung und Prozessautomatisierung mbH.

SPEED7 ist ein eingetragenes Warenzeichen der profichip GmbH.

SIMATIC, STEP, SINEC, S7-300 und S7-400 sind eingetragene Warenzeichen der Siemens AG.

Microsoft und Windows sind eingetragene Warenzeichen von Microsoft Inc., USA.

Portable Document Format (PDF) und Postscript sind eingetragene Warenzeichen von Adobe Systems, Inc.

Alle anderen erwähnten Firmennamen und Logos sowie Marken- oder Produktnamen sind Warenzeichen oder eingetragene Warenzeichen ihrer jeweiligen Eigentümer.

#### **Dokument-Support**

Wenden Sie sich an Ihre Landesvertretung der VIPA GmbH, wenn Sie Fehler anzeigen oder inhaltliche Fragen zu diesem Dokument stellen möchten. Ist eine solche Stelle nicht erreichbar, können Sie VIPA über folgenden Kontakt erreichen:

VIPA GmbH, Ohmstraße 4, 91074 Herzogenaurach, Germany

Telefax: +49 9132 744 1204 EMail: documentation@vipa.de

#### **Technischer Support**

Wenden Sie sich an Ihre Landesvertretung der VIPA GmbH, wenn Sie Probleme mit dem Produkt haben oder Fragen zum Produkt stellen möchten. Ist eine solche Stelle nicht erreichbar, können Sie VIPA über folgenden Kontakt erreichen:

VIPA GmbH, Ohmstraße 4, 91074 Herzogenaurach, Germany

Telefon: +49 9132 744 1150 (Hotline) EMail: support@vipa.de

## **Inhaltsverzeichnis**

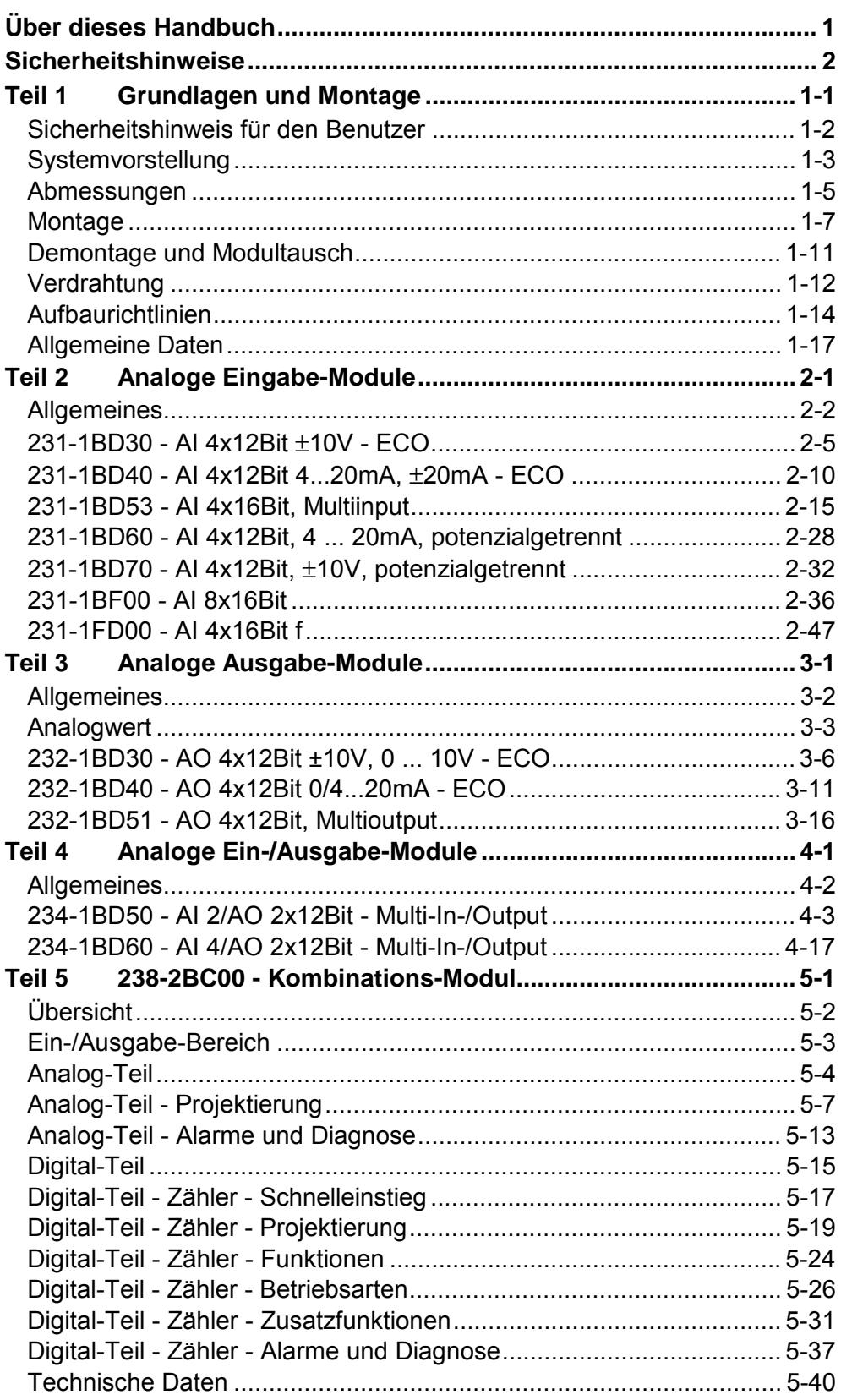

## <span id="page-3-0"></span>**Über dieses Handbuch**

Das Handbuch beschreibt die bei VIPA erhältlichen analogen Signal-Module (SM) und das Kombinationsmodul 238-2BC00 des System 200V. Hier finden Sie neben einer Produktübersicht eine detaillierte Beschreibungen der einzelnen Module. Sie erhalten Informationen für den Anschluss und die Handhabe der SM-Module im System 200V.

#### **Teil 1: Montage und Aufbaurichtlinien Überblick**

Kernthema dieses Kapitels ist die Vorstellung des System 200V von VIPA. Hier finden Sie alle Informationen, die für den Aufbau und die Verdrahtung einer Steuerung aus den Komponenten des System 200V erforderlich sind.

Neben den Abmessungen sind hier auch die allgemeinen technischen Daten des System 200V aufgeführt.

#### **Teil 2: Analoge Eingabe-Module**

Inhalt dieses Kapitels ist der Aufbau und die Funktionsweise der analogen Eingabe-Module von VIPA.

#### **Teil 3: Analoge Ausgabe-Module**

Inhalt dieses Kapitels ist der Aufbau und die Funktionsweise der analogen Ausgabe-Module von VIPA.

### **Teil 4: Analoge Ein-/Ausgabe-Module**

Inhalt dieses Kapitels ist der Aufbau und die Funktionsweise der analogen Ein-/Ausgabe-Module von VIPA.

#### **Teil 5: 238-2BC00 - Kombinations-Modul**

In diesem Kapitel wird das Kombinations-Modul SM 238C beschrieben, das aus einem digitalen Ein-/Ausgabe-Modul mit Zählfunktionen und einem analogen Ein-/Ausgabe-Modul besteht.

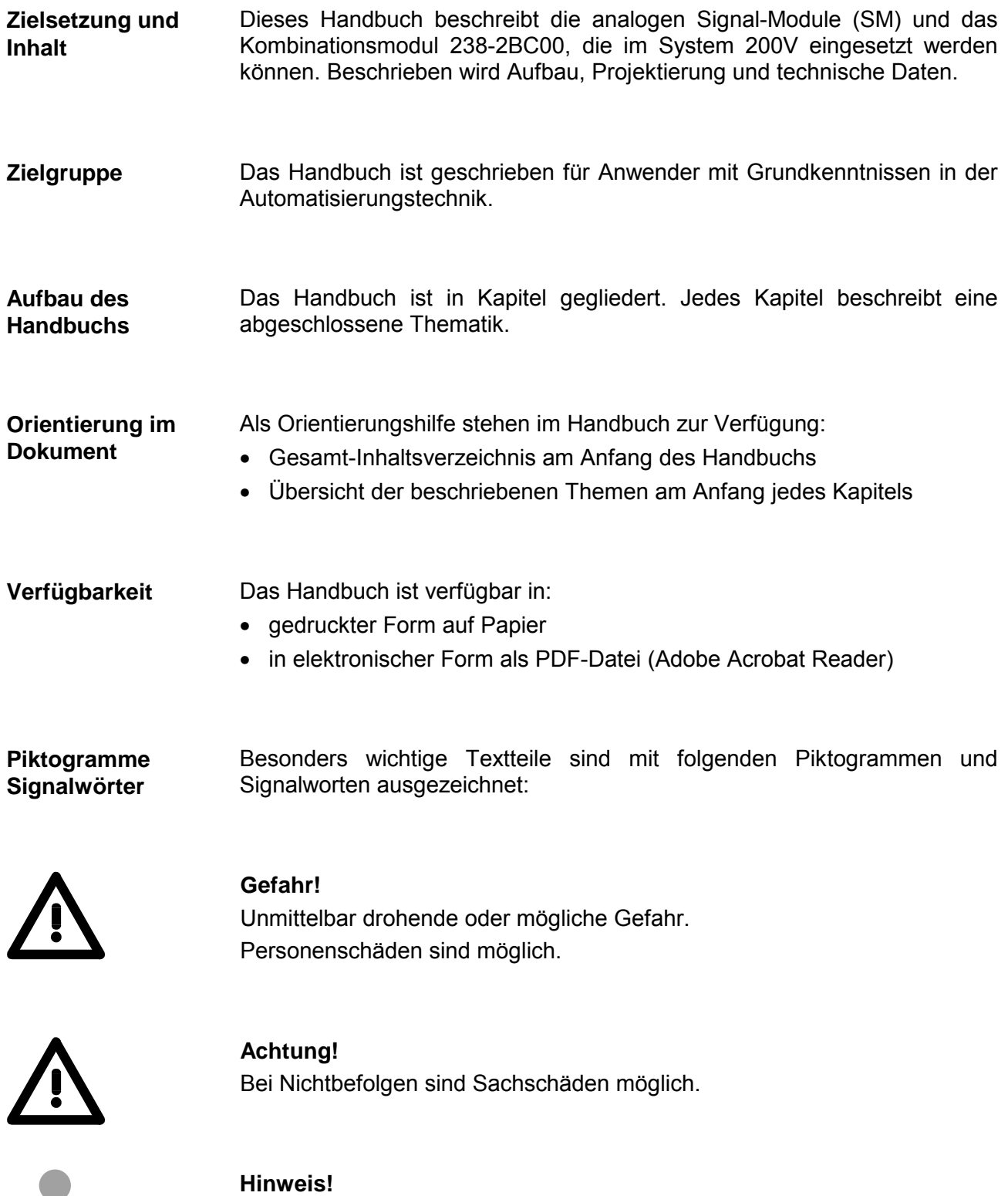

Zusätzliche Informationen und nützliche Tipps

Ť

## <span id="page-5-0"></span>**Sicherheitshinweise**

**Bestimmungsgemäße Verwendung** 

Die Module des System 200V sind konstruiert und gefertigt für:

- alle VIPA System-200V-Komponenten
- Kommunikation und Prozesskontrolle
- Allgemeine Steuerungs- und Automatisierungsaufgaben
- den industriellen Einsatz
- den Betrieb innerhalb der in den technischen Daten spezifizierten Umgebungsbedingungen
- den Einbau in einen Schaltschrank

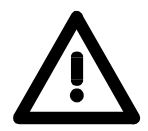

#### **Gefahr!**

Das Gerät ist nicht zugelassen für den Einsatz

• in explosionsgefährdeten Umgebungen (EX-Zone)

#### **Dokumentation**

Handbuch zugänglich machen für alle Mitarbeiter in

- Projektierung
- Installation
- Inbetriebnahme
- Betrieb

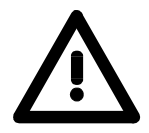

### **Vor Inbetriebnahme und Betrieb der in diesem Handbuch beschriebenen Komponenten unbedingt beachten:**

- Änderungen am Automatisierungssystem nur im spannungslosen Zustand vornehmen!
- Anschluss und Änderung nur durch ausgebildetes Elektro-Fachpersonal
- Nationale Vorschriften und Richtlinien im jeweiligen Verwenderland beachten und einhalten (Installation, Schutzmaßnahmen, EMV ...)

#### **Zur Entsorgung des Geräts nationale Vorschriften beachten! Entsorgung**

## <span id="page-6-0"></span>**Teil 1 Grundlagen und Montage**

Kernthema dieses Kapitels ist die Vorstellung des System 200V von VIPA. Hier finden Sie alle Informationen, die für den Aufbau und die Verdrahtung einer Steuerung aus den Komponenten des System 200V erforderlich sind. Neben den Abmessungen sind hier auch die allgemeinen technischen Daten des System 200V aufgeführt. **Übersicht** 

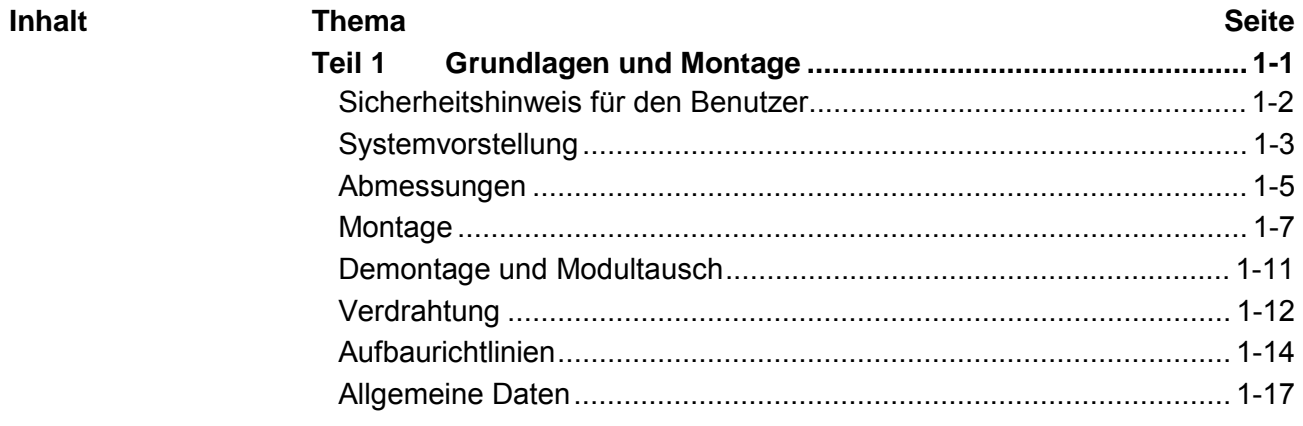

### <span id="page-7-0"></span>**Sicherheitshinweis für den Benutzer**

**Handhabung elektrostatisch gefährdeter Baugruppen** 

VIPA-Baugruppen sind mit hochintegrierten Bauelementen in MOS-Technik bestückt. Diese Bauelemente sind hoch empfindlich gegenüber Überspannungen, die z.B. bei elektrostatischer Entladung entstehen.

Zur Kennzeichnung dieser gefährdeten Baugruppen wird nachfolgendes Symbol verwendet:

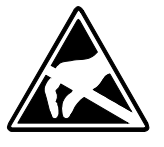

Das Symbol befindet sich auf Baugruppen, Baugruppenträgern oder auf Verpackungen und weist so auf elektrostatisch gefährdete Baugruppen hin.

Elektrostatisch gefährdete Baugruppen können durch Energien und Spannungen zerstört werden, die weit unterhalb der Wahrnehmungsgrenze des Menschen liegen. Hantiert eine Person, die nicht elektrisch entladen ist, mit elektrostatisch gefährdeten Baugruppen, können Spannungen auftreten und zur Beschädigung von Bauelementen führen und so die Funktionsweise der Baugruppen beeinträchtigen oder die Baugruppe unbrauchbar machen. Auf diese Weise beschädigte Baugruppen werden in den wenigsten Fällen sofort als fehlerhaft erkannt. Der Fehler kann sich erst nach längerem Betrieb einstellen.

Durch statische Entladung beschädigte Bauelemente können bei Temperaturänderungen, Erschütterungen oder Lastwechseln zeitweilige Fehler zeigen.

Nur durch konsequente Anwendung von Schutzeinrichtungen und verantwortungsbewusste Beachtung der Handhabungsregeln lassen sich Funktionsstörungen und Ausfälle an elektrostatisch gefährdeten Baugruppen wirksam vermeiden.

Verwenden Sie für den Versand immer die Originalverpackung. **Versenden von** 

**Messen und Ändern von elektrostatisch gefährdeten Baugruppen**

**Baugruppen** 

Bei Messungen an elektrostatisch gefährdeten Baugruppen sind folgende Dinge zu beachten:

- Potentialfreie Messgeräte sind kurzzeitig zu entladen.
- Verwendete Messgeräte sind zu erden.

Bei Änderungen an elektrostatisch gefährdeten Baugruppen ist darauf zu achten, dass ein geerdeter Lötkolben verwendet wird.

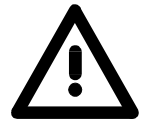

#### **Achtung!**

Bei Arbeiten mit und an elektrostatisch gefährdeten Baugruppen ist auf ausreichende Erdung des Menschen und der Arbeitsmittel zu achten.

## <span id="page-8-0"></span>**Systemvorstellung**

#### **Übersicht**

Das System 200V ist ein modular aufgebautes Automatisierungssystem für die Montage auf einer 35mm Profilschiene. Mittels der Peripherie-Module in 4-, 8- und 16-Kanalausführung können Sie dieses System passgenau an Ihre Automatisierungsaufgaben adaptieren.

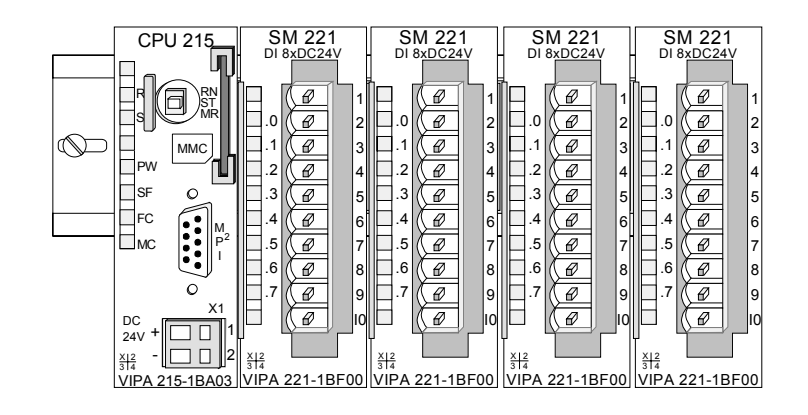

#### Komponenten

Das System 200V besteht aus folgenden Komponenten:

- *Kopfmodule* wie CPU und Buskoppler
- *Peripheriemodule* wie I/O-, Funktions- und Kommunikationsmodule
- *Netzteile*
- *Erweiterungsmodule*

### **Kopfmodule**

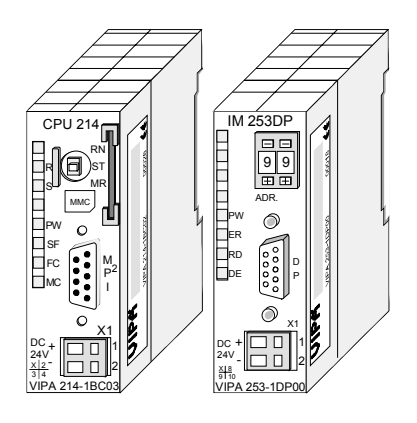

Beim Kopfmodul sind CPU bzw. Bus-Interface und DC 24V Spannungsversorgung in ein Gehäuse integriert.

Über die integrierte Spannungsversorgung werden sowohl CPU bzw. Bus-Interface als auch die Elektronik der angebunden Peripheriemodule versorgt.

### **Peripheriemodule**

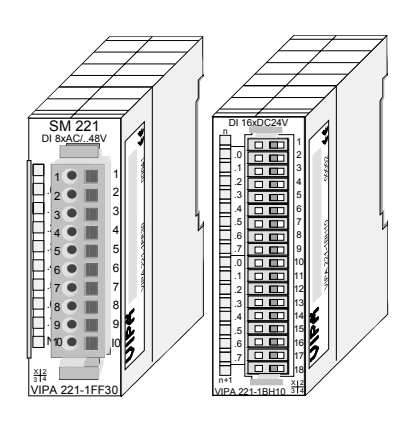

Die einzelnen Module werden direkt auf eine 35mm-Profilschiene montiert und über Busverbinder, die vorher in die Profilschiene eingelegt werden, an das Kopfmodul gekoppelt.

Die meisten Peripheriemodule besitzen einen 10- bzw. 18poligen Steckverbinder. Über diesen Steckverbinder werden Signal- und Versorgungsleitungen mit den Modulen verbunden.

Die DC 24V Spannungsversorgung kann im System 200V entweder extern oder über eigens hierfür entwickelte Netzteile

Das Netzteil kann zusammen mit dem System 200V Modulen auf die Profilschiene montiert werden. Es besitzt keine

Die Erweiterungsmodule sind unter anderem Ergänzungs-Module für 2- oder

Die Module haben keine Verbindung zum

Verbindung zum Rückwandbus.

3-Draht Installation.

Rückwandbus.

#### **Netzteile**

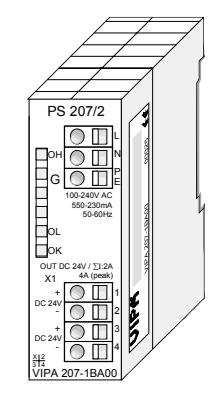

**Erweiterungsmodule** 

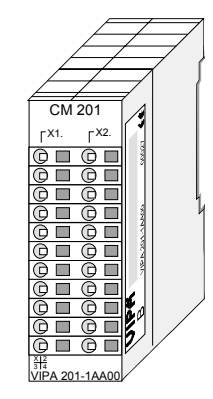

**Aufbau/Maße** 

- Profilschiene 35mm
- Maße Grundgehäuse: 1fach breit: (HxBxT) in mm: 76x25,4x74 in Zoll: 3x1x3 2fach breit: (HxBxT) in mm: 76x50,8x74 in Zoll: 3x2x3

#### **Montage**

Bitte beachten Sie, dass Sie Kopfmodule nur auf Steckplatz 2 bzw. 1 und 2 (wenn doppelt breit) stecken dürfen.

erfolgen.

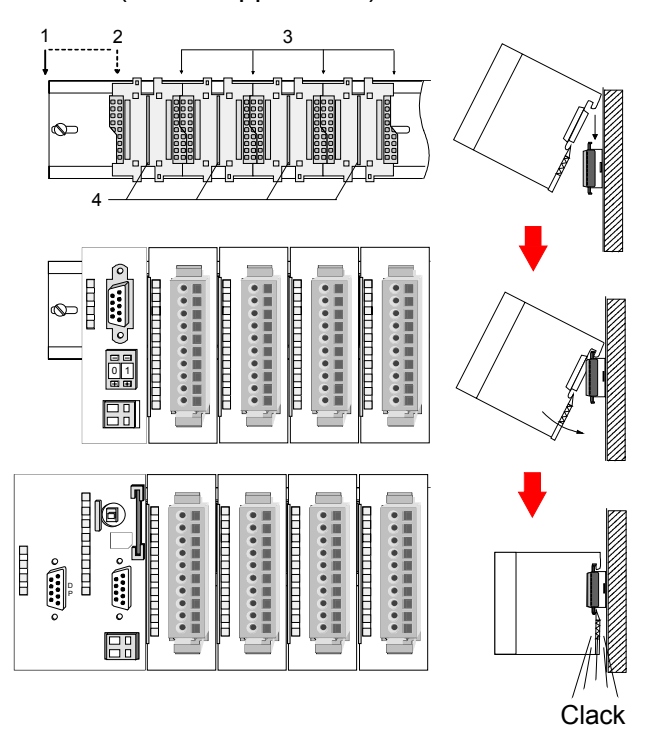

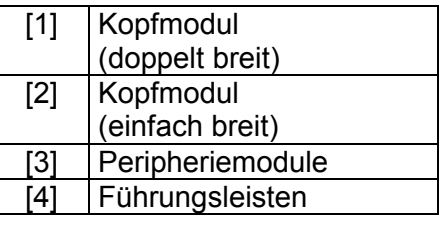

### **Hinweis**

Sie können maximal 32 Module stecken, hierbei ist zu beachten, dass der **Summenstrom** von **3,5A** am Rückwandbus nicht überschritten wird!

Bitte montieren Sie Module mit hoher Stromaufnahme direkt neben das Kopfmodul.

## <span id="page-10-0"></span>**Abmessungen**

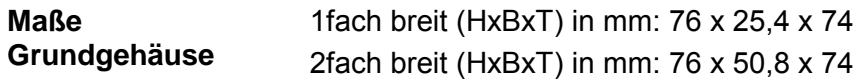

#### **Montagemaße**

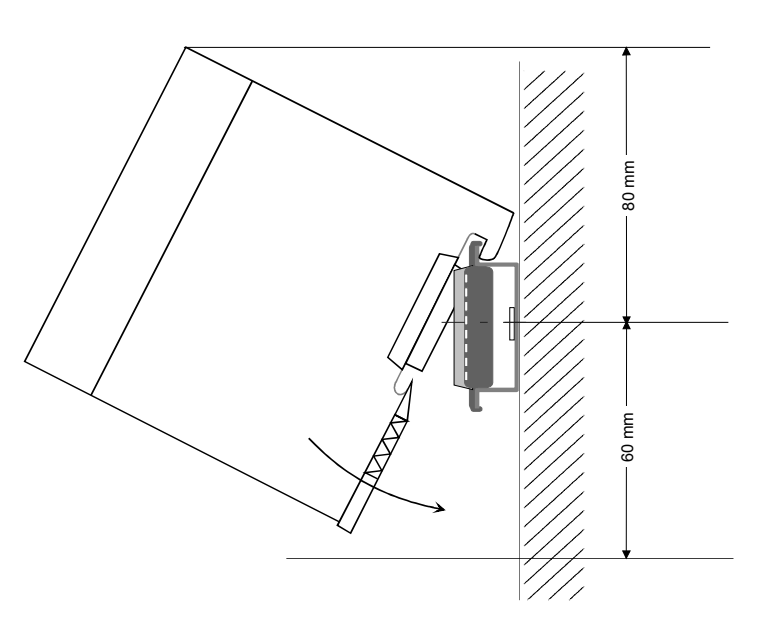

#### **Maße montiert und verdrahtet**

#### Ein- / Ausgabemodule

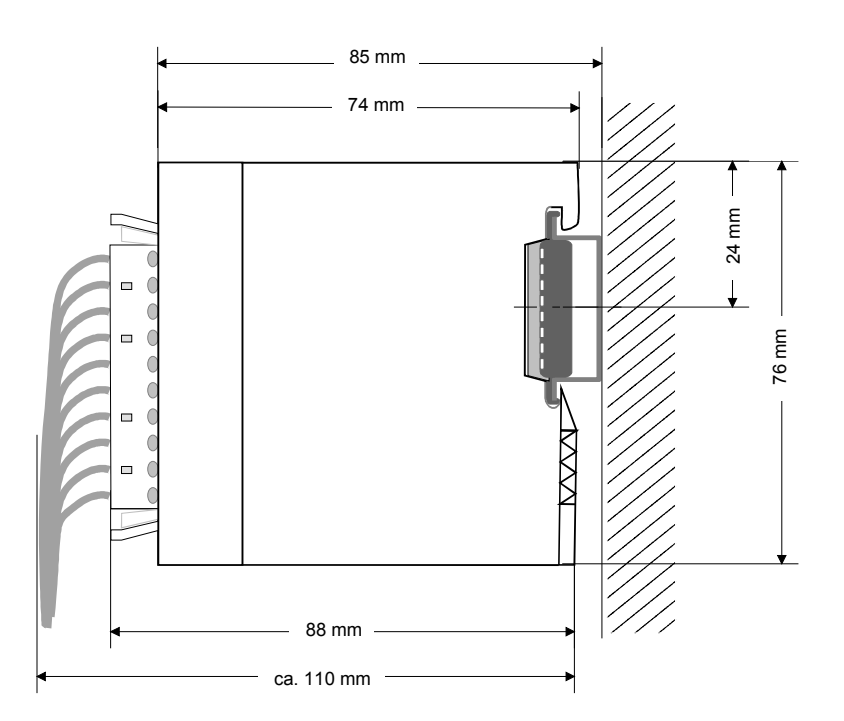

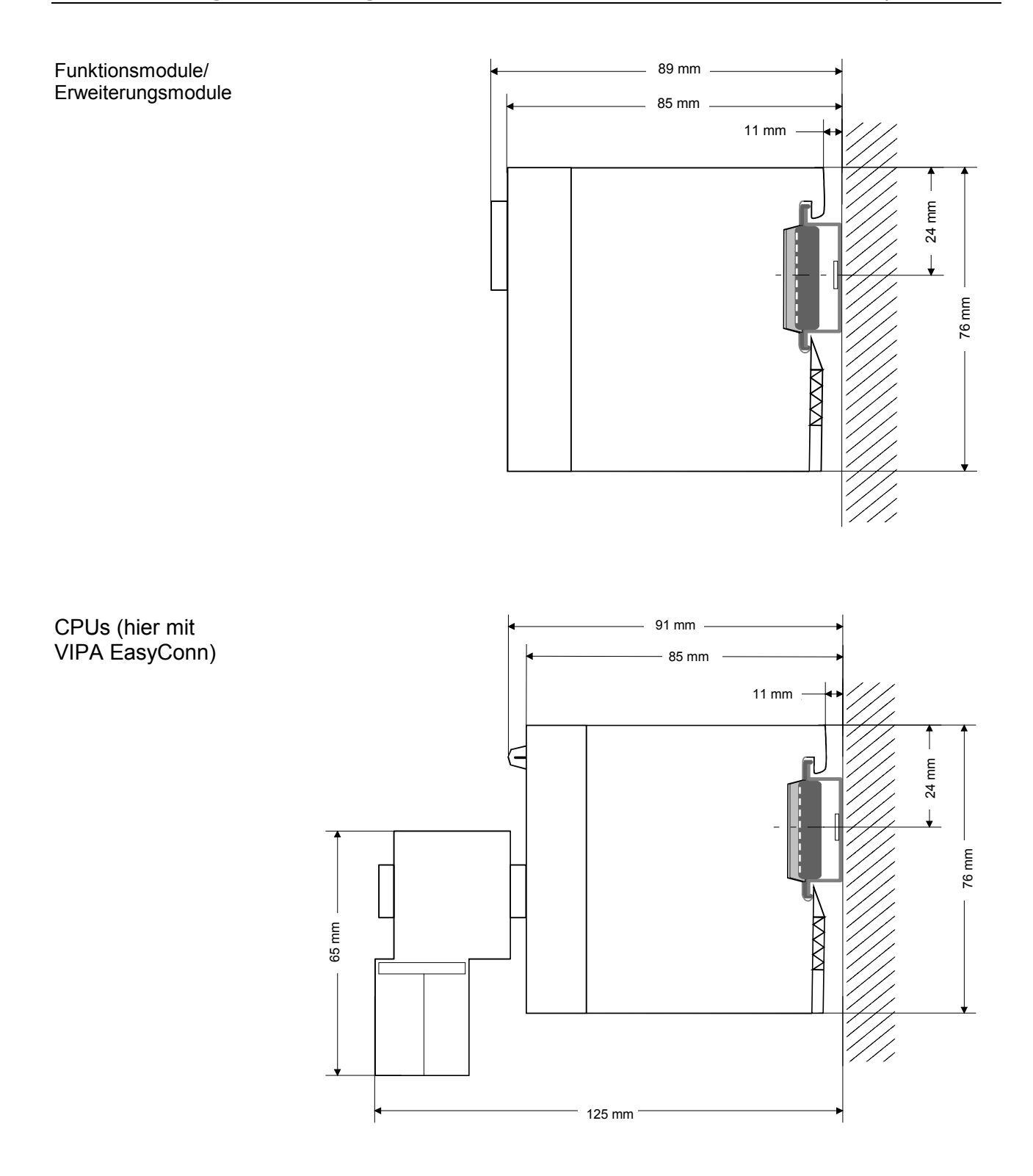

### <span id="page-12-0"></span>**Montage**

Die einzelnen Module werden direkt auf eine 35mm-Profilschiene montiert und über Rückwandbus-Verbinder verbunden. Vor der Montage ist der Rückwandbus-Verbinder in die Profilschiene einzulegen. **Allgemein** 

Für die Montage können Sie folgende 35mm-Profilschienen verwenden: **Profilschiene** 

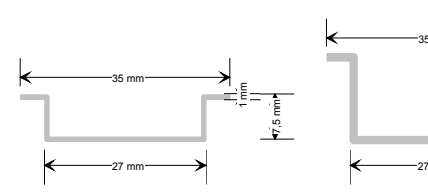

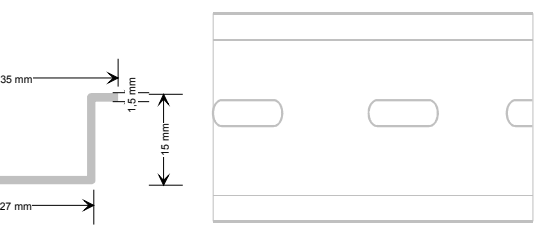

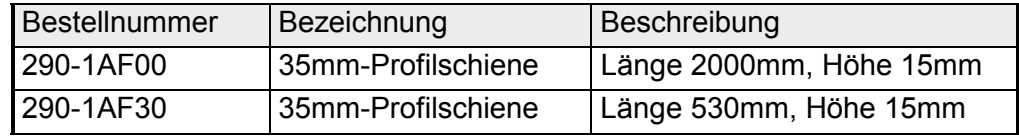

Für die Kommunikation der Module untereinander wird beim System 200V ein Rückwandbus-Verbinder eingesetzt. Die Rückwandbusverbinder sind isoliert und bei VIPA in 1-, 2-, 4- oder 8facher Breite erhältlich. Nachfolgend sehen Sie einen 1fach und einen 4fach Busverbinder: **Busverbinder** 

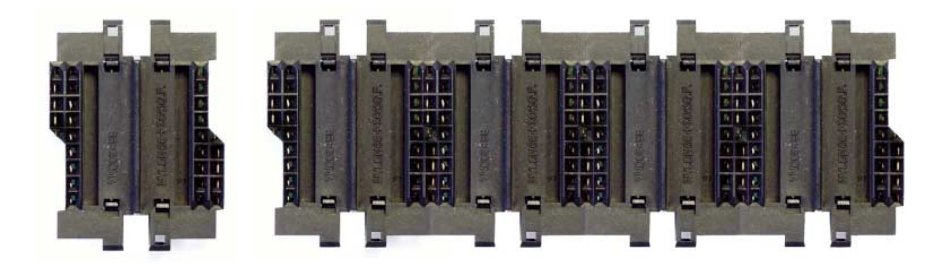

Der Busverbinder wird in die Profilschiene eingelegt, bis dieser sicher einrastet, so dass die Bus-Anschlüsse aus der Profilschiene herausschauen.

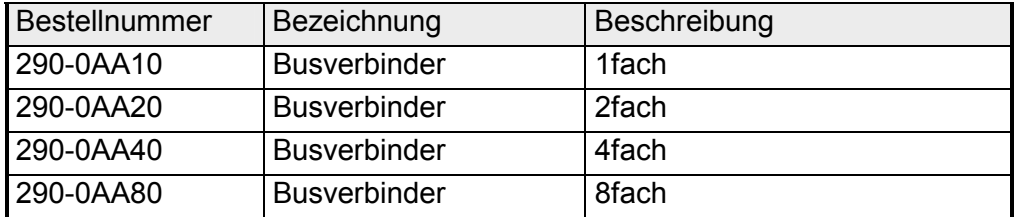

#### **Montage auf Profilschiene**

Die nachfolgende Skizze zeigt einen 4fach-Busverbinder in einer Profilschiene und die Steckplätze für die Module.

Die einzelnen Modulsteckplätze sind durch Führungsleisten abgegrenzt.

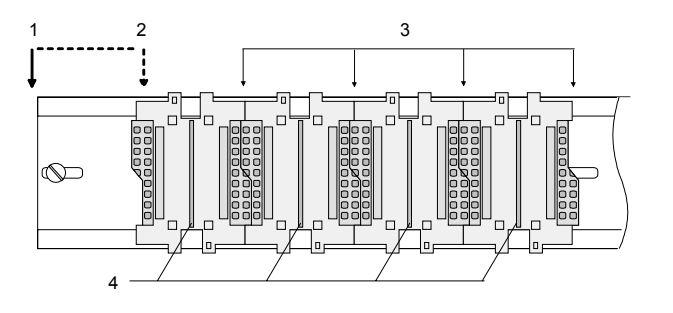

- [1] Kopfmodul (doppelt breit)
- [2] Kopfmodul (einfach breit)
- [3] Peripheriemodule
- [4] Führungsleisten

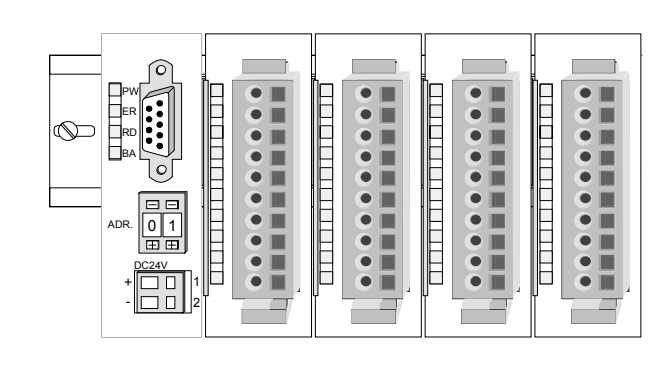

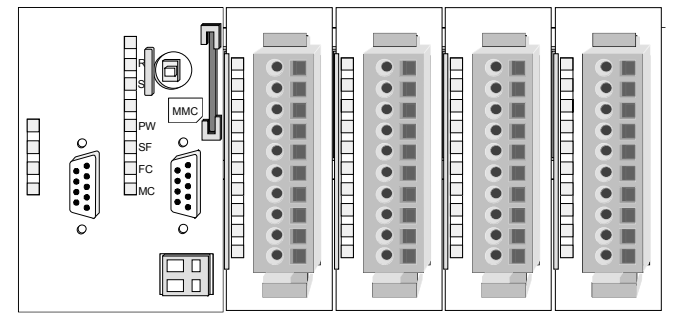

**Montage unter Berücksichtigung der Stromaufnahme**

- Verwenden Sie möglichst lange Busverbinder.
- Ordnen Sie Module mit hohem Stromverbrauch direkt rechts neben Ihrem Kopfmodul an. Im Service-Bereich von www.vipa.com finden Sie alle Stromaufnahmen des System 200V in einer Liste zusammengefasst.

#### **Montagemöglichkeiten**

waagrechter Aufbau

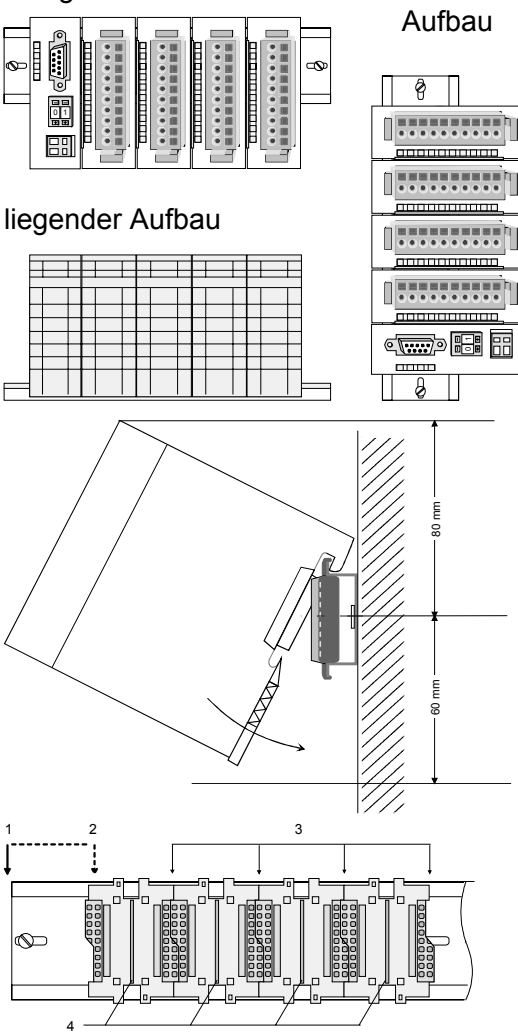

senkrechter Beachten Sie bitte die hierbei zulässigen Umgebungstemperaturen:

- waagrechter Aufbau: von 0 bis 60°C
- senkrechter Aufbau: von 0 bis 40°C
- liegender Aufbau: von 0 bis 40°C

Der waagrechte Aufbau beginnt immer links mit einem Kopfmodul. Rechts daneben sind die Peripherie-Module zu stecken.

Es dürfen bis zu 32 Peripherie-Module gesteckt werden.

### **Bitte bei der Montage beachten!**

- Schalten Sie die Stromversorgung aus bevor Sie Module stecken bzw. abziehen!
- Halten Sie ab der Mitte der Profilschiene nach oben einen Montageabstand von mindestens 80mm und nach unten von 60mm ein.
- Eine Zeile wird immer von links nach rechts aufgebaut und beginnt immer mit einem Kopfmodul.
- [1] Kopfmodul (doppelt breit)
- [2] Kopfmodul (einfach breit)
- [3] Peripheriemodule
- [4] Führungsleisten
- Module müssen immer direkt nebeneinander gesteckt werden. Lücken sind nicht zulässig, da ansonsten der Rückwandbus unterbrochen ist.
- Ein Modul ist erst dann gesteckt und elektrisch verbunden, wenn es hörbar einrastet.
- Steckplätze rechts nach dem letzten Modul dürfen frei bleiben.

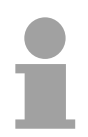

### **Hinweis!**

Am Rückwandbus dürfen sich maximal 32 Module befinden. Hierbei darf der **Summenstrom** von **3,5A darf** nicht überschritten werden!

#### **Montage Vorgehensweise**

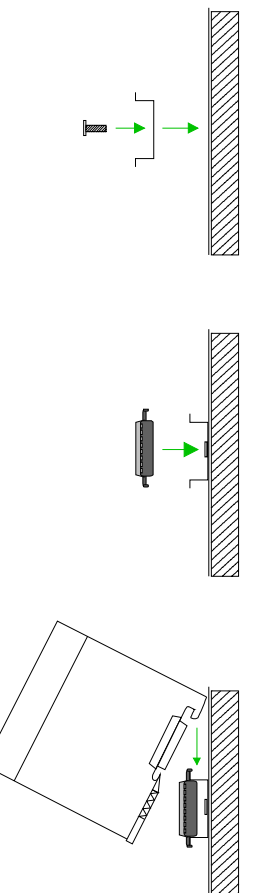

- Montieren Sie die Profilschiene. Bitte beachten Sie, dass Sie ab der Mitte der Profilschiene nach oben einen Modul-Montageabstand von mindestens 80mm und nach unten von 60mm einhalten.
- Drücken Sie den Busverbinder in die Profilschiene, bis dieser sicher einrastet, so dass die Bus-Anschlüsse aus der Profilschiene herausschauen. Sie haben nun die Grundlage zur Montage Ihrer Module.
- Beginnen Sie ganz links mit dem Kopfmodul, wie CPU, PC oder Buskoppler und stecken Sie rechts daneben Ihre Peripherie-Module.

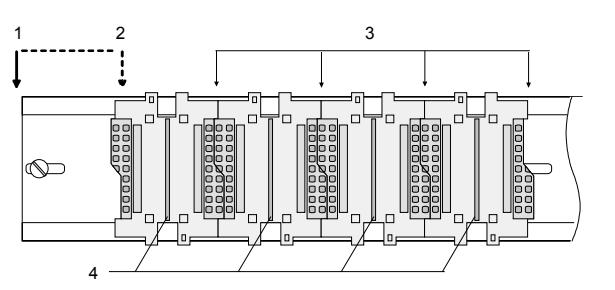

- [1] Kopfmodul (doppelt breit)
- [2] Kopfmodul (einfach breit)
- [3] Peripheriemodule
- [4] Führungsleisten
- Setzen Sie das zu steckende Modul von oben in einem Winkel von ca. 45 Grad auf die Profilschiene und drehen Sie das Modul nach unten, bis es hörbar auf der Profilschiene einrastet. Nur bei eingerasteten Modulen ist eine Verbindung zum Rückwandbus sichergestellt.

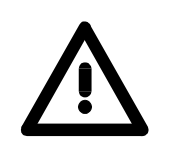

### **Achtung!**

Module dürfen nur im spannungslosen Zustand gesteckt bzw. gezogen werden!

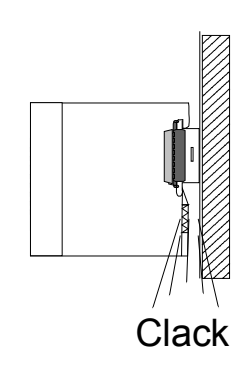

## <span id="page-16-0"></span>**Demontage und Modultausch**

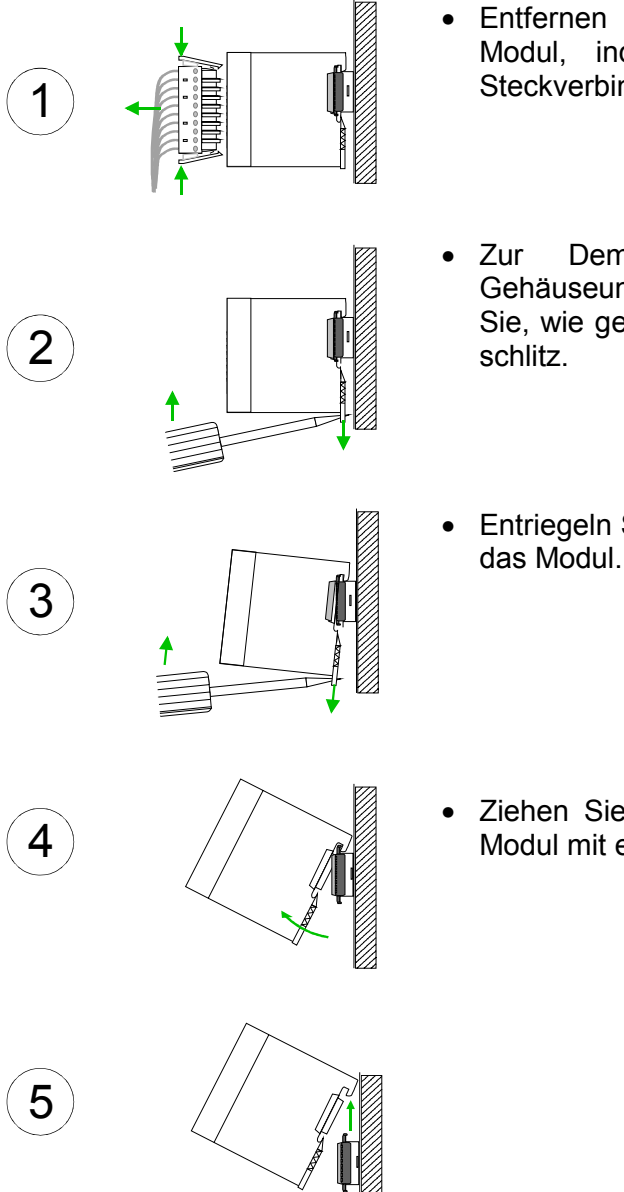

- Entfernen Sie falls vorhanden die Verdrahtung an dem Modul, indem Sie die beiden Verriegelungshebel am Steckverbinder betätigen und den Steckverbinder abziehen.
- Zur Demontage des Moduls befindet sich am Gehäuseunterteil eine gefederter Demontageschlitz. Stecken Sie, wie gezeigt, einen Schraubendreher in den Demontage-
- Entriegeln Sie durch Druck des Schraubendrehers nach oben das Modul.
- Ziehen Sie nun das Modul nach vorn und ziehen Sie das Modul mit einer Drehung nach oben ab.

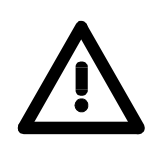

#### **Achtung!**

Module dürfen nur im spannungslosen Zustand gesteckt bzw. gezogen werden!

Bitte beachten Sie, dass durch die Demontage von Modulen der Rückwandbus an der entsprechenden Stelle unterbrochen wird!

## <span id="page-17-0"></span>**Verdrahtung**

**Übersicht** 

Die meisten Peripherie-Module besitzen einen 10poligen bzw. 18poligen Steckverbinder. Über diesen Steckverbinder werden Signal- und Versorgungsleitungen mit den Modulen verbunden.

Bei der Verdrahtung werden Steckverbinder mit Federklemmtechnik eingesetzt.

Die Verdrahtung mit Federklemmtechnik ermöglicht einen schnellen und einfachen Anschluss Ihrer Signal- und Versorgungsleitungen.

Im Gegensatz zur Schraubverbindung, ist diese Verbindungsart erschütterungssicher. Die Steckerbelegung der Peripherie-Module finden Sie in der Beschreibung zu den Modulen.

Sie können Drähte mit einem Querschnitt von 0,08mm<sup>2</sup> bis 2,5mm<sup>2</sup> (bis 1,5mm<sup>2</sup> bei 18 poligen Steckverbindern) anschließen.

Folgende Abbildung zeigt ein Modul mit einem 10poligen Steckverbinder.

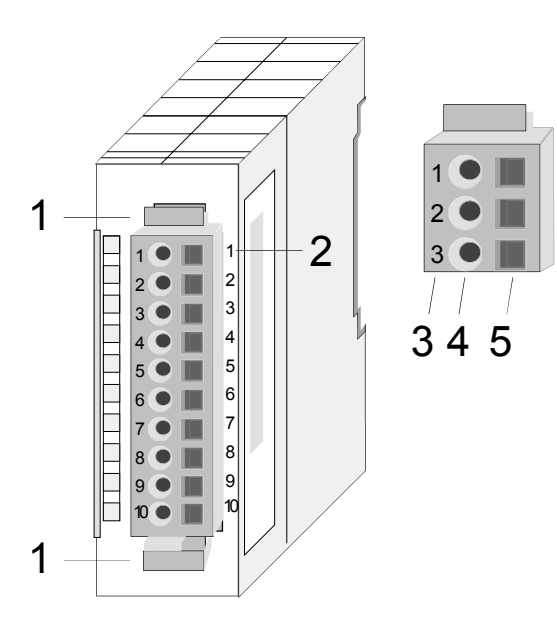

- [1] Entriegelungshebel
- [2] Pin-Nr. am Modul
- [3] Pin-Nr. am Steckverbinder
- [4] Anschluss für Draht
- [5] Öffnung für Schraubendreher

### **Hinweis!**

Die Federklemme wird zerstört, wenn Sie den Schraubendreher in die Öffnung für die Leitungen stecken!

Drücken Sie den Schraubendreher nur in die rechteckigen Öffnungen des Steckverbinders!

#### **Verdrahtung Vorgehensweise**

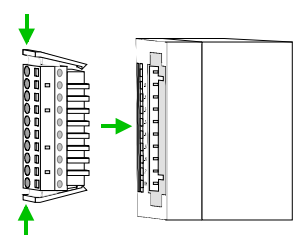

• Stecken Sie den Steckverbinder auf das Modul bis dieser hörbar einrastet. Drücken Sie hierzu während des Steckens, wie gezeigt, die beiden Verriegelungsklinken zusammen.

Der Steckerverbinder ist nun in einer festen Position und kann leicht verdrahtet werden.

Die nachfolgende Abfolge stellt die Schritte der Verdrahtung in der Draufsicht dar.

- Zum Verdrahten stecken Sie, wie in der Abbildung gezeigt, einen passenden Schraubendreher leicht schräg in die rechteckige Öffnung.
- Zum Öffnen der Kontaktfeder müssen Sie den Schraubendreher in die entgegengesetzte Richtung drücken und halten.
- Führen Sie durch die runde Öffnung Ihren abisolierten Draht ein. Sie können Drähte mit einem Querschnitt von 0,08mm<sup>2</sup> bis 2,5mm<sup>2</sup> (bei 18 poligen Steckverbindern bis 1,5mm<sup>2</sup>) anschließen.

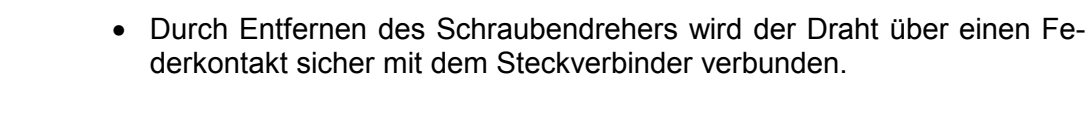

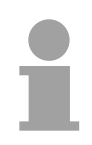

### **Hinweis!**

Verdrahten Sie zuerst die Versorgungsleitungen (Spannungsversorgung) und dann die Signalleitungen (Ein- und Ausgänge)!

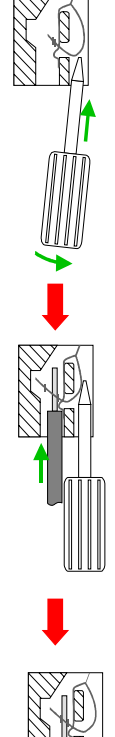

## <span id="page-19-0"></span>**Aufbaurichtlinien**

- Die Aufbaurichtlinien enthalten Informationen über den störsicheren Aufbau von System 200V Systemen. Es werden die Wege beschrieben, wie Störungen in Ihre Steuerung gelangen können, wie die elektromagnetische Verträglichkeit (EMV), sicher gestellt werden kann und wie bei der Schirmung vorzugehen ist. **Allgemeines**
- Unter Elektromagnetischer Verträglichkeit (EMV) versteht man die Fähigkeit eines elektrischen Gerätes, in einer vorgegebenen elektromagnetischen Umgebung fehlerfrei zu funktionieren ohne vom Umfeld beeinflusst zu werden bzw. das Umfeld in unzulässiger Weise zu beeinflussen. Alle System 200V Komponenten sind für den Einsatz in rauen Industrieumgebungen entwickelt und erfüllen hohe Anforderungen an die EMV. Trotzdem sollten Sie vor der Installation der Komponenten eine EMV-Planung durchführen und mögliche Störquellen in die Betrachtung einbeziehen. **Was bedeutet EMV?**

Elektromagnetische Störungen können sich auf unterschiedlichen Pfaden in Ihre Steuerung einkoppeln: **Mögliche Störeinwirkungen** 

- Felder
- E/A-Signalleitungen
- Bussystem
- Stromversorgung
- Schutzleitung

Je nach Ausbreitungsmedium (leitungsgebunden oder -ungebunden) und Entfernung zur Störquelle gelangen Störungen über unterschiedliche Kopplungsmechanismen in Ihre Steuerung.

Man unterscheidet:

- galvanische Kopplung
- kapazitive Kopplung
- induktive Kopplung
- Strahlungskopplung

**Grundregeln zur Sicherstellung der EMV** 

Häufig genügt zur Sicherstellung der EMV das Einhalten einiger elementarer Regeln. Beachten Sie beim Aufbau der Steuerung deshalb die folgenden Grundregeln.

- Achten sie bei der Montage Ihrer Komponenten auf eine gut ausgeführte flächenhafte Massung der inaktiven Metallteile.
	- Stellen sie eine zentrale Verbindung zwischen der Masse und dem Erde/Schutzleitersystem her.
	- Verbinden Sie alle inaktiven Metallteile großflächig und impedanzarm.
	- Verwenden Sie nach Möglichkeit keine Aluminiumteile. Aluminium oxidiert leicht und ist für die Massung deshalb weniger gut geeignet.
- Achten Sie bei der Verdrahtung auf eine ordnungsgemäße Leitungsführung.
	- Teilen Sie die Verkabelung in Leitungsgruppen ein. (Starkstrom, Stromversorgungs-, Signal- und Datenleitungen).
	- Verlegen Sie Starkstromleitungen und Signal- bzw. Datenleitungen immer in getrennten Kanälen oder Bündeln.
	- Führen sie Signal- und Datenleitungen möglichst eng an Masseflächen (z.B. Tragholme, Metallschienen, Schrankbleche).
- Achten sie auf die einwandfreie Befestigung der Leitungsschirme.
	- Datenleitungen sind geschirmt zu verlegen.
	- Analogleitungen sind geschirmt zu verlegen. Bei der Übertragung von Signalen mit kleinen Amplituden kann das einseitige Auflegen des Schirms vorteilhaft sein.
	- Legen Sie die Leitungsschirme direkt nach dem Schrankeintritt großflächig auf eine Schirm-/Schutzleiterschiene auf, und befestigen Sie die Schirme mit Kabelschellen.
	- Achten Sie darauf, dass die Schirm-/Schutzleiterschiene impedanzarm mit dem Schrank verbunden ist.
	- Verwenden Sie für geschirmte Datenleitungen metallische oder metallisierte Steckergehäuse.
- Setzen Sie in besonderen Anwendungsfällen spezielle EMV-Maßnahmen ein.
	- Erwägen Sie bei Induktivitäten den Einsatz von Löschgliedern.
	- Beachten Sie, dass bei Einsatz von Leuchtstofflampen sich diese negativ auf Signalleitungen auswirken können.
- Schaffen Sie ein einheitliches Bezugspotential und erden Sie nach Möglichkeit alle elektrischen Betriebsmittel.
	- Achten Sie auf den gezielten Einsatz der Erdungsmaßnahmen. Das Erden der Steuerung dient als Schutz- und Funktionsmaßnahme.
	- Verbinden Sie Anlagenteile und Schränke mit dem System 200V sternförmig mit dem Erde/Schutzleitersystem. Sie vermeiden so die Bildung von Erdschleifen.
	- Verlegen Sie bei Potenzialdifferenzen zwischen Anlagenteilen und Schränken ausreichend dimensionierte Potenzialausgleichsleitungen.

Elektrische, magnetische oder elektromagnetische Störfelder werden durch eine Schirmung geschwächt; man spricht hier von einer Dämpfung. **Schirmung von Leitungen** 

Über die mit dem Gehäuse leitend verbundene Schirmschiene werden Störströme auf Kabelschirme zur Erde hin abgeleitet. Hierbei ist darauf zu achten, dass die Verbindung zum Schutzleiter impedanzarm ist, da sonst die Störströme selbst zur Störquelle werden.

Bei der Schirmung von Leitungen ist folgendes zu beachten:

- Verwenden Sie möglichst nur Leitungen mit Schirmgeflecht.
- Die Deckungsdichte des Schirmes sollte mehr als 80% betragen.
- In der Regel sollten Sie die Schirme von Leitungen immer beidseitig auflegen. Nur durch den beidseitigen Anschluss der Schirme erreichen Sie eine gute Störunterdrückung im höheren Frequenzbereich.

Nur im Ausnahmefall kann der Schirm auch einseitig aufgelegt werden. Dann erreichen Sie jedoch nur eine Dämpfung der niedrigen Frequenzen. Eine einseitige Schirmanbindung kann günstiger sein, wenn:

- die Verlegung einer Potenzialausgleichsleitung nicht durchgeführt werden kann
- Analogsignale (einige mV bzw. µA) übertragen werden
- Folienschirme (statische Schirme) verwendet werden.
- Benutzen Sie bei Datenleitungen für serielle Kopplungen immer metallische oder metallisierte Stecker. Befestigen Sie den Schirm der Datenleitung am Steckergehäuse. Schirm nicht auf den PIN 1 der Steckerleiste auflegen!
- Bei stationärem Betrieb ist es empfehlenswert, das geschirmte Kabel unterbrechungsfrei abzuisolieren und auf die Schirm-/Schutzleiterschiene aufzulegen.
- Benutzen Sie zur Befestigung der Schirmgeflechte Kabelschellen aus Metall. Die Schellen müssen den Schirm großflächig umschließen und guten Kontakt ausüben.
- Legen Sie den Schirm direkt nach Eintritt der Leitung in den Schrank auf eine Schirmschiene auf. Führen Sie den Schirm bis zum System 200V Modul weiter, legen Sie ihn dort jedoch **nicht** erneut auf!

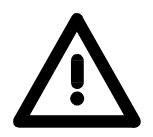

### **Bitte bei der Montage beachten!**

Bei Potenzialdifferenzen zwischen den Erdungspunkten kann über den beidseitig angeschlossenen Schirm ein Ausgleichsstrom fließen. Abhilfe: Potenzialausgleichsleitung.

## <span id="page-22-0"></span>**Allgemeine Daten**

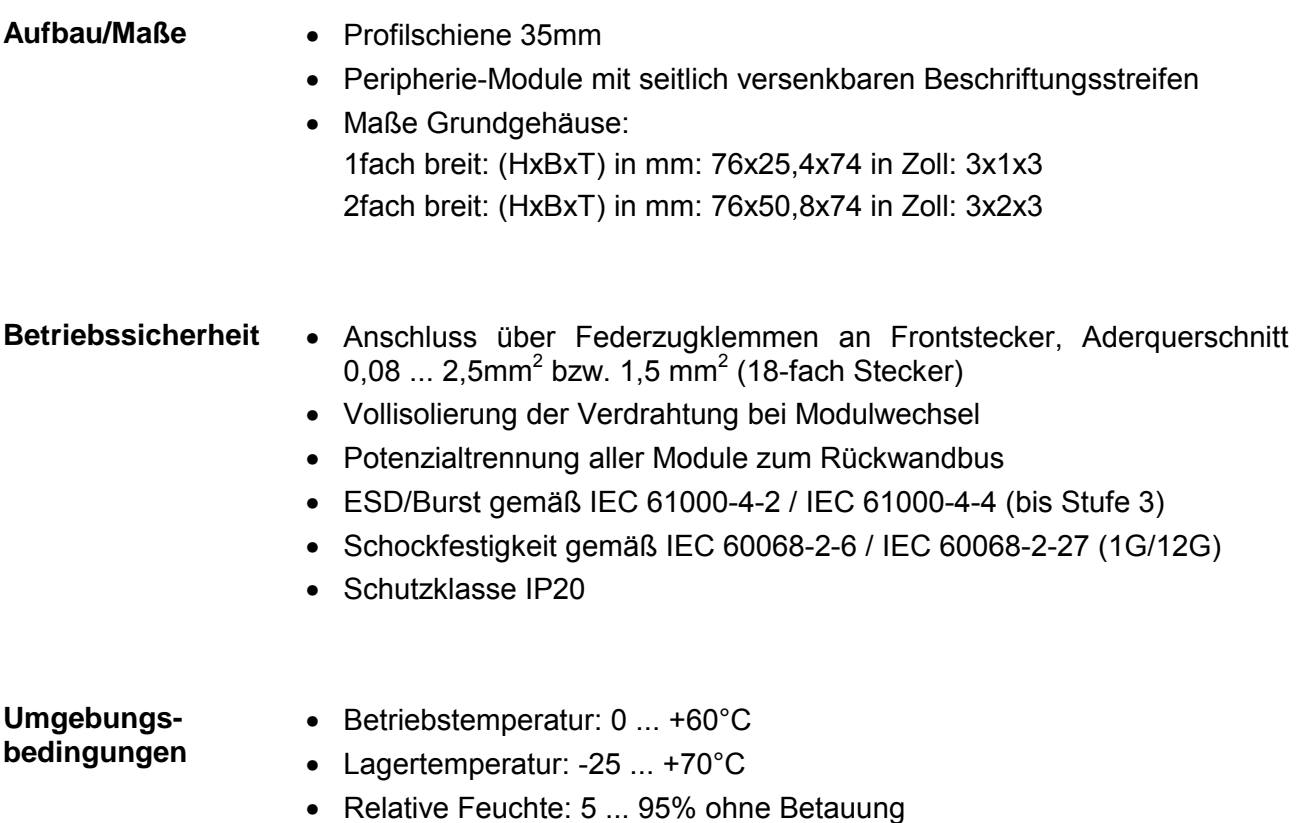

- 
- Lüfterloser Betrieb

## <span id="page-24-0"></span>**Teil 2 Analoge Eingabe-Module**

Inhalt dieses Kapitels ist der Aufbau und die Funktionsweise der analogen Eingabe-Module von VIPA. **Überblick** 

### **Thema** Seite **Teil 2 Analoge Eingabe-Module...................................................... 2-1** [Allgemeines.......................................................................................... 2-2](#page-25-0) 231-1BD30 - AI 4x12Bit ±[10V - ECO.................................................... 2-5](#page-28-0) 231-1BD40 - AI 4x12Bit 4...20mA, ±[20mA - ECO............................... 2-10](#page-33-0) [231-1BD53 - AI 4x16Bit, Multiinput..................................................... 2-15](#page-38-0) [231-1BD60 - AI 4x12Bit, 4 ... 20mA, potenzialgetrennt....................... 2-28](#page-51-0) 231-1BD70 - AI 4x12Bit, ±[10V, potenzialgetrennt............................... 2-32](#page-55-0) [231-1BF00 - AI 8x16Bit ...................................................................... 2-36](#page-59-0) [231-1FD00 - AI 4x16Bit f.................................................................... 2-47](#page-70-0) **Inhalt**

### <span id="page-25-0"></span>**Allgemeines**

Für die Analogsignale müssen Sie geschirmte Leitungen verwenden. Hierdurch verringern Sie die Störbeeinflussung. Den Schirm der Analogleitungen sollten Sie an beiden Leitungsenden erden. Wenn Potenzialunterschiede zwischen den Leitungsenden bestehen, kann ein Potenzialausgleichstrom fließen, der die Analogsignale stören könnte. In diesem Fall sollten Sie den Schirm nur an einem Leitungsende erden. **Leitungen für Analogsignale** 

Die analogen Eingabemodule bieten Anschlussmöglichkeiten für 2-Drahtund 4-Draht-Messwertgeber. **Anschluss von Strom** 

Bitte beachten Sie, dass die Messwertgeber extern zu versorgen sind. Schleifen Sie bei 2-Draht-Messwertgebern eine externe Spannungsversorgung in Ihre Messleitung ein. Folgende Abbildung soll den Anschluss von 2- und 4-Draht-Messwertgebern verdeutlichen: **Messwertgebern** 

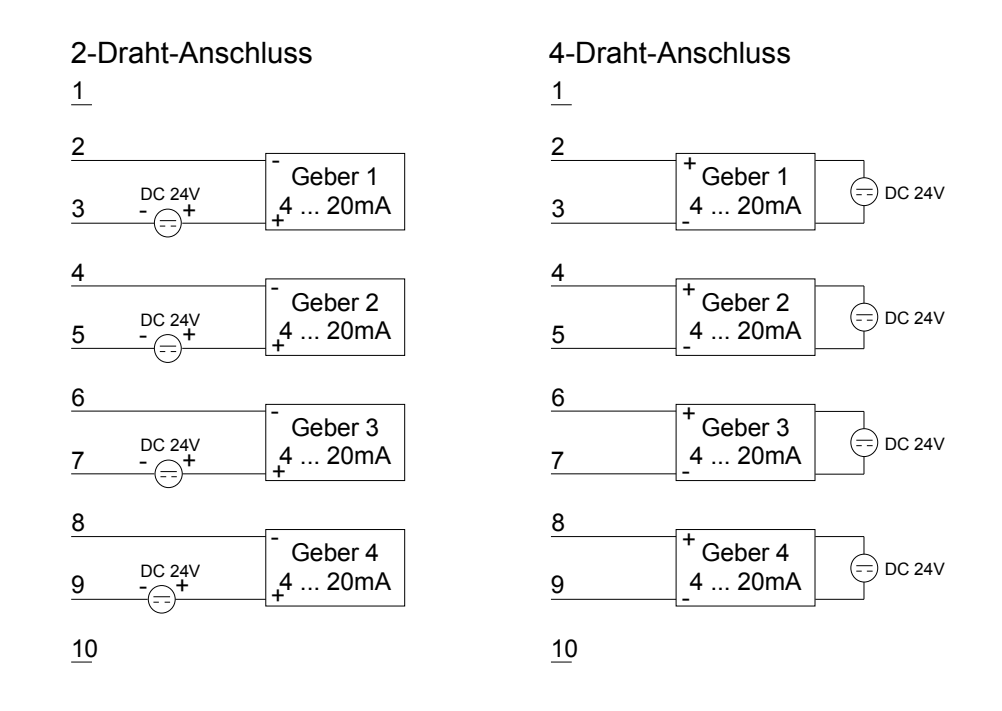

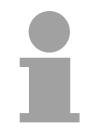

#### **Hinweis!**

Bitte achten Sie beim Anschluss der Messwertgeber auf richtige Polarität! Schließen Sie nicht benutzte Eingänge kurz, indem Sie den positiven Anschluss und Kanal-Masse des jeweiligen Kanals miteinander verbinden.

#### **Parametrierung und Diagnose zur Laufzeit**

Durch Einsatz der SFCs 55, 56 und 57 können Sie zur Laufzeit über die CPU 21x die Parameter in Ihren Analog-Modulen ändern.

Zur Diagnoseauswertung zur Laufzeit stehen Ihnen die beiden SFCs 51 und 59 zur Verfügung. Hiermit können Sie detaillierte Diagnoseinformationen abrufen und auf die Diagnose reagieren.

#### **Zahlendarstellung im S5-Format von Siemens**

Die Eingabedaten werden im S5-Format von Siemens in einem Wort abgelegt. Das Wort setzt sich zusammen aus dem binären Wert und den Informationsbits.

Bitte beachten Sie, dass der Siemens SIMATIC Manager bei der dezimalen Darstellung ausschließlich das Siemens S7-Format (Zweierkomplement) unterstützt. Bei Einsatz des Siemens S5-Formats werden die Dezimalwerte fehlerhaft dargestellt.

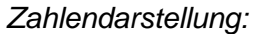

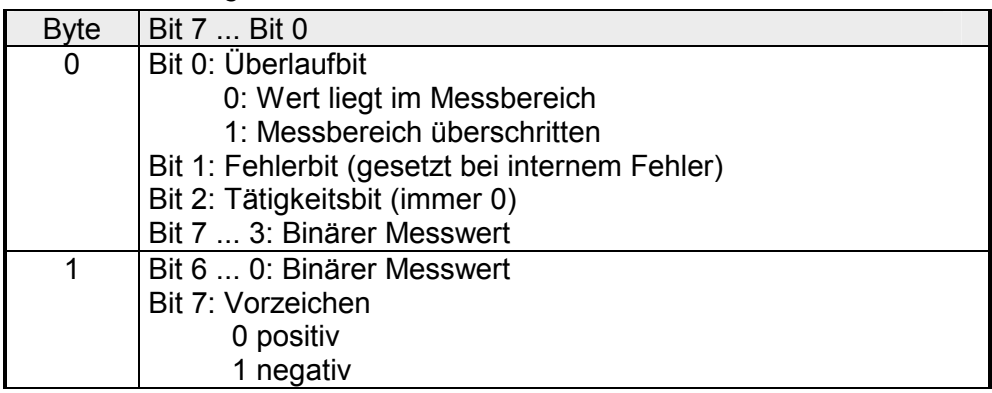

#### +/- 10V (Zweierkomplement)

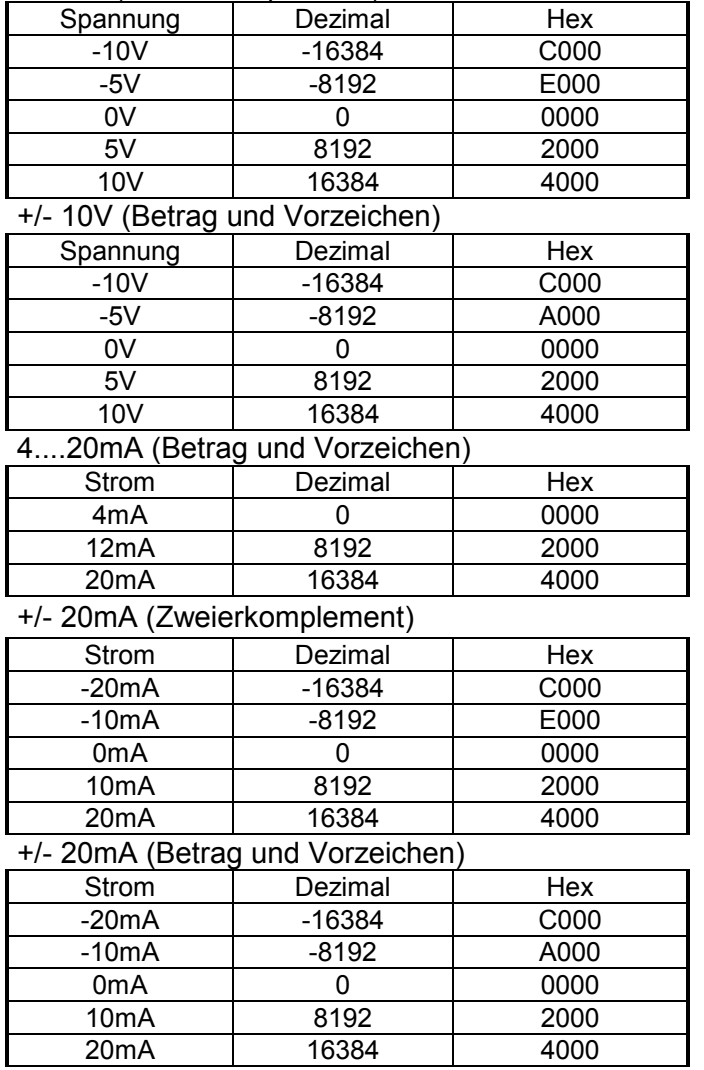

Formeln für die Berechnung:

$$
Wert = 16384 \cdot \frac{U}{10}, \qquad U = Wert \cdot \frac{10}{16384}
$$

U: Spannungswert, Wert: Dezimalwert

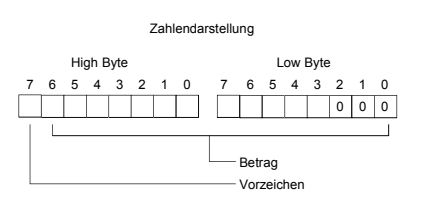

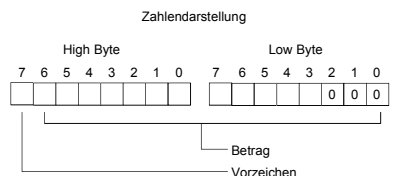

Formeln für die Berechnung:

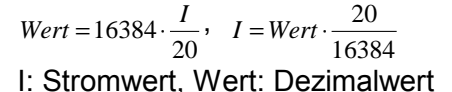

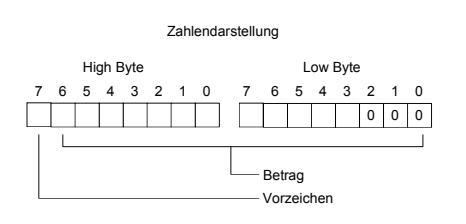

#### **Zahlendarstellung im S7-Format von Siemens**

#### Die Darstellung des Analogwertes erfolgt im Zweierkomplement.

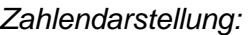

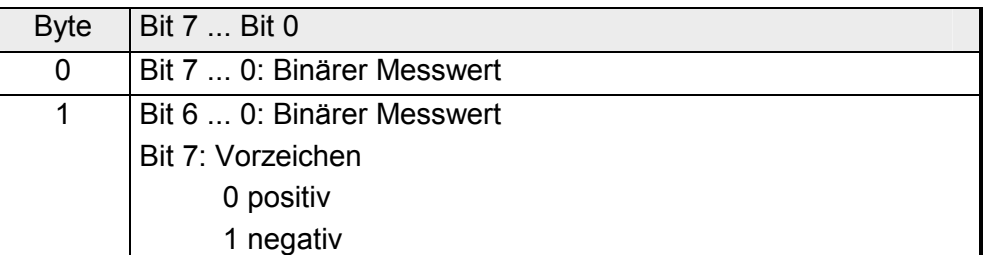

 $+/- 10V$ 

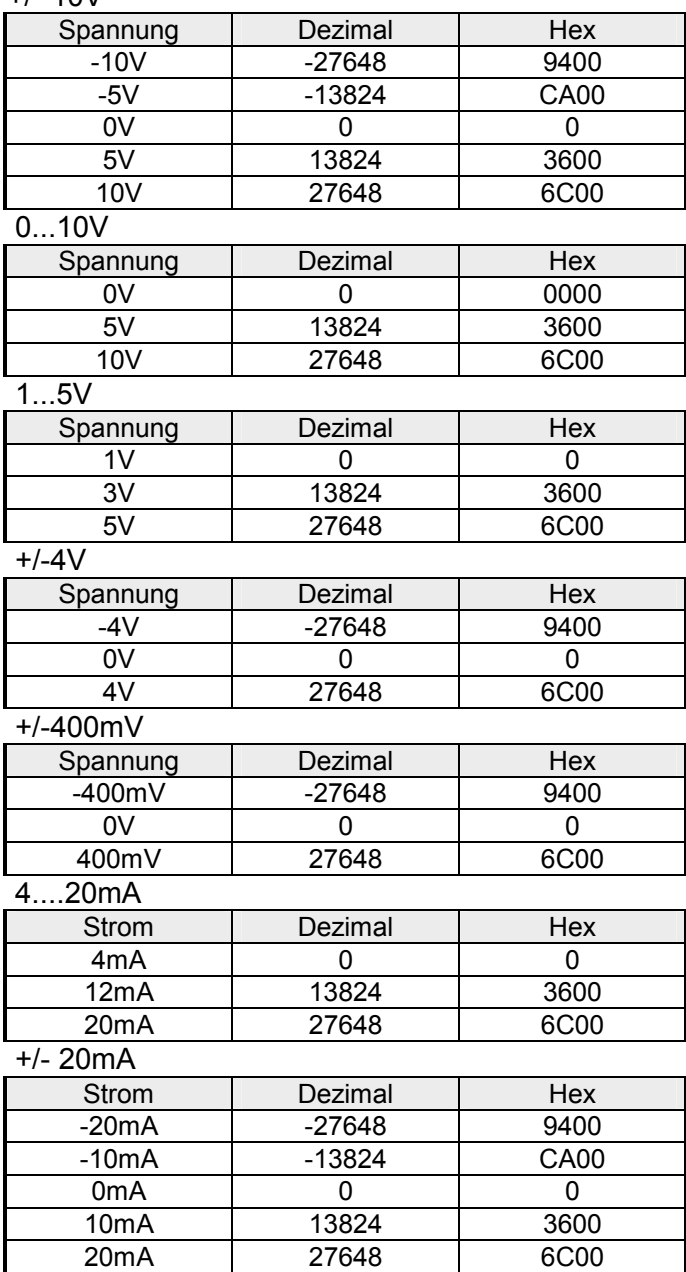

Formeln für die Berechnung:  $Wert = 27648 \cdot \frac{U}{10}$ ,  $U = Wert \cdot \frac{10}{27648}$ U: Spannungswert, Wert: Dezimalwert

Formeln für die Berechnung:  $Wert = 27648 \cdot \frac{U}{10}$ ,  $U = Wert \cdot \frac{10}{27648}$ U: Spannungswert, Wert: Dezimalwert Formeln für die Berechnung:  $Wert = 27648 \cdot \frac{U-1}{4}$ ,  $U = Wert \cdot \frac{4}{27648} +$  $\frac{1}{27648}+1$ U: Spannungswert, Wert: Dezimalwert Formeln für die Berechnung:  $Wert = 27648 \cdot \frac{U}{4}$ ,  $U = Wert \cdot \frac{4}{27648}$ U: Spannungswert, Wert: Dezimalwert Formeln für die Berechnung:  $Wert = 27648 \cdot \frac{U}{400}$ ,  $U = Wert \cdot \frac{400}{27648}$ U: Spannungswert, Wert: Dezimalwert Formeln für die Berechnung:  $Wert = 27648 \cdot \frac{I-4}{16}$ ,  $I = Wert \cdot \frac{16}{27648} + 4$ I: Stromwert, Wert: Dezimalwert Formeln für die Berechnung:  $Wert = 27648 \cdot \frac{I}{20}$ ,  $I = Wert \cdot \frac{20}{27648}$ I: Stromwert, Wert: Dezimalwert

## <span id="page-28-0"></span>**231-1BD30 - AI 4x12Bit** ±**10V - ECO**

#### **Bestelldaten**

AI 4x12Bit, ±10V VIPA 231-1BD30

Das Modul besitzt 4 Eingänge, deren Funktion einzeln parametrierbar sind. Im Peripheriebereich belegt das Modul insgesamt 8Byte Eingangsdaten (2Byte pro Kanal). **Beschreibung** 

Die Kanäle auf dem Modul sind mittels DC/DC-Wandlern zum Rückwandbus potenzialgetrennt.

• 4 Eingänge, deren Kanäle zum Rückwandbus potenzialgetrennt sind **Eigenschaften** 

- die Kanäle können unterschiedlich parametriert werden und sind abschaltbar
- Geeignet für Geber mit ±10V
- LED bei Über- bzw. Unterschreiten des Über- bzw. Untersteuerungsbereichs und bei falscher Parametrierung

**Aufbau** 

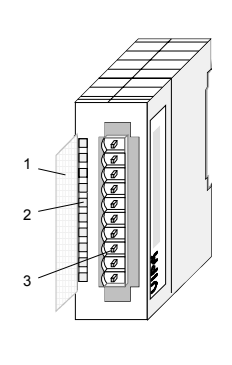

- [1] Beschriftungsstreifen für Bit-Adresse mit Beschreibung
- [2] LED-Statusanzeige
- [3] **Steckerleiste**

### **Statusanzeige Steckerbelegung**

- **LED Beschreibung**
- SF LED (rot) Sammelfehler bei:
	- Über- bzw. Unterschreiten des Überbzw. Untersteuerungsbereichs
	- falscher Parametrierung

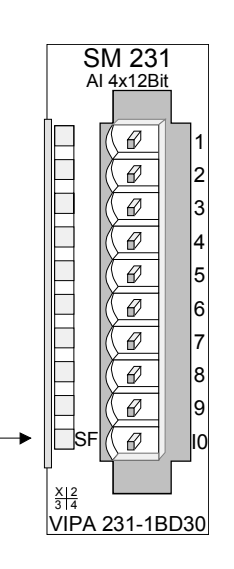

#### **Pin Belegung**

- $\mathfrak{p}$ pos. Anschluss Kanal 0
- 3 Masse Kanal 0
- 4 pos. Anschluss Kanal 1
- 5 Masse Kanal 1
- 6 pos. Anschluss Kanal 2
- 7 Masse Kanal 2
- 8 pos. Anschluss Kanal 3
	- Masse Kanal 3
- 9 10

1

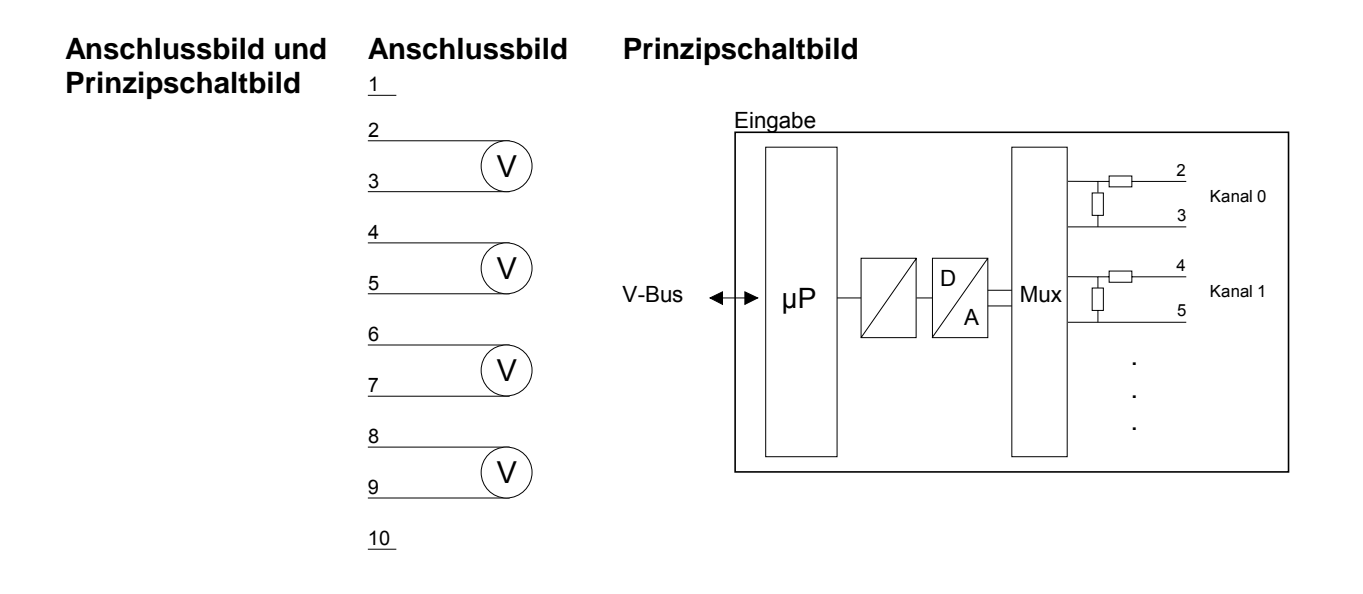

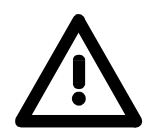

#### **Achtung!**

Vorübergehend nicht benutzte Eingänge sind bei aktiviertem Kanal mit der zugehörigen Masse zu verbinden. Sind nicht benutzte Kanäle über FFh abgeschaltet, ist diese Maßnahme nicht erforderlich.

#### **Messdaten erfassen**

Während der Messung werden die Messdaten im Dateneingabebereich abgelegt.

Die nachfolgende Tabelle zeigt den Aufbau des Dateneingabebereichs:

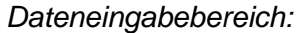

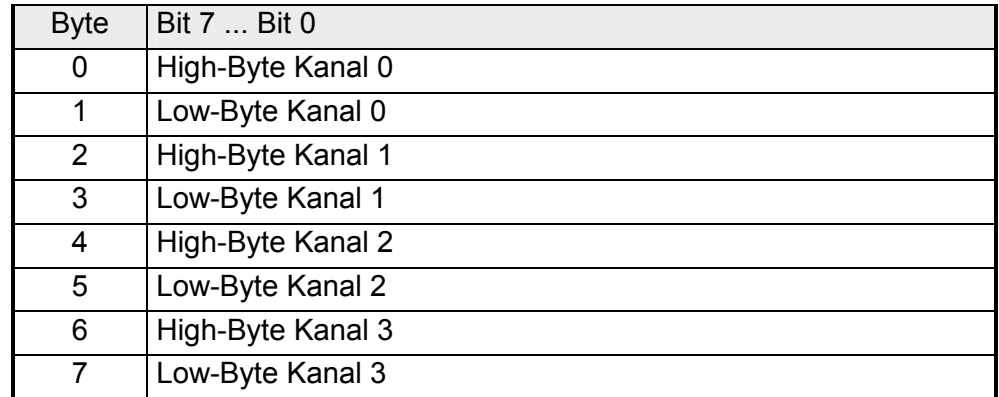

Jeder Kanal ist einzeln parametrierbar. Für die Parametrierung stehen 10Byte Parametrierdaten zur Verfügung. Die Parametrierdaten werden permanent abgelegt und bleiben auch im ausgeschalteten Zustand erhalten. Durch Einsatz des SFC 55 "WR\_PARM" können Sie zur Laufzeit die Parameter im Modul ändern. Hierbei kann die Zeitdauer zur Umparametrierung bis zu 60ms betragen. Während dieser Zeit wird der Messwert 7FFFh ausgegeben. **Parametrierdaten** 

Die nachfolgende Tabelle zeigt den Aufbau der Parametrierdaten:

#### *Parameterbereich:*

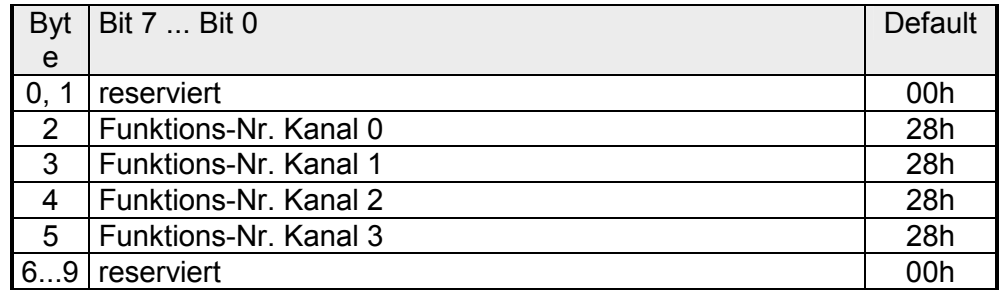

#### Tragen Sie hier für jeden Kanal die Funktions-Nummer Ihrer Messfunktion ein. Diese können Sie der folgenden Tabelle entnehmen. Funktions-Nr. Zuordnung

Mit der Funktions-Nr. 00h wird die in den permanent abgelegten Parametrierdaten enthaltene Funktions-Nr. nicht beeinflusst.

Durch Angabe von FFh können Sie den entsprechenden Kanal deaktivieren.

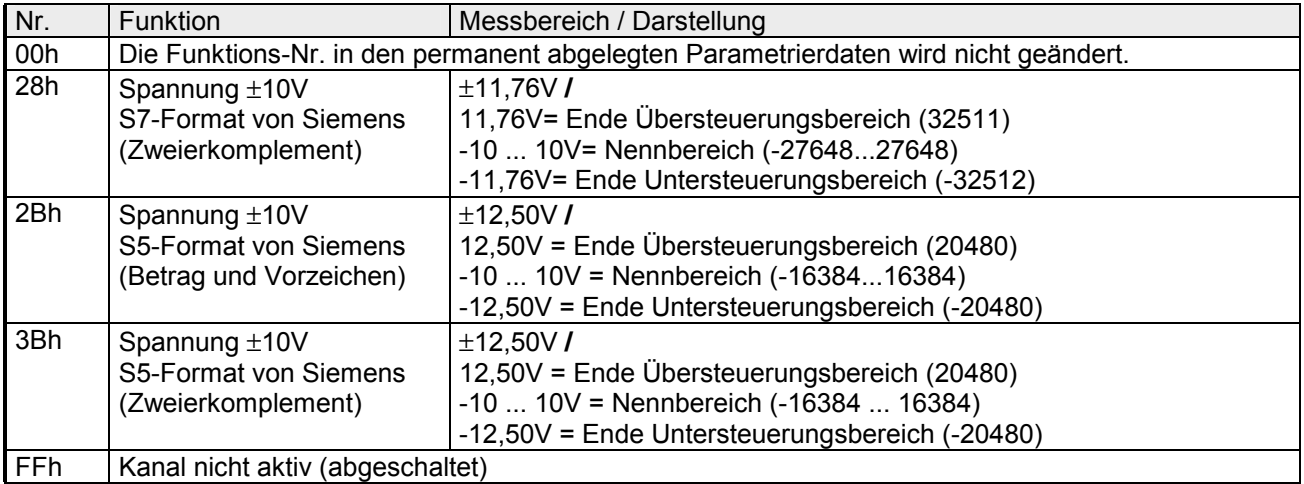

### **Hinweis!**

Das Modul ist ab Werk auf den Messbereich "Spannung ±10V" im S7- Format eingestellt.

### **Technische Daten**

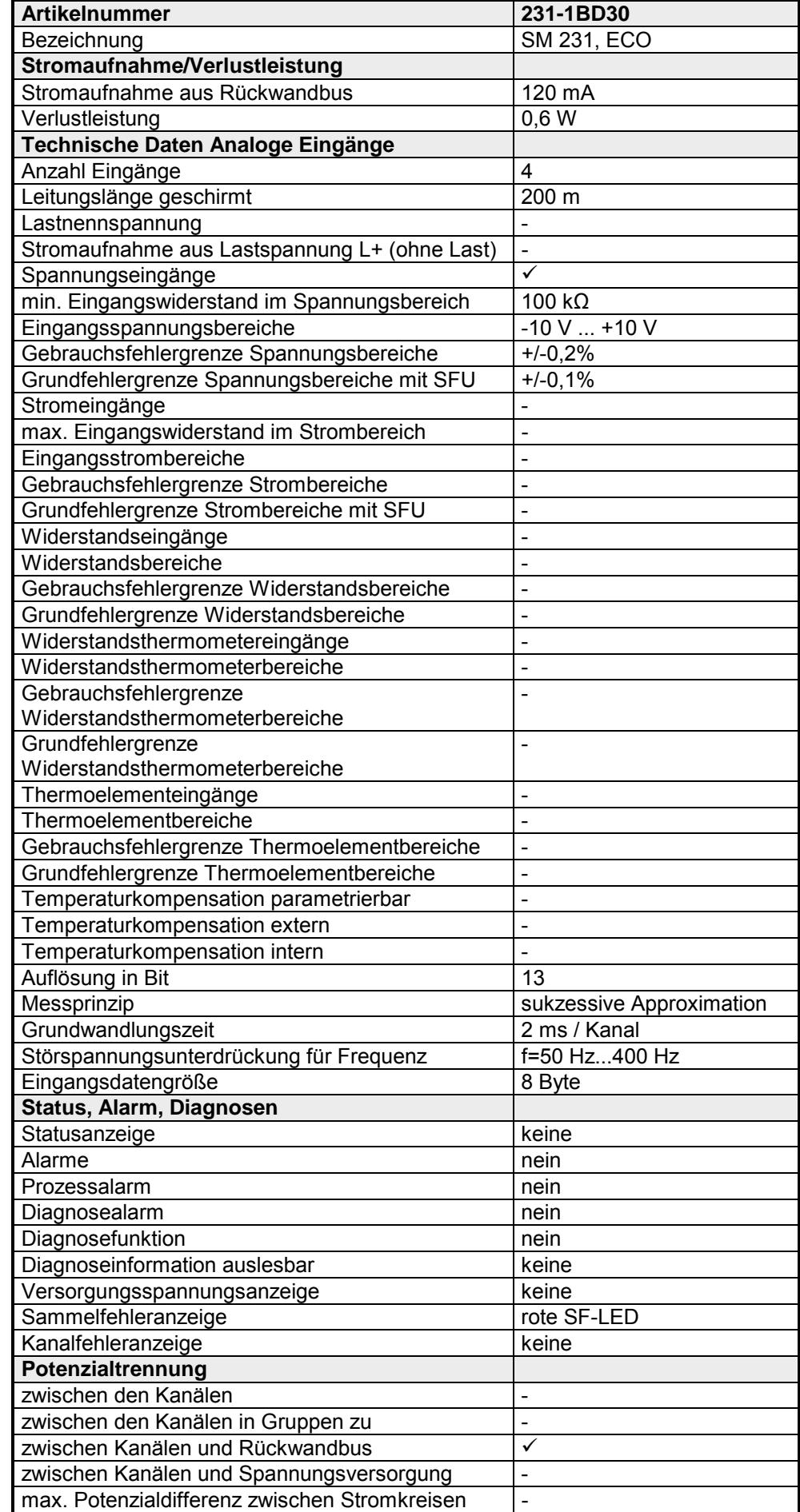

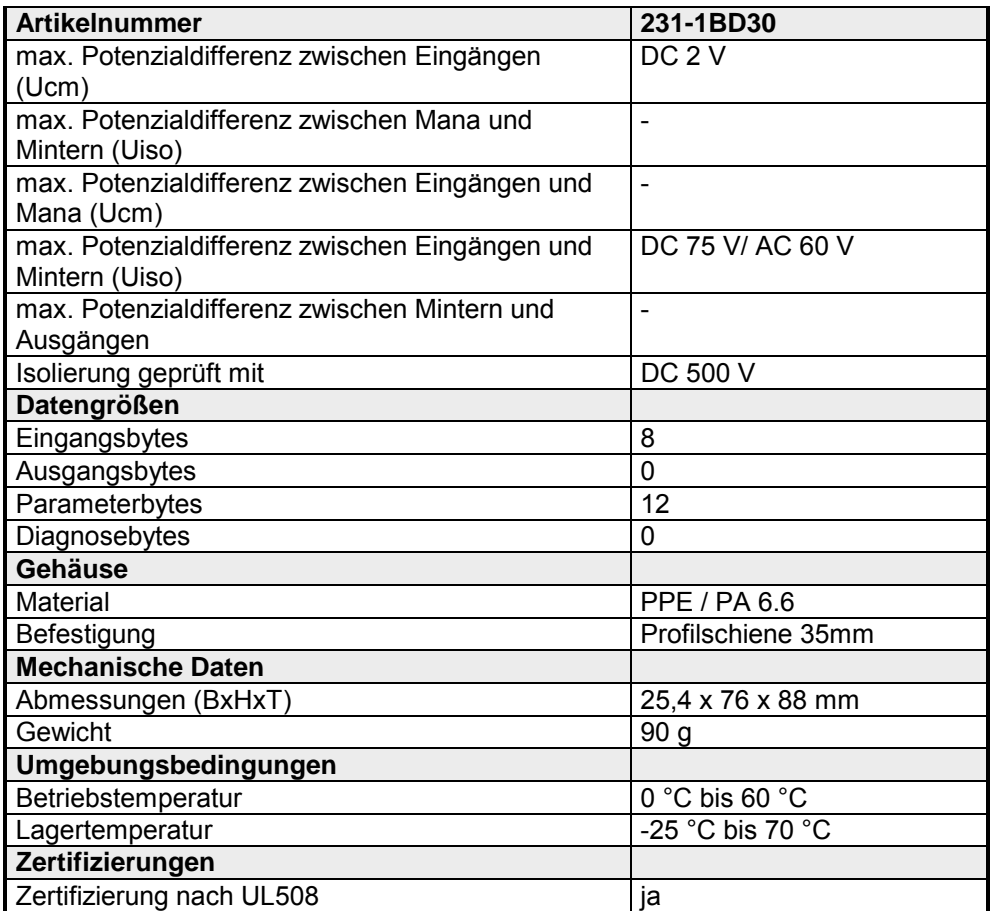

## <span id="page-33-0"></span>**231-1BD40 - AI 4x12Bit 4...20mA,** ±**20mA - ECO**

wandbus potenzialgetrennt.

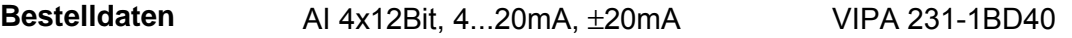

Das Modul besitzt 4 Eingänge, deren Funktion einzeln parametrierbar sind. Im Peripheriebereich belegt das Modul insgesamt 8Byte Eingangsdaten (2Byte pro Kanal). Die Kanäle auf dem Modul sind mittels DC/DC-Wandlern zum Rück-**Beschreibung** 

• 4 Eingänge, deren Kanäle zum Rückwandbus potenzialgetrennt sind **Eigenschaften** 

- die Kanäle können unterschiedlich parametriert werden und sind abschaltbar
- Geeignet für Geber mit 4...20mA , ±20mA
- LED bei Über- bzw. Unterschreiten des Über- bzw. Untersteuerungsbereichs und bei falscher Parametrierung

**Aufbau** 

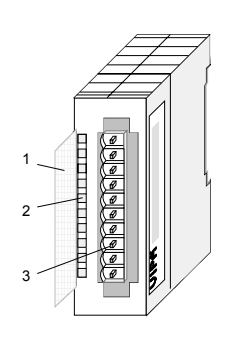

- $[1]$ Beschriftungsstreifen für Bit-Adresse mit Beschreibung
- [2] LED-Statusanzeige
- [3] **Steckerleiste**

#### **Statusanzeige Steckerbelegung**

- **LED Beschreibung**
- SF LED (rot) Sammelfehler bei:
	- Über- bzw. Unterschreiten des Überbzw. Untersteuerungsbereichs
	- falschem Parameter

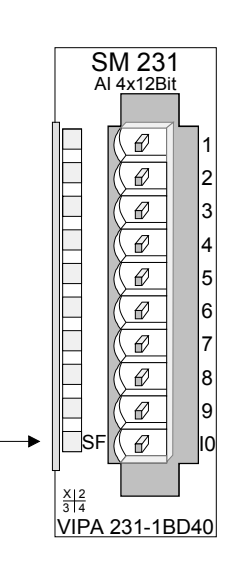

**Pin Belegung** 

1

4

10

- 2 pos. Anschluss K.0
- 3 Masse Kanal 0
	- pos. Anschluss K.1
- 5 Masse Kanal 1
- 6 pos. Anschluss K.2
- 7 Masse Kanal 2
- 8 pos. Anschluss K.3
- 9 Masse Kanal 3

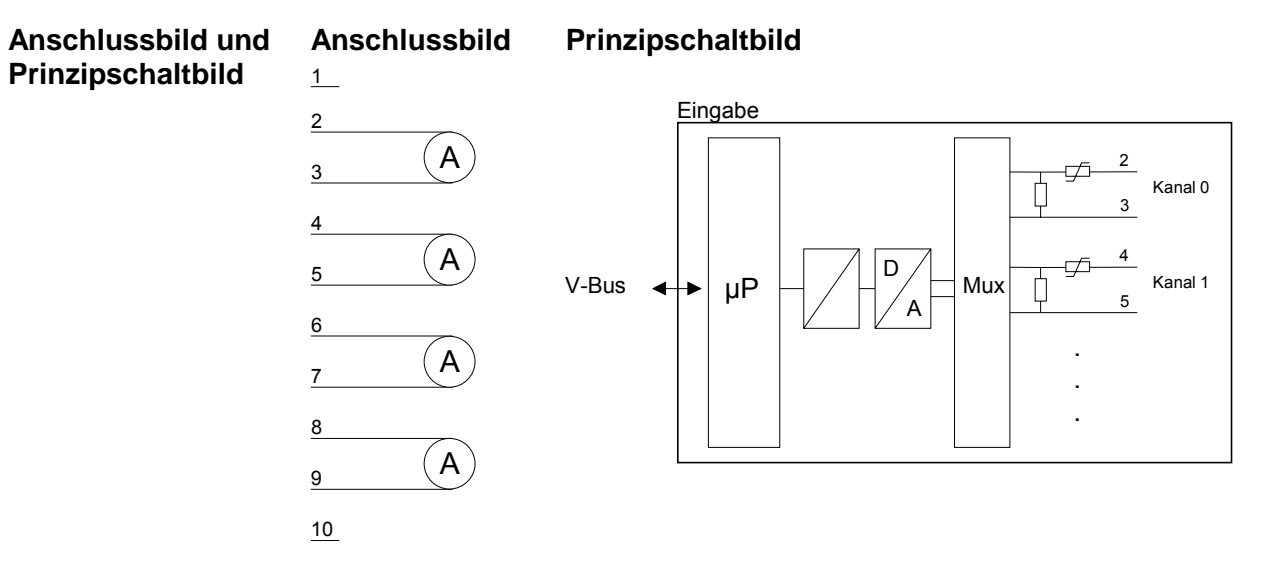

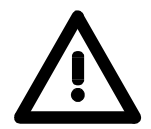

### **Achtung!**

Vorübergehend nicht benutzte Eingänge sind bei aktiviertem Kanal mit der zugehörigen Masse zu verbinden. Sind nicht benutzte Kanäle über FFh abgeschaltet, ist diese Maßnahme nicht erforderlich.

**Messdaten erfassen** 

Während der Messung werden die Messdaten im Dateneingabebereich abgelegt:

*Dateneingabebereich:* 

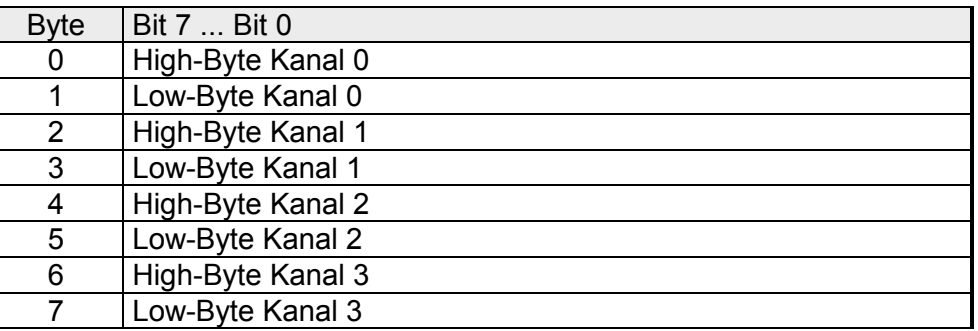

Jeder Kanal ist einzeln parametrierbar. Für die Parametrierung stehen 10Byte Parametrierdaten zur Verfügung. Die Parametrierdaten werden permanent abgelegt und bleiben auch im ausgeschalteten Zustand erhalten. Durch Einsatz des SFC 55 "WR\_PARM" können Sie zur Laufzeit die Parameter im Modul ändern. Hierbei kann die Zeitdauer bis zur Umparametrierung bis zu 60ms betragen. Während dieser Zeit wird der Messwert 7FFFh ausgegeben. **Parametrierdaten** 

Die nachfolgende Tabelle zeigt den Aufbau der Parametrierdaten:

*Parameterbereich:* 

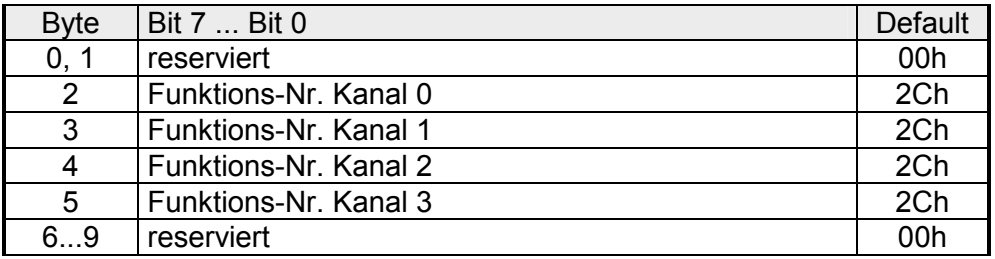

Tragen Sie hier für jeden Kanal die Funktions-Nummer Ihrer Messfunktion ein. Diese können Sie der folgenden Tabelle entnehmen. Mit der Funktions-Nr. 00h wird die in den permanent abgelegten **Funktions-Nr. Zuordnung** 

Parametrierdaten enthaltene Funktions-Nr. nicht beeinflusst.

Durch Angabe von FFh können Sie den entsprechenden Kanal deaktivieren.

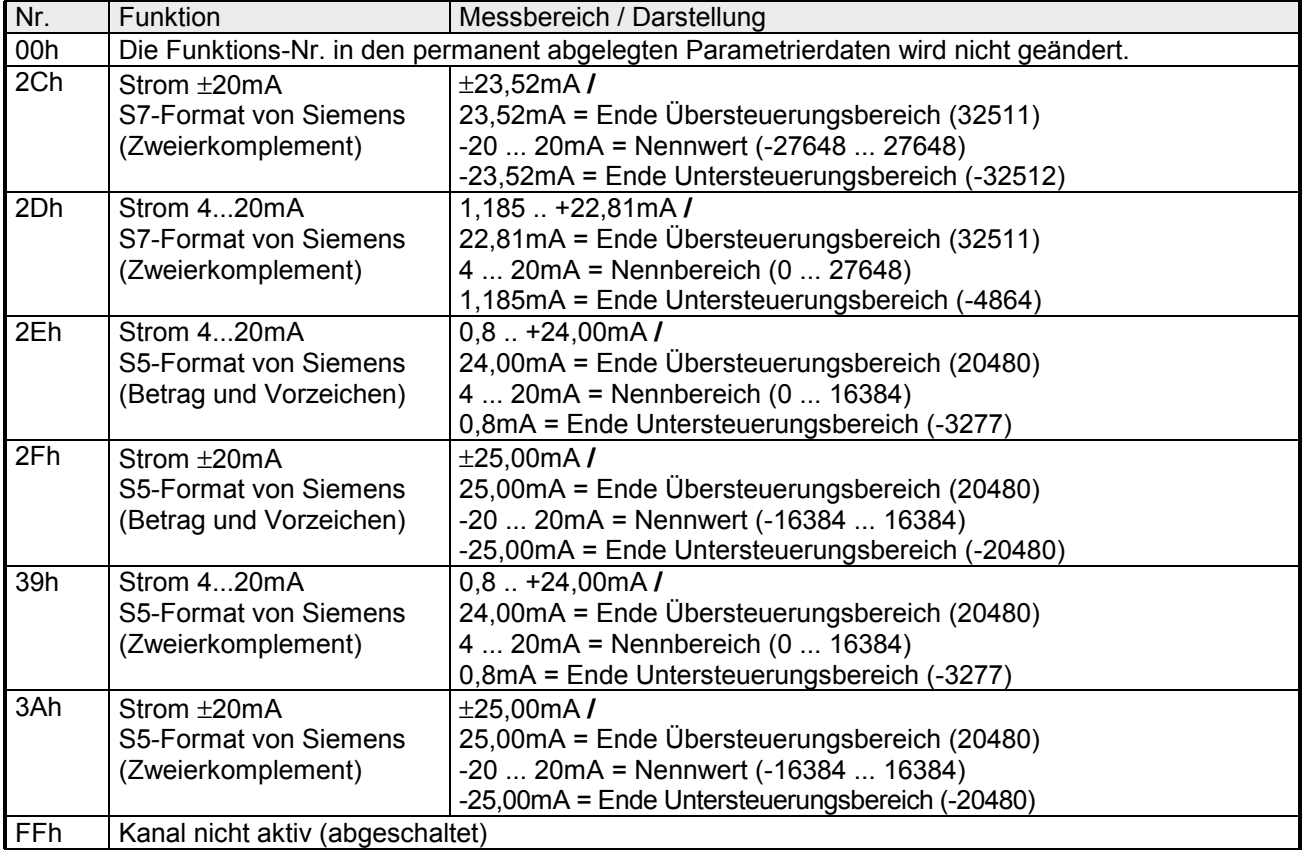

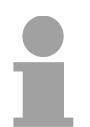

#### **Hinweis!**

Das Modul ist ab Werk auf den Messbereich "Strom ±20mA" im S7-Format eingestellt.
# **Technische Daten**

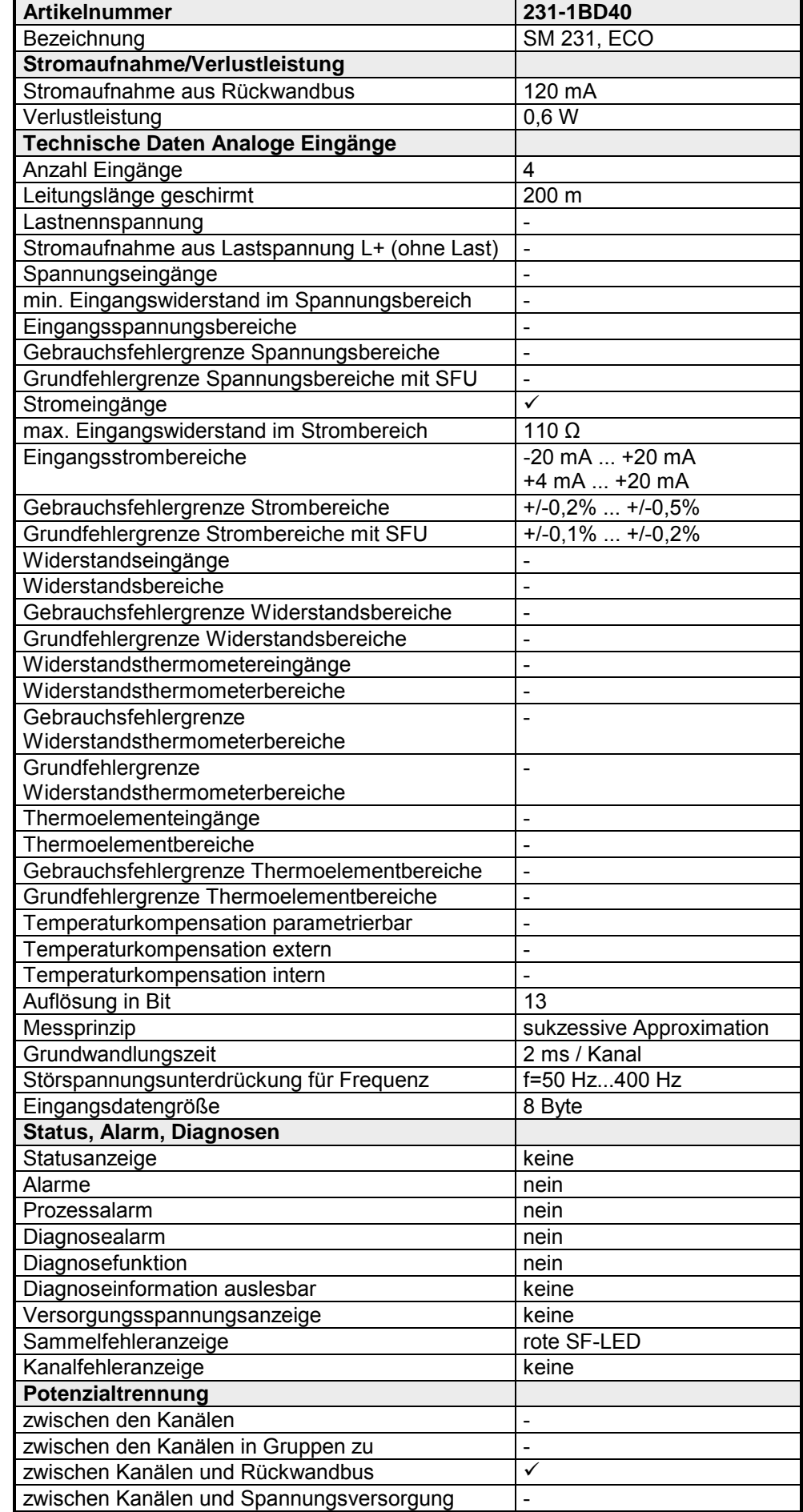

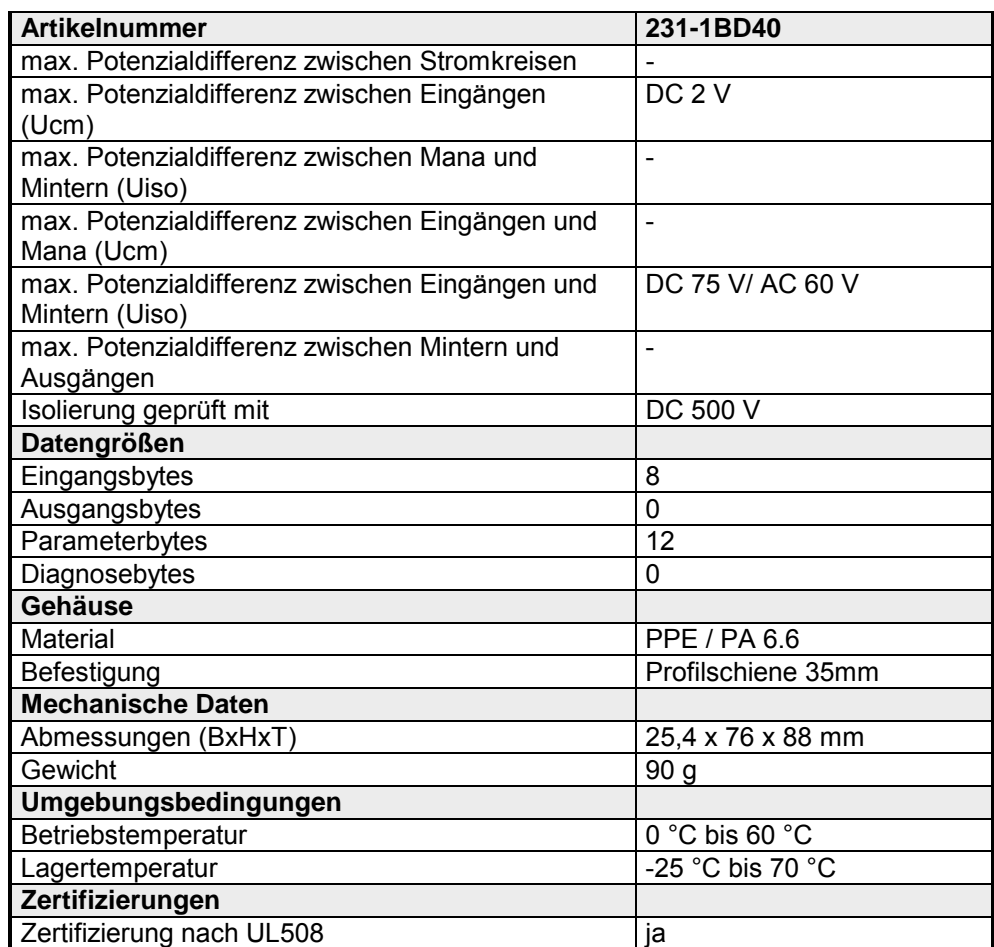

# **231-1BD53 - AI 4x16Bit, Multiinput**

AI 4x16Bit Multiinput VIPA 231-1BD53 **Bestelldaten** 

- Das Modul besitzt 4 Eingänge, deren Funktion einzeln parametrierbar sind. Im Peripheriebereich belegt das Modul insgesamt 8Byte Eingangsdaten (2Byte pro Kanal). Die Kanäle auf dem Modul sind gegenüber dem Rückwandbus mittels DC/DC-Wandlern und Optokopplern galvanisch getrennt. **Beschreibung**
- die Kanäle können unterschiedlich parametriert werden und sind abschaltbar **Eigenschaften** 
	- die Massen der Kanäle sind nicht galvanisch verbunden und dürfen bis zu 5V Spannungsdifferenz erreichen
	- Diagnosefunktion

**Aufbau** 

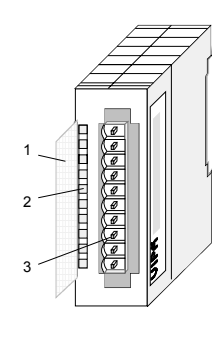

- $[1]$ Beschriftungsstreifen für Bit-Adresse mit Beschreibung
- [2] LEDs
- [3] **Steckerleiste**

## **Statusanzeige Steckerbelegung**

#### **LED Beschreibung**

F0 ... F3 LED (rot):

Leuchtet sobald bei einem der Kanäle ein Fehler auftritt bzw. ein Eintrag in den **Diagnosebytes** stattgefunden hat.

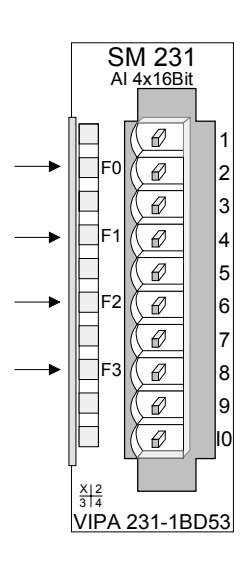

#### **Pin Belegung**

- bei Vierleiteranschluss Kanal 0
- $\mathfrak{D}$ + Kanal 0

1

- 3 Masse Kanal 0
- 4 + Kanal 1
- 5 Masse Kanal 1
- 6 + Kanal 2
- 7 Masse Kanal 2
- 8 + Kanal 3
- $9^{\circ}$ Masse Kanal 3
- 10 bei Vierleiteranschluss Kanal 2

Die nachfolgende Abbildung zeigt die Anschlussmöglichkeiten für die verschiedenen Messbereiche. Die Zuordnung zu den Messbereichen entnehmen Sie bitte der Spalte "Anschl." in der Tabelle "Funktions-Nr. Zuordnung" auf den Folgeseiten. **Anschlussbilder** 

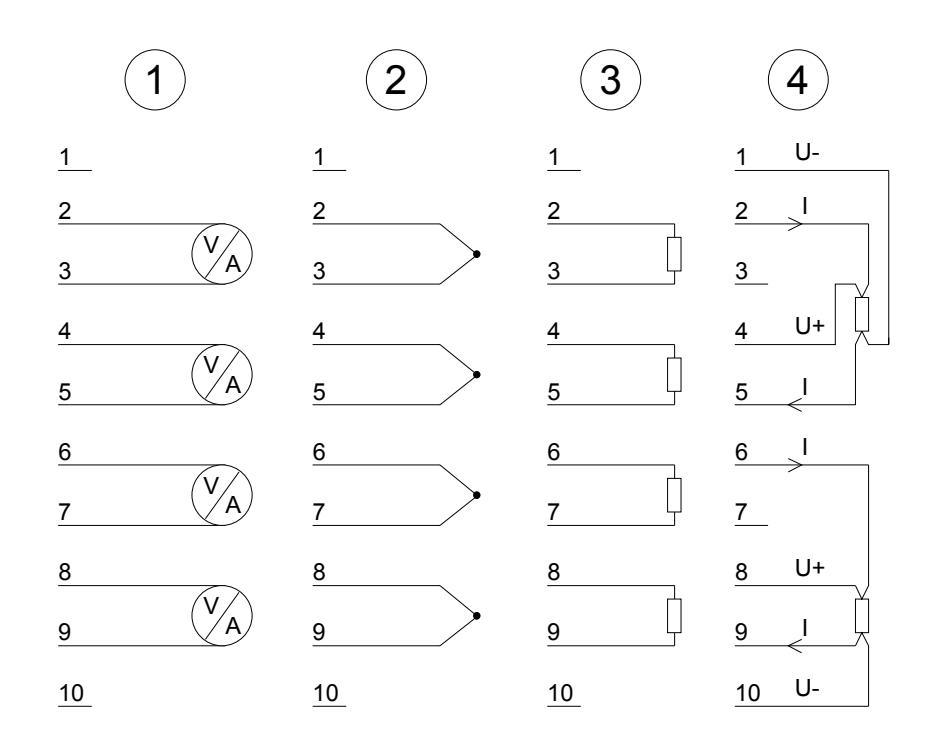

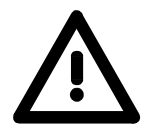

# **Achtung!**

Vorübergehend nicht benutzte Eingänge sind bei aktiviertem Kanal mit der zugehörigen Masse zu verbinden. Sind nicht benutzte Kanäle über FFh abgeschaltet, ist diese Maßnahme nicht erforderlich.

Die Nichtbeachtung folgender Punkte kann Schäden am Modul herbeiführen:

- Das Modul ist immer zuerst über den Rückwandbus zu versorgen, bevor Sie die externe Versorgung (Strom/Spannung) am Frontstecker anschließen!
- Parametrierter Messbereich muss mit dem angeschlossenen Geber übereinstimmen!
- Am Eingang darf keine Spannung > 15V anliegen!

Die Zuweisung einer Funktions-Nr. zu einem Kanal erfolgt über die Parametrierung. Mit der Funktions-Nr. 00h wird die in den permanent abgelegten Parametrierdaten enthaltene Funktions-Nr. nicht beeinflusst. Durch Angabe von FFh können Sie den entsprechenden Kanal deaktivieren. **Funktions-Nr. Zuordnung** 

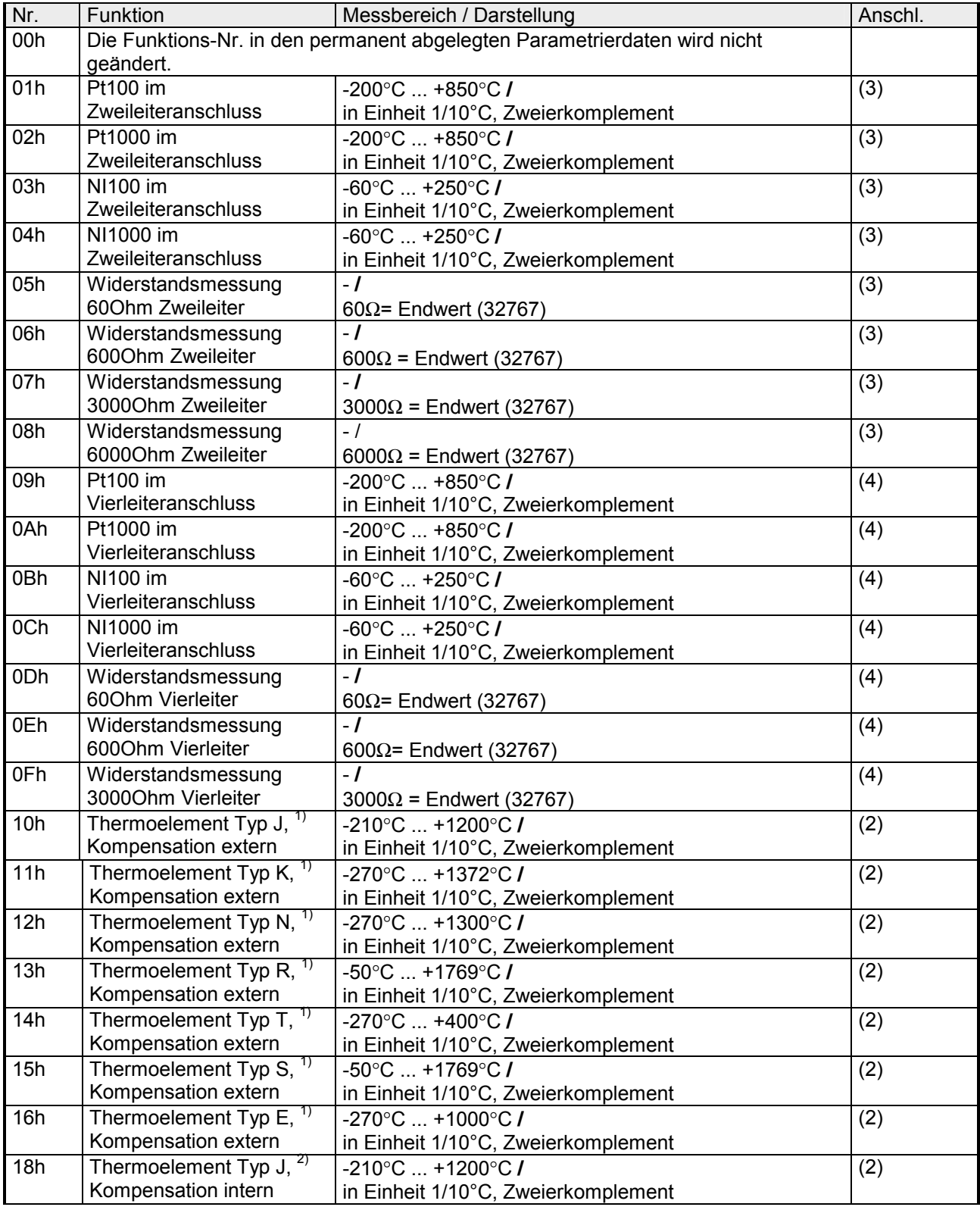

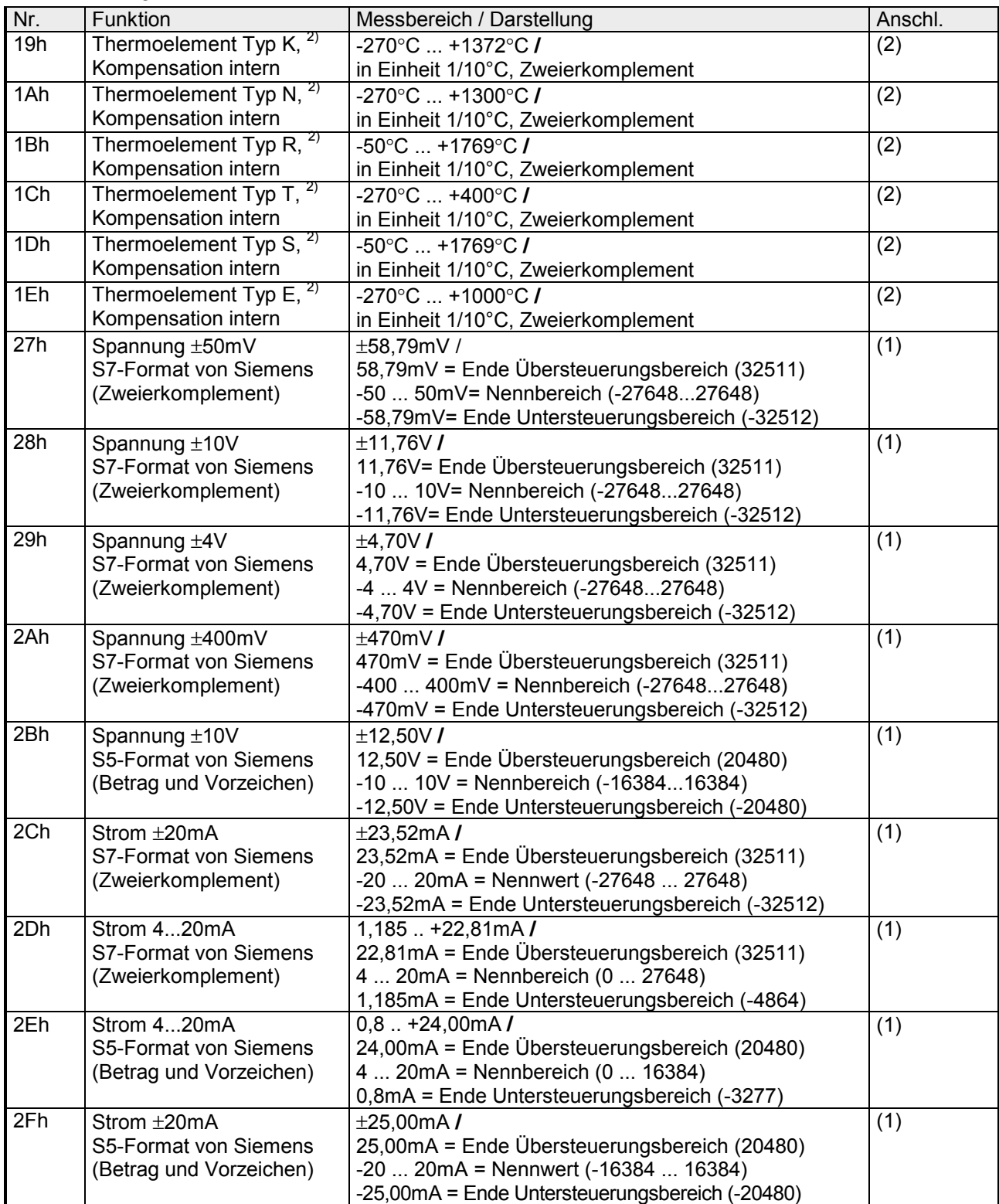

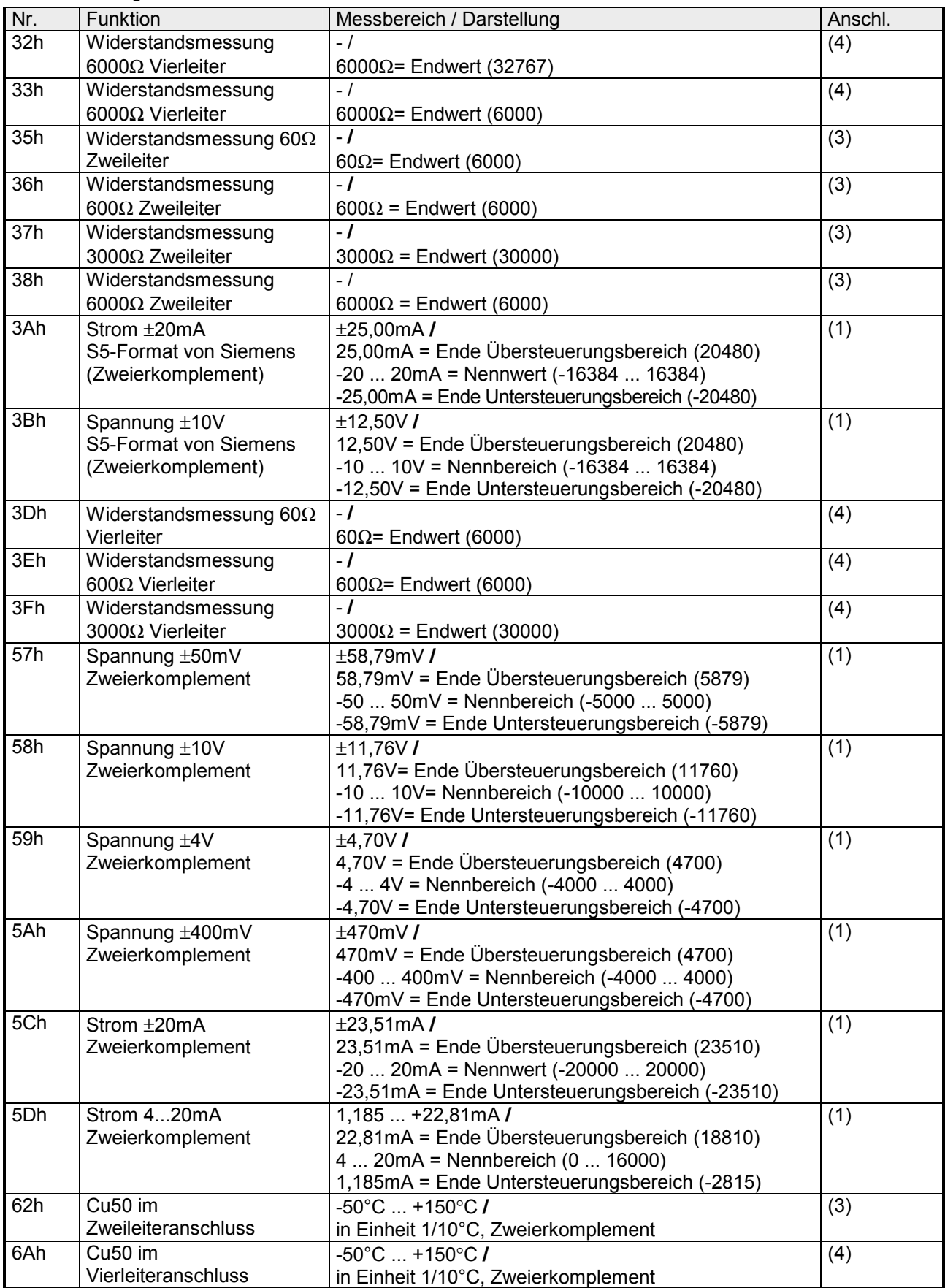

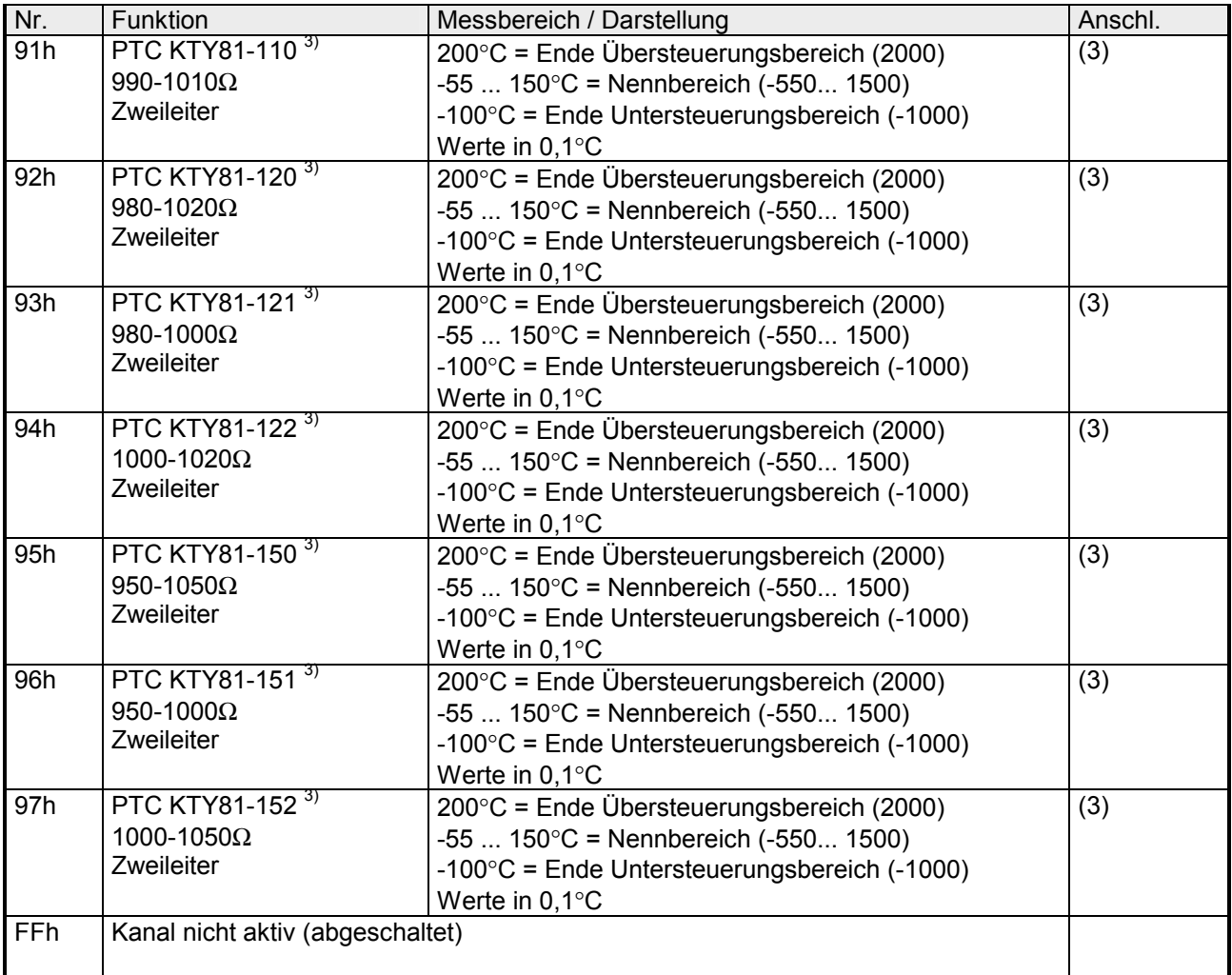

1) Die Kompensation der Kaltstelle muss extern durchgeführt werden

- <sup>2)</sup> Die Kompensation der Kaltstelle wird intern durchgeführt, indem die Temperatur des Frontsteckers berücksichtigt wird. Die Thermoelementleiter sind unmittelbar am Frontstecker anzuschließen, ggf. muss mit Thermoelement-Verlängerungskabel verlängert werden.
- 3) Diese Funktion ist ab der Firmware-Version 143 des Moduls verfügbar.

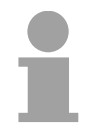

### **Hinweis!**

Das Modul ist ab Werk auf den Messbereich "Spannung ±10V" im S7-Format eingestellt.

Während der Messung werden die Messdaten im Dateneingabebereich abgelegt. **Messdaten erfassen** 

Die nachfolgende Tabelle zeigt den Aufbau des Dateneingabebereichs: *Dateneingabebereich:* 

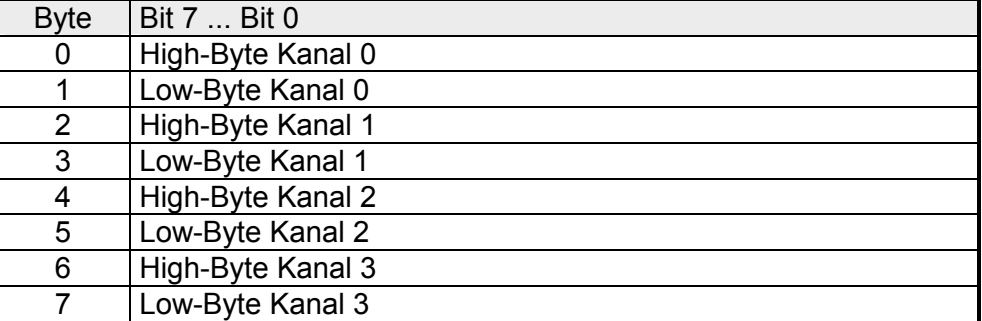

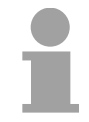

#### **Hinweis!**

Bei Vierleitermessung werden nur die Kanäle 0 und 2 verwendet.

**Drahtbrucherkennung bei Thermoelementen immer aktiv**

Bei Einsatz von Thermoelementen ist die Drahtbrucherkennung immer aktiv. Sofern Diagnosealarm freigegeben ist, erhalten Sie bei Drahtbruch eines Thermoelements immer eine Diagnosemeldung für den entsprechenden Kanal.

### **Parametrierdaten**

Jeder Kanal ist einzeln parametrierbar. Für die Parametrierung stehen 10Byte Parametrierdaten zur Verfügung. Die Parametrierdaten werden permanent abgelegt und bleiben auch im ausgeschalteten Zustand erhalten. Durch Einsatz des SFC 55 "WR\_PARM" können Sie zur Laufzeit die Parameter im Modul ändern. Hierbei kann die Zeitdauer bis zur Umparametrierung bis zu 60ms betragen. Während dieser Zeit wird der Messwert 7FFFh ausgegeben.

Die nachfolgende Tabelle zeigt den Aufbau der Parametrierdaten:

*Parameterbereich:* 

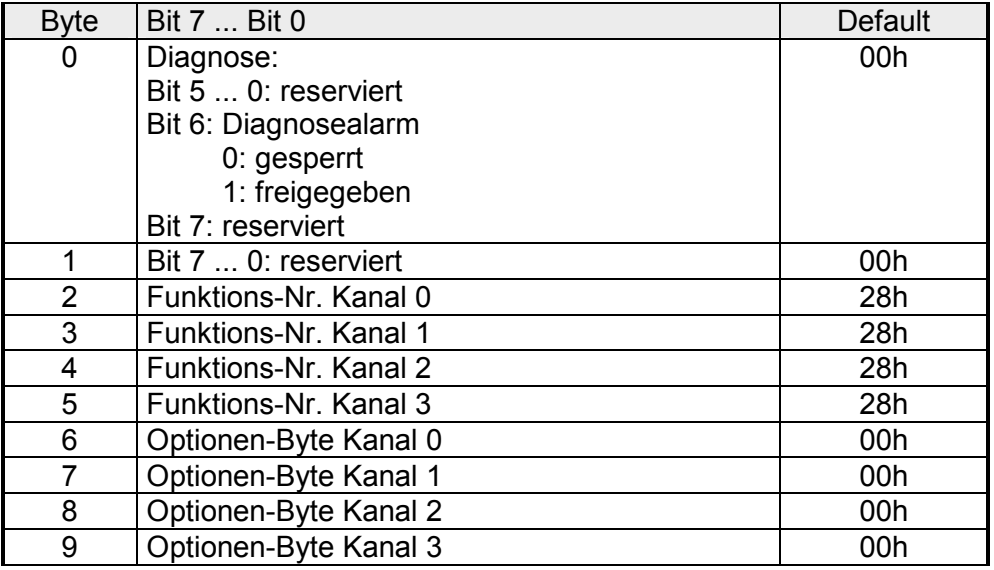

#### **Parameter**

#### *Diagnosealarm*

Mit Bit 6 von Byte 0 können Sie den Diagnosealarm freigeben. Im Fehlerfall wird an Ihr übergeordnetes System der 4Byte große *Datensatz 0* übergeben. Zur kanalspezifischen Diagnose haben Sie dann die Möglichkeit den 12Byte großen *Datensatz 1* abzurufen.

Näheres hierzu finden Sie weiter unten unter "Diagnosedaten".

### *Funktions-Nr.*

Tragen Sie hier für jeden Kanal die Funktions-Nummer Ihrer Messfunktion ein. Diese können Sie der entsprechenden Funktions-Nr.-Zuordnung aus der Tabelle für den Eingabe-Bereich entnehmen.

### *Optionen-Byte*

Hier können Sie für jeden Eingabe-Kanal die Wandlergeschwindigkeit einstellen. Bitte beachten Sie, dass bei höheren Wandlergeschwindigkeiten die Auflösung aufgrund der kürzeren Integrationszeit sinkt.

Das Datenübergabeformat bleibt gleich. Lediglich die unteren Bits (LSBs) sind für den Analogwert nicht mehr aussagekräftig.

### *Aufbau Option-Byte:*

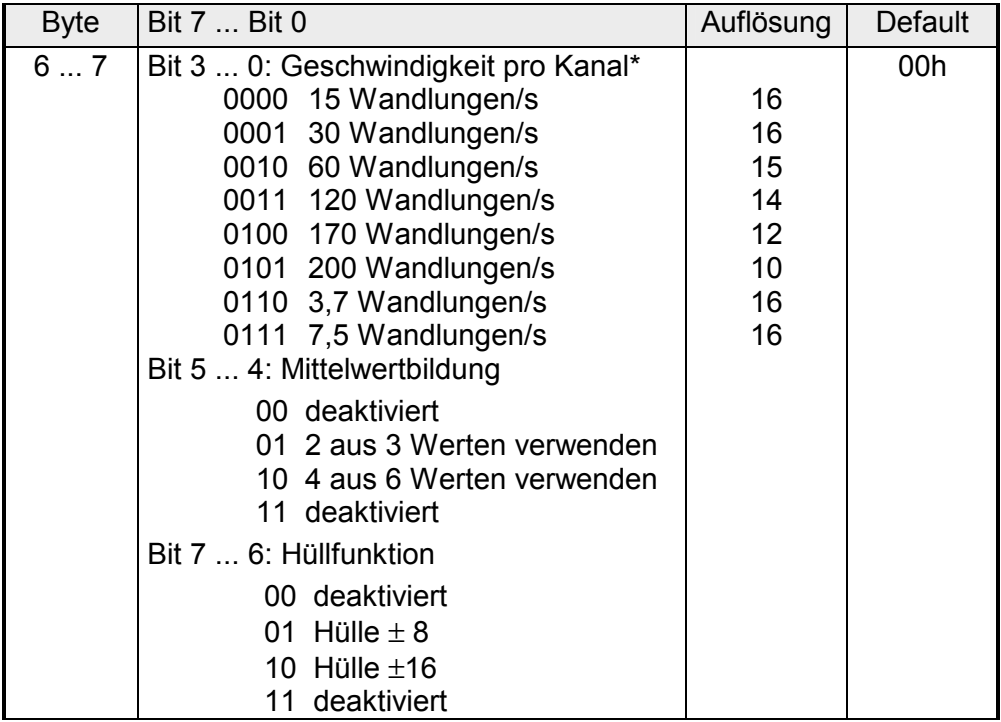

\*) Die Angaben beziehen sich auf 1-Kanal-Betrieb. Wenn Sie die angegebenen Wandlergeschwindigkeiten durch die Anzahl der aktiven Kanäle dividieren, erhalten Sie bei Mehrkanalbetrieb die Wandlergeschwindigkeit pro Kanal.

### *Mittelwertbildung*

Mittelwertfunktion 2 aus 3 Werten:

Nach jeder Messung wird vom Modul intern ein Mittelwert über die letzten 3 Werte gebildet. Der Wert, der am weitesten vom Mittelwert entfernt ist, wird verworfen. Daraufhin wird über die verbleibenden 2 Werte erneut ein Mittelwert gebildet und dieser als Ausgabewert geliefert.

Mittelwertfunktion 4 aus 6 Werten:

Nach jeder Messung wird vom Modul intern ein Mittelwert über die letzten 6 Werte gebildet. Die 2 Werte, die am weitesten vom Mittelwert entfernt sind, werden verworfen. Daraufhin wird über die verbleibenden 4 Werte erneut ein Mittelwert gebildet und dieser als Ausgabewert geliefert.

## *Hüllfunktion*

Um einen ausgegebenen Wert wird eine Hülle mit parametrierbarer Größe gelegt. Verlässt der gemessene Wert die Hülle nach oben oder unten, wandert die Hülle in gleicher Richtung mit. Als Ausgabewert erhalten Sie immer den Mittelwert der Hülle.

Nachfolgendes Beispiel soll dies verdeutlichen:

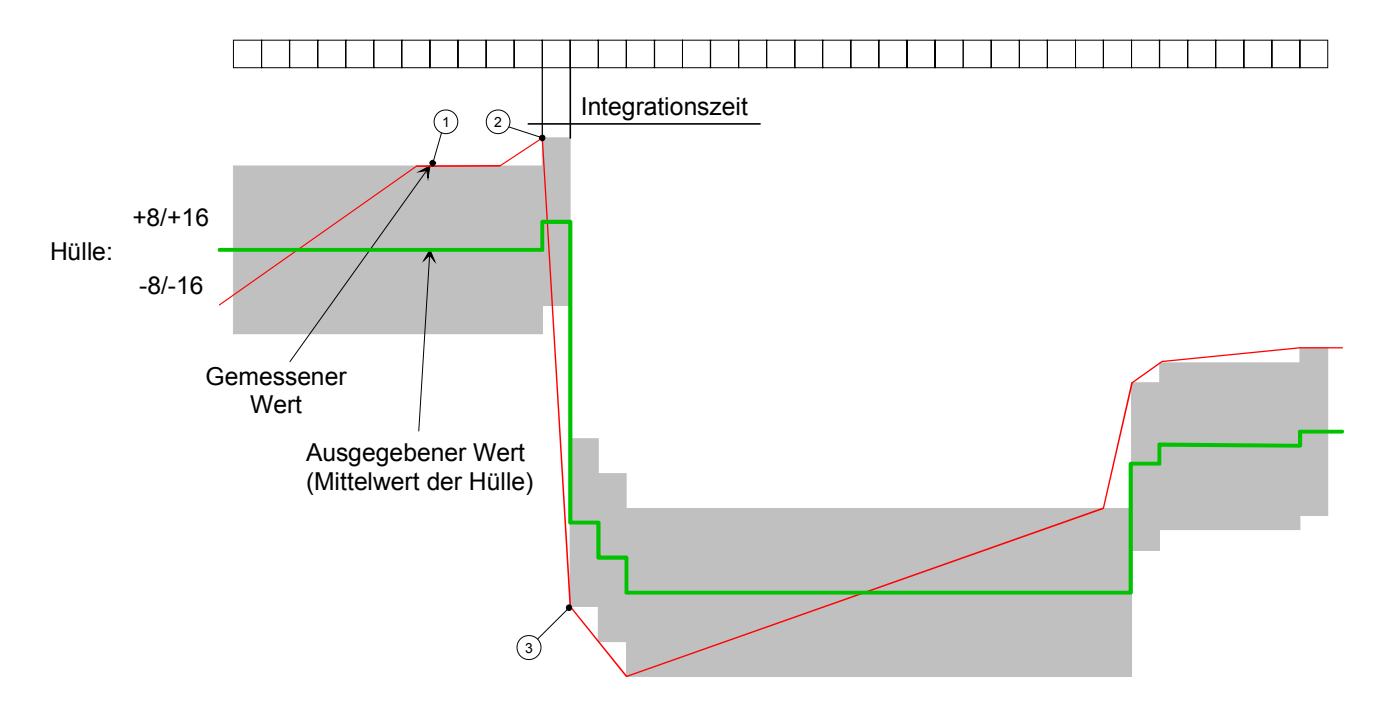

- $1$  Messwert innerhalb der Hülle  $\rightarrow$  keine Hüllverschiebung, Ausgabewert ist Mittelwert der aktuellen Hüllober- und -untergrenze.
- 2) Messwert verlässt Hülle nach oben  $\rightarrow$  Hüllverschiebung nach oben um die Differenz zwischen "alter" Hüllobergrenze und Messwert, Ausgabewert ist Mittelwert der "neuen" Hüllober- und -untergrenze.
- 3 Messwert verlässt Hülle nach unten  $\rightarrow$  Hüllverschiebung nach unten um die Differenz zwischen "alter" Hülluntergrenze und Messwert, Ausgabewert ist Mittelwert der "neuen" Hüllober- und -untergrenze.

Die Diagnosedaten sind 12Byte lang und stehen in den Datensätzen 0 und 1 des Systemdatenbereichs. **Diagnosedaten** 

> Sobald Sie die Diagnosealarmfreigabe in Byte 0 des Parameterbereichs aktiviert haben, wird im Fehlerfall *Datensatz 0* an das übergeordnete System übergeben.

> Der *Datensatz 0* hat eine feste Belegung und eine Länge von 4Byte. Die Inhalte von *Datensatz 0* können Sie im Diagnosefenster der CPU im Klartext ausgeben lassen.

> Zur erweiterten Diagnose während der Laufzeit haben Sie auch die Möglichkeit, über die SFCs 51 und 59 den 12Byte großen *Datensatz 1* auszuwerten.

Bei anstehender Diagnose unterbricht die CPU ihr Anwenderprogramm und verzweigt in den OB 82. In diesem OB können Sie durch entsprechende Programmierung mit den SFCs 51 und 59 detaillierte Diagnoseinformationen abrufen und auf die Diagnose reagieren. Nach Abarbeitung des OB 82 wird die Bearbeitung des Anwenderprogramms wieder fortgesetzt. Die Diagnosedaten sind bis zum Verlassen **Diagnose auswerten** 

*Datensatz 0 (Byte 0 bis 3):*  **Datensatz 0** 

des OB 82 konsistent.

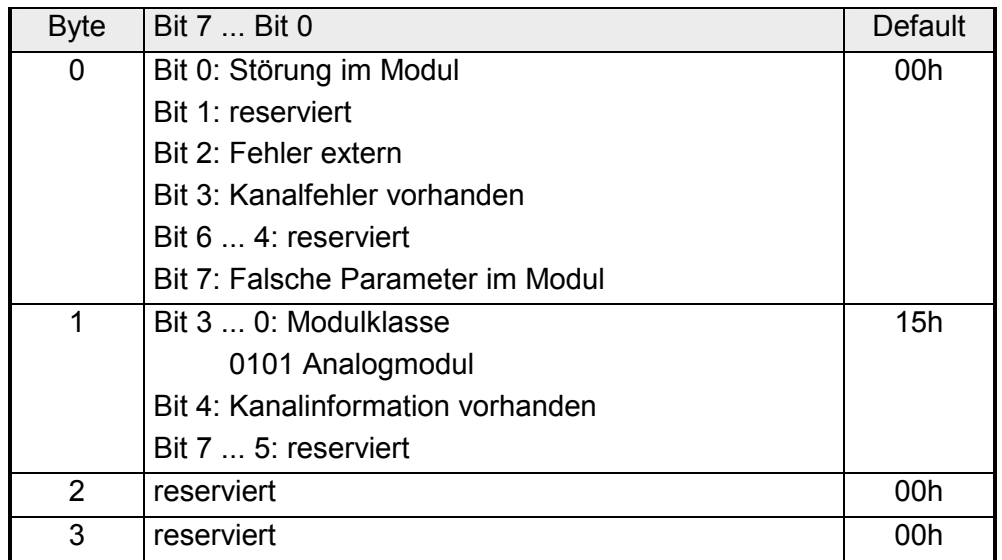

Der Datensatz 1 enthält die 4Byte des Datensatzes 0 und zusätzlich 8Byte kanalspezifische Diagnosedaten. **Datensatz 1** 

Die Diagnosebytes haben folgende Belegung:

*Datensatz 1 (Byte 0 bis 11):* 

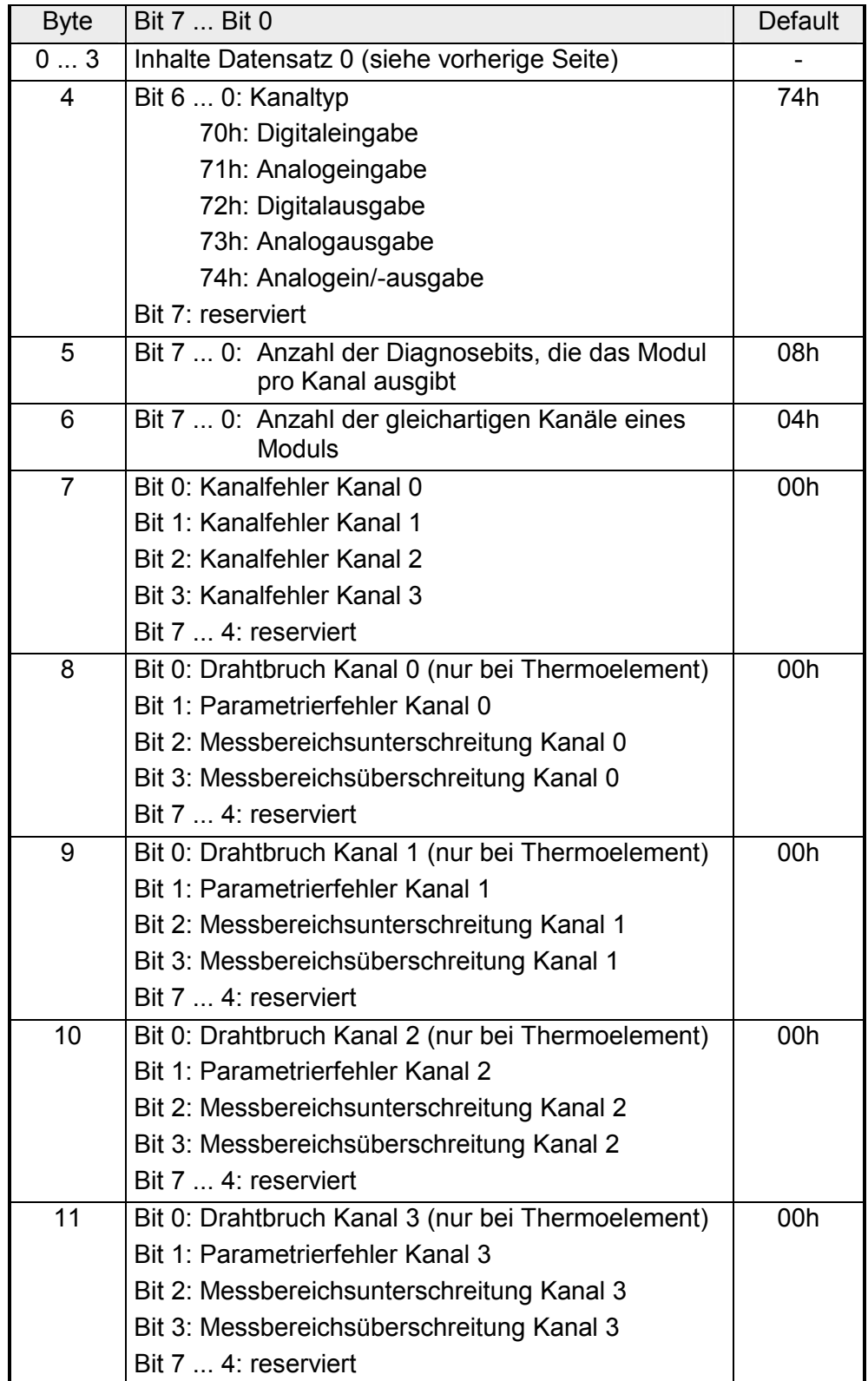

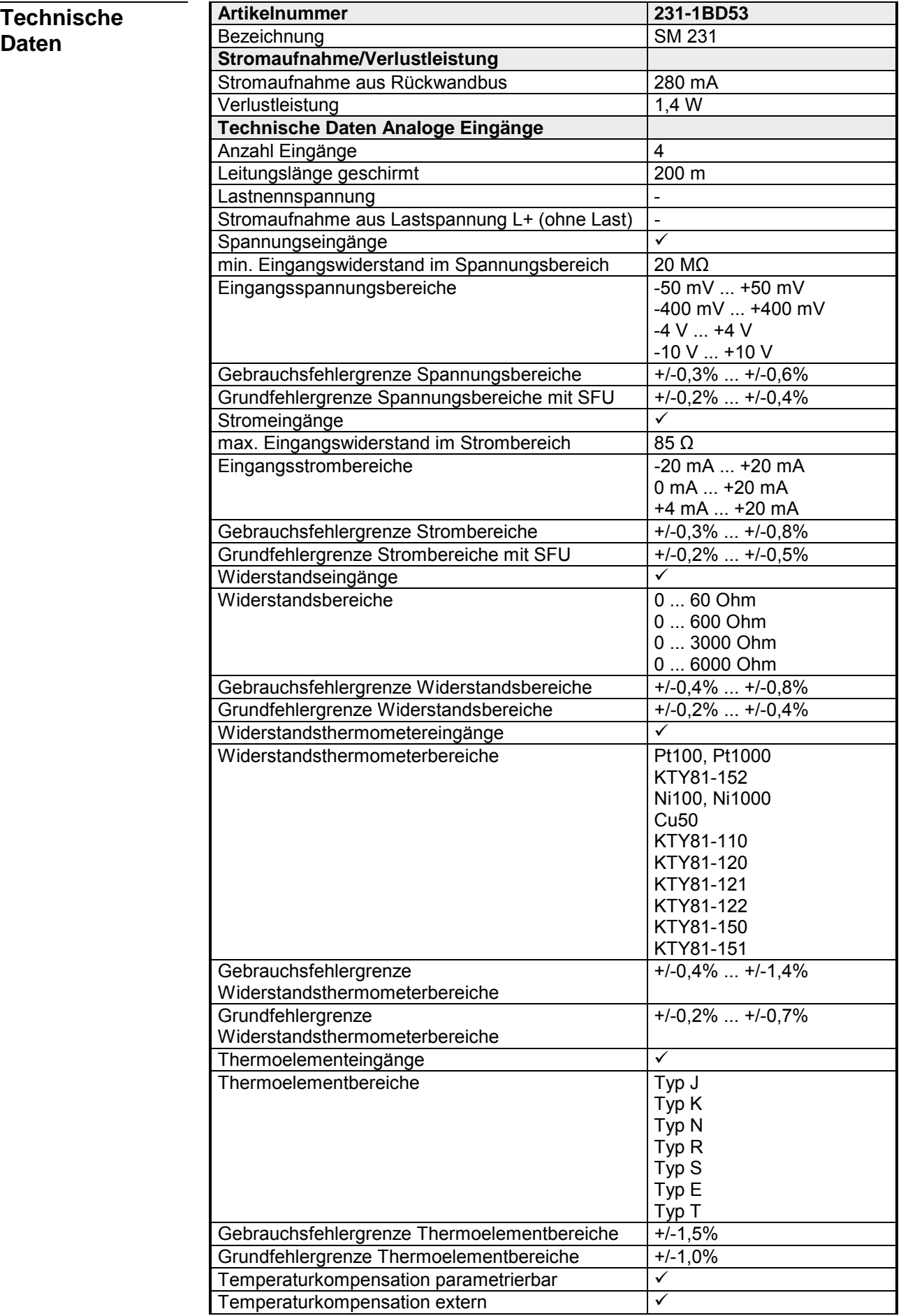

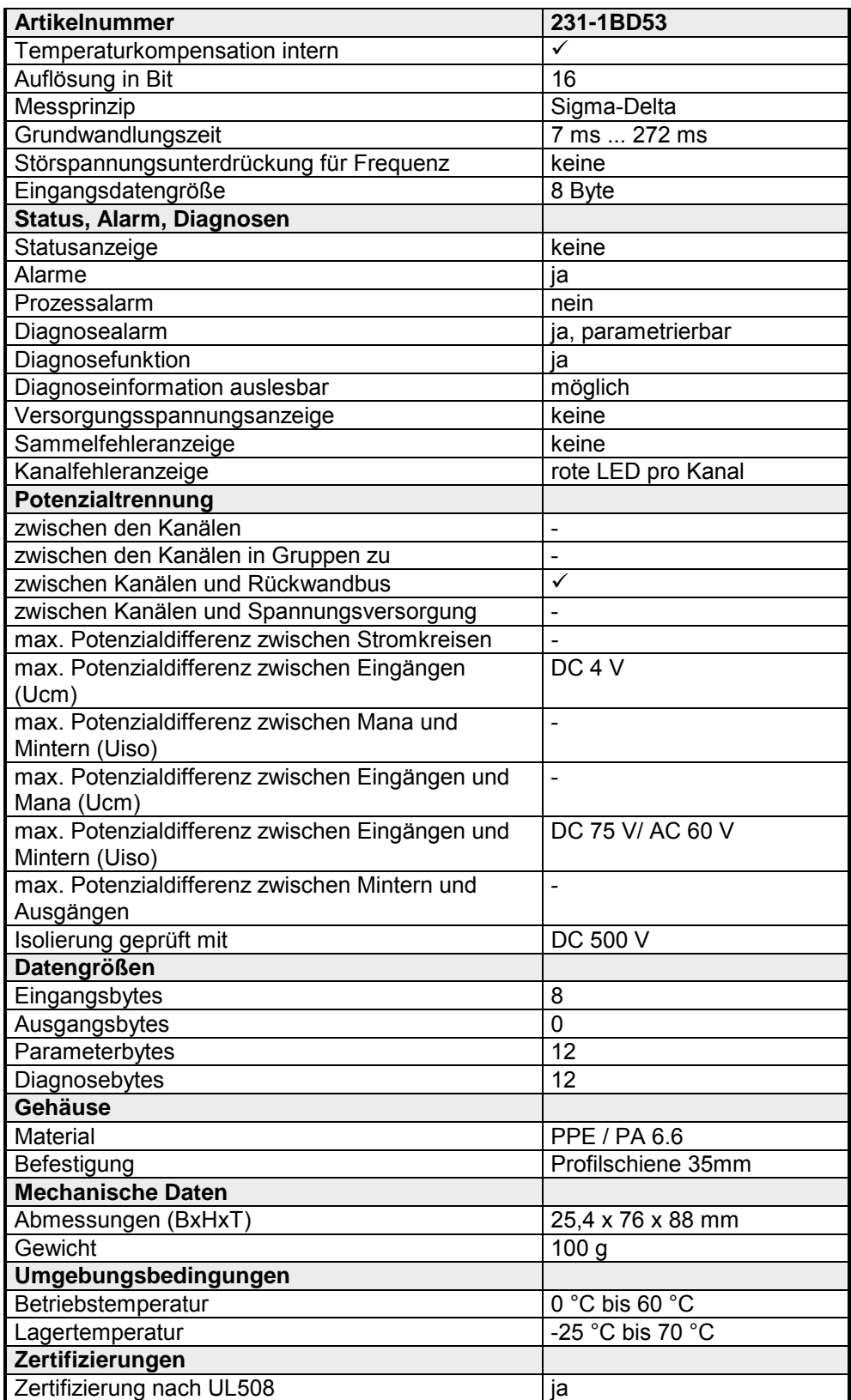

# **231-1BD60 - AI 4x12Bit, 4 ... 20mA, potenzialgetrennt**

AI 4x12Bit, 4...20mA, potenzialgetrennt VIPA 231-1BD60 **Bestelldaten** 

Das Modul besitzt 4 Eingänge, die fest auf Strommessung (4 ... 20mA) eingestellt sind. Im Prozessabbild belegt das Modul insgesamt 8Byte Eingangsdaten (2Byte pro Kanal). **Beschreibung** 

Die Messwerte werden im S5-Format von Siemens ausgegeben. Die Kanäle auf dem Modul sind mittels DC/DC-Wandlern und Trennverstärkern sowohl zum Rückwandbus als auch untereinander potenzialgetrennt.

• 4 Eingänge, deren Kanäle zum Rückwandbus und untereinander potenzialgetrennt sind (galvanische Trennung der Kanäle durch Trennverstärker) **Eigenschaften** 

- Strommessung fest eingestellt
- keine Parametrierung erforderlich
- Geeignet für Geber mit 4 ... 20mA
- LEDs für Drahtbrucherkennung

### **Aufbau**

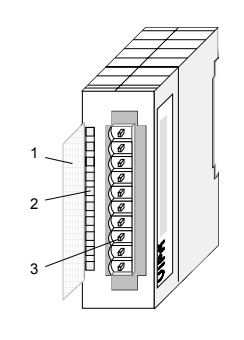

- $[1]$ Beschriftungsstreifen für Bit-Adresse mit Beschreibung
- [2] LED-Statusanzeige
- [3] **Steckerleiste**

### **Statusanzeige Steckerbelegung**

#### **LED Beschreibung**

## +0 ... +3 LED (rot)

Drahtbrucherkennung LED leuchtet bei Drahtbruch bzw. wenn kein Geber angeschlossen ist.

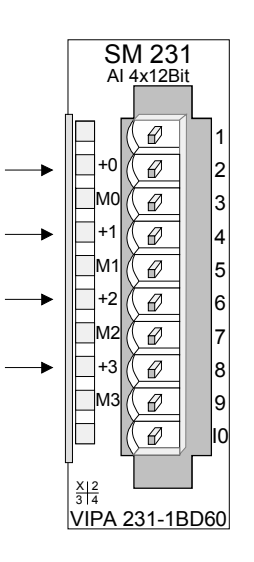

#### **Pin Belegung**

1 2

10

- pos. Anschluss Kanal 0
- 3 Masse Kanal 0
- 4 pos. Anschluss Kanal 1
- 5 Masse Kanal 1
- 6 pos. Anschluss Kanal 2
- 7 Masse Kanal 2
- 8 pos. Anschluss Kanal 3
- 9 Masse Kanal 3
- 2-28 HB97D SM-AIO Rev. 12/32

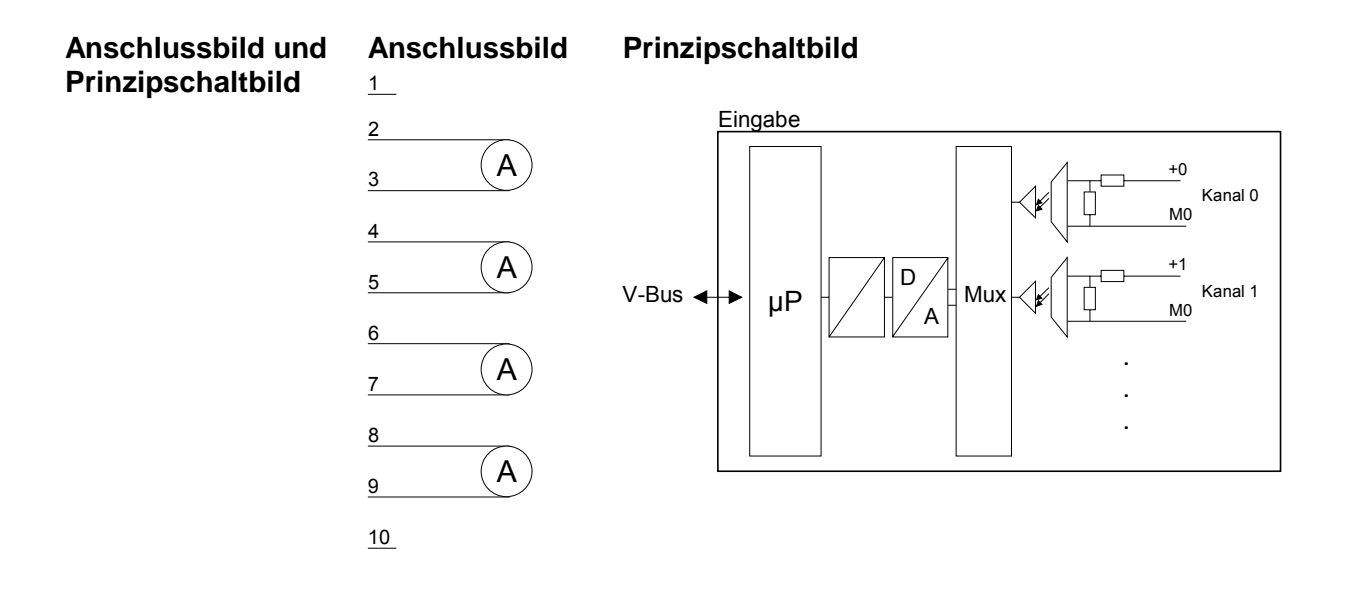

#### Die Drahtbruchkennung ist immer aktiv. Im Falle eines Drahtbruchs bzw. wenn kein Geber angeschlossen ist leuchtet die LED des entsprechenden Kanals. Das Modul ist nicht diagnosefähig. **Drahtbruchkennung**

Die Eingabedaten werden im S5-Format von Siemens in einem Wort abgelegt. Das Wort setzt sich zusammen aus dem binären Messwert mit Vorzeichen und den Informationsbits: **Zahlendarstellung S5-Format** 

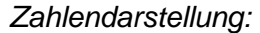

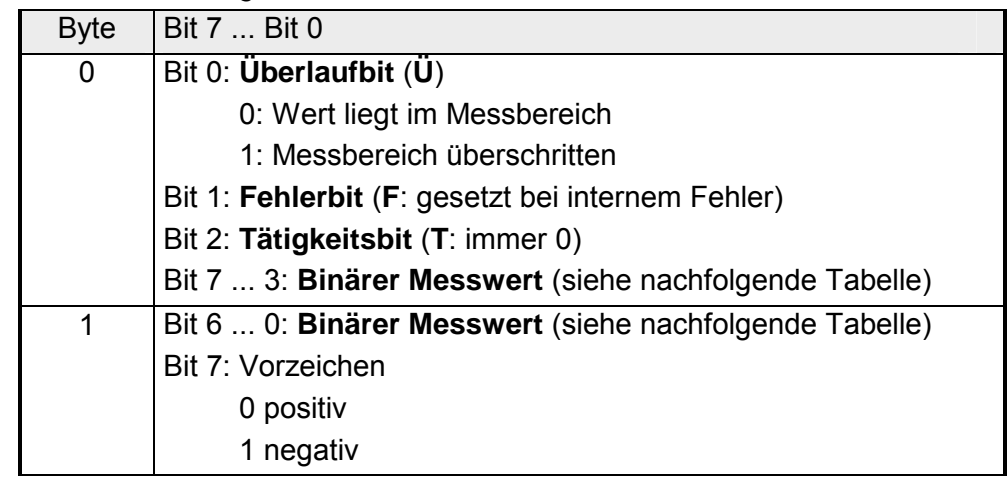

 $\overline{\phantom{0}}$ 

### **Darstellung von Analogwerten**

Analogwerte können ausschließlich in binärer Form verarbeitet werden. Hierzu wandelt das Analogmodul jedes Prozesssignal in eine digitale Form um und reicht dieses als Wort weiter.

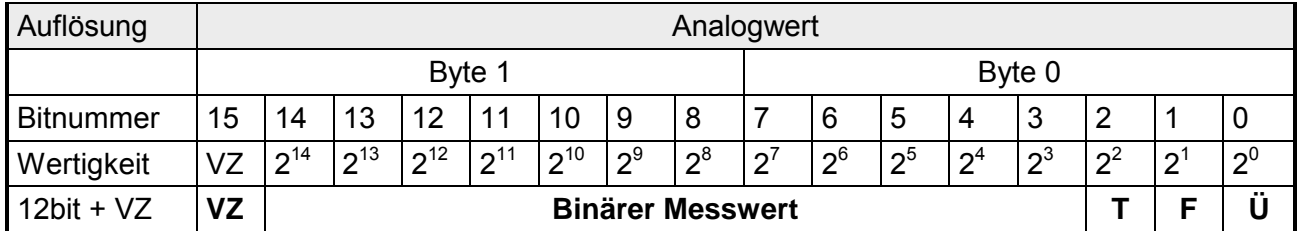

Mit den hier aufgeführten Formeln können Sie einen ermittelten Messwert (Digitalwert) in einen dem Messbereich zugeordneten Wert (Analogwert) umrechnen und umgekehrt. **Messwert** 

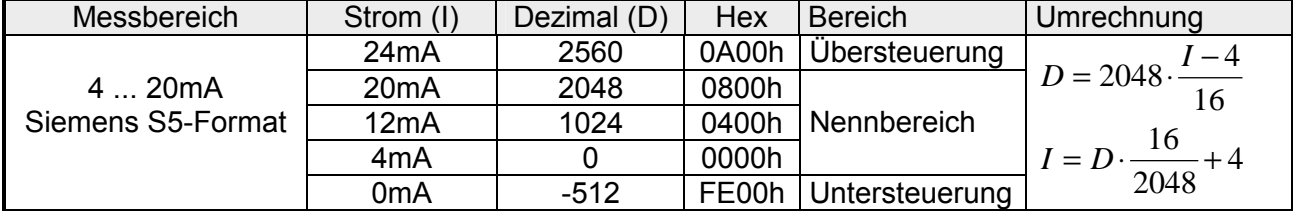

# **Technische Daten**

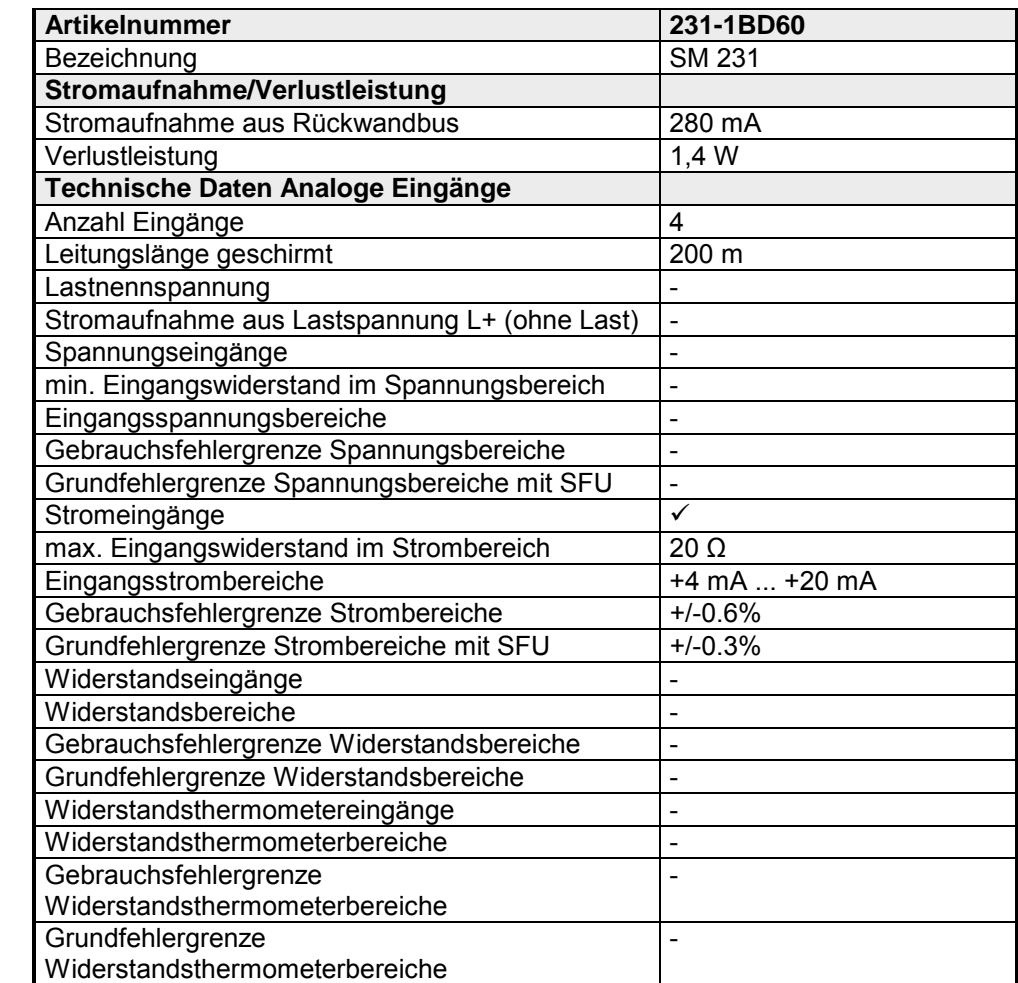

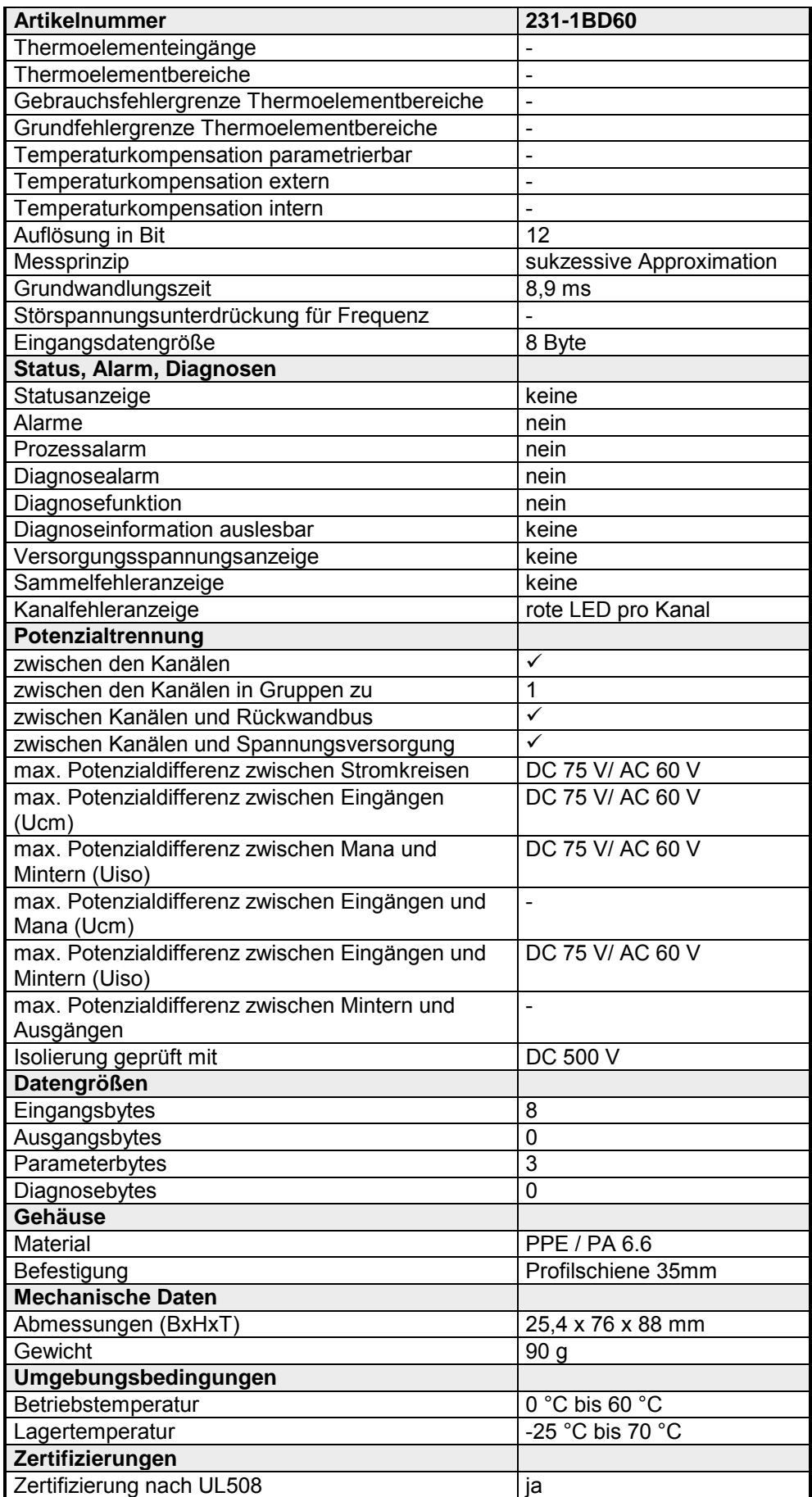

# **231-1BD70 - AI 4x12Bit,** ±**10V, potenzialgetrennt**

AI 4x12Bit, ±10V, potenzialgetrennt VIPA 231-1BD70 **Bestelldaten** 

Das Modul besitzt 4 Eingänge, die fest auf Spannungsmessung (±10V) eingestellt sind. Im Prozessabbild belegt das Modul insgesamt 8Byte Eingangsdaten (2Byte pro Kanal). **Beschreibung** 

> Die Messwerte werden im S5-Format von Siemens ausgegeben. Die Kanäle auf dem Modul sind mittels DC/DC-Wandlern und Trennverstärkern sowohl zum Rückwandbus als auch untereinander potenzialgetrennt.

- 4 Eingänge, deren Kanäle zum Rückwandbus und untereinander potenzialgetrennt sind (galvanische Trennung der Kanäle durch Trennverstärker) **Eigenschaften** 
	- Spannungsmessung fest eingestellt
	- keine Parametrierung erforderlich
	- Geeignet für Geber mit ±10V

### **Aufbau**

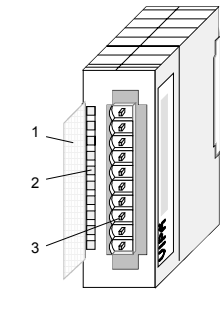

- [1] Beschriftungsstreifen für Bit-Adresse mit Beschreibung
- [2] LED-Statusanzeige
- [3] **Steckerleiste**

## **Steckerbelegung**

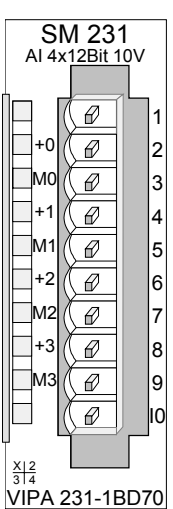

#### **Pin Belegung**

- 1
- 2 pos. Anschluss Kanal 0
- 3 Masse Kanal 0
- 4 pos. Anschluss Kanal 1
- 5 Masse Kanal 1
- 6 pos. Anschluss Kanal 2
- 7 Masse Kanal 2
- 8 pos. Anschluss Kanal 3
- 9 Masse Kanal 3

10

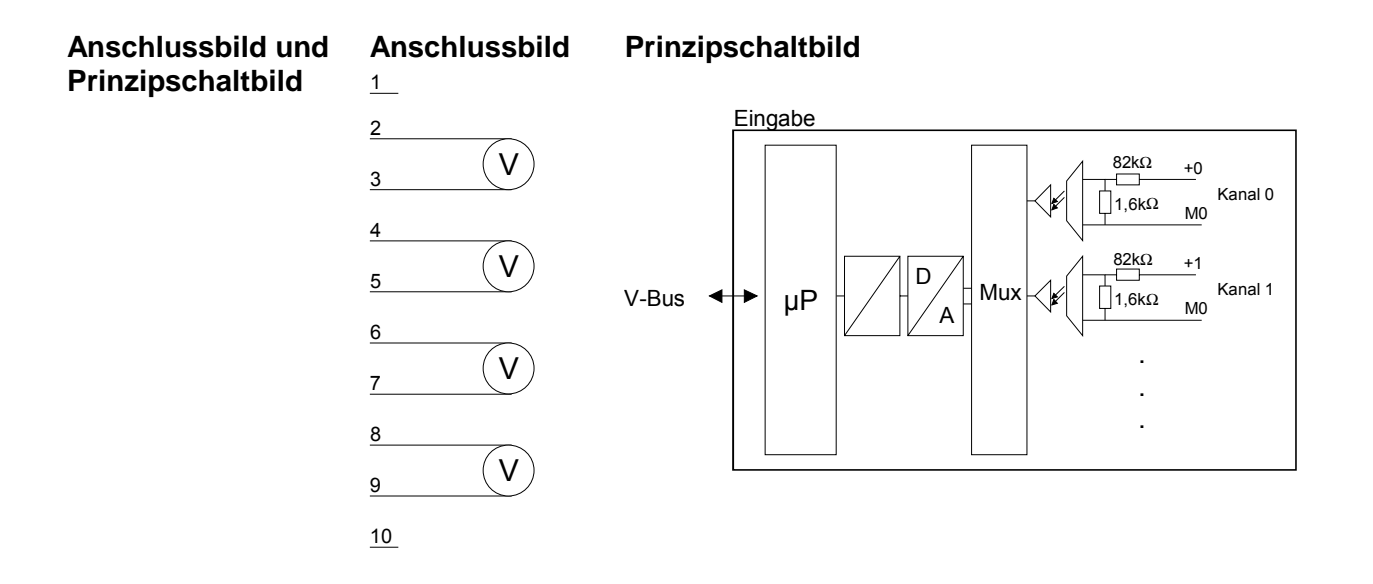

#### Die Eingabedaten werden im S5-Format von Siemens in einem Wort abgelegt. Das Wort setzt sich zusammen aus dem binären Messwert mit Vorzeichen und den Informationsbits: **Zahlendarstellung S5-Format**

### *Zahlendarstellung:*

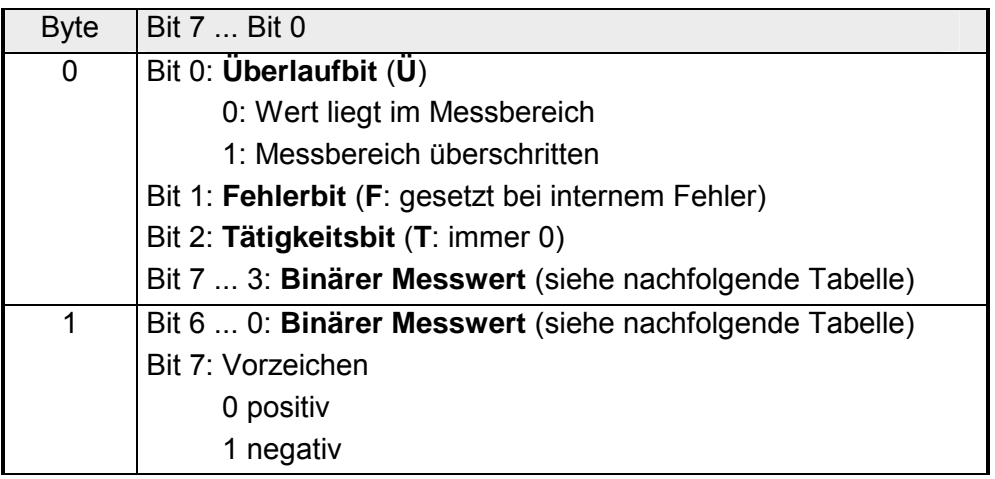

#### Analogwerte können ausschließlich in binärer Form verarbeitet werden. Hierzu wandelt das Analogmodul jedes Prozesssignal in eine digitale Form um und reicht dieses als Wort weiter. **Darstellung von Analogwerten**

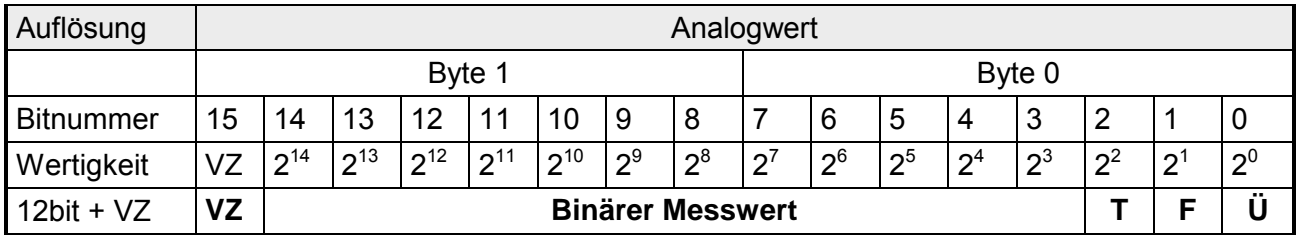

Mit den hier aufgeführten Formeln können Sie einen ermittelten Messwert (Digitalwert) in einen dem Messbereich zugeordneten Wert (Analogwert) umrechnen und umgekehrt. **Messwert** 

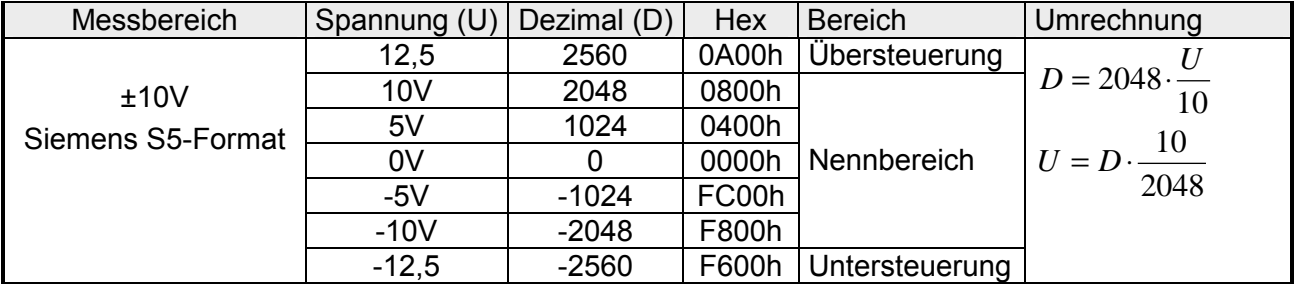

#### **Technische Daten**

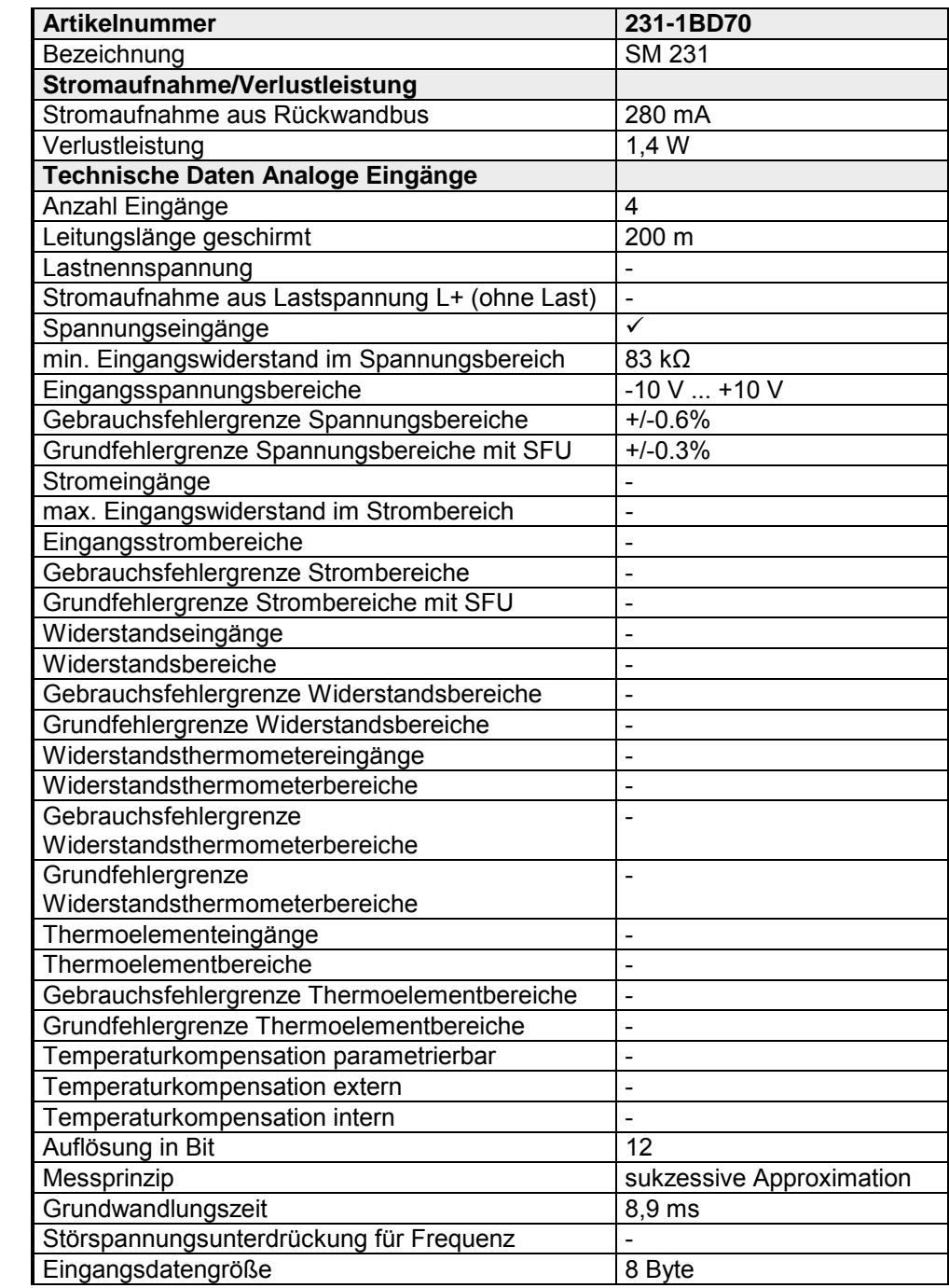

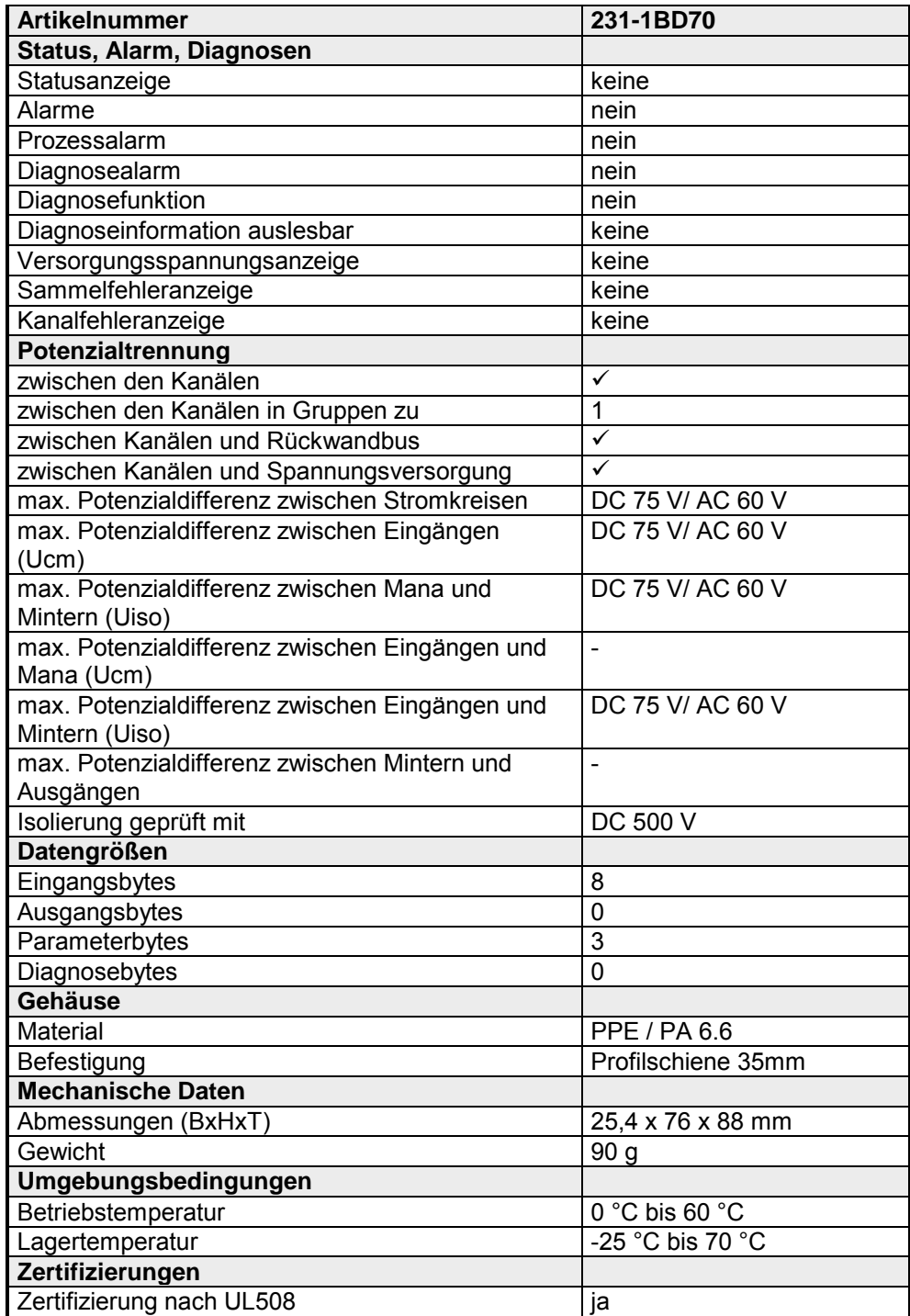

# **231-1BF00 - AI 8x16Bit**

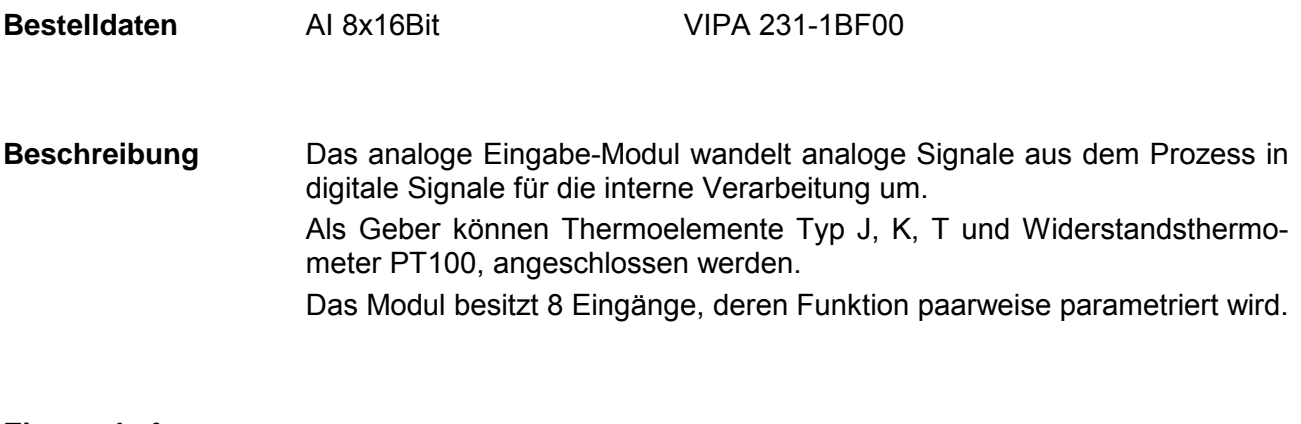

- 8 Analogeingänge **Eigenschaften** 
	- Überprüfung auf Drahtbruch
	- Messwertauflösung 15Bit + Vorzeichen

**Aufbau** 

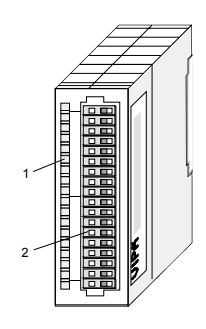

- [1] LED-Statusanzeige
- [2] Steckerleiste

### **Statusanzeige Steckerbelegung**

**SF** 

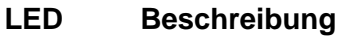

F0 ... F7 LED (rot): Fehlermeldung je Kanal

> LED (rot): **Sammelfehler**

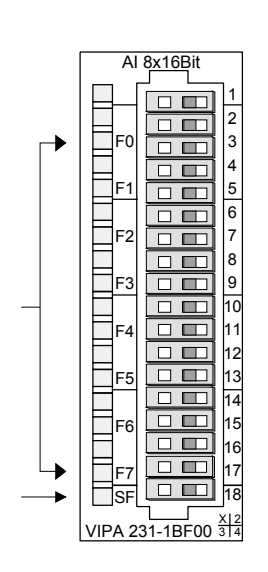

#### **Pin Belegung**

- 1 nicht benutzt
- 2 + Kanal 0
- 3 Masse Kanal 0
- 4 + Kanal 1
- 5 Masse Kanal 1
- 6 + Kanal 2
- 7 Masse Kanal 2
- 8 + Kanal 3
- 9 Masse Kanal 3
- 10 + Kanal 4
- 11 Masse Kanal 4
- 12 + Kanal 5
- 13 Masse Kanal 5
- 14 + Kanal 6
- 15 Masse Kanal 6
- 16 + Kanal 7
- 17 Masse Kanal 7
- 18 nicht benutzt

## **Hinweis!**

Vorübergehend nicht benutzte Eingänge sind bei aktiviertem Kanal mit der zugehörigen Masse zu verbinden.

Sind nicht benutzte Kanäle abgeschaltet, ist diese Maßnahme nicht erforderlich.

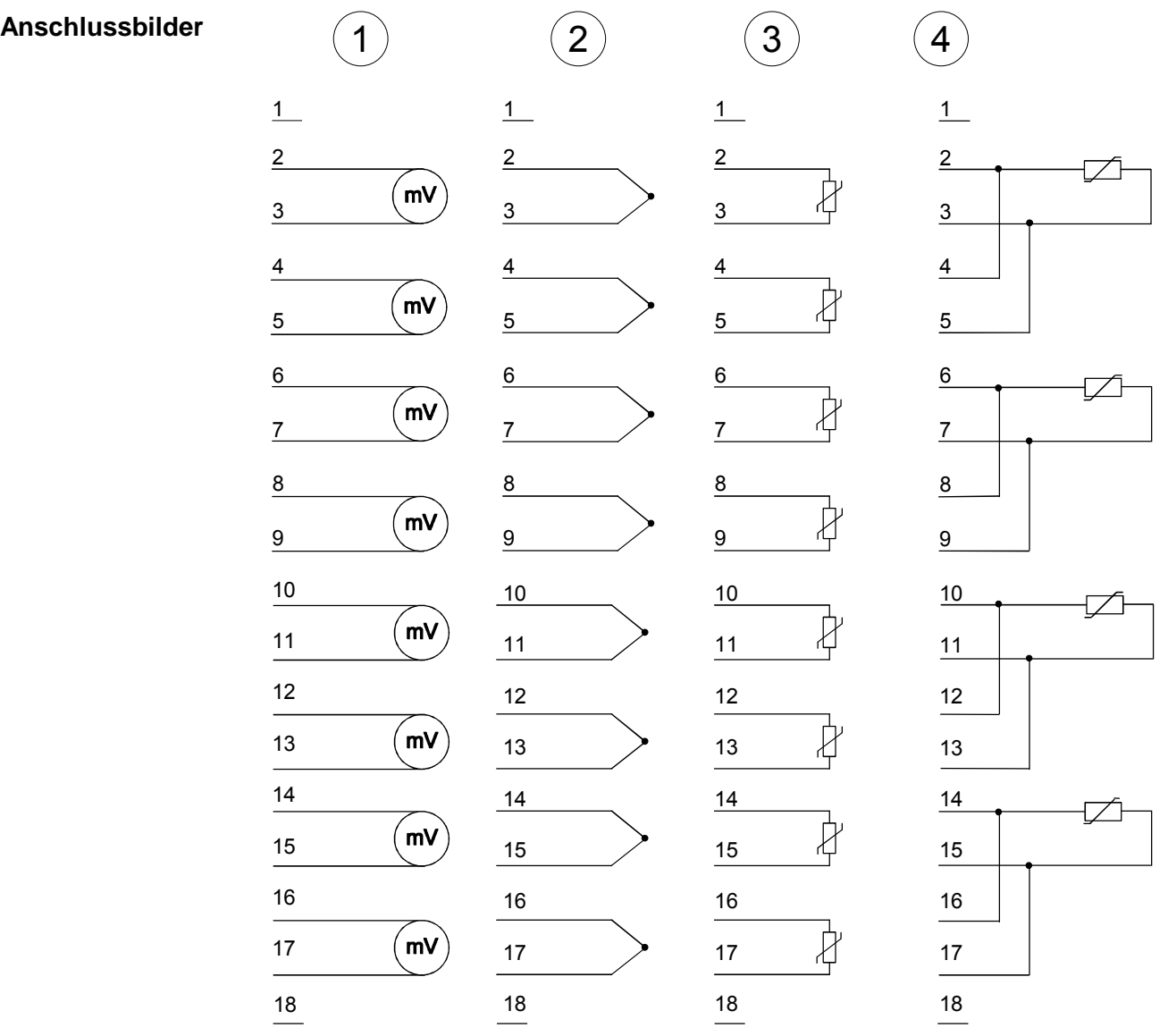

Die Zuweisung einer Funktions-Nr. zu einem Kanal erfolgt über die Parametrierung. Mit der Funktions-Nr. 00h wird die in den permanent abgelegten Parametrierdaten enthaltene Funktions-Nr. nicht beeinflusst. Durch Angabe von FFh können Sie den entsprechenden Kanal deaktivieren. **Funktions-Nr. Zuordnung** 

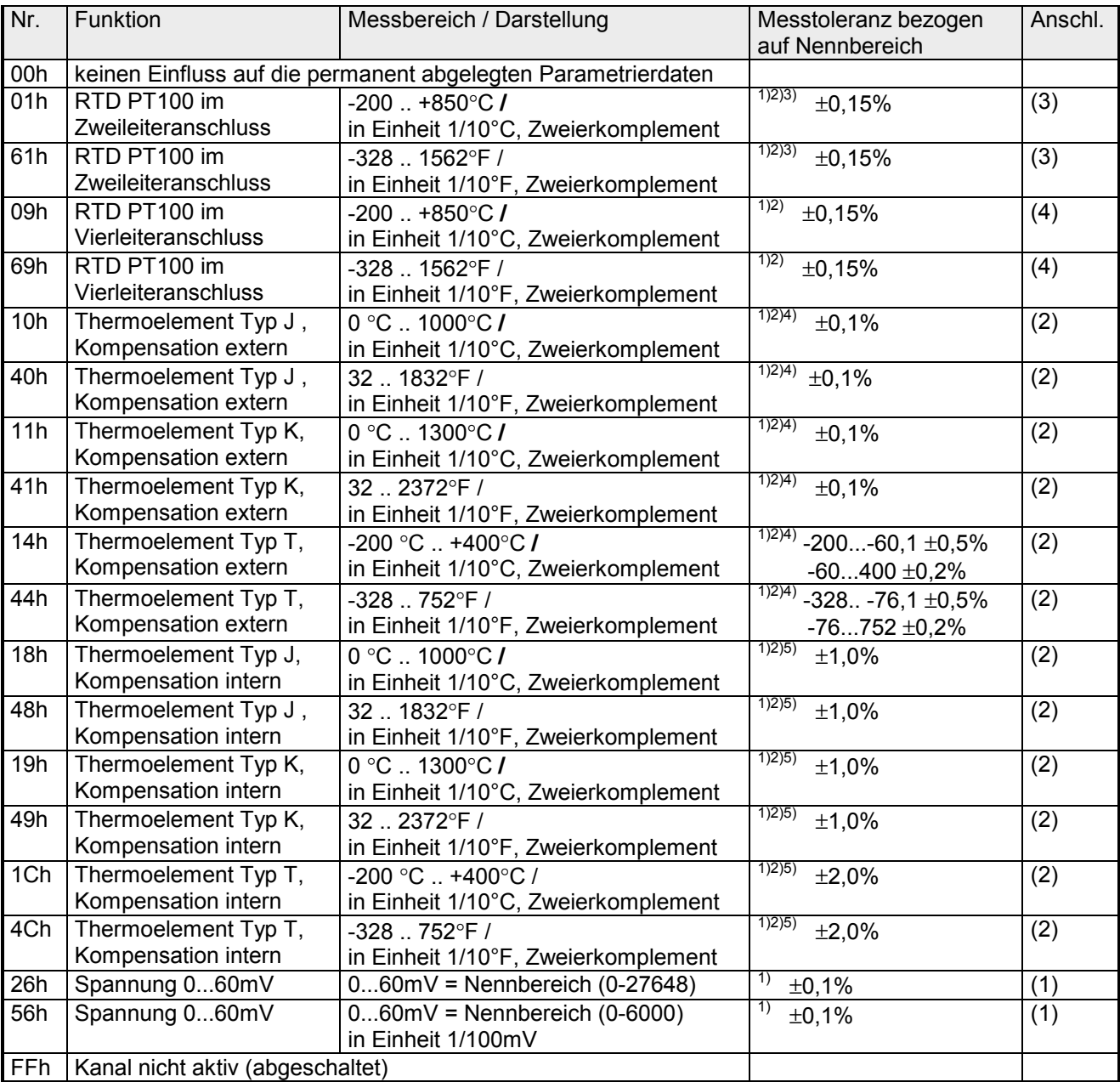

1) ermittelt bei Umgebungstemperatur 25°C, Geschwindigkeit 15 Wandlungen/s

<sup>2)</sup> ausgenommen sind Fehler durch Ungenauigkeit des Gebers

<sup>3)</sup> ausgenommen sind Fehler durch Übergangswiderstände an Kontakten sowie Leitungswiderstände

4) die Kompensation der Kaltstelle muss extern durchgeführt werden

<sup>5)</sup> die Kompensation der Kaltstelle wird intern durchgeführt indem die Temperatur des Frontsteckers berücksichtigt wird. Die Thermoelementleiter sind unmittelbar am Frontstecker anzuschließen, ggf. muss mit Thermoelement-Verlängerungskabel verlängert werden.

Während der Messung werden die Messdaten im Dateneingabebereich abgelegt. Die Zuordnung der Messdaten zu einem Messwert und die jeweiligen Toleranzen finden Sie in der Tabelle oben. **Messdaten erfassen** 

Die nachfolgende Tabelle zeigt den Aufbau des Dateneingabebereichs:

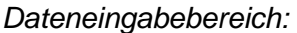

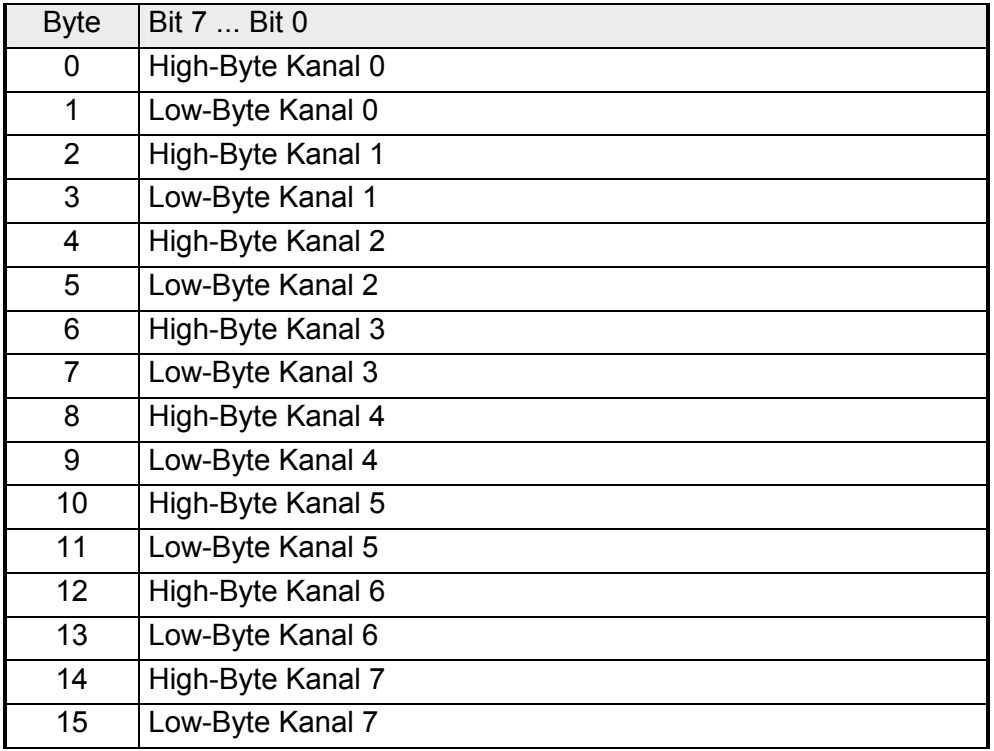

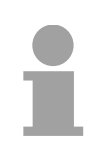

### **Hinweis!**

Bei Vierleitermessung werden nur die Kanäle 0, 2, 4 und 6 verwendet.

Die Kanäle sind paarweise parametrierbar. Für die Parametrierung stehen 10Byte Parametrierdaten zur Verfügung. Sie werden permanent abgelegt und bleiben auch im ausgeschalteten Zustand erhalten. Die nachfolgende Tabelle zeigt den Aufbau des Parameterbereichs: **Parametrierdaten** 

*Parameterbereich:* 

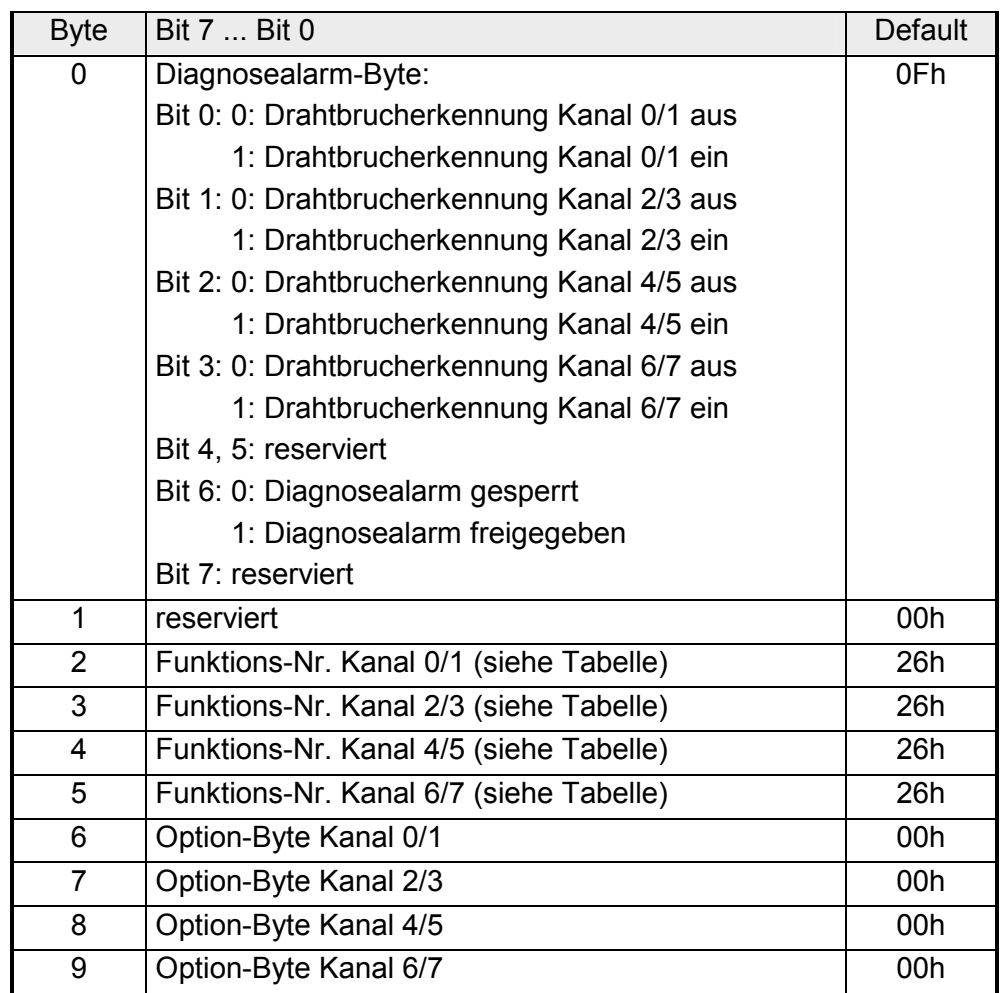

#### **Parameter**

*Diagnosealarm* 

Mit Bit 6 von Byte 0 können Sie den Diagnosealarm freigeben. Im Fehlerfall werden an Ihr übergeordnetes Master-System 4 Diagnose-Bytes geschickt.

#### *Funktions-Nr.*

Tragen Sie hier für je 2 Kanäle die Funktions-Nummer Ihrer Messfunktion ein. Die Zuordnung der Funktions-Nummer zu einer Messfunktion entnehmen Sie bitte der obigen Tabelle.

#### *Option-Byte*

Hier können Sie für je 2 Kanäle die Wandlergeschwindigkeit einstellen.

#### **Hinweis!**

Bitte beachten Sie, dass bei höheren Wandlergeschwindigkeiten die Auflösung aufgrund der kürzeren Integrationszeit sinkt.

Das Datenübergabeformat bleibt gleich. Lediglich die unteren Bits (LSBs) sind für den Analogwert nicht mehr aussagekräftig.

#### *Aufbau Option-Byte:*

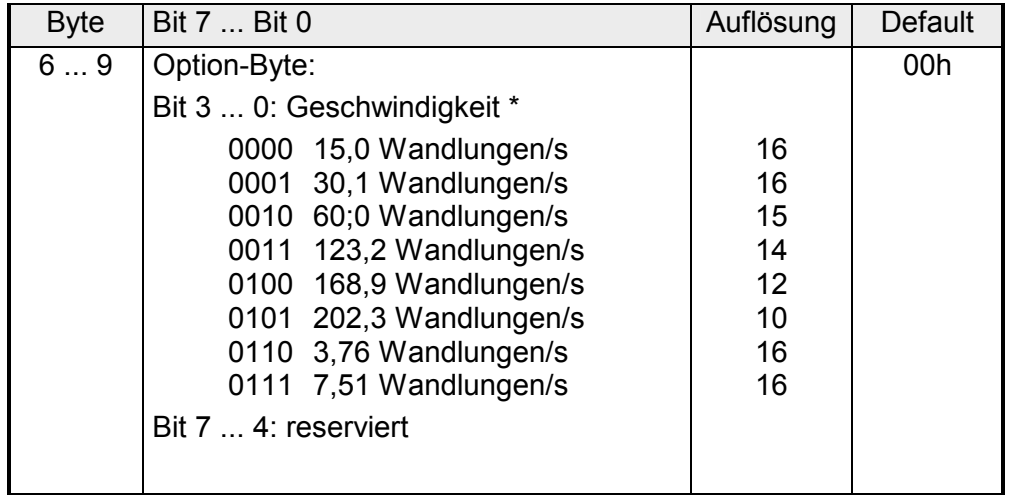

\*) Die Angaben beziehen sich auf 1-Kanal-Betrieb. Wenn Sie die angegebenen Wandlergeschwindigkeiten durch die Anzahl der aktiven Kanäle dividieren, erhalten Sie bei Mehrkanalbetrieb die Wandlergeschwindigkeit pro Kanal.

Die Diagnosedaten sind 12Byte lang und stehen in den Datensätzen 0 und 1 des Systemdatenbereichs. **Diagnosedaten** 

> Sobald Sie die Diagnosealarmfreigabe in Byte 0 des Parameterbereichs aktiviert haben, wird im Fehlerfall *Datensatz 0* an das übergeordnete System übergeben.

> Der *Datensatz 0* hat eine feste Belegung und eine Länge von 4Byte. Die Inhalte von *Datensatz 0* können Sie im Diagnosefenster der CPU im Klartext ausgeben lassen.

> Zur erweiterten Diagnose während der Laufzeit haben Sie auch die Möglichkeit, über die SFCs 51 und 59 den 12Byte großen *Datensatz 1* auszuwerten.

Bei anstehender Diagnose unterbricht die CPU ihr Anwenderprogramm und verzweigt in den OB 82. In diesem OB können Sie durch entsprechende Programmierung mit den SFCs 51 und 59 detaillierte Diagnoseinformationen abrufen und auf die Diagnose reagieren. Nach Abarbeitung des OB 82 wird die Bearbeitung des Anwenderprogramms wieder fortgesetzt. Die Diagnosedaten sind bis zum Verlassen des OB 82 konsistent. **Diagnose auswerten** 

#### *Byte 0 bis 3:* **Datensatz 0**

*Datensatz 0 (Byte 0 bis 3):* 

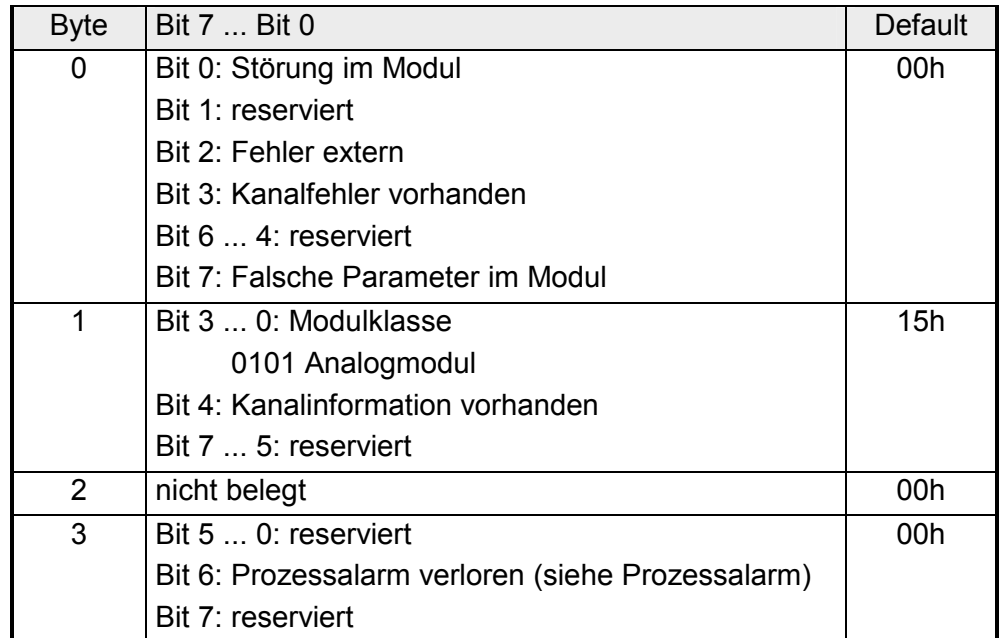

**Datensatz 1** 

*Byte 0 bis 11:*

Der Datensatz 1 enthält die 4Byte des Datensatzes 0 und zusätzlich 8Byte modulspezifische Diagnosedaten.

Die Diagnosebytes haben folgende Belegung:

*Datensatz 1 (Byte 0 bis 11):* 

| <b>Byte</b>    | Bit 7  Bit 0                                                          | Default |
|----------------|-----------------------------------------------------------------------|---------|
| 03             | Inhalte Datensatz 0 (siehe vorherige Seite)                           |         |
| $\overline{4}$ | Bit 6  0: Kanaltyp                                                    | 71h     |
|                | 70h: Digitaleingabe                                                   |         |
|                | 71h: Analogeingabe                                                    |         |
|                | 72h: Digitalausgabe                                                   |         |
|                | 73h: Analogausgabe                                                    |         |
|                | Bit 7: reserviert                                                     |         |
| 5              | Bit 7  0: Anzahl der Diagnosebits, die das Modul<br>pro Kanal ausgibt | 04h     |
| 6              | Bit 7  0: Anzahl der gleichartigen Kanäle eines                       | 08h     |
|                | <b>Moduls</b>                                                         |         |
| $\overline{7}$ | Bit 0: Kanalfehler Kanal 0                                            | 00h     |
|                | Bit 1: Kanalfehler Kanal 1                                            |         |
|                | Bit 2: Kanalfehler Kanal 2                                            |         |
|                | Bit 3: Kanalfehler Kanal 3                                            |         |
|                | Bit 4: Kanalfehler Kanal 4                                            |         |
|                | Bit 5: Kanalfehler Kanal 5                                            |         |
|                | Bit 6: Kanalfehler Kanal 6                                            |         |
|                | Bit 7: Kanalfehler Kanal 7                                            |         |
| 8              | Bit 0: Drahtbruch Kanal 0                                             | 00h     |
|                | Bit 1: Parametrierungsfehler Kanal 0                                  |         |
|                | Bit 2: Messbereichsunterschreitung Kanal 0                            |         |
|                | Bit 3: Messbereichsüberschreitung Kanal 0                             |         |
|                | Bit 4: Drahtbruch Kanal 1                                             |         |
|                | Bit 5: Parametrierungsfehler Kanal 1                                  |         |
|                | Bit 6: Messbereichsunterschreitung Kanal 1                            |         |
|                | Bit 7: Messbereichsüberschreitung Kanal 1                             |         |
| 9              | Bit 0: Drahtbruch Kanal 2                                             | 00h     |
|                | Bit 1: Parametrierungsfehler Kanal 2                                  |         |
|                | Bit 2: Messbereichsunterschreitung Kanal 2                            |         |
|                | Bit 3: Messbereichsüberschreitung Kanal 2                             |         |
|                | Bit 4: Drahtbruch Kanal 3                                             |         |
|                | Bit 5: Parametrierungsfehler Kanal 3                                  |         |
|                | Bit 6: Messbereichsunterschreitung Kanal 3                            |         |
|                | Bit 7: Messbereichsüberschreitung Kanal 3                             |         |

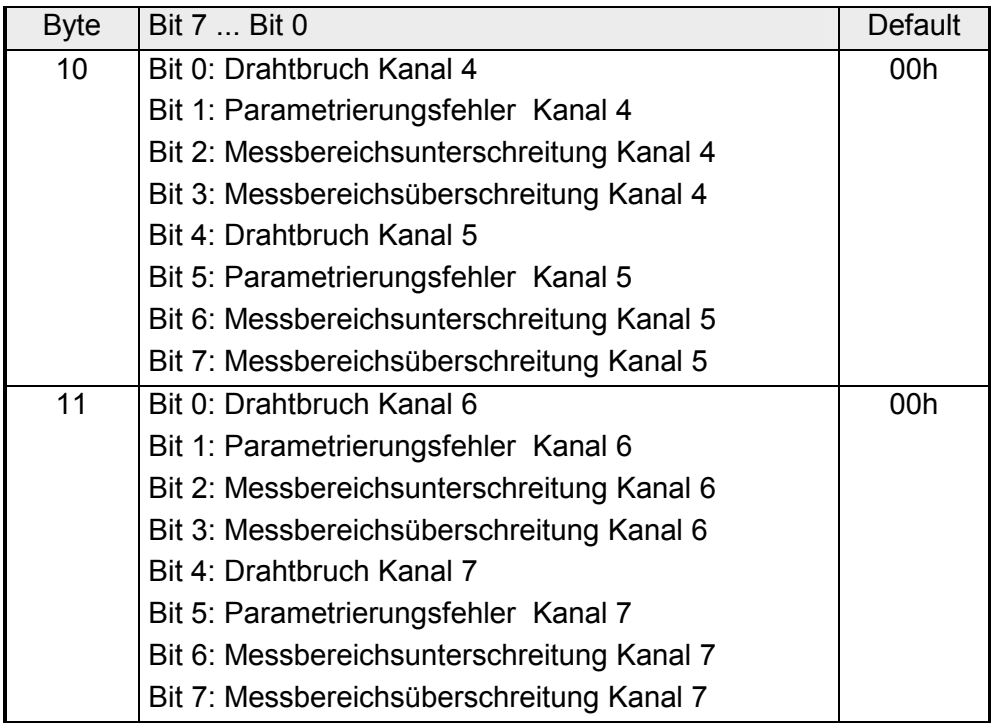

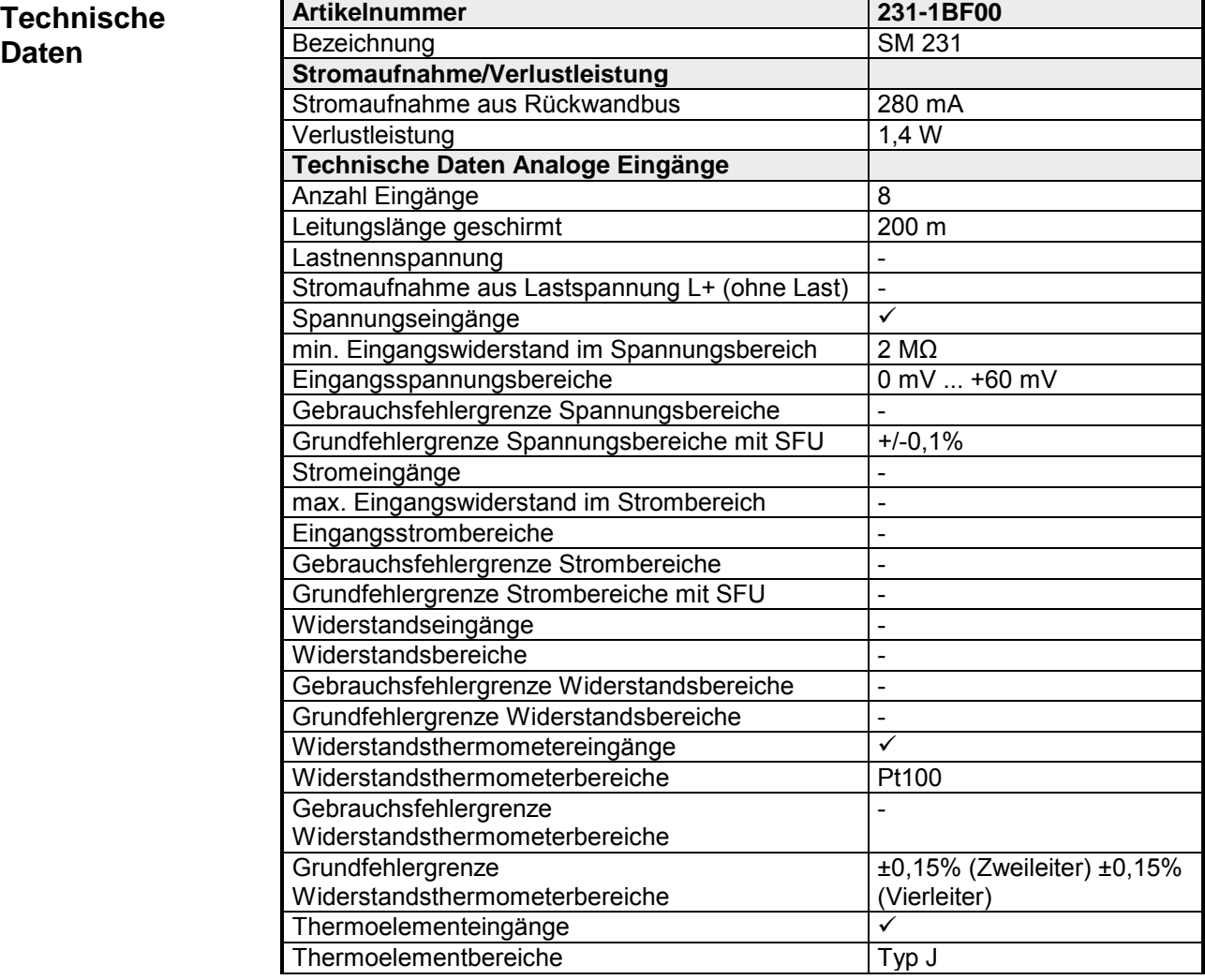

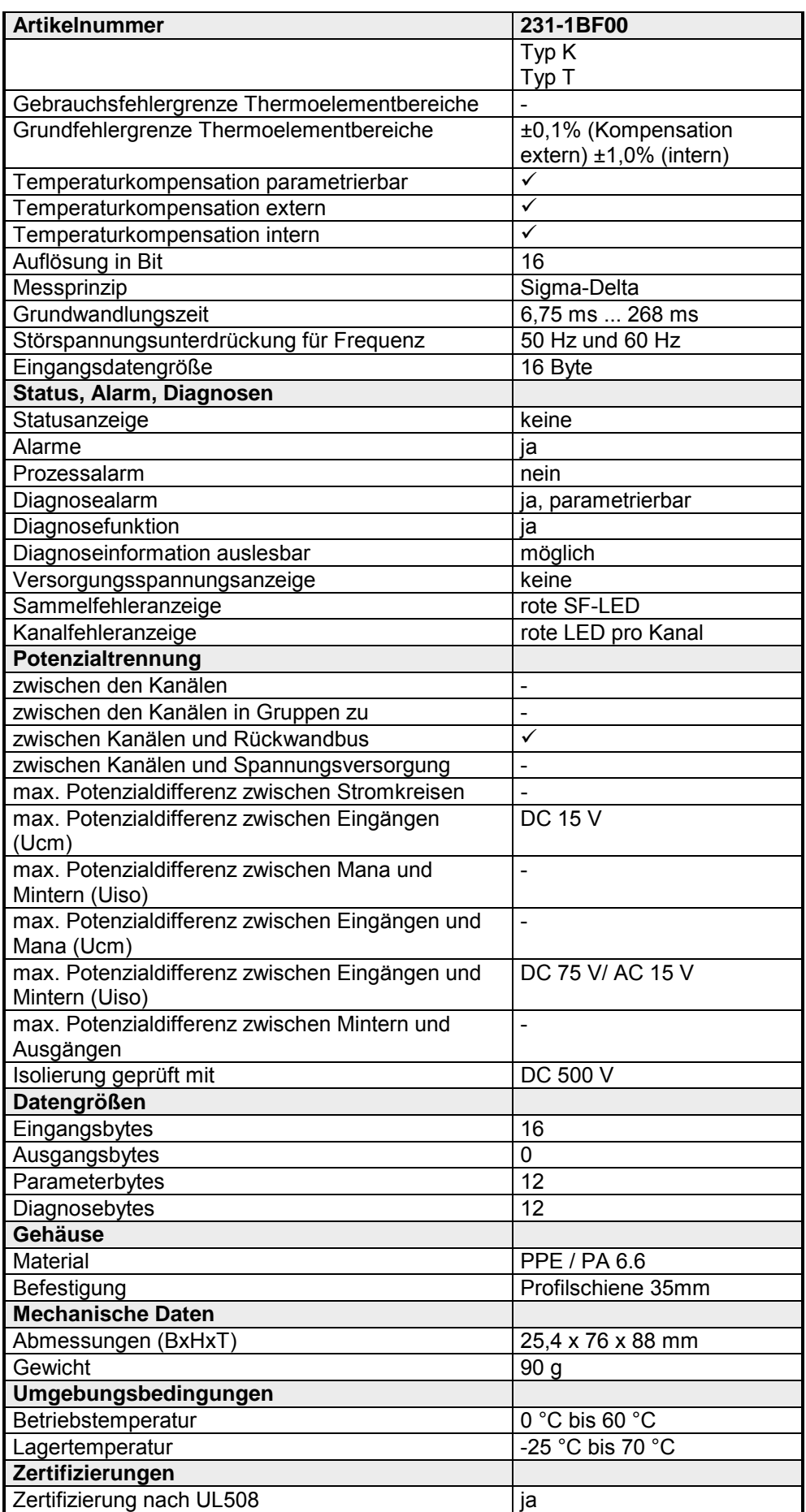

# **231-1FD00 - AI 4x16Bit f**

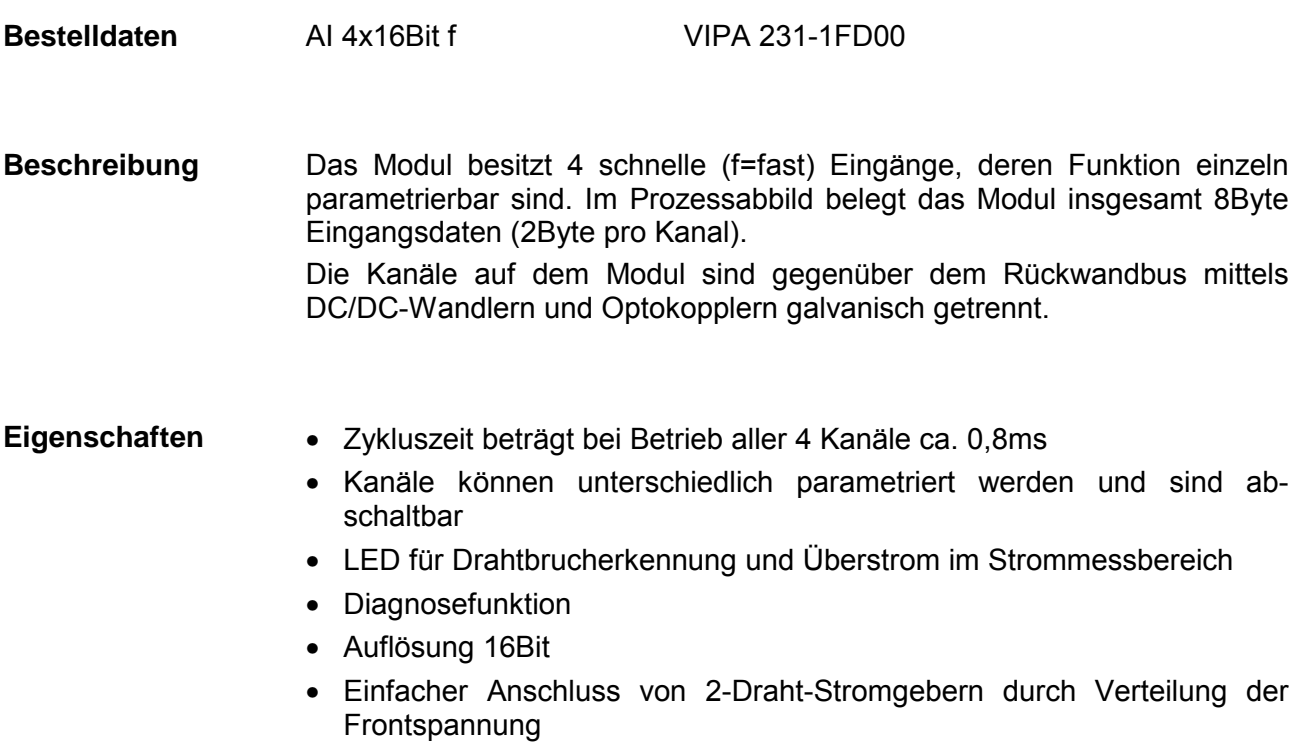

• Versorgung von Potentiometern über interne Referenzspannung

### **Aufbau**

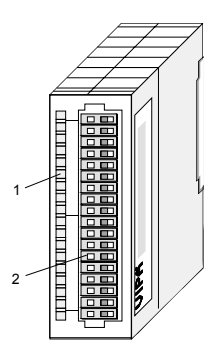

- [1] LED-Statusanzeige
- [2] Steckerleiste

### **Statusanzeige Steckerbelegung**

#### **LED Beschreibung**

- F0 LED (rot):
- ... leuchtet, wenn bei
- F3 Strommessung der Wert außerhalb vom Bereich 4...20mA liegt (Drahtbruch oder Überlast).

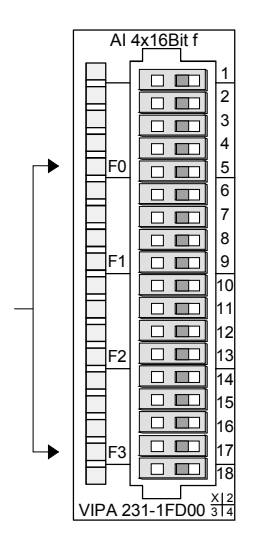

#### **Pin Belegung**

- 1 2 3 4 5 6 7 8 9 10 11 12 13 14 15 16  $L+ (In)$ +2,5V pos. Anschluss Kanal 0 neg. Anschluss Kanal 0  $L+$  (Out) +2,5V pos. Anschluss Kanal 1 neg. Anschluss Kanal 1  $L+$  (Out) +2,5V pos. Anschluss Kanal 2 neg. Anschluss Kanal 2  $L+$  (Out) +2,5V pos. Anschluss Kanal 3 neg. Anschluss Kanal 3
- 17  $L+$  (Out)
- 18 GND

## **Hinweis!**

Vorübergehend nicht benutzte Eingänge sind bei aktiviertem Kanal mit der zugehörigen Masse zu verbinden. Sind nicht benutzte Kanäle über FFh abgeschaltet, ist diese Maßnahme nicht erforderlich.

Die Nichtbeachtung folgender Punkte kann Schäden am Modul herbeiführen:

- Das Modul ist immer zuerst über den Rückwandbus zu versorgen, bevor Sie die externe Versorgung (Strom/Spannung) am Frontstecker anschließen!
- Der parametrierte Messbereich muss mit dem angeschlossenen Geber übereinstimmen!
- Am Eingang darf keine Spannung > 15V anliegen!
# **Anschlussbilder**

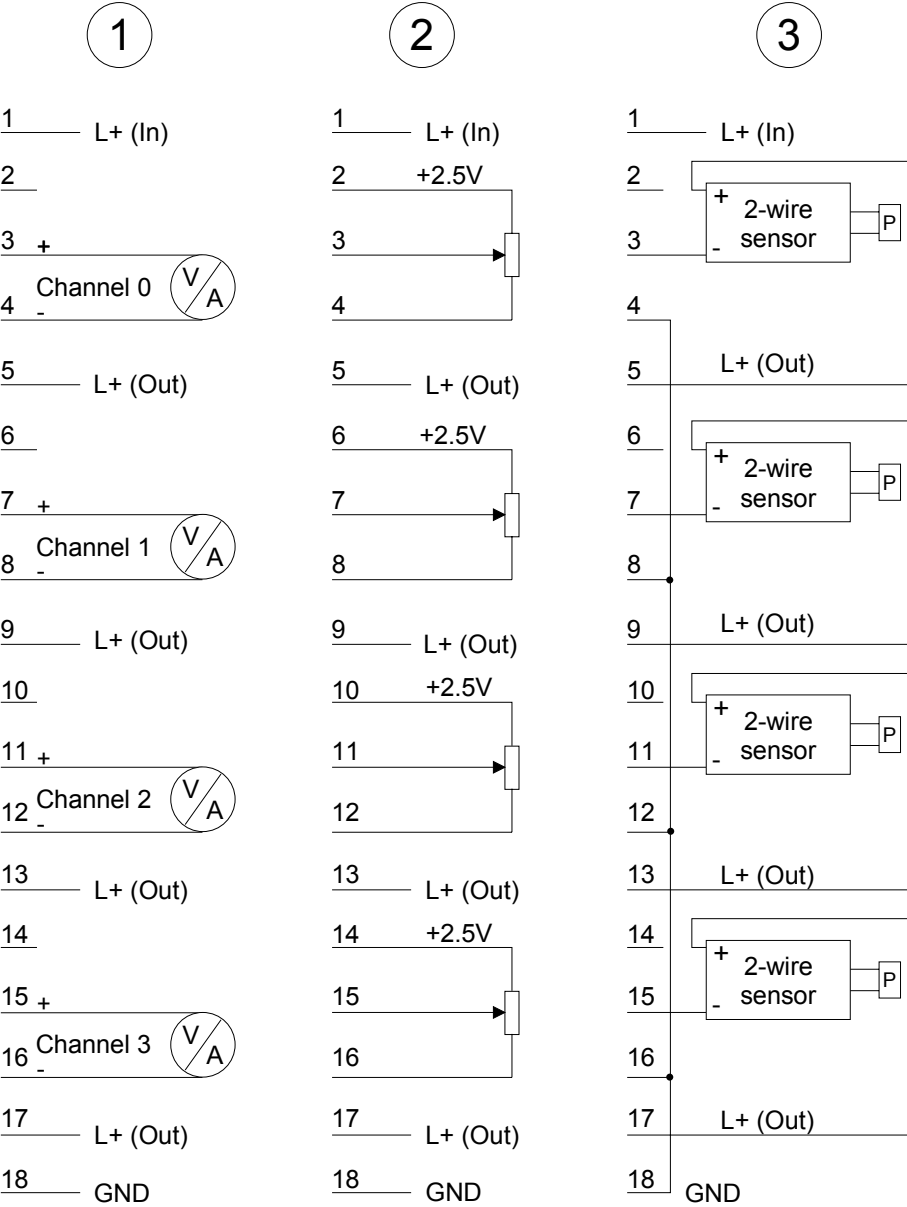

# **Prinzipschaltbilder**

# Übersicht

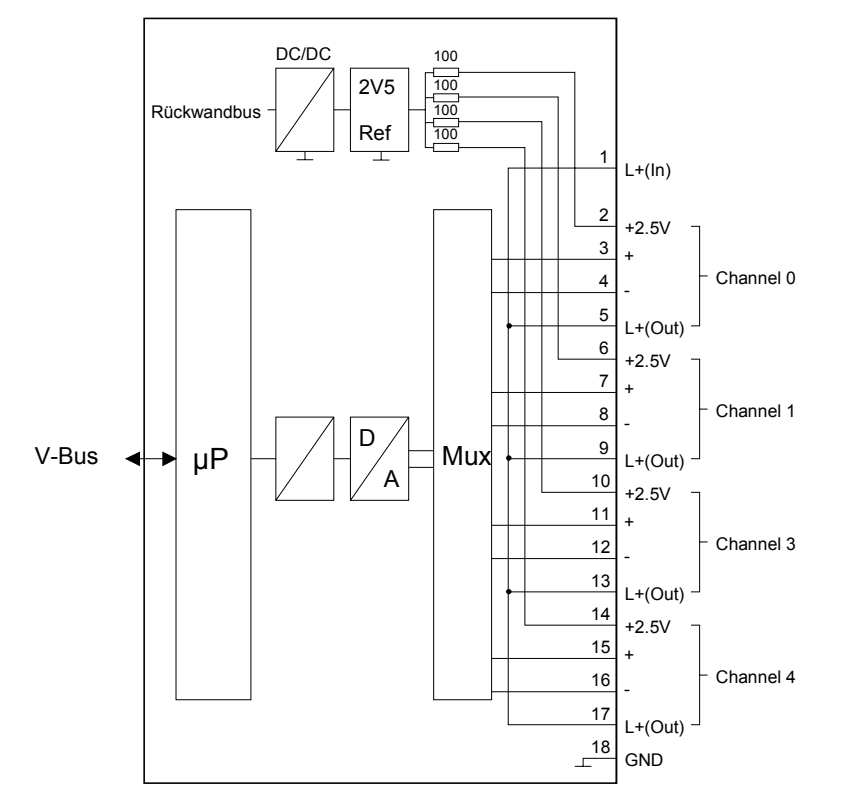

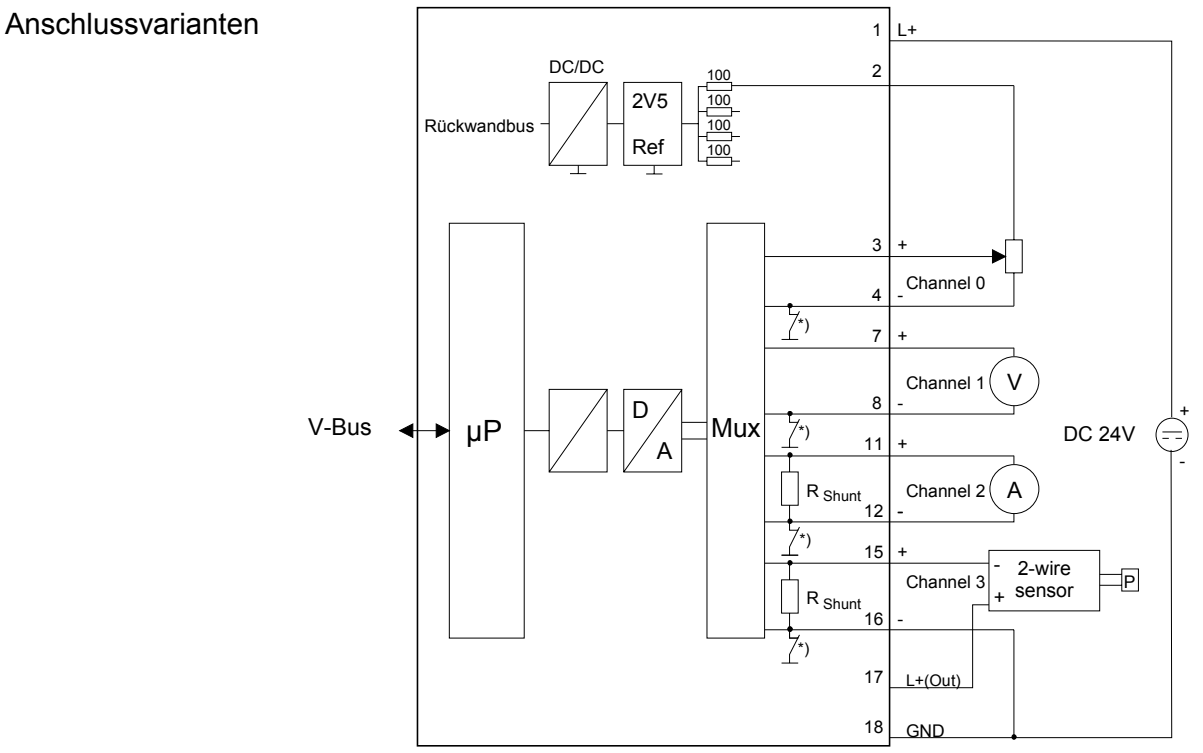

\*) Die Masseverbindung ist zum Messzeitpunkt geschlossen.

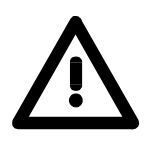

# **Achtung!**

Bei der Verwendung einer oder mehrerer externer Differenzquellen (z.B. Strom-Shunts) darf von diesen keine weitere Verbindung zu GND (Pin 18) vorhanden sein! Dies kann das Modul beschädigen.

Die Zuweisung einer Funktions-Nr. zu einem Kanal erfolgt über die Parametrierung. Mit der Funktions-Nr. 00h wird die in den permanent abgelegten Parametrierdaten enthaltene Funktions-Nr. nicht beeinflusst. Durch Angabe von FFh können Sie den entsprechenden Kanal deaktivieren. **Funktions-Nr. Zuordnung** 

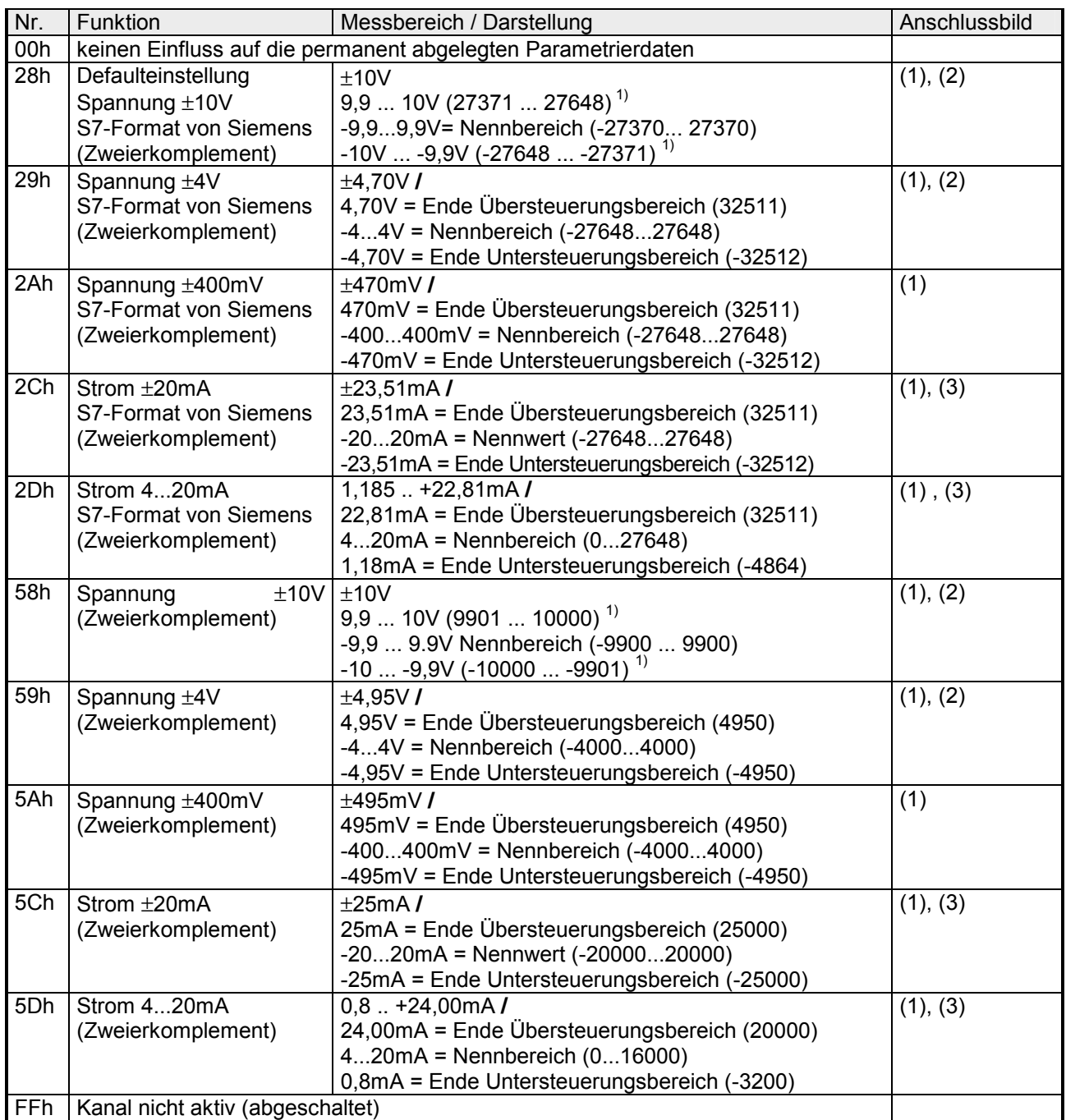

1) hängt vom Kalibrierungsfaktor ab, der Wert ist nicht garantiert

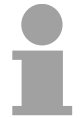

## **Hinweis!**

Das Modul ist ab Werk auf den Messbereich "Spannung ±10V" im S7-Format von Siemens eingestellt.

#### **Zahlendarstellung im S7-Format von Siemens**

# Die Darstellung des Analogwertes erfolgt im Zweierkomplement.

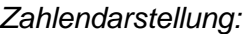

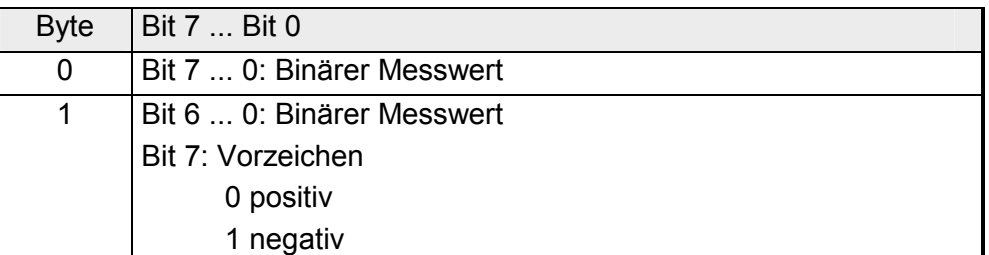

 $+/- 10V$ 

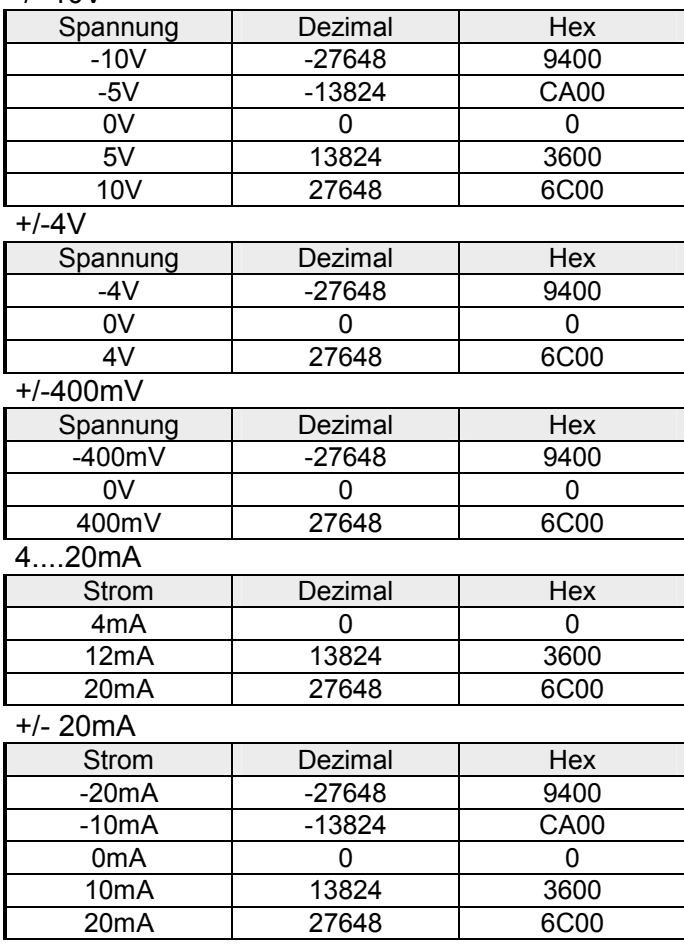

Formeln für die Berechnung:

 $Wert = 27648 \cdot \frac{U}{10}$ ,  $U = Wert \cdot \frac{10}{27648}$ U: Spannungswert, Wert: Dezimalwert

Formeln für die Berechnung:  $Wert = 27648 \cdot \frac{U}{4}$ ,  $U = Wert \cdot \frac{4}{27648}$ U: Spannungswert, Wert: Dezimalwert Formeln für die Berechnung:  $Wert = 27648 \cdot \frac{U}{400}$ ,  $U = Wert \cdot \frac{400}{27648}$ U: Spannungswert, Wert: Dezimalwert Formeln für die Berechnung:  $Wert = 27648 \cdot \frac{I-4}{16}, \quad I = Wert \cdot \frac{16}{27648} + 4$ I: Stromwert, Wert: Dezimalwert Formeln für die Berechnung:  $Wert = 27648 \cdot \frac{I}{20}$ ,  $I = Wert \cdot \frac{20}{27648}$ I: Stromwert, Wert: Dezimalwert

Während der Messung werden die Messdaten im Dateneingabebereich abgelegt. Die Zuordnung der Messdaten zu einem Messwert und die jeweiligen Toleranzen finden Sie in der Tabelle oben. **Messdaten erfassen** 

Die nachfolgende Tabelle zeigt den Aufbau des Dateneingabebereichs:

### *Dateneingabebereich:*

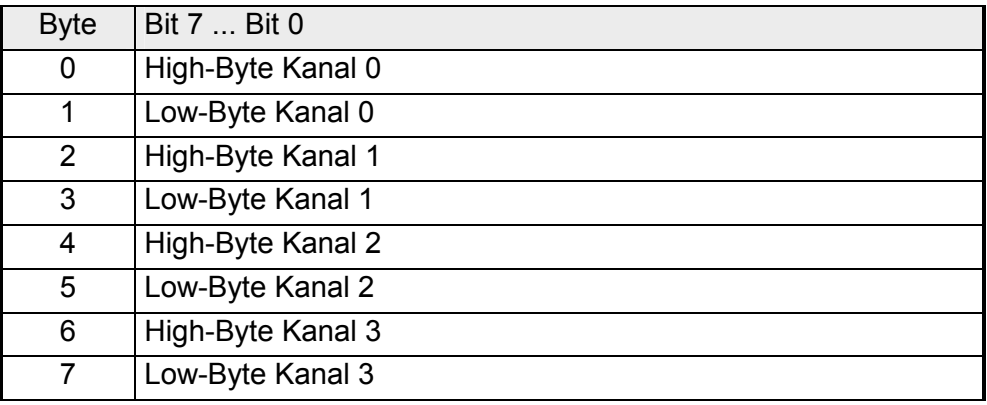

Jeder Kanal ist einzeln parametrierbar. Für die Parametrierung stehen 32Byte Parametrierdaten zur Verfügung. Sie werden permanent abgelegt und bleiben auch im ausgeschalteten Zustand erhalten. **Parametrierdaten** 

Die nachfolgende Tabelle zeigt den Aufbau des Parameterbereichs:

*Parameterbereich:* 

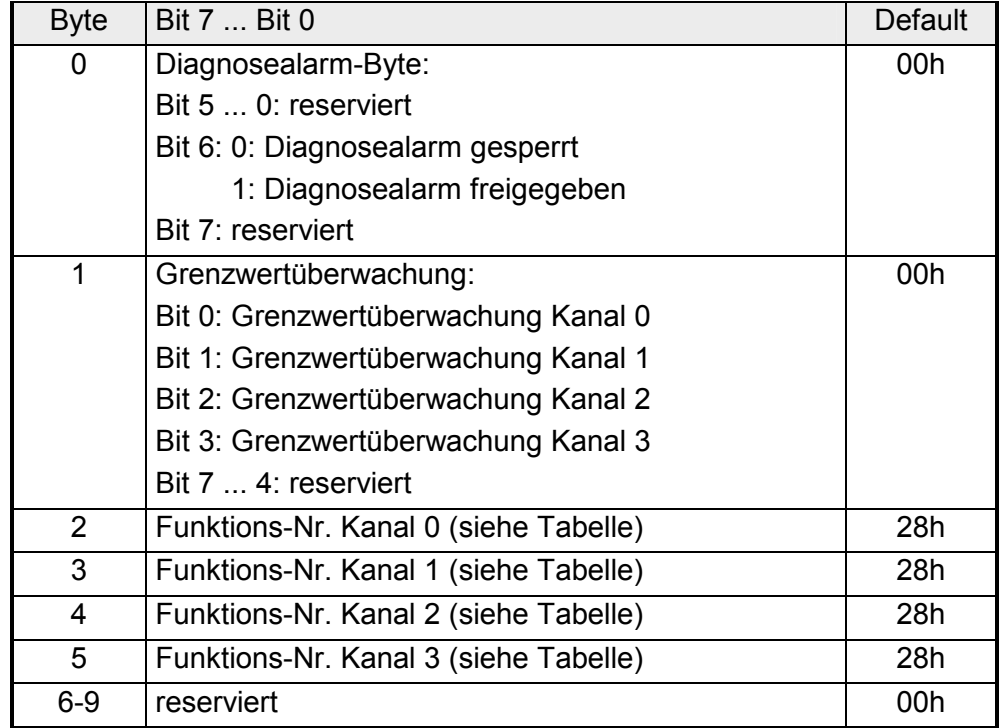

*Fortsetzung ...* 

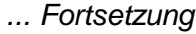

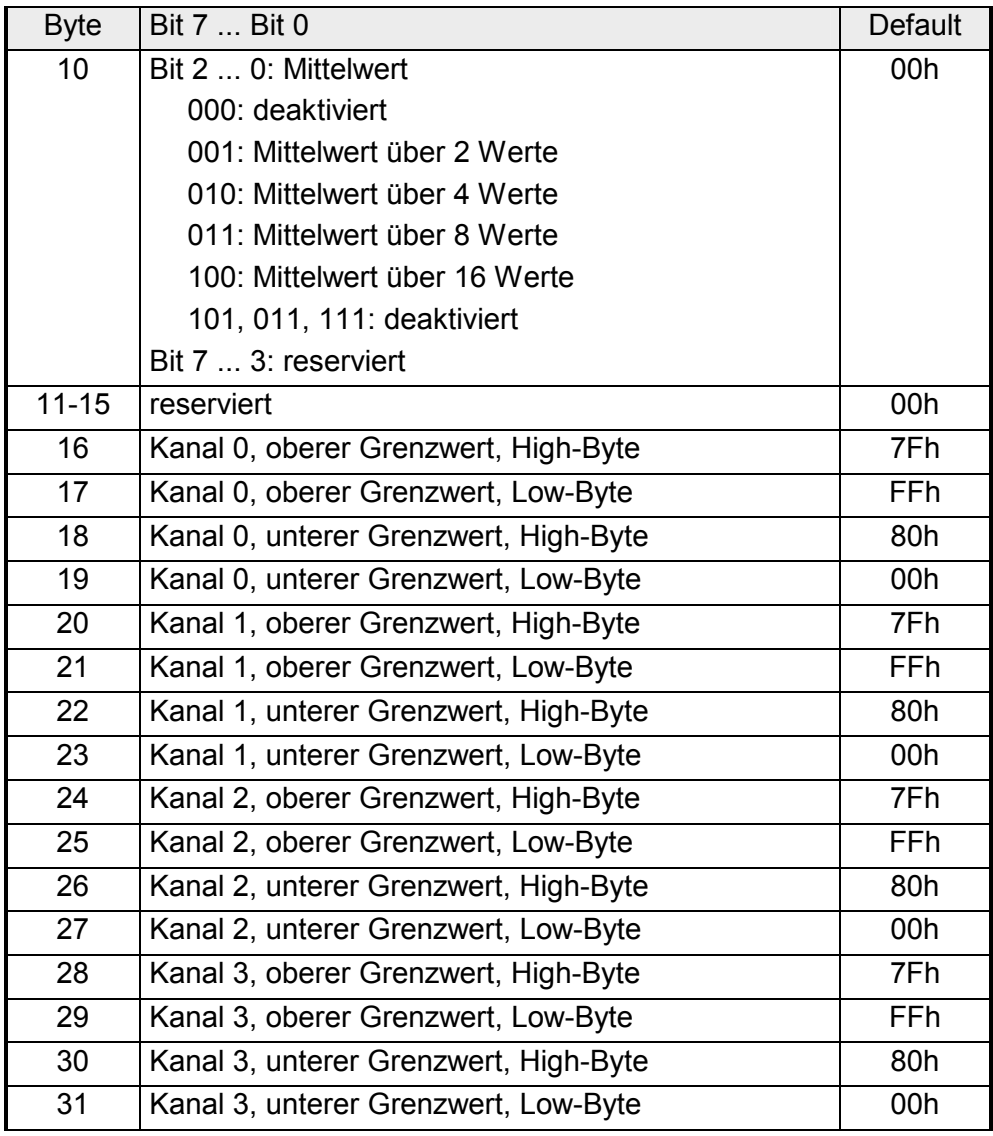

Die Diagnosedaten sind 12Byte lang und stehen in den Datensätzen 0 und 1 des Systemdatenbereichs. **Diagnosedaten** 

> Sobald Sie die Diagnosealarmfreigabe in Byte 0 des Parameterbereichs aktiviert haben, wird im Fehlerfall *Datensatz 0* an das übergeordnete System übergeben.

> Der *Datensatz 0* hat eine feste Belegung und eine Länge von 4Byte. Die Inhalte von *Datensatz 0* können Sie im Diagnosefenster der CPU im Klartext ausgeben lassen.

> Zur erweiterten Diagnose während der Laufzeit haben Sie auch die Möglichkeit, über die SFCs 51 und 59 den 12Byte großen *Datensatz 1* auszuwerten.

Bei anstehender Diagnose unterbricht die CPU ihr Anwenderprogramm und verzweigt in den OB 82. In diesem OB können Sie durch entsprechende Programmierung mit den SFCs 51 und 59 detaillierte Diagnoseinformationen abrufen und auf die Diagnose reagieren. Nach Abarbeitung des OB 82 wird die Bearbeitung des Anwenderprogramms wieder fortgesetzt. Die Diagnosedaten sind bis zum Verlassen des OB 82 konsistent. **Diagnose auswerten** 

#### *Byte 0 bis 3:* **Datensatz 0**

*Datensatz 0 (Byte 0 bis 3):* 

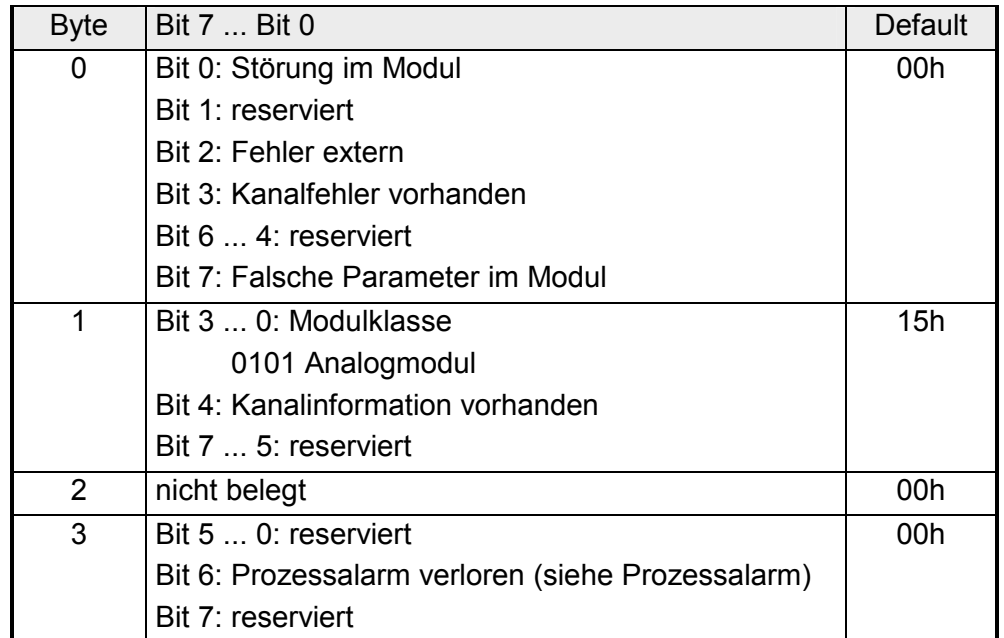

**Datensatz 1** 

*Byte 0 bis 11:*

Der Datensatz 1 enthält die 4Byte des Datensatzes 0 und zusätzlich 8Byte modulspezifische Diagnosedaten.

Die Diagnosebytes haben folgende Belegung:

*Datensatz 1 (Byte 0 bis 11):* 

| <b>Byte</b>    | Bit 7  Bit 0                                                          | Default |
|----------------|-----------------------------------------------------------------------|---------|
| 03             | Inhalte Datensatz 0 (siehe vorherige Seite)                           |         |
| 4              | Bit 6  0: Kanaltyp                                                    | 71h     |
|                | 70h: Digitaleingabe                                                   |         |
|                | 71h: Analogeingabe                                                    |         |
|                | 72h: Digitalausgabe                                                   |         |
|                | 73h: Analogausgabe                                                    |         |
|                | Bit 7: reserviert                                                     |         |
| 5              | Bit 7  0: Anzahl der Diagnosebits, die das Modul<br>pro Kanal ausgibt | 04h     |
| 6              | Bit 7  0: Anzahl der gleichartigen Kanäle eines<br>Moduls             | 04h     |
| $\overline{7}$ | Bit 0: Kanalfehler Kanal 0                                            | 00h     |
|                | Bit 1: Kanalfehler Kanal 1                                            |         |
|                | Bit 2: Kanalfehler Kanal 2                                            |         |
|                | Bit 3: Kanalfehler Kanal 3                                            |         |
|                | Bit 7  4: reserviert                                                  |         |
| 8              | Bit 0: reserviert                                                     | 00h     |
|                | Bit 1: Parametrierfehler Kanal 0                                      |         |
|                | Bit 4  2: reserviert                                                  |         |
|                | Bit 5: Parametrierfehler Kanal 1                                      |         |
|                | Bit 6, 7: reserviert                                                  |         |
| 9              | Bit 0: reserviert                                                     | 00h     |
|                | Bit 1: Parametrierfehler Kanal 2                                      |         |
|                | Bit 4  2: reserviert                                                  |         |
|                | Bit 5: Parametrierfehler Kanal 3                                      |         |
|                | Bit 6, 7: reserviert                                                  |         |
| 1011           | reserviert                                                            | 00h     |

Der obere und untere Grenzwert ist für jeden Kanal parametrierbar. Beim Parametrieren ist zu berücksichtigen, dass die Grenzwertüberwachung im Parameterbyte 1 freigegeben sein muss. **Prozessalarm** 

Verlässt das Signal den definierten Arbeitsbereich, so wird ein Prozessalarm ausgelöst. In der CPU wird der Prozessalarmbaustein (OB 40) aufgerufen.

Die 4Byte der Prozessalarmzusatzinformation sind wie folgt belegt:

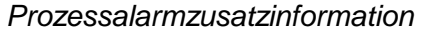

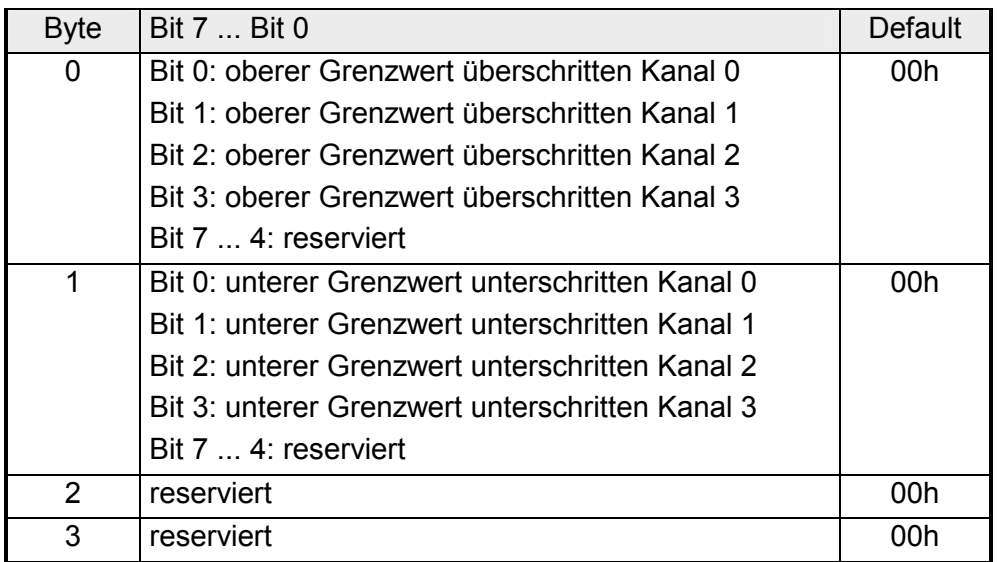

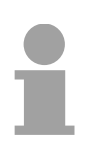

## **Hinweis!**

Wenn der Prozessalarm von der CPU noch nicht quittiert worden ist und ein neuer Prozessalarm vom gleichen Typ in diesem Kanal auftritt, so wird ein Diagnosealarm mit der Information "Prozessalarm verloren" (Diagnosedaten Byte 3) ausgelöst.

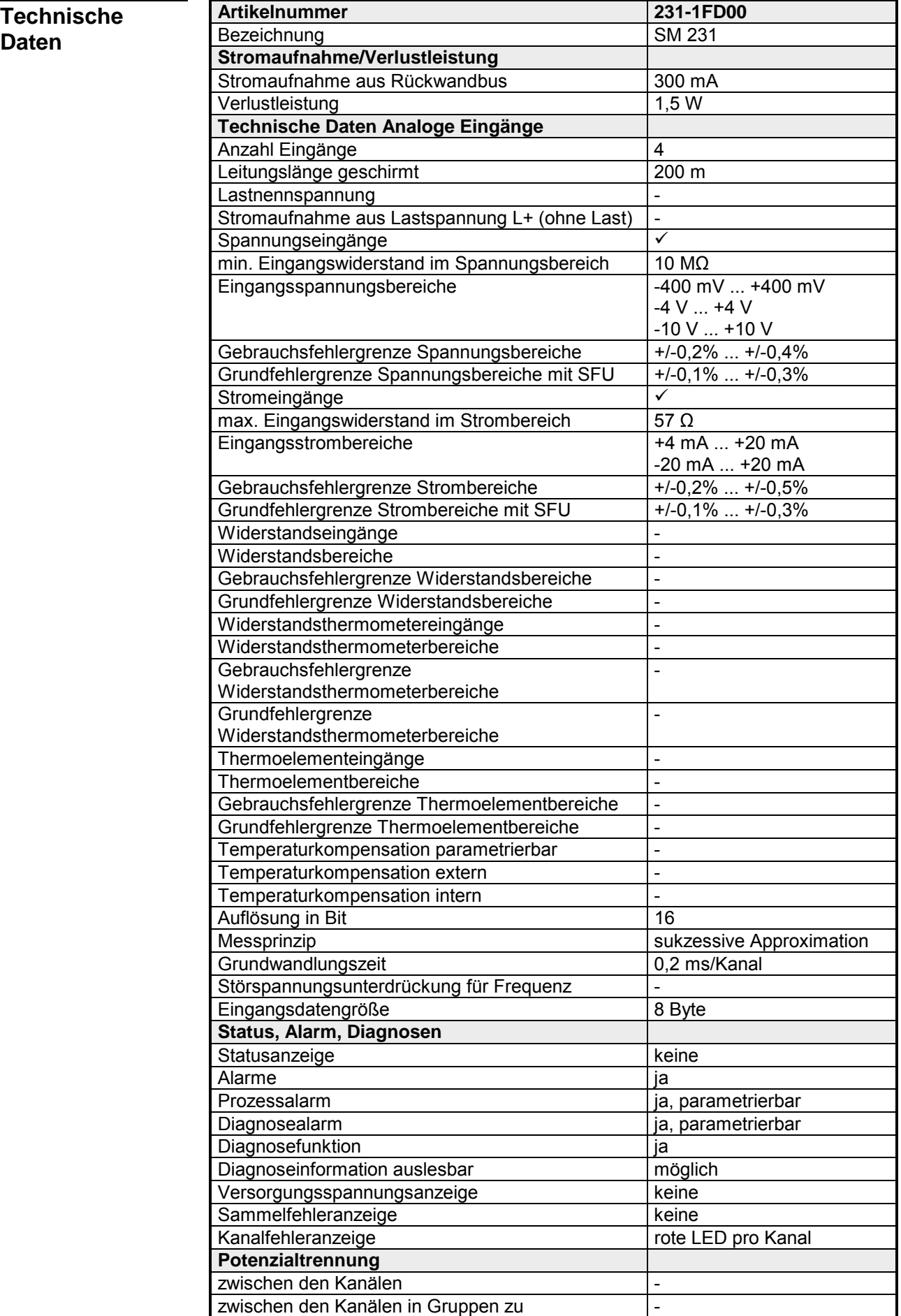

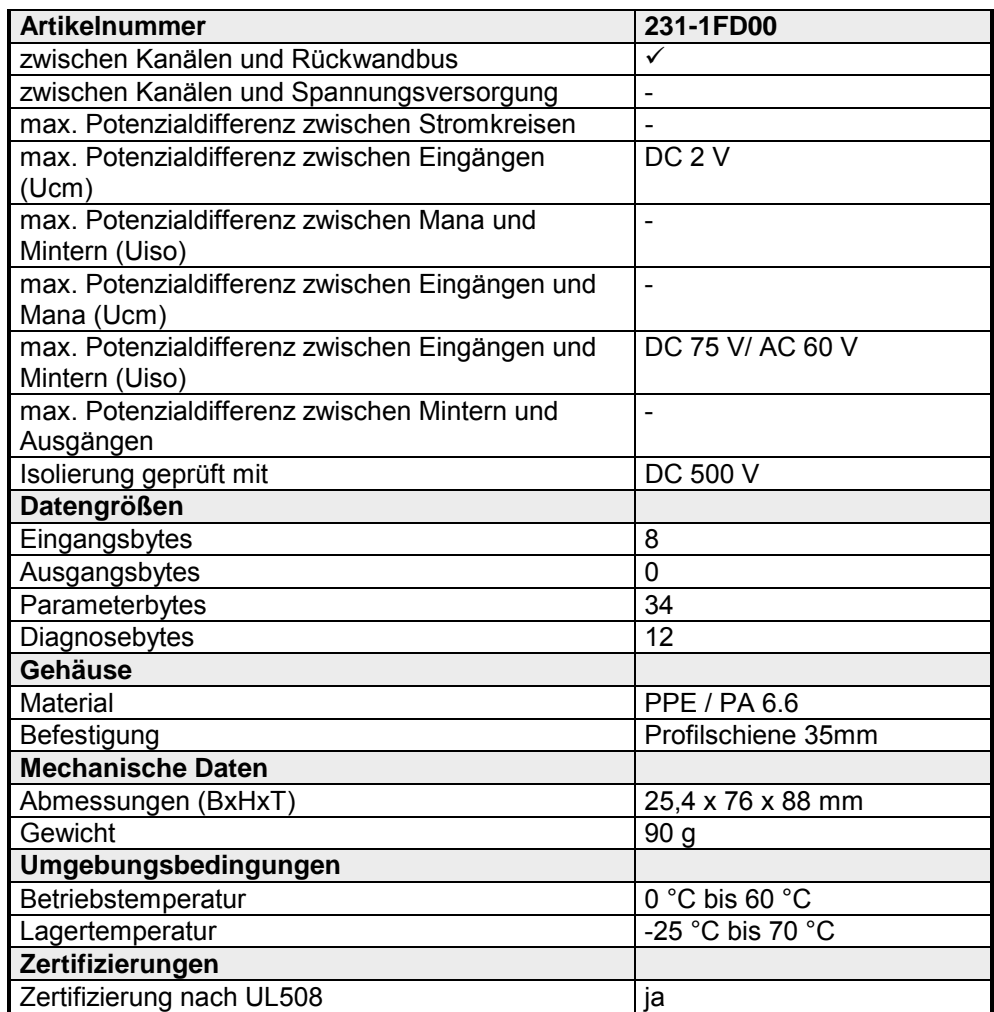

# **Teil 3 Analoge Ausgabe-Module**

Inhalt dieses Kapitels ist der Aufbau und die Funktionsweise der analogen Ausgabe-Module von VIPA. **Überblick** 

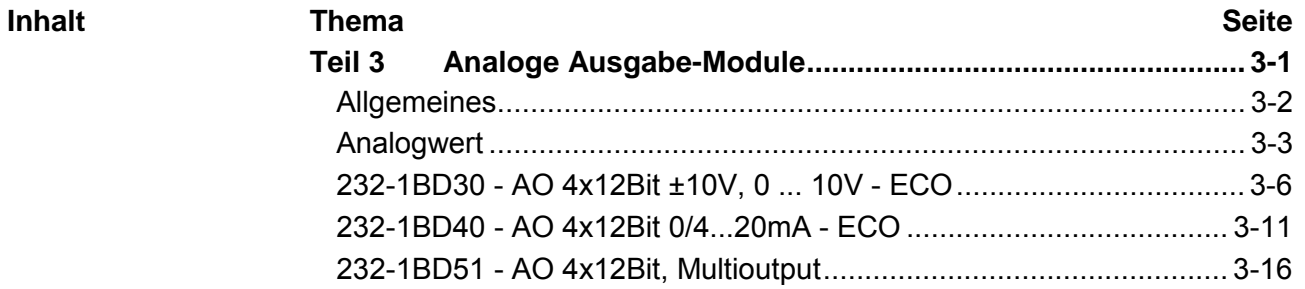

# <span id="page-85-0"></span>**Allgemeines**

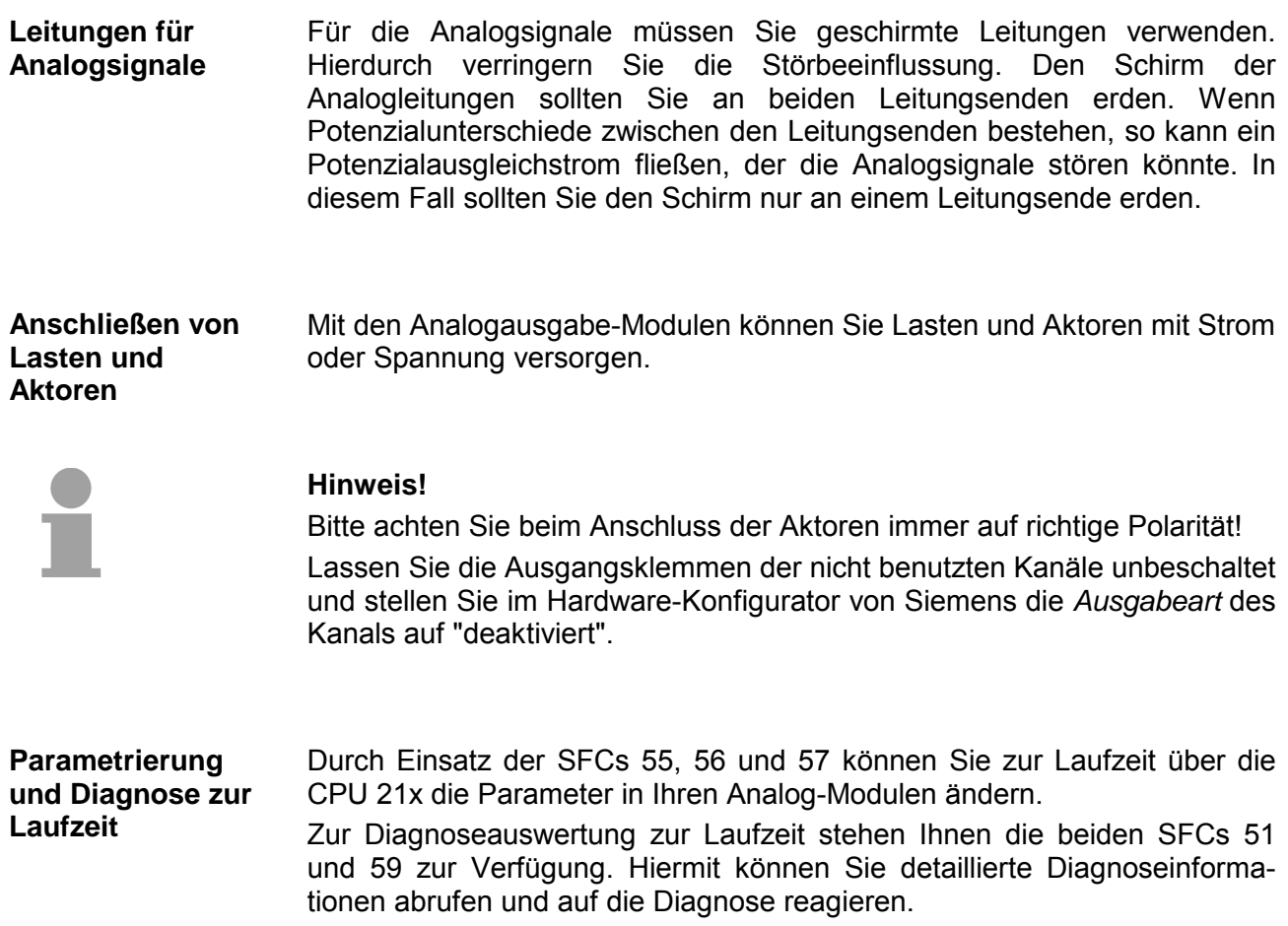

# <span id="page-86-0"></span>**Analogwert**

Die Analogwerte werden ausschließlich in binärer Form von der CPU verarbeitet. Hierbei wird eine binäre Wortvariable der CPU in ein analoges Prozesssignal gewandelt und über den entsprechenden Kanal ausgegeben. Der Aufbau der Wortvariable ist für Eingabe- und Ausgabewerte bei gleichem Nennbereich derselbe. **Analogwertdarstellung** 

> Je nach Modul und gewähltem Ausgabebereich haben Sie folgende Auflösungen:

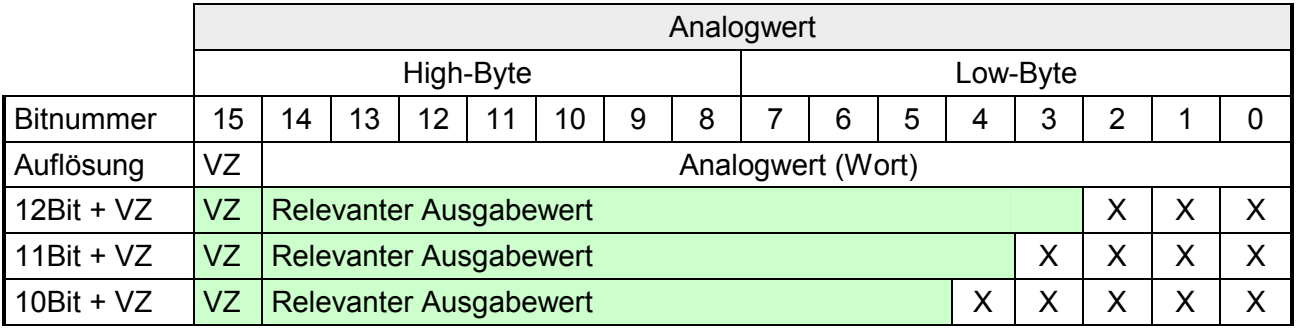

\* Die niederwertigsten irrelevanten Bit des Ausgabewerts sind mit "X" gekennzeichnet.

Bit 15 dient als Vorzeichenbit. Hierbei gilt: Bit 15 = "0"  $\rightarrow$  positiver Wert Bit 15 = "1"  $\rightarrow$  negativer Wert Vorzeichen Bit (VZ)

#### Bitte beachten Sie, dass der Siemens SIMATIC Manager bei der dezimalen Darstellung ausschließlich das Siemens S7-Format (Zweierkomplement) unterstützt. Bei Einsatz des Siemens S5-Formats werden die Dezimalwerte fehlerhaft dargestellt. **Umrechnung im S5-Format von Siemens**

Mit folgenden Formeln können Sie im Siemens S5 Format zwischen Dezimalwert und Ausgabewert umrechnen:

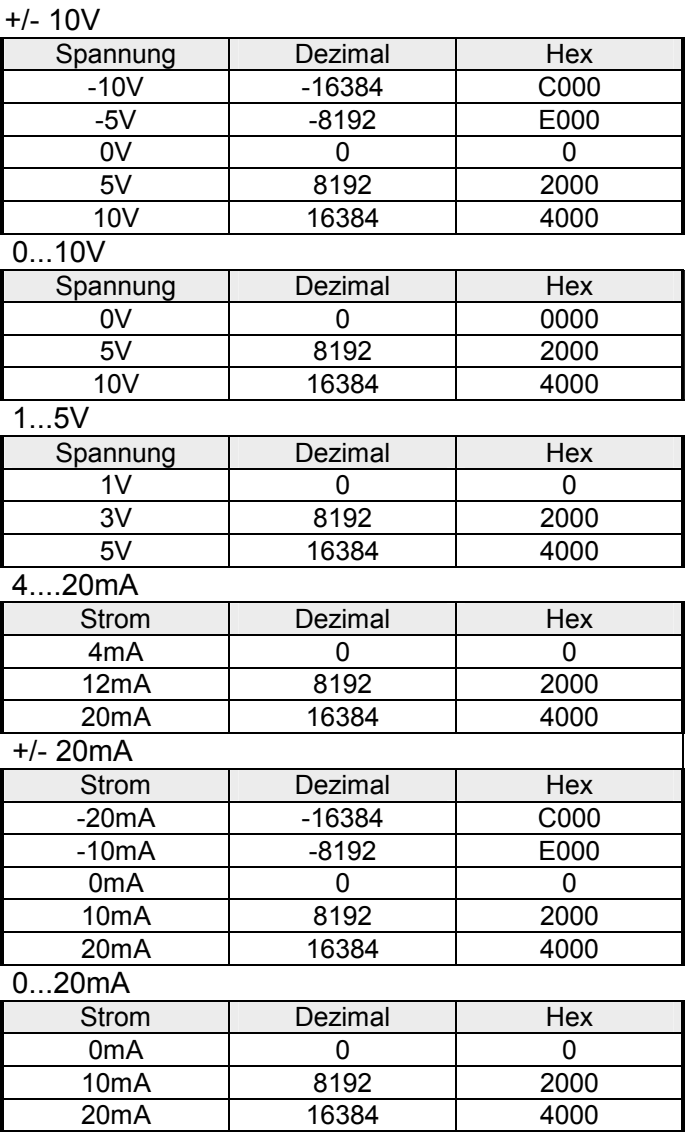

Formeln für die Berechnung:

 $Wert = 16384 \cdot \frac{U}{10}$ ,  $U = Wert \cdot \frac{10}{16384}$ U: Spannungswert, Wert: Dezimalwert

Formeln für die Berechnung:  $Wert = 16384 \cdot \frac{U}{10}$ ,  $U = Wert \cdot \frac{10}{16384}$ U: Spannungswert, Wert: Dezimalwert Formeln für die Berechnung:  $Wert = 16384 \cdot \frac{U-1}{4}$ ,  $U = Wert \cdot \frac{4}{16384} +$  $\frac{1}{16384}+1$ U: Spannungswert, Wert: Dezimalwert Formeln für die Berechnung:  $Wert = 16384 \cdot \frac{I-4}{16}$ ,  $I = Wert \cdot \frac{16}{16384} + 4$ I: Stromwert, Wert: Dezimalwert Formeln für die Berechnung:  $Wert = 16384 \cdot \frac{I}{20}$ ,  $I = Wert \cdot \frac{20}{16384}$ I: Stromwert, Wert: Dezimalwert

Formeln für die Berechnung:  $Wert = 16384 \cdot \frac{I}{20}$ ,  $I = Wert \cdot \frac{20}{16384}$ I: Stromwert, Wert: Dezimalwert

### **Umrechnung im S7-Format von Siemens**

Mit folgenden Formeln können Sie im Siemens S7 Format zwischen Dezimalwert und Ausgabewert umrechnen:

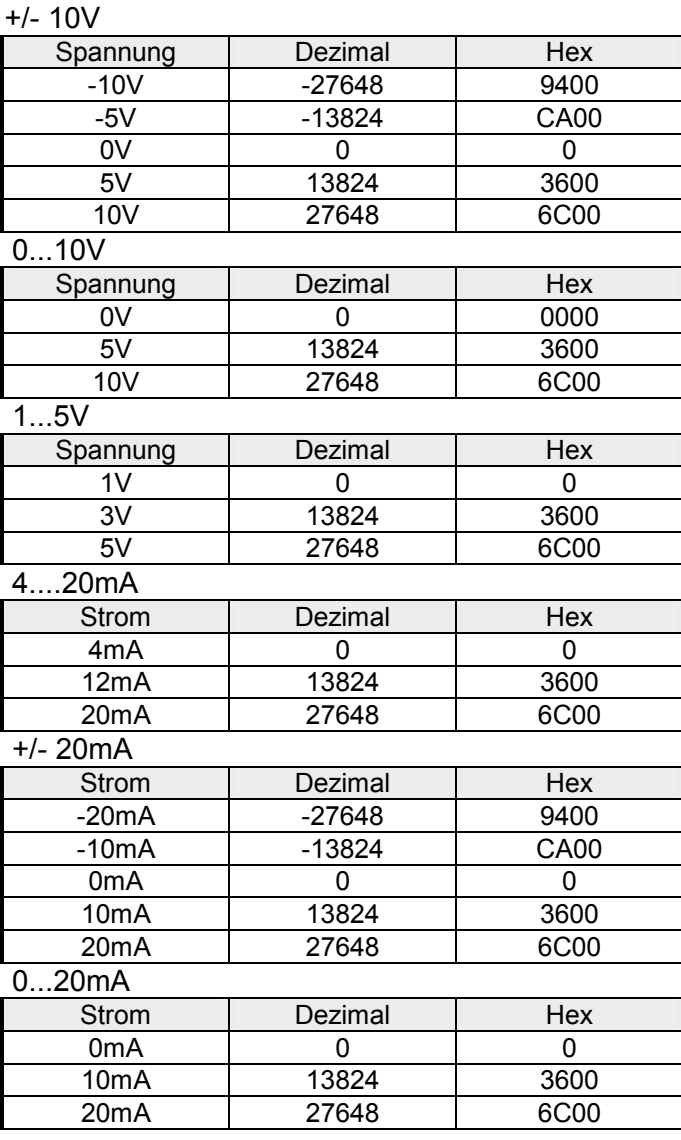

Formeln für die Berechnung:  $Wert = 27648 \cdot \frac{U}{10}$ ,  $U = Wert \cdot \frac{10}{27648}$ U: Spannungswert, Wert: Dezimalwert

Formeln für die Berechnung:  $Wert = 27648 \cdot \frac{U}{10}$ ,  $U = Wert \cdot \frac{10}{27648}$ U: Spannungswert, Wert: Dezimalwert Formeln für die Berechnung:  $Wert = 27648 \cdot \frac{U-1}{4}$ ,  $U = Wert \cdot \frac{4}{27648} + 1$ U: Spannungswert, Wert: Dezimalwert Formeln für die Berechnung:  $Wert = 27648 \cdot \frac{I-4}{16}$ ,  $I = Wert \cdot \frac{16}{27648} + 4$ I: Stromwert, Wert: Dezimalwert Formeln für die Berechnung:  $Wert = 27648 \cdot \frac{I}{20}$ ,  $I = Wert \cdot \frac{20}{27648}$ I: Stromwert, Wert: Dezimalwert

Formeln für die Berechnung:  $Wert = 27648 \cdot \frac{I}{20}$ ,  $I = Wert \cdot \frac{20}{27648}$ I: Stromwert, Wert: Dezimalwert

# <span id="page-89-0"></span>**232-1BD30 - AO 4x12Bit ±10V, 0 ... 10V - ECO**

AO 4x12Bit, ±10V, 0 ... 10V VIPA 232-1BD30 **Bestelldaten** 

Das Modul besitzt 4 Ausgänge, deren Funktion Sie einzeln parametrieren können. Im Prozessabbild belegt das Modul insgesamt 8Byte Ausgangsdaten (2Byte pro Kanal). Die Werte sind im Zweierkomplement linksbündig vorzugeben. **Beschreibung** 

> Die Kanäle auf dem Modul sind gegenüber dem Rückwandbus und der ext. Versorgungsspannung mittels DC/DC-Wandlern und Optokopplern galvanisch getrennt. Das Modul ist extern mit DC 24V zu versorgen.

## **Eigenschaften**

- 4 Ausgänge, deren Massen verbunden sind
	- für jeden Ausgang einzelparametrierbare Funktionalität
	- Geeignet für Aktoren mit den Eingängen ±10V oder 0 ... 10V

### **Aufbau**

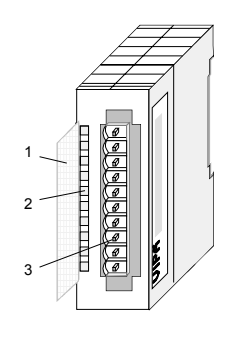

- [1] Beschriftungsstreifen für Bitadresse mit Beschreibung
- [2] LED-Statusanzeige
- [3] Steckerleiste

# **Statusanzeige Steckerbelegung**

#### **LED Beschreibung**

 $\overline{1}$  + LED (grün) Versorgungsspannung liegt an

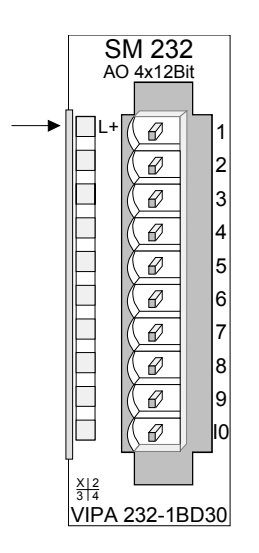

#### **Pin Belegung**

- Versorgungsspannung DC 24V
- $\mathcal{P}$ + Kanal 0

1

- 3 Masse Kanal 0
- 4 + Kanal 1
- 5 Masse Kanal 1
- 6 + Kanal 2
- 7 Masse Kanal 2
- 8 + Kanal 3
- 9 Masse Kanal 3
- 10 Versorgungsspannung Masse

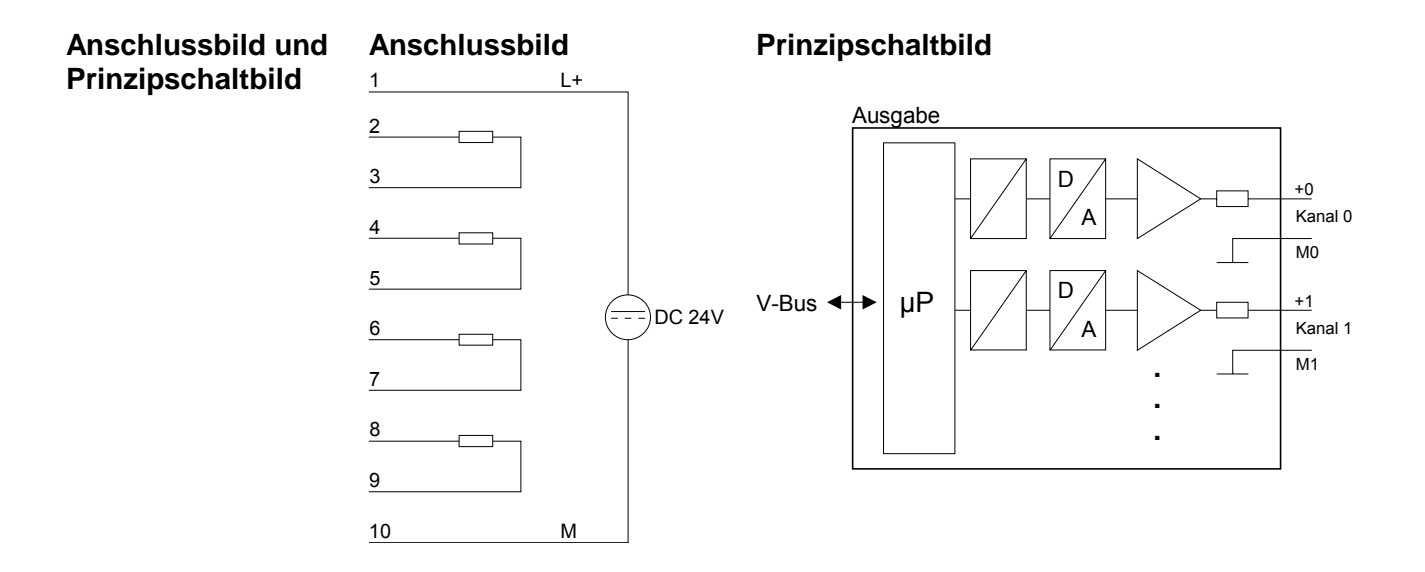

### Die auszugebenden Werte tragen Sie im Datenausgabebereich ein. Die Zuordnung Ihres Ausgabewertes zu einem entsprechenden Spannungswert können Sie für jeden Kanal über Funktions-Nr. parametrieren. Den Aufbau des Datenausgabebereichs sehen Sie in der nachfolgenden Tabelle: **Datenausgabe**

### *Datenausgabebereich:*

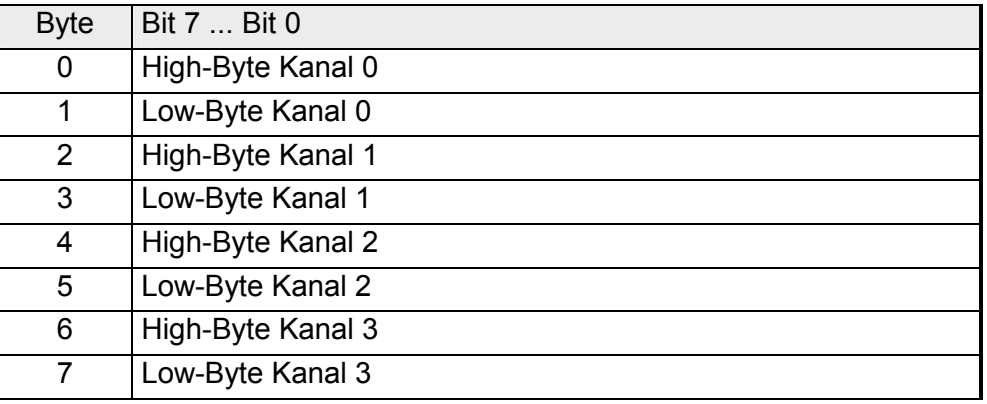

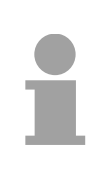

## **Hinweis!**

Werden neue Werte von der CPU an das Modul übertragen, so ist ein Zyklusdurchlauf erforderlich, bis die Werte an den Ausgabekanälen anliegen d.h. ändern sich innerhalb eines Zyklus Werte, so liegen diese erst am Ende des darauffolgenden Zyklus an den entsprechenden Ausgabekanälen an.

Für die Parametrierung stehen 6Byte Parametrierdaten zur Verfügung. Die Parametrierdaten werden permanent abgelegt und bleiben auch im ausgeschalteten Zustand erhalten. **Parametrierdaten** 

> Die nachfolgende Tabelle zeigt den Aufbau der Parametrierdaten: *Parameterbereich:*

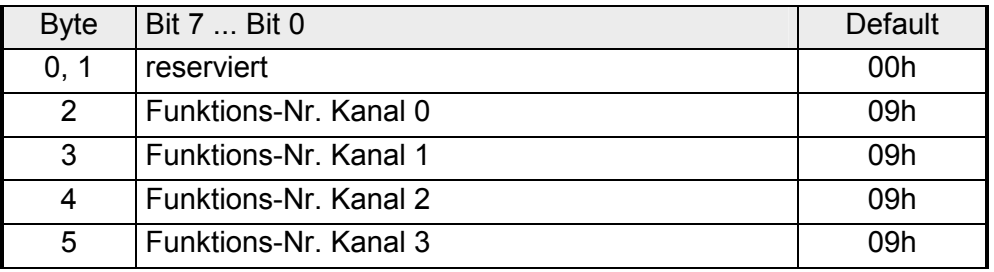

Die Zuweisung einer Funktions-Nr. zu einem Kanal erfolgt über die Parametrierung. Mit der Funktions-Nr. 00h erfolgt keine Ausgabe. Mit der Funktions-Nr. FFh wird der Kanal abgeschaltet. Funktions-Nr. **Zuordnung** 

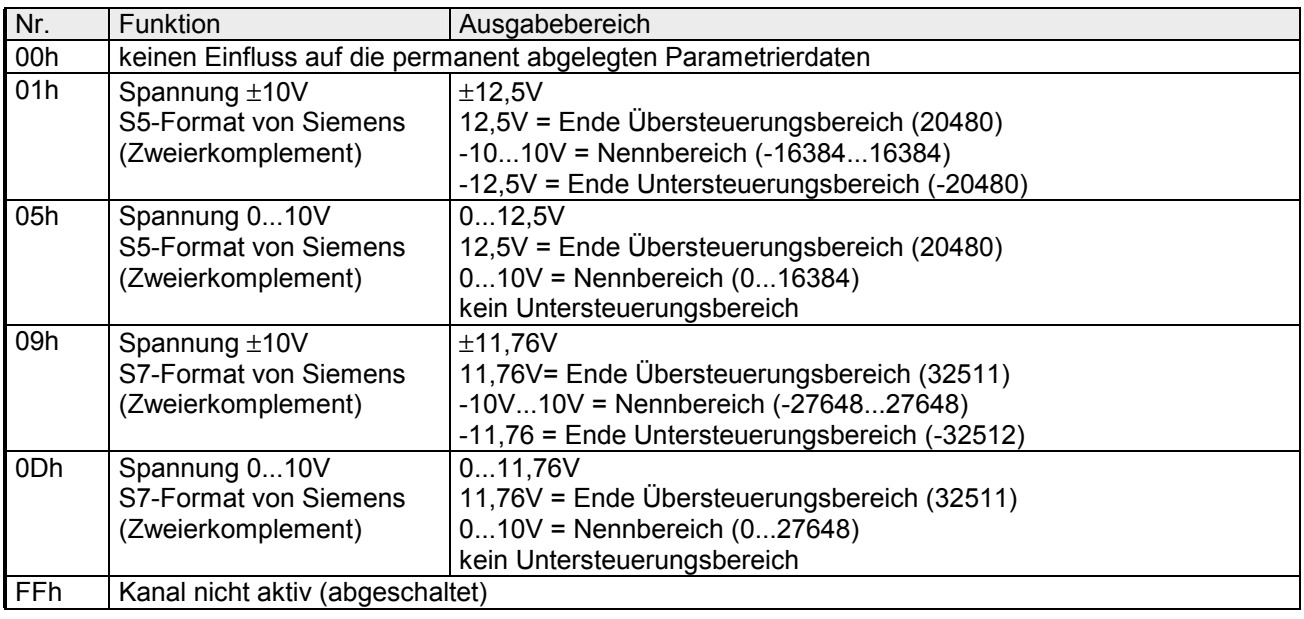

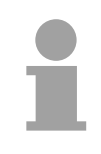

# **Hinweis!**

- Das Modul ist ab Werk auf den Messbereich "Spannung ±10V" im S7-Format von Siemens eingestellt.
- Beim Überschreiten des Übersteuerungsbereiches bzw. Unterschreiten des Untersteuerungsbereiches wird in allen Modi der Wert 0 ausgegeben.

# **Technische Daten**

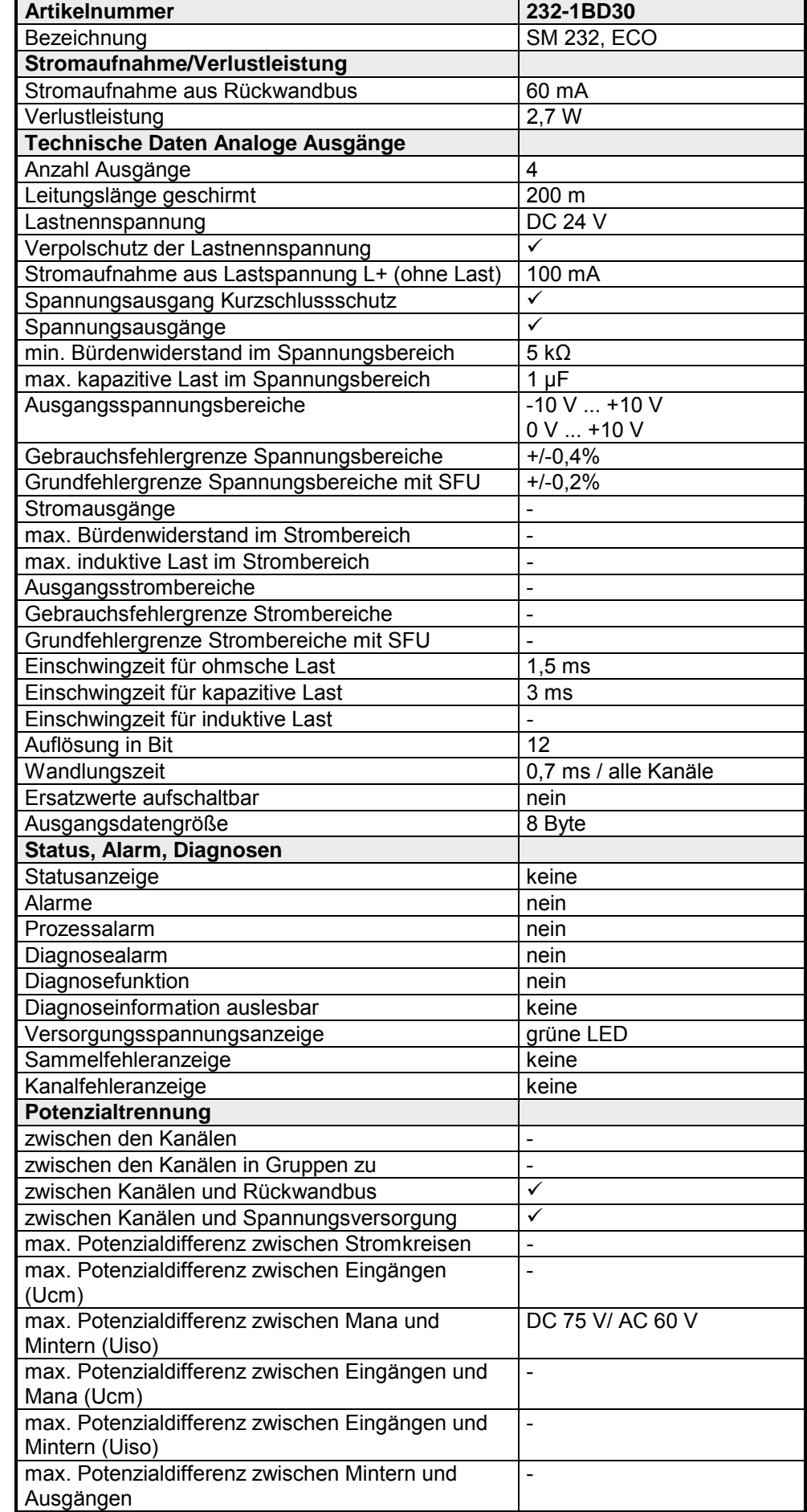

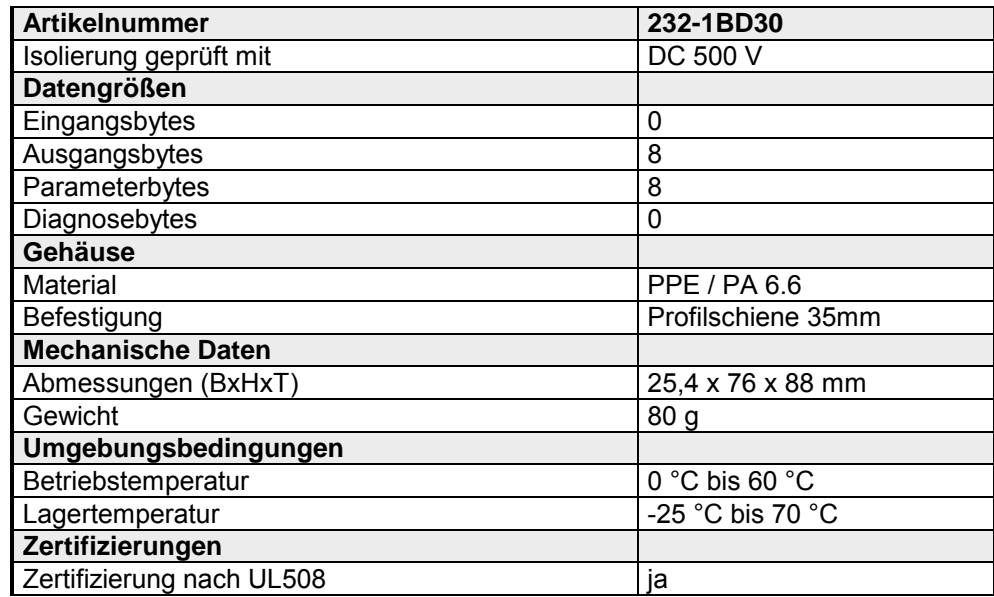

# <span id="page-94-0"></span>**232-1BD40 - AO 4x12Bit 0/4...20mA - ECO**

- AO 4x12Bit, 0...20mA, 4 ... 20mA VIPA 232-1BD40 Das Modul besitzt 4 Ausgänge, deren Funktion Sie einzeln parametrieren können. Im Prozessabbild belegt das Modul insgesamt 8Byte Ausgangsdaten (2Byte pro Kanal). Die Werte sind im Zweierkomplement linksbündig vorzugeben. Die Kanäle auf dem Modul sind gegenüber dem Rückwandbus und der ext. Versorgungsspannung mittels DC/DC-Wandlern und Optokopplern galvanisch getrennt. Das Modul ist extern mit DC 24V zu versorgen. **Bestelldaten Beschreibung**
- 4 Ausgänge, deren Massen verbunden sind **Eigenschaften** 
	- für jeden Ausgang einzelparametrierbare Funktionalität
	- Geeignet für Aktoren mit den Eingängen 0 ... 20mA oder 4 ... 20mA

## **Aufbau**

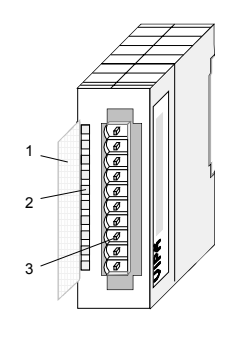

- $[1]$ Beschriftungsstreifen für Bitadresse mit Beschreibung
- [2] LED-Statusanzeige
- [3] **Steckerleiste**

## **Statusanzeige Steckerbelegung**

- **LED Beschreibung**
- $\perp$ LED (grün) Versorgungsspannung liegt an

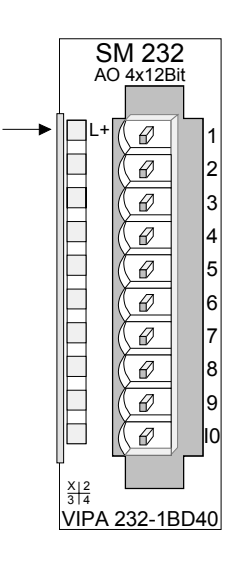

#### **Pin Belegung**

- 1 Versorgungsspannung DC 24V
- 2 + Kanal 0
- 3 Masse Kanal 0
- 4 + Kanal 1
- 5 Masse Kanal 1
- 6 + Kanal 2
- 7 Masse Kanal 2
- 8 + Kanal 3
- 9 Masse Kanal 3
- 10 Versorgungsspannung Masse

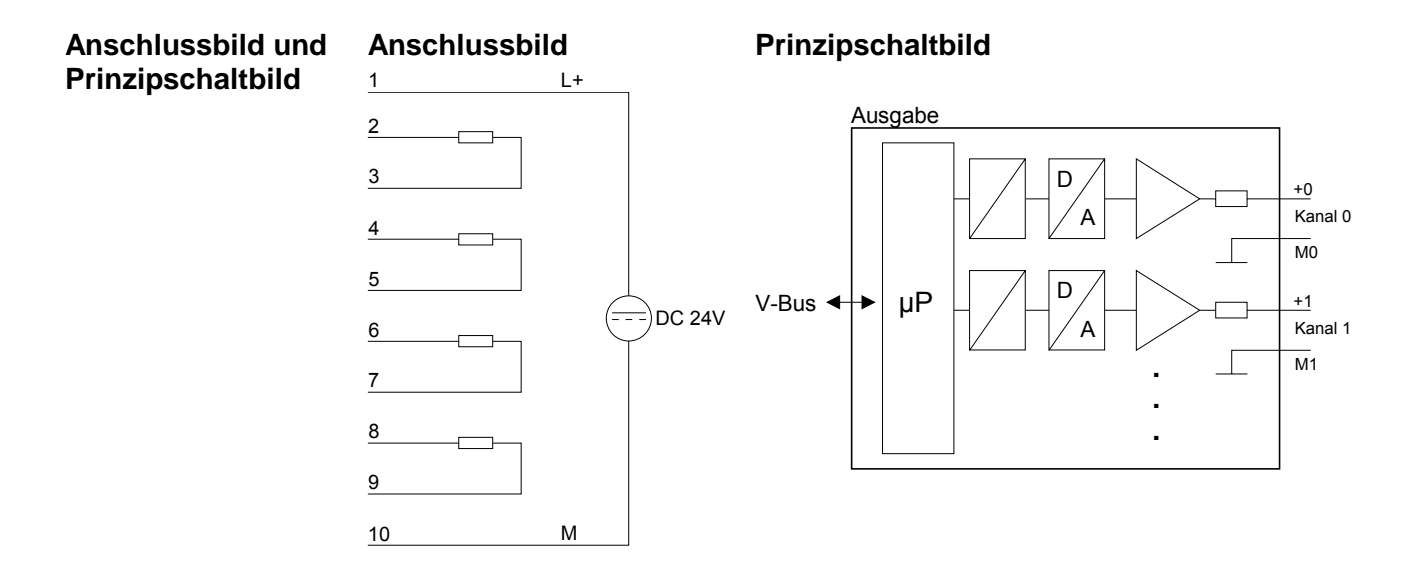

Die auszugebenden Werte tragen Sie im Datenausgabebereich ein. Die Zuordnung Ihres Ausgabewertes zu einem entsprechenden Stromwert können Sie für jeden Kanal über Funktions-Nr. parametrieren. Den Aufbau des Datenausgabebereichs sehen Sie in der nachfolgenden Tabelle:  **Datenausgabe** 

### *Datenausgabebereich:*

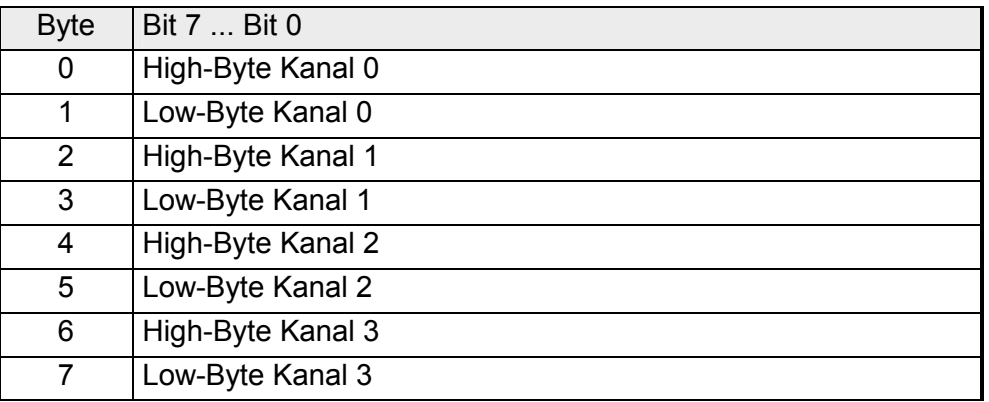

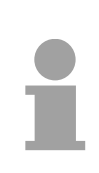

## **Hinweis!**

Werden neue Werte von der CPU an das Modul übertragen, so ist ein Zyklusdurchlauf erforderlich, bis die Werte an den Ausgabekanälen anliegen d.h. ändern sich innerhalb eines Zyklus Werte, so liegen diese erst am Ende des darauffolgenden Zyklus an den entsprechenden Ausgabekanälen an.

Für die Parametrierung stehen 6Byte Parametrierdaten zur Verfügung. Die Parametrierdaten werden permanent abgelegt und bleiben auch im ausgeschalteten Zustand erhalten. **Parametrierdaten** 

> Die nachfolgende Tabelle zeigt den Aufbau der Parametrierdaten: *Parameterbereich:*

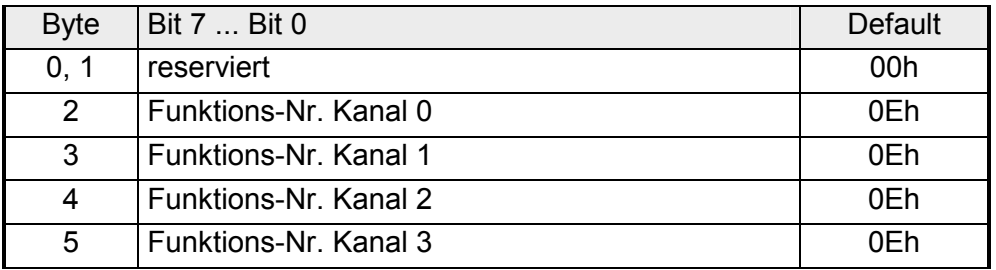

Die Zuweisung einer Funktions-Nr. zu einem Kanal erfolgt über die Parametrierung. Mit der Funktions-Nr. 00h erfolgt keine Ausgabe. Mit der Funktions-Nr. FFh wird der Kanal abgeschaltet. Funktions-Nr. Zuordnung

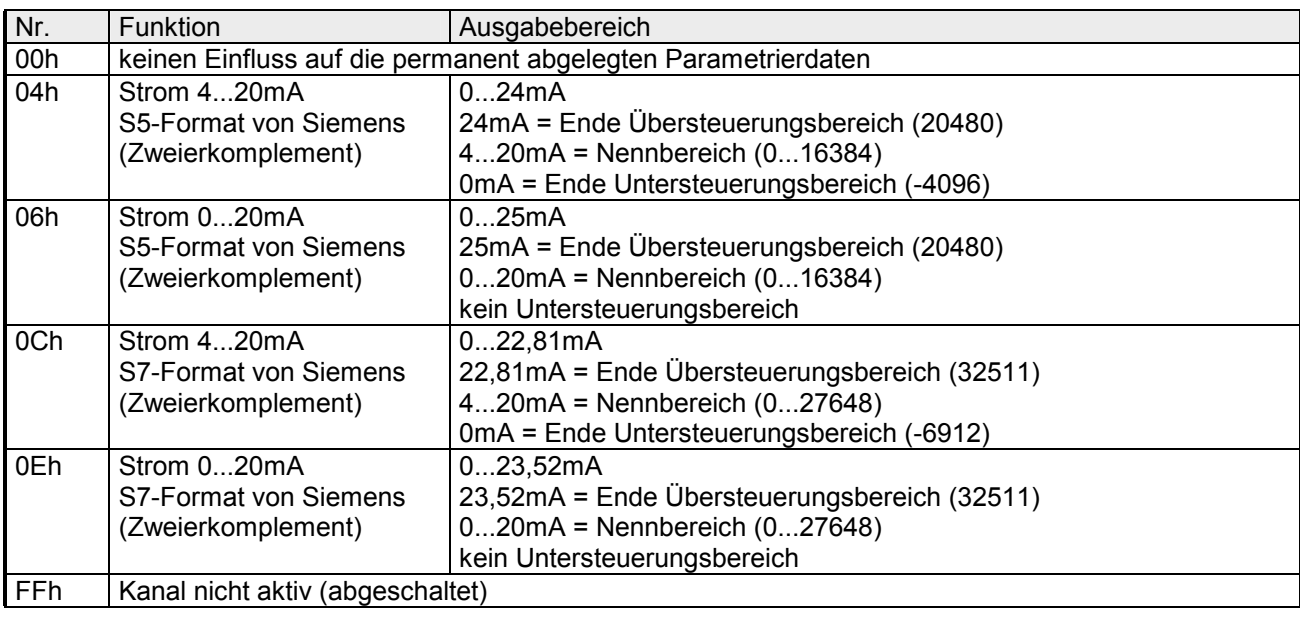

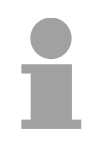

# **Hinweis!**

- Das Modul ist ab Werk auf den Messbereich "0...20mA" im S7- Format von Siemens eingestellt.
- Beim Überschreiten des Übersteuerungsbereiches bzw. Unterschreiten des Untersteuerungsbereiches wird in allen Modi der Wert 0 ausgegeben.

# **Technische Daten**

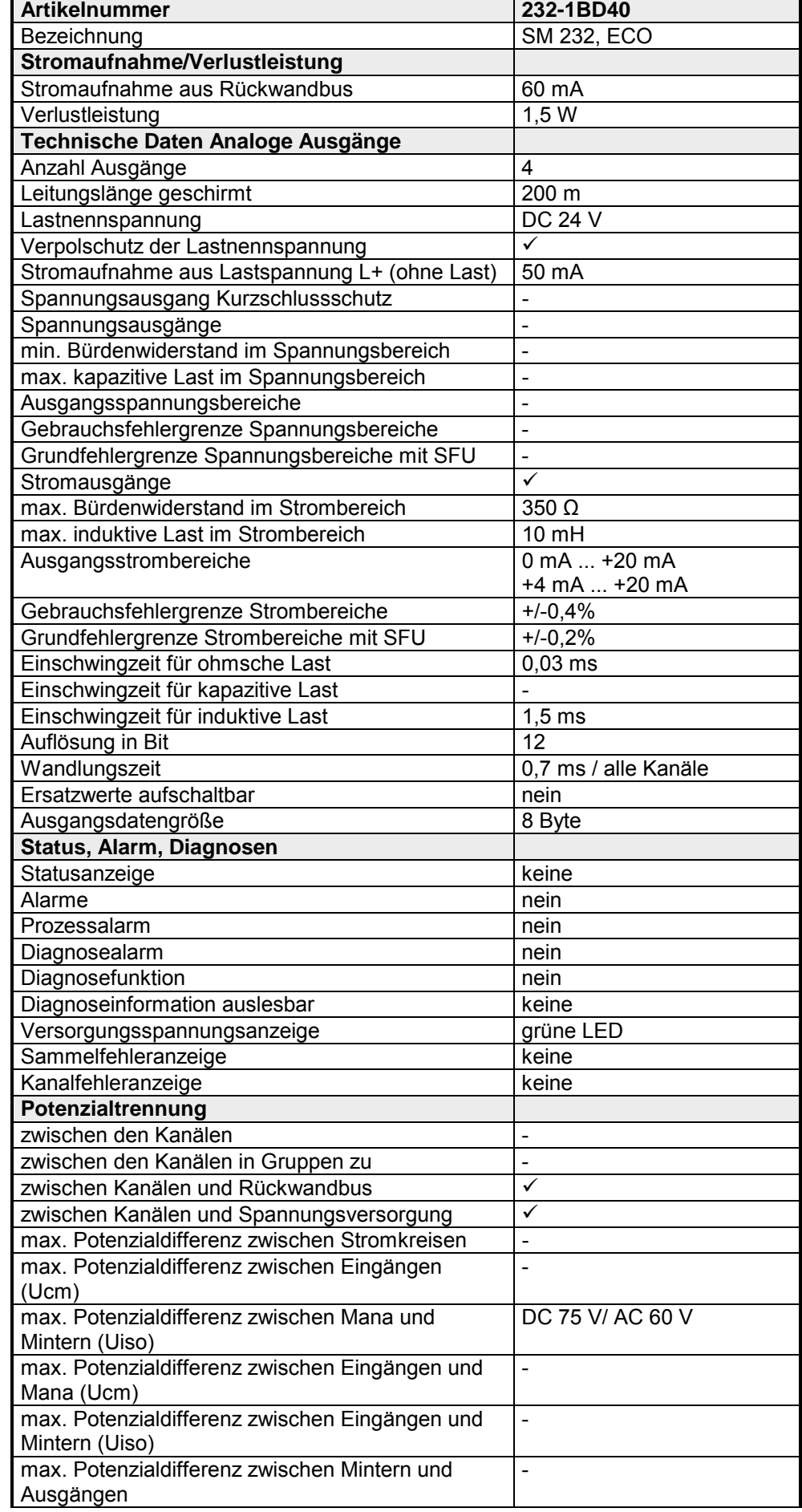

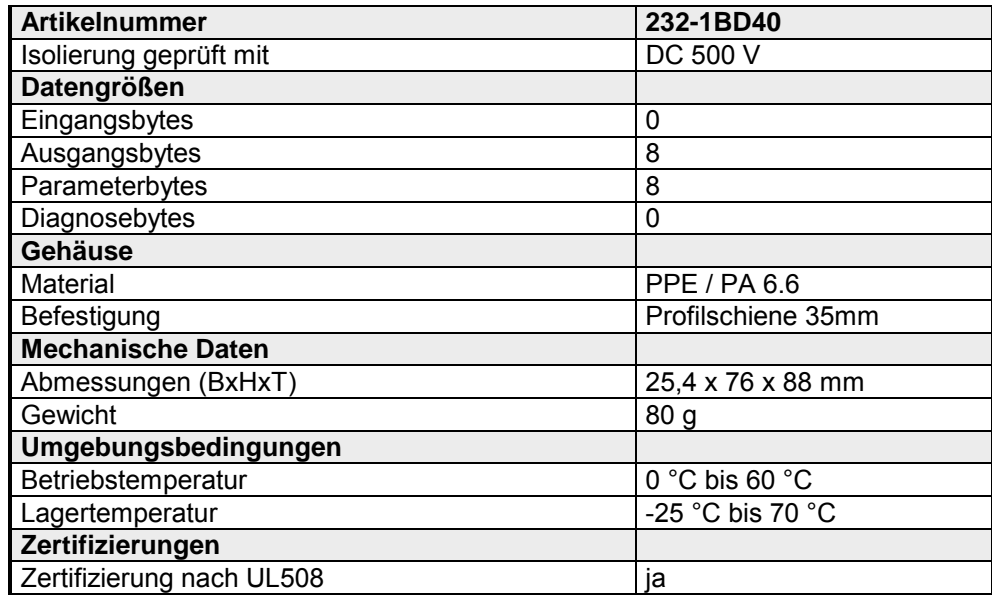

# <span id="page-99-0"></span>**232-1BD51 - AO 4x12Bit, Multioutput**

AO 4x12Bit Multioutput VIPA 232-1BD51 Bitte beachten Sie, dass dieses Modul am Profibus-DP-Slave mit Ausgabestand 4 oder kleiner nicht betrieben werden kann. Verwenden Sie hierzu das funktionsgleiche (Ersatzteil-) Modul mit der Best.-Nr. VIPA 232-1BD50! Das Modul besitzt 4 Ausgänge, deren Funktion Sie einzeln parametrieren können. Im Prozessabbild belegt das Modul insgesamt 8Byte Ausgangsdaten (2Byte pro Kanal). Die Werte sind im Zweierkomplement linksbündig vorzugeben. Die Kanäle auf dem Modul sind gegenüber dem Rückwandbus und der ext. Versorgungsspannung mittels DC/DC-Wandlern und Optokopplern galvanisch getrennt. Das Modul ist extern mit DC 24V zu versorgen. • 4 Ausgänge, deren Massen verbunden sind • für jeden Ausgang einzelparametrierbare Funktionalität • Geeignet für Aktoren mit den Eingängen ±10V, 1 ... 5V, 0 ... 10V, ±20mA, 4 ... 20mA oder 0 ... 20mA • Diagnose-LED und Diagnosefunktion **Bestelldaten Beschreibung Eigenschaften** 

## **Aufbau**

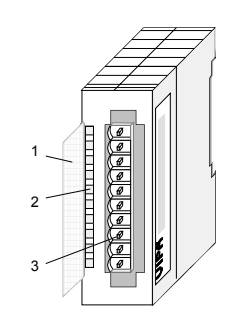

- [1] Beschriftungsstreifen für Bitadresse mit Beschreibung
- [2] LED-Statusanzeige
- [3] Steckerleiste

### **Statusanzeige Steckerbelegung**

#### **LED Beschreibung**

SF Sammeldiagnose LED leuchtet rot wenn:

- Kurzschluss bei Spannungsausgabe
- Drahtbruch bei **Stromausgabe**
- falsche Parameter im Modul
- Modul nicht mit Spannung versorgt

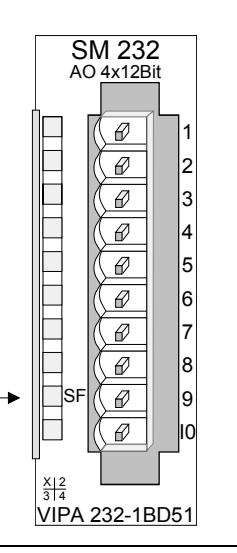

#### **Pin Belegung**

1

- Versorgungsspannung DC 24V
- 2 + Kanal 0
- 3 Masse Kanal 0
- 4 + Kanal 1
- 5 Masse Kanal 1
- 6 + Kanal 2
- 7 Masse Kanal 2
- 8 + Kanal 3
- 9 Masse Kanal 3
- 10 Versorgungsspannung Masse

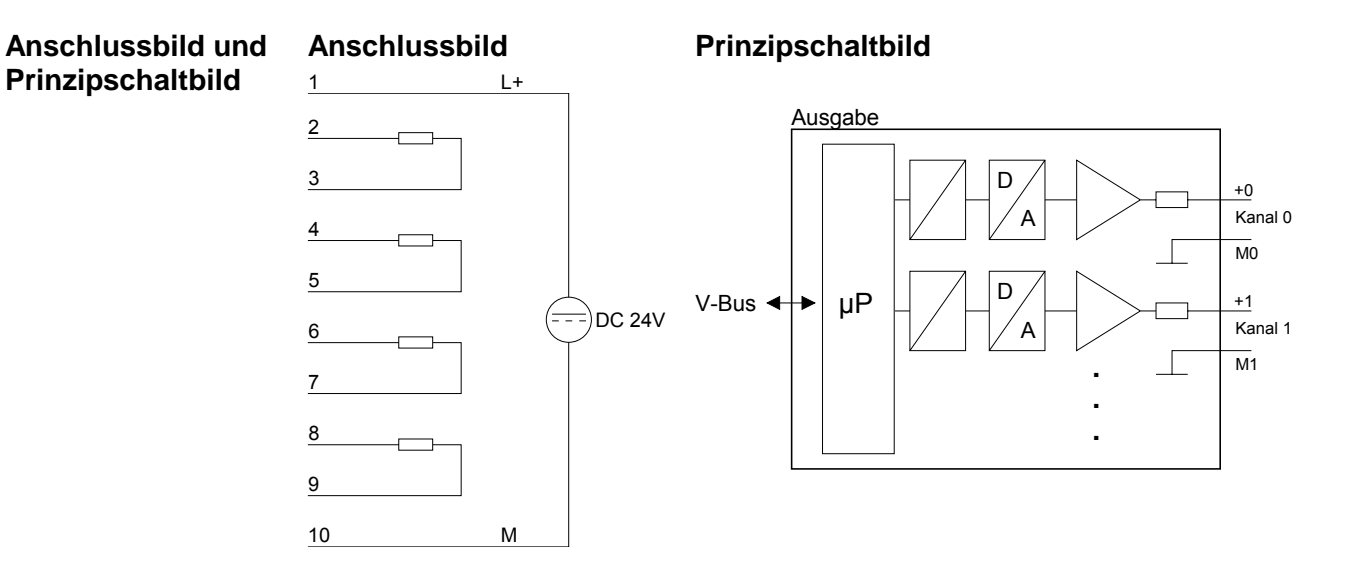

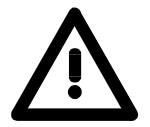

## **Achtung!**

Durch Aus- und wieder Einschalten der Lastnennspannung (L+) kann es am Ausgang ca. 80ms lang zu falschen Zwischenwerten kommen!

Die auszugebenden Werte tragen Sie im Datenausgabebereich ein. Die Zuordnung Ihres Ausgabewertes zu einem entsprechenden Strom- bzw. Spannungswert können Sie für jeden Kanal über Funktions-Nr. parametrieren.  **Datenausgabe** 

> Den Aufbau des Datenausgabebereichs sehen Sie in der nachfolgenden Tabelle:

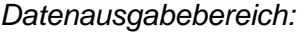

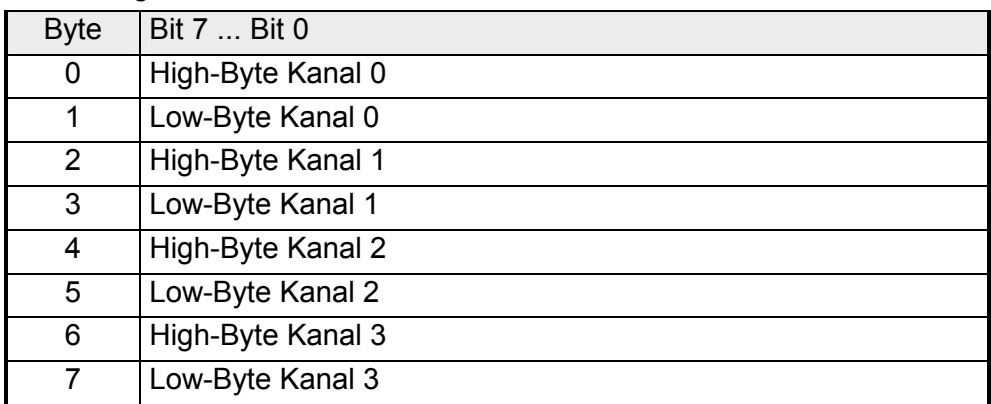

## **Hinweis!**

Werden neue Werte von der CPU an das Modul übertragen, so ist ein Zyklusdurchlauf erforderlich, bis die Werte an den Ausgabekanälen anliegen d.h. ändern sich innerhalb eines Zyklus Werte, so liegen diese erst am Ende des darauffolgenden Zyklus an den entsprechenden Ausgabekanälen an.

Für die Parametrierung stehen 6Byte Parametrierdaten zur Verfügung. Die Parametrierdaten werden permanent abgelegt und bleiben auch im ausgeschalteten Zustand erhalten. **Parametrierdaten** 

> Die nachfolgende Tabelle zeigt den Aufbau der Parametrierdaten: *Parameterbereich:*

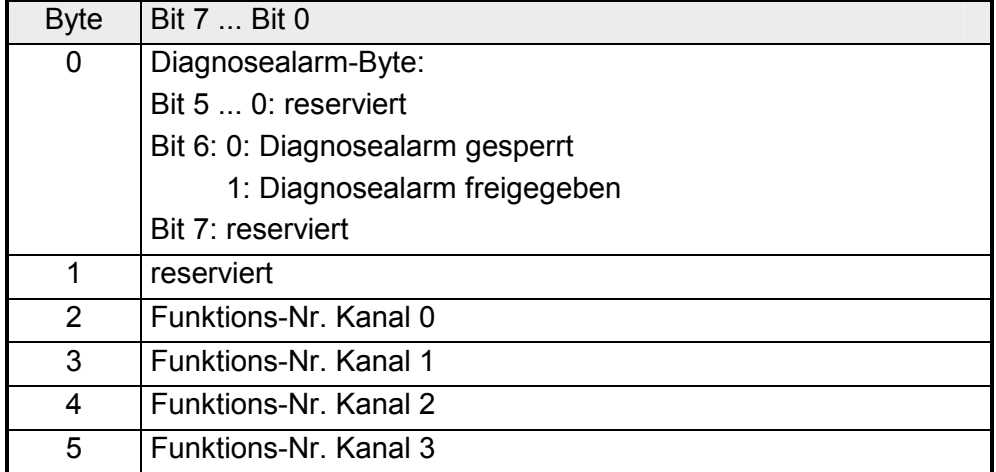

**Parameter** 

### *Diagnosealarm*

Mit Bit 6 von Byte 0 können Sie den Diagnosealarm freigeben. Im Fehlerfall werden an Ihr übergeordnetes System 4 Diagnose-Bytes geschickt. *Funktions-Nr.* 

Tragen Sie hier für jeden Kanal die Funktions-Nummer Ihrer Ausgabefunktion ein. Die Zuordnung der Funktions-Nummer zu einer Ausgabefunktion entnehmen Sie bitte der Funktions-Nr. Zuordnung.

Sobald Sie die Alarmfreigabe in Byte 0 des Parameterbereichs aktiviert haben, werden im Fehlerfall 4 Diagnose-Bytes mit fester Belegung an das übergeordnete System übergeben. Bitte beachten Sie, dass für die Diagnose nur die ersten zwei Bytes verwendet werden. Die restlichen zwei Bytes werden nicht benutzt. Diagnosedaten

Die Diagnose-Bytes haben folgende Belegung:

*Diagnosedaten:* 

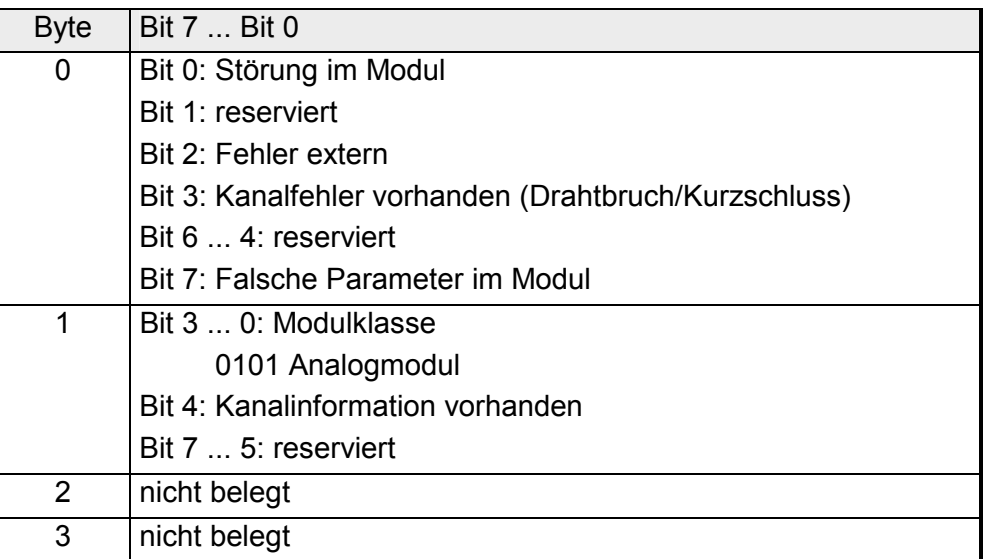

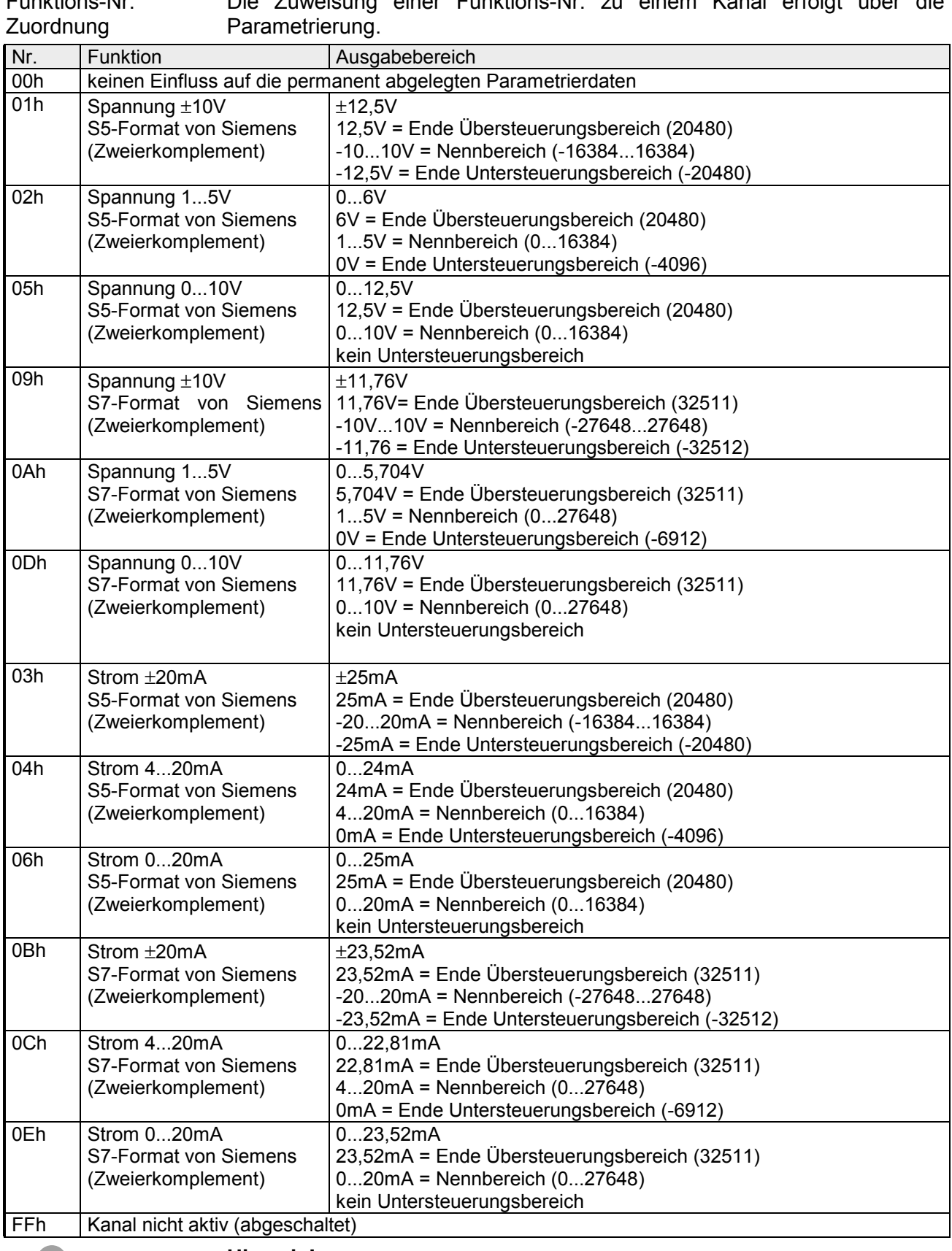

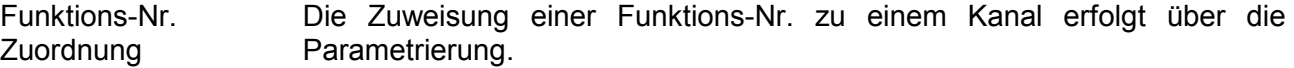

### **Hinweis!**

Das Modul ist ab Werk auf den Messbereich "Spannung ±10V" im S7- Format von Siemens eingestellt. Beim Überschreiten des Übersteuerungsbereiches bzw. Unterschreiten des Untersteuerungsbereiches wird in allen Modi der Wert 0 ausgegeben.

# **Technische Daten**

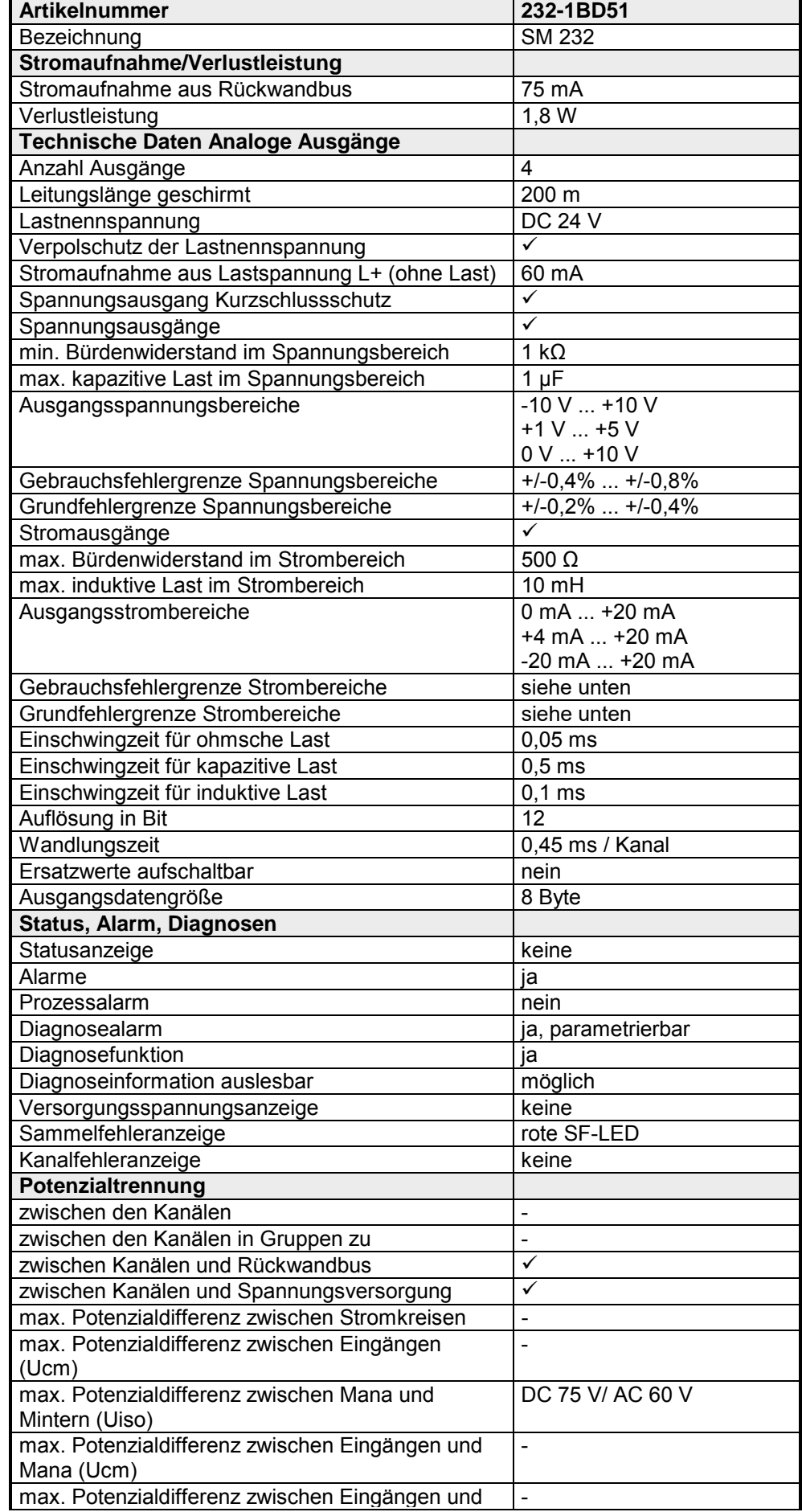

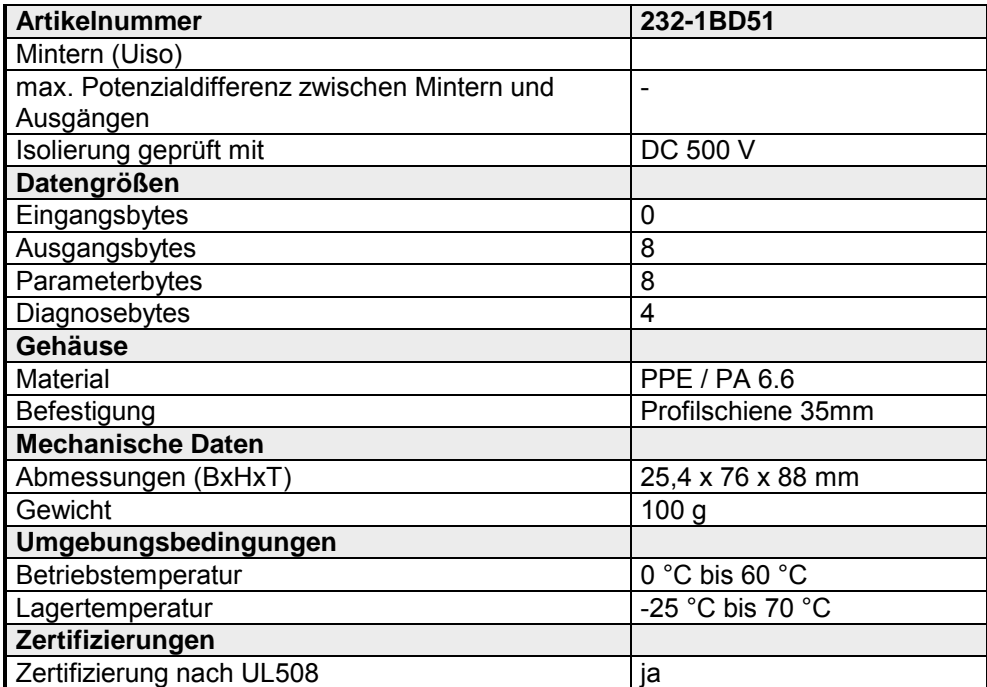

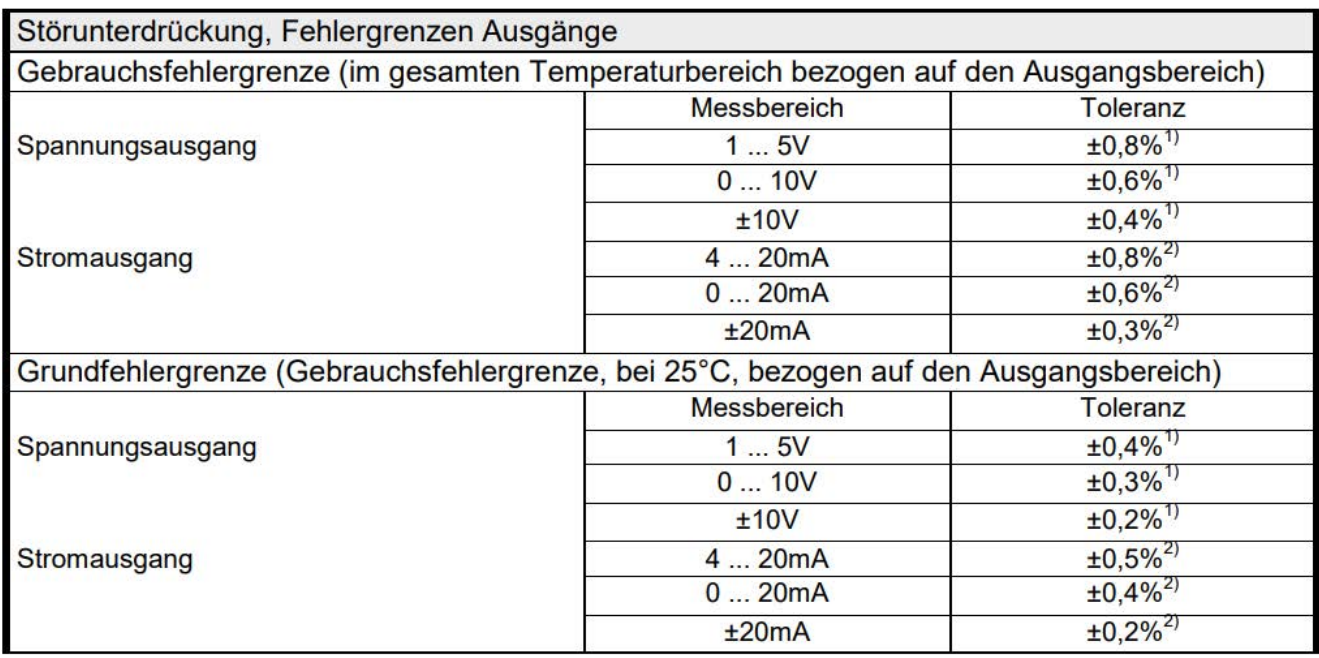

<sup>1)</sup> Die Fehlergrenzen wurden mit einer Last R=1GΩ ermittelt. Bei Spannungsausgabe beträgt der Ausgangswiderstand des Moduls 30Ω.

<sup>2)</sup> Die Fehlergrenzen wurden mit einer Last von R=10 $\Omega$  ermittelt.

# **Teil 4 Analoge Ein-/Ausgabe-Module**

Inhalt dieses Kapitels ist der Aufbau und die Funktionsweise der analogen Ein-/Ausgabe-Module von VIPA. **Überblick** 

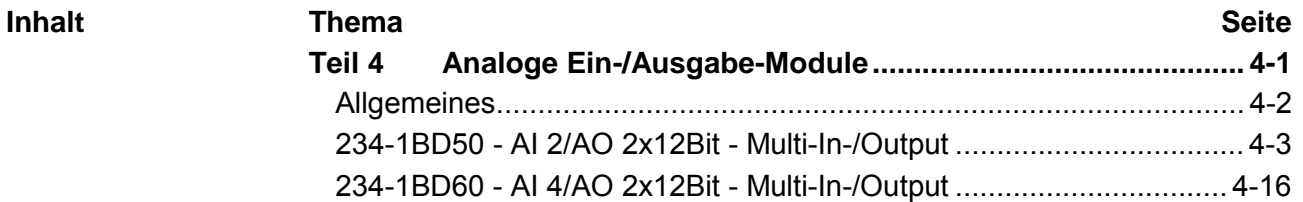

# <span id="page-107-0"></span>**Allgemeines**

- Für die Analogsignale müssen Sie geschirmte und paarweise verdrillte Leitungen verwenden. Hierdurch verringern Sie die Störbeeinflussung. Den Schirm der Analogleitungen sollten Sie an beiden Leitungsenden erden. Wenn Potenzialunterschiede zwischen den Leitungsenden bestehen, kann ein Potenzialausgleichstrom fließen, der die Analogsignale stören könnte. In diesem Fall sollten Sie den Schirm nur an einem Leitungsende erden. **Leitungen für Analogsignale**
- Die analogen Eingabe-Module bieten vielfältige Anschlussmöglichkeiten für 2-Draht- und 4-Draht-Messumformer. Bitte beachten Sie, dass die Messumformer extern zu versorgen sind. Schleifen Sie bei 2-Draht-Messumformern eine externe Spannungsversorgung in Ihre Messleitung ein. Folgende Abbildung soll den Anschluss von 2- und 4-Draht-Messumformern verdeutlichen: **Anschließen von Messwertgebern**

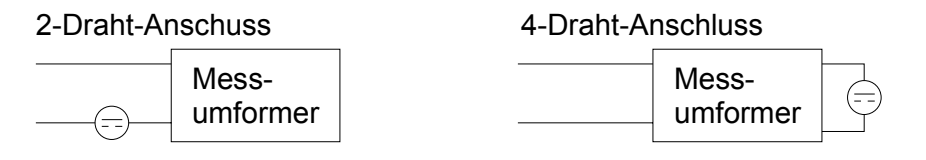

Da auch die Aktoren extern zu versorgen sind, können Sie Aktoren in 2 und in 4-Draht-Technik anschließen. Bei der Ausgabe von Stellwerten an 2- Draht-Aktoren ist eine Spannungsquelle in die Steuerleitung einzuschleifen. 4-Draht-Aktoren sind extern zu versorgen. **Anschließen von Lasten und Aktoren** 

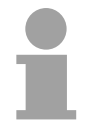

**Parametrierung** 

# **Hinweis!**

Bitte achten Sie beim Anschluss der Aktoren immer auf richtige Polarität! Lassen Sie die Ausgangsklemmen der nicht benutzten Kanäle unbeschaltet!

Durch Einsatz der SFCs 55, 56 und 57 können Sie zur Laufzeit über die CPU 21x die Parameter in Ihren Analog-Modulen ändern. **und Diagnose zur** 

> Zur Diagnoseauswertung zur Laufzeit stehen Ihnen die beiden SFCs 51 und 59 zur Verfügung. Hiermit können Sie detaillierte Diagnoseinformationen abrufen und auf die Diagnose reagieren.

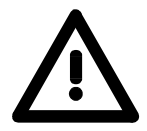

**Laufzeit** 

# **Achtung!**

Vorübergehend nicht benutzte Eingänge sind bei aktiviertem Kanal mit der zugehörigen Masse zu verbinden. Sind nicht benutzte Kanäle über FFh abgeschaltet, ist diese Maßnahme nicht erforderlich.

Die Nichtbeachtung folgender Punkte kann Schäden an den Modul herbeiführen:

- Das Modul ist immer zuerst über den Rückwandbus zu versorgen, bevor Sie die externe Versorgung (Strom/Spannung) am Frontstecker anschließen!
- Parametrierter Messbereich muss mit dem angeschlossenen Geber übereinstimmen!
- Am Eingang darf keine Spannung > 15V anliegen!
# **234-1BD50 - AI 2/AO 2x12Bit - Multi-In-/Output**

#### AI 2/AO 2x12Bit Multi-In-/Output VIPA 234-1BD50 **Bestelldaten**

Das Modul besitzt 2 analoge Eingänge und 2 analoge Ausgänge, deren Funktion Sie einzeln parametrieren können. Im Prozessabbild belegt das Modul 4Byte Eingabe- und 4Byte Ausgabedaten Die Kanäle auf dem Modul sind gegenüber dem Rückwandbus und der ext. Versorgungsspannung mittels DC/DC-Wandlern und Optokopplern galvanisch getrennt. Es ist extern mit DC 24V zu versorgen. **Beschreibung** 

#### • 2 Eingänge und 2 Ausgänge, deren Masse verbunden ist **Eigenschaften**

- für jeden Ein-/Ausgang einzelparametrierbare Funktionalität
- Geeignet für Geber bzw. Aktoren mit den Ein- bzw. Ausgangsbereichen: ±10V, 1 ... 5V, 0 ... 10V, ±20mA, 0 ... 20mA oder 4 ... 20mA
- Diagnose-LED

## **Aufbau**

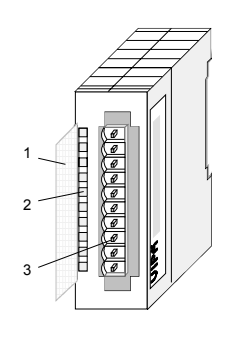

- [1] Beschriftungsstreifen für Bitadresse mit Beschreibung
- [2] LED-Statusanzeige
- [3] **Steckerleiste**

## **Statusanzeige Steckerbelegung**

- **LED Beschreibung**
- $L+$ LED (gelb) Versorgungsspannung liegt an
- **SF** Sammelfehler LED (rot) Leuchtet, sobald bei einem der Kanäle ein Fehler auftritt bzw. ein Eintrag in den Diagnosebytes stattgefunden hat.

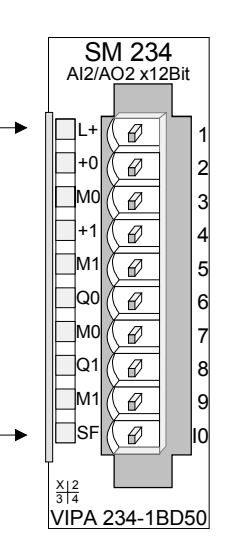

#### **Pin Belegung**

- 1 Versorgungsspannung + DC 24V
- $\mathfrak{p}$ pos. Anschluss Kanal 0
- 3 Masse Kanal 0

4

7

- pos. Anschluss Kanal 1
- 5 Masse Kanal 1
- 6 pos. Anschluss Kanal 2
	- Masse Kanal 2
- 8 pos. Anschluss Kanal 3
- 9 Masse Kanal 3
- 10 Versorgungsspannung Masse

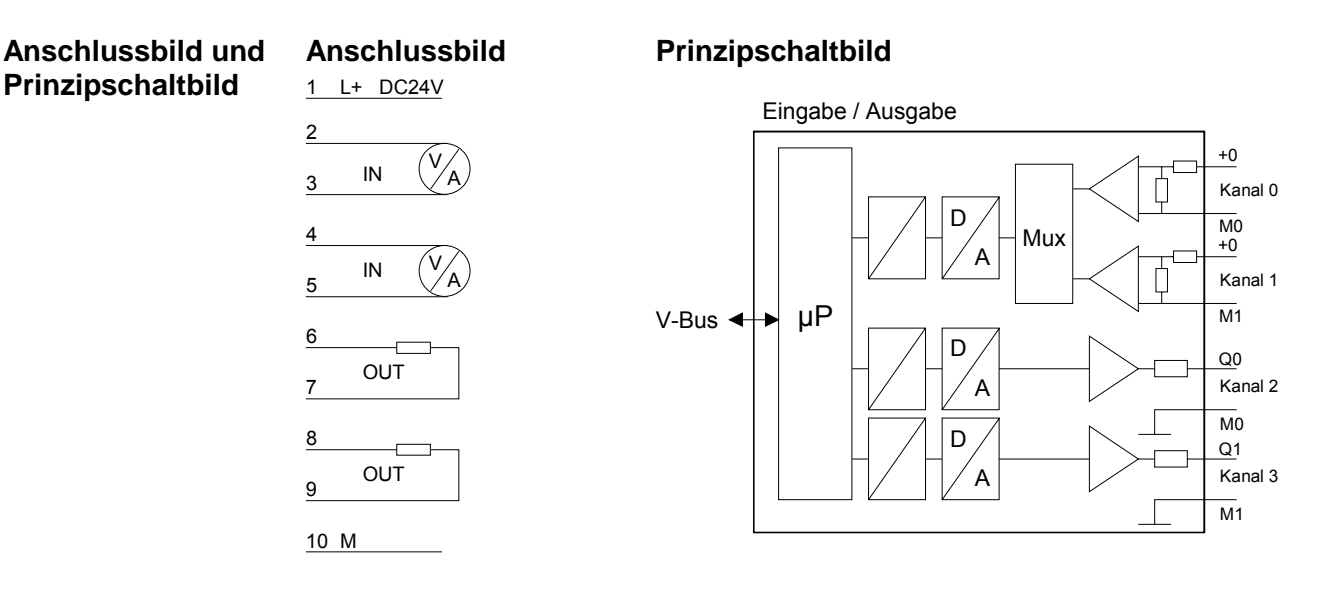

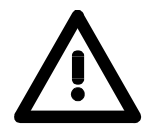

# **Achtung!**

Die Nichtbeachtung folgender Punkte kann Schäden am Modul herbeiführen:

- Das Modul ist immer zuerst über den Rückwandbus zu versorgen, bevor Sie die externe Versorgung (Strom/Spannung) am Frontstecker anschließen!
- Parametrierter Messbereich muss mit dem angeschlossenen Geber übereinstimmen!
- Am Eingang darf keine Spannung > 15V anliegen!

#### **Dateneingabe-/ Datenausgabe-Bereich**

#### *Dateneingabebereich:*

Während der Messung werden die Messdaten im Dateneingabebereich abgelegt. Die nachfolgende Tabelle zeigt den Aufbau:

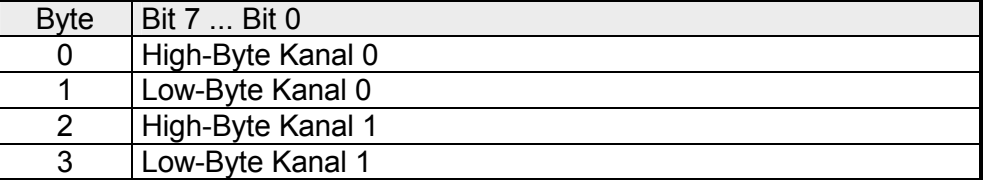

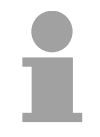

## **Hinweis!**

Bei Drei- bzw. Vierleitermessung werden die Messdaten im Bereich von Kanal 0 abgelegt.

#### *Datenausgabebereich*

Die auszugebenden Werte tragen Sie im Datenausgabebereich ein. Die Funktionalität können Sie für jeden Kanal über Funktions-Nr. parametrieren.

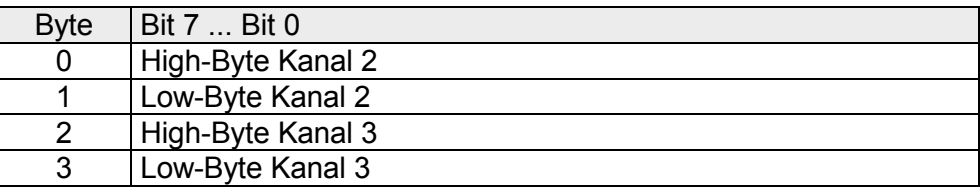

Für die Parametrierung stehen 12Byte Parametrierdaten zur Verfügung. Die Parametrierdaten werden permanent abgelegt und bleiben auch im ausgeschalteten Zustand erhalten. **Parametrierung** 

Die nachfolgende Tabelle zeigt den Aufbau der Parametrierdaten:

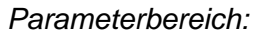

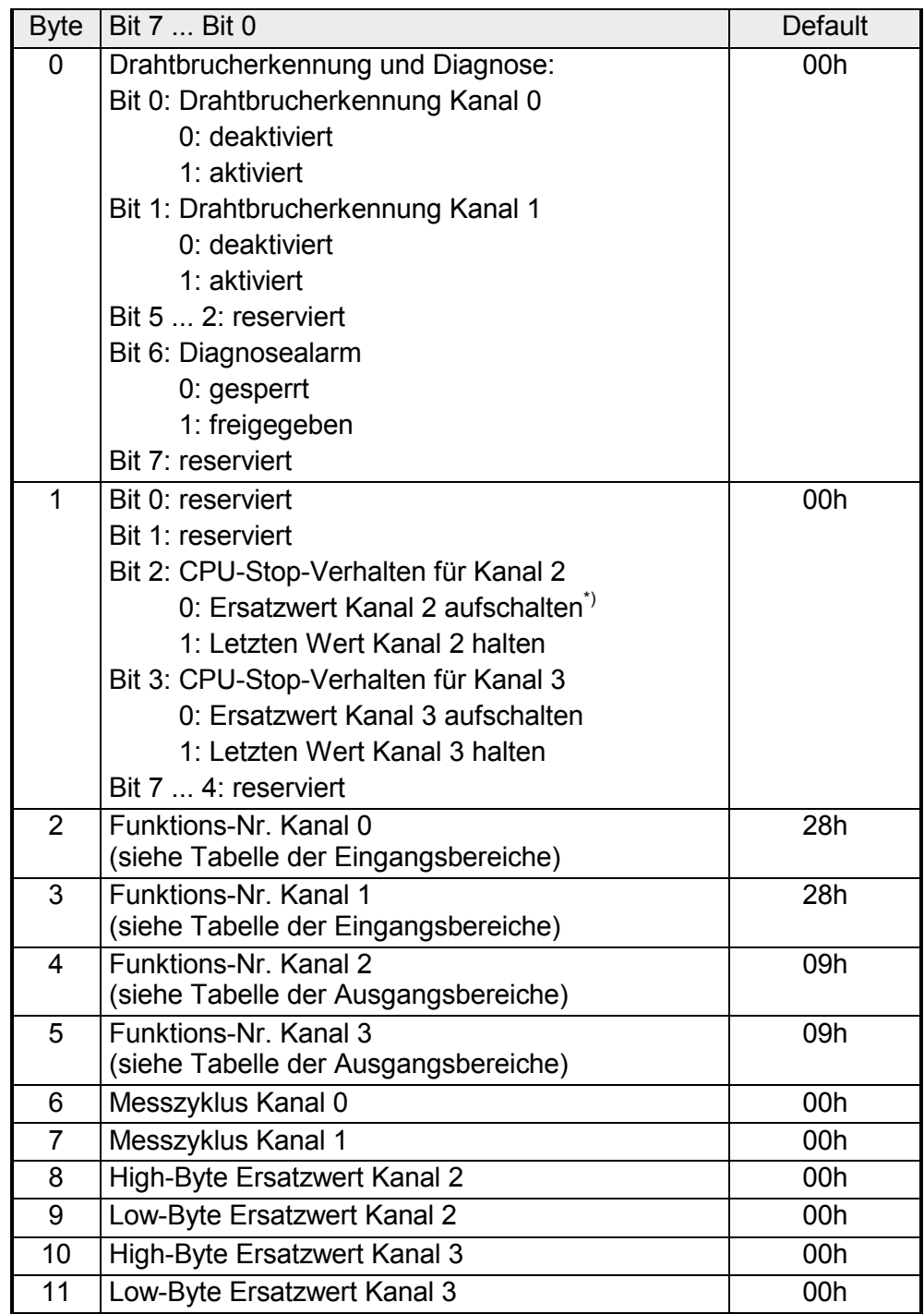

\*) Soll bei CPU-STOP der Ausgabekanal 0A bzw. 0V ausgeben, so ist folgender Ersatzwert bei Stromausgabe (4...20mA) bzw. Spannungsausgabe (1...5V) vorzugeben: E500h für das S7-Format von Siemens und F000h für das S5-Format von Siemens.

#### Parameter

#### *Drahtbrucherkennung*

Über die Bits 0 und 1 von Byte 0 können Sie die Drahtbrucherkennung für die Eingabekanäle aktivieren. Die Drahtbrucherkennung kann ausschließlich im 4...20mA Strommessbereich aktiviert werden. Sinkt während der Strommessung der Strom unter 1,18mA, wird ein Drahtbruch erkannt.

Tritt bei aktivierter Drahtbrucherkennung ein Drahtbruch auf, erfolgt ein Eintrag im Diagnosebereich. Dies wird über die SF-LED angezeigt.

Ist zusätzlich Diagnosealarm aktiviert, erfolgt eine Diagnosemeldung an das übergeordnete System.

### *Diagnosealarm*

Mit Bit 6 von Byte 0 können Sie den Diagnosealarm freigeben. Im Fehlerfall wird an Ihr übergeordnetes System der 4Byte große *Datensatz 0* übergeben. Zur erweiterten Diagnose haben Sie dann die Möglichkeit den 12Byte großen *Datensatz 1* abzurufen.

Näheres hierzu finden Sie weiter unten unter "Diagnosedaten".

### *CPU-Stop-Verhalten und Ersatzwert*

Mit Bit 2 und 3 von Byte 1 und Byte 8 ... 11 können Sie je Ausgabekanal das Verhalten des Moduls bei CPU-Stop vorgeben.

Über Byte 8 ... 11 geben Sie einen Ersatzwert vor, der am Analogausgang anzuliegen hat sobald die CPU in Stop geht.

Durch Setzen von Bit 2 bzw. 3 bleibt bei CPU-Stop der letzte Ausgabe-Wert am Ausgang stehen. Ein Rücksetzen schaltet den Ersatzwert auf.

### *Funktions-Nr.*

Tragen Sie hier für jeden Kanal die Funktions-Nummer Ihrer Mess- bzw. Ausgabefunktion ein. Diese können Sie der entsprechenden Funktions-Nr.- Zuordnung aus der Tabelle für den Ein- bzw. Ausgabe-Bereich entnehmen.

### *Messzyklus*

Hier können Sie für jeden Eingabe-Kanal die Wandlergeschwindigkeit einstellen. Bitte beachten Sie, dass bei höheren Wandlergeschwindigkeiten die Auflösung aufgrund der kürzeren Integrationszeit sinkt.

Das Datenübergabeformat bleibt gleich. Lediglich die unteren Bits (LSBs) sind für den Analogwert nicht mehr aussagekräftig.

### *Aufbau Messzyklus:*

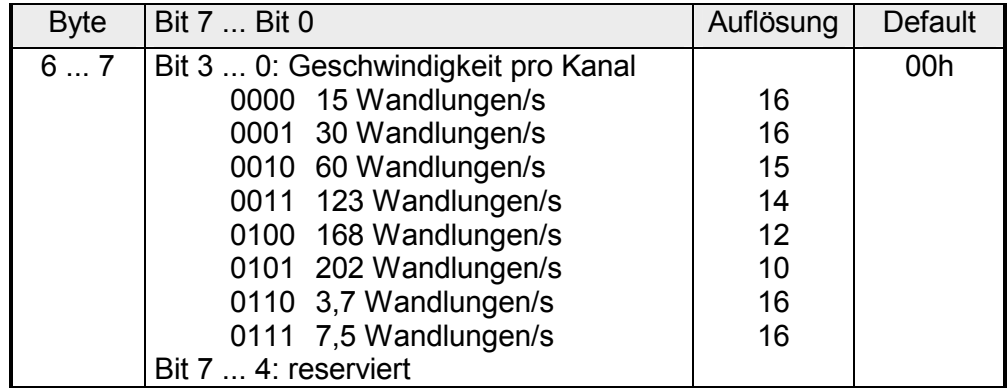

Funktions-Nr. Zuordnung

Die Zuweisung einer Funktions-Nr. zu einem Kanal erfolgt über die Parametrierung. Mit der Funktions-Nr. 00h wird die in den permanent abgelegten Parametrierdaten enthaltene Funktions-Nr. nicht beeinflusst.

Durch Angabe von FFh können Sie einen gewünschten Kanal deaktivieren.

In den nachfolgenden Tabellen, sind alle Funktionen aufgeführt, die von dem entsprechenden Kanal unterstützt werden.

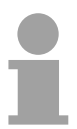

## **Hinweis!**

Bei Überschreitung des Übersteuerungsbereichs erfolgt die Ausgabe des Werts 7FFFh (32767) und bei Unterschreitung des Untersteuerungsbereichs der Wert 8000h (-32768).

*Eingabe-Bereich (Kanal 0, Kanal 1)* 

| Nr. | Funktion                                                                            | Messbereich / Darstellung                                                                                                    |  |
|-----|-------------------------------------------------------------------------------------|----------------------------------------------------------------------------------------------------|--|
| 00h | Die Funktions-Nr. in den permanent abgelegten Parametrierdaten wird nicht geändert. |                                                                                                    |  |
| 3Bh | Spannung ±10V<br>S5-Format von Siemens<br>(Zweierkomplement)                        | $\pm$ 12,5V/<br>12,5V = Ende Übersteuerungsbereich (20480)<br>$-1010V$ = Nennbereich $(-1638416384)$<br>-12,5V = Ende Untersteuerungsbereich (-20480) |  |
| 2Bh | Spannung ±10V<br>S5-Format von Siemens<br>(Betrag und Vorzeichen)                   | ±12,5V/<br>12,5V = Ende Übersteuerungsbereich (20480)<br>$-1010V$ = Nennbereich ( $-1638416384$ )<br>-12,5V = Ende Untersteuerungsbereich (-20480)    |  |
| 72h | Spannung 15V<br>S5-Format von Siemens<br>(Betrag und Vorzeichen)                    | 06V<br>6V = Ende Übersteuerungsbereich (20480)<br>$15V$ = Nennbereich (016384)<br>0V = Ende Untersteuerungsbereich (-4096)                            |  |
| 75h | Spannung 010V<br>S5-Format von Siemens<br>(Betrag und Vorzeichen)                   | 012.5V<br>12,5V = Ende Übersteuerungsbereich (20480)<br>$010V$ = Nennbereich (016384)<br>kein Untersteuerungsbereich                                  |  |
| 28h | Spannung ±10V<br>S7-Format von Siemens<br>(Zweierkomplement)                        | ±11,76V/<br>11,76V = Ende Übersteuerungsbereich (32511)<br>-1010V= Nennbereich (-2764827648)<br>-11,76V= Ende Untersteuerungsbereich (-32512)         |  |
| 7Ah | Spannung 15V<br>S7-Format von Siemens<br>(Zweierkomplement)                         | 05,704V<br>5,704V = Ende Übersteuerungsbereich (32511)<br>$15V$ = Nennbereich $(027648)$<br>0V = Ende Untersteuerungsbereich (-6912)                  |  |

*Fortsetzung ...* 

| Nr. | Funktion                         | Messbereich / Darstellung                       |
|-----|----------------------------------|-------------------------------------------------|
| 7Dh | Spannung 010V                    | 011,76V                                         |
|     | S7-Format von Siemens            | 11,76V = Ende Übersteuerungsbereich (32511)     |
|     | (Zweierkomplement)               | $010V$ = Nennbereich $(027648)$                 |
|     |                                  | kein Untersteuerungsbereich                     |
| 3Ah | Strom ±20mA                      | ±25,0mA/                                        |
|     | S5-Format von Siemens            | 25,0mA = Ende Übersteuerungsbereich (20480)     |
|     | (Zweierkomplement)               | $-2020mA = Nennwert (-1638416384)$              |
|     |                                  | -25,0mA = Ende Untersteuerungsbereich (-20480)  |
| 2Fh | Strom ±20mA                      | ±25,0mA/                                        |
|     | S5-Format von Siemens            | 25,0mA = Ende Übersteuerungsbereich (20480)     |
|     | (Betrag und Vorzeichen)          | $-2020mA = Nennwert (-1638416384)$              |
|     |                                  | -25,0mA = Ende Untersteuerungsbereich (-20480)  |
| 2Eh | Strom 420mA                      | $0.8+24.0$ mA $\prime$                          |
|     | S5-Format von Siemens            | 24,0mA = Ende Übersteuerungsbereich (20480)     |
|     | (Betrag und Vorzeichen)          | 4  20mA = Nennbereich (016384)                  |
|     |                                  | 0,8mA = Ende Untersteuerungsbereich (-3277)     |
| 76h | Strom 020mA                      | 025mA                                           |
|     | S5-Format von Siemens            | 25mA = Ende Übersteuerungsbereich (20480)       |
|     | (Betrag und Vorzeichen)          | $020mA = Nennbereich (016384)$                  |
|     |                                  | kein Untersteuerungsbereich                     |
| 2Ch | Strom ±20mA                      | $\pm 23.51$ mA/                                 |
|     | S7-Format von Siemens            | 23,51mA = Ende Übersteuerungsbereich (32511)    |
|     | (Zweierkomplement)               | $-2020mA = Nennwert (-2764827648)$              |
|     |                                  | -23,51mA = Ende Untersteuerungsbereich (-32512) |
| 2Dh | Strom 420mA                      | 1,185+22,81mA/                                  |
|     | S7-Format von Siemens            | 22,81mA = Ende Übersteuerungsbereich (32511)    |
|     | (Zweierkomplement)               | $420mA = Nennbereich (027648)$                  |
|     |                                  | 1,18mA = Ende Untersteuerungsbereich (-4864)    |
| 7Eh | Strom 020mA                      | 023,52mA                                        |
|     | S7-Format von Siemens            | 23,52mA = Ende Übersteuerungsbereich (32511)    |
|     | (Zweierkomplement)               | $020mA = Nennbereich (027648)$                  |
|     |                                  | kein Untersteuerungsbereich                     |
| FFh | Kanal nicht aktiv (abgeschaltet) |                                                 |

*... Fortsetzung Funktions-Nr. Eingabe-Bereich (Kanal 0, Kanal 1)* 

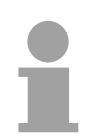

# **Hinweis!**

Das Modul ist ab Werk auf den Messbereich "Spannung ±10V" im S7 Format von Siemens eingestellt.

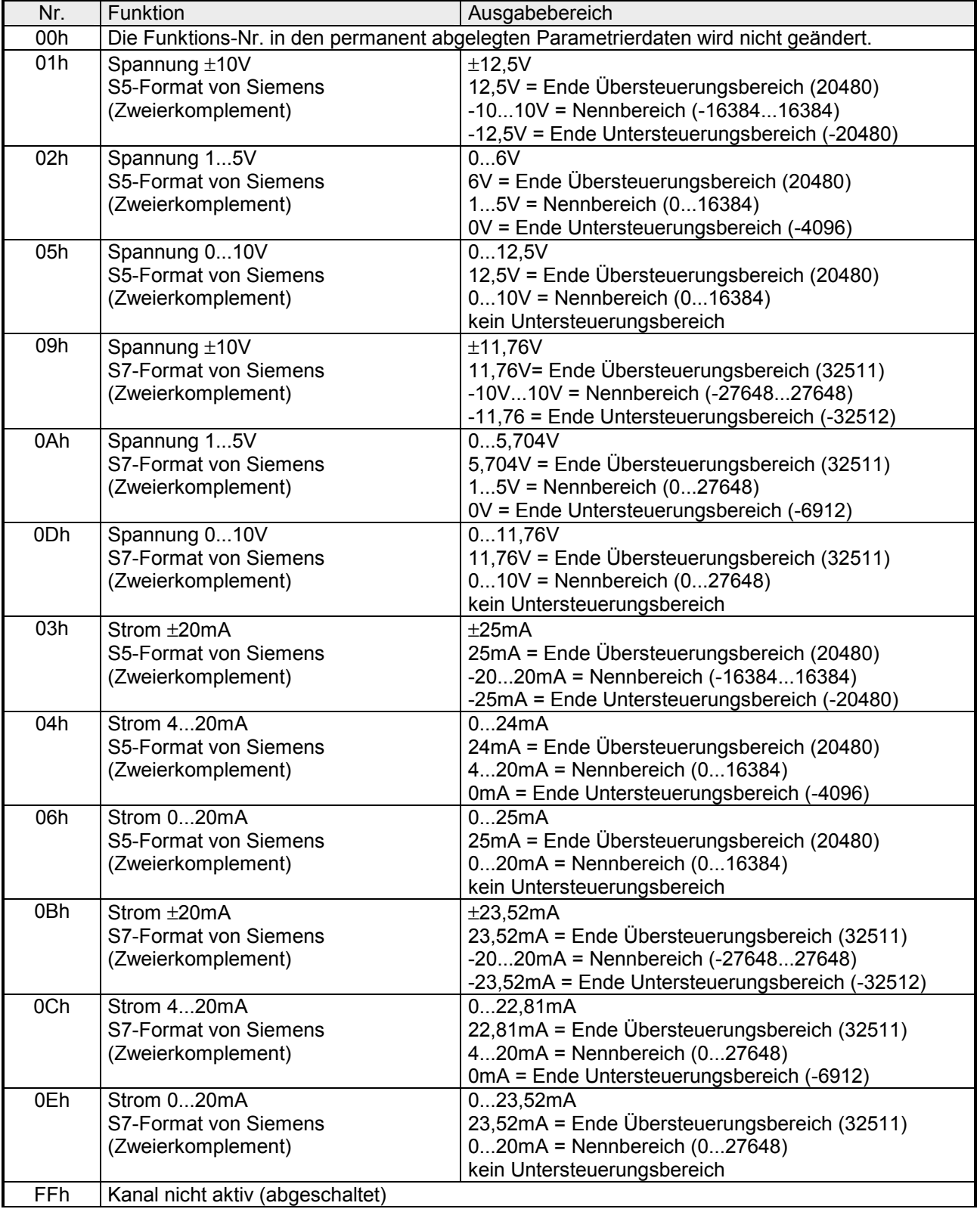

# *Ausgabe-Bereich (Kanal 2, Kanal 3)*

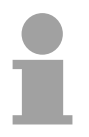

#### **Hinweis!**

Beim Verlassen des definierten Bereichs wird 0V bzw. 0A ausgegeben!

## **Zahlendarstellung im S5-Format von Siemens**

Die Eingabe- und Ausgabedaten werden im S5-Format von Siemens in einem Wort abgelegt. Das Wort setzt sich zusammen aus dem binären Wert und den Informationsbits.

Bitte beachten Sie, dass der Siemens SIMATIC Manager bei der dezimalen Darstellung ausschließlich das Siemens S7-Format (Zweierkomplement) unterstützt. Bei Einsatz des Siemens S5-Formats werden die Dezimalwerte fehlerhaft dargestellt.

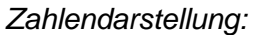

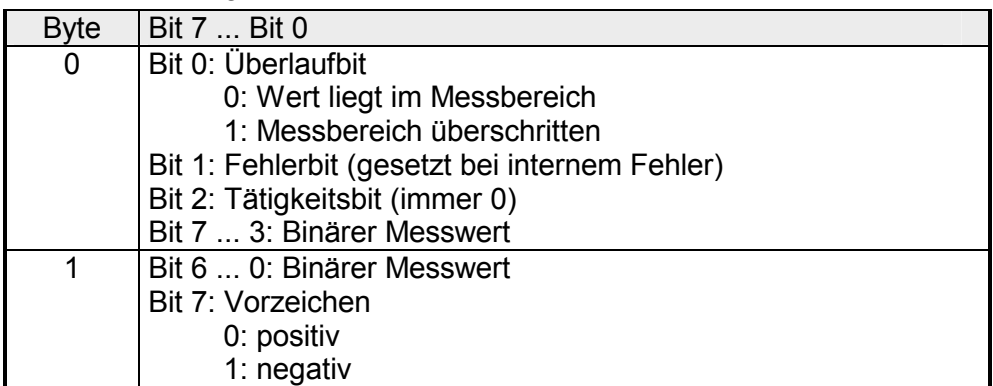

### +/- 10V (Zweierkomplement)

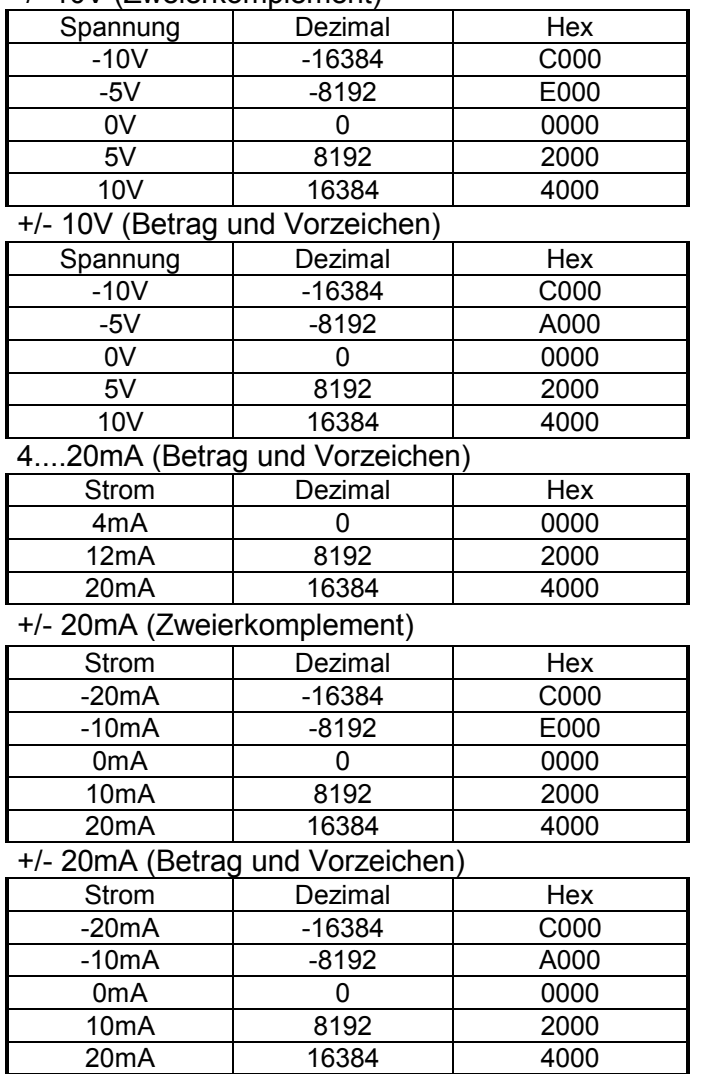

Formeln für die Berechnung:

$$
Wert = 16384 \cdot \frac{U}{10}, \qquad U = Wert \cdot \frac{10}{16384}
$$

U: Spannungswert, Wert: Dezimalwert

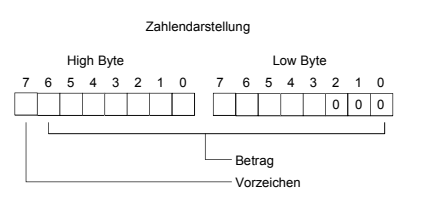

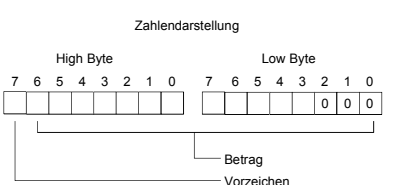

Formeln für die Berechnung:

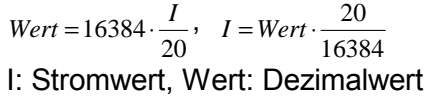

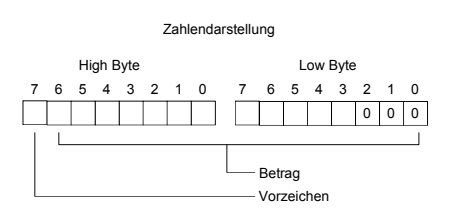

#### **Zahlendarstellung im S7-Format von Siemens**

# Die Darstellung des Analogwertes erfolgt im Zweierkomplement

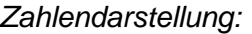

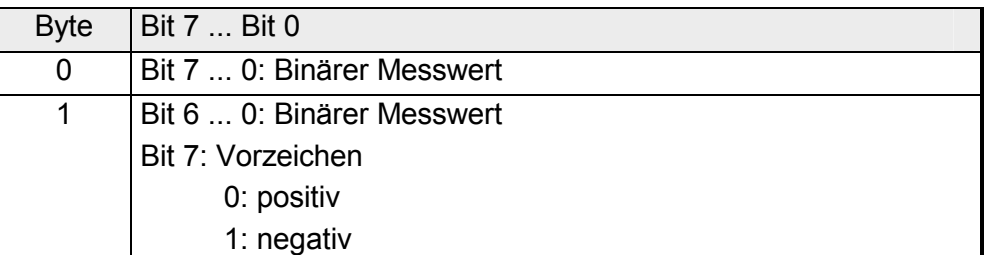

+/- 10V

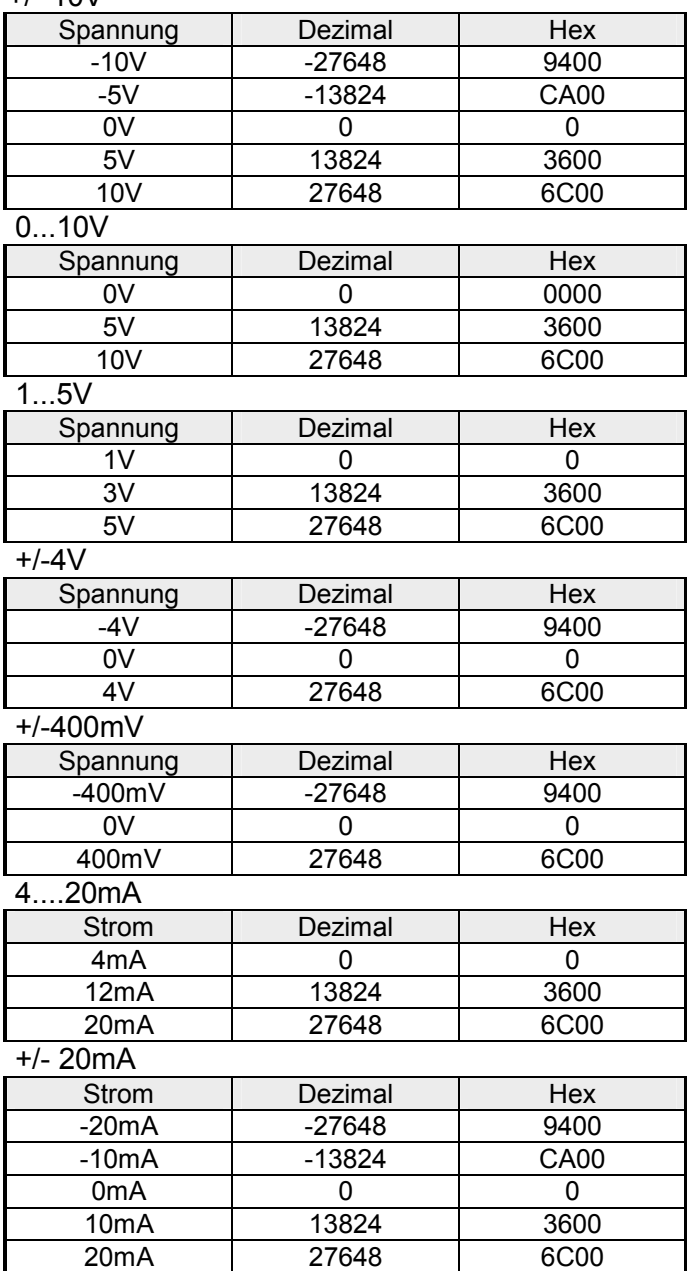

Formeln für die Berechnung:  $Wert = 27648 \cdot \frac{U}{10}$ ,  $U = Wert \cdot \frac{10}{27648}$ U: Spannungswert, Wert: Dezimalwert

Formeln für die Berechnung:  $Wert = 27648 \cdot \frac{U}{10}$ ,  $U = Wert \cdot \frac{10}{27648}$ U: Spannungswert, Wert: Dezimalwert Formeln für die Berechnung:  $Wert = 27648 \cdot \frac{U-1}{4}$ ,  $U = Wert \cdot \frac{4}{27648} +$  $\frac{1}{27648}+1$ U: Spannungswert, Wert: Dezimalwert Formeln für die Berechnung:  $Wert = 27648 \cdot \frac{U}{4}$ ,  $U = Wert \cdot \frac{4}{27648}$ U: Spannungswert, Wert: Dezimalwert Formeln für die Berechnung:  $Wert = 27648 \cdot \frac{U}{400}$ ,  $U = Wert \cdot \frac{400}{27648}$ U: Spannungswert, Wert: Dezimalwert Formeln für die Berechnung:  $Wert = 27648 \cdot \frac{I-4}{16}$ ,  $I = Wert \cdot \frac{16}{27648} + 4$ I: Stromwert, Wert: Dezimalwert Formeln für die Berechnung:  $Wert = 27648 \cdot \frac{I}{20}$ ,  $I = Wert \cdot \frac{20}{27648}$ I: Stromwert, Wert: Dezimalwert

Die Diagnosedaten sind 12Byte lang und stehen in den Datensätzen 0 und 1 des Systemdatenbereichs. **Diagnosedaten** 

> Sobald Sie die Diagnosealarmfreigabe in Byte 0 des Parameterbereichs aktiviert haben, wird im Fehlerfall *Datensatz 0* an das übergeordnete System übergeben.

> Der *Datensatz 0* hat eine feste Belegung und eine Länge von 4Byte. Die Inhalte von *Datensatz 0* können Sie im Diagnosefenster der CPU im Klartext ausgeben lassen.

> Zur erweiterten Diagnose während der Laufzeit haben Sie auch die Möglichkeit, über die SFCs 51 und 59 den 12Byte großen *Datensatz 1* auszuwerten.

Bei anstehender Diagnose unterbricht die CPU ihr Anwenderprogramm und verzweigt in den OB 82. In diesem OB können Sie durch entsprechende Programmierung mit den SFCs 51 und 59 detaillierte Diagnoseinformationen abrufen und auf die Diagnose reagieren. Nach Abarbeitung des OB 82 wird die Bearbeitung des Anwenderprogramms wieder fortgesetzt. Die Diagnosedaten sind bis zum Verlassen des OB 82 konsistent. **Diagnose** auswerten

*Byte 0 bis 3:* Datensatz 0

*Datensatz 0 (Byte 0 bis 3):* 

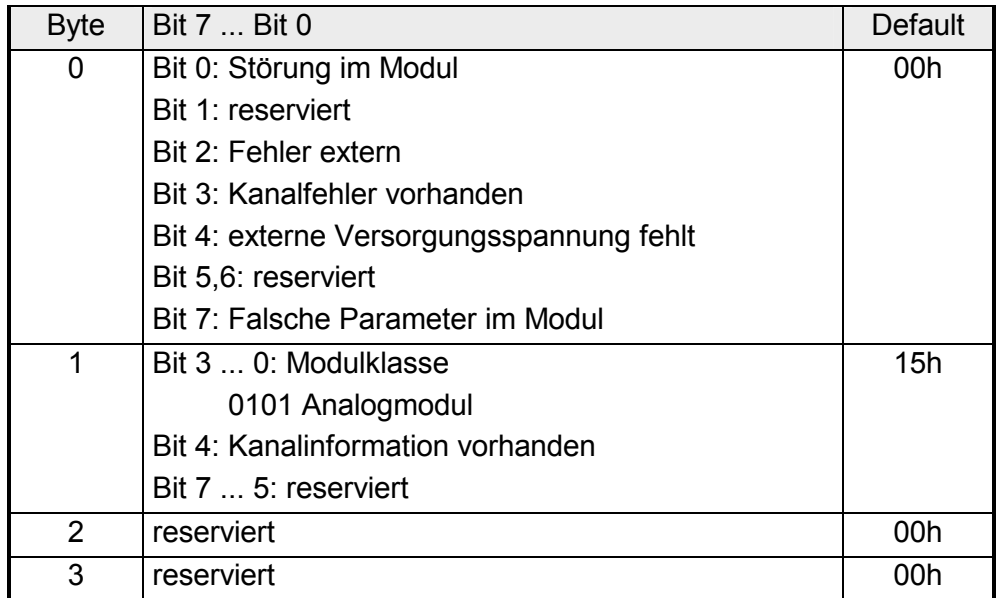

Datensatz 1

*Byte 0 bis 11:*

Der Datensatz 1 enthält die 4Byte des Datensatzes 0 und zusätzlich 8Byte modulspezifische Diagnosedaten.

Die Diagnosebytes haben folgende Belegung:

*Datensatz 1 (Byte 0 bis 11):* 

| <b>Byte</b>    | <b>Default</b><br>Bit 7  Bit 0                                                      |     |
|----------------|-------------------------------------------------------------------------------------|-----|
| 03             | Inhalte Datensatz 0 (siehe vorherige Seite)                                         |     |
| 4              | Bit 6  0: Kanaltyp                                                                  | 74h |
|                | 70h: Digitaleingabe                                                                 |     |
|                | 71h: Analogeingabe                                                                  |     |
|                | 72h: Digitalausgabe                                                                 |     |
|                | 73h: Analogausgabe                                                                  |     |
|                | 74h: Analogeingabe/-ausgabe                                                         |     |
|                | Bit 7: reserviert                                                                   |     |
| 5              | Bit 7  0: Anzahl der Diagnosebits, die das Modul<br>08h<br>pro Kanal ausgibt        |     |
| 6              | Bit 7  0: Anzahl der gleichartigen Kanäle eines<br>04h<br><b>Moduls</b>             |     |
| $\overline{7}$ | Bit 0: Kanalfehler Kanal 0                                                          | 00h |
|                | Bit 1: Kanalfehler Kanal 1                                                          |     |
|                | Bit 2: Kanalfehler Kanal 2                                                          |     |
|                | Bit 3: Kanalfehler Kanal 3                                                          |     |
|                | Bit 7  4: reserviert                                                                |     |
| 8              | Bit 0: Drahtbruch Kanal 0                                                           | 00h |
|                | Bit 1: Parametrierfehler Kanal 0                                                    |     |
|                | Bit 2: Messbereichsunterschreitung Kanal 0                                          |     |
|                | Bit 3: Messbereichsüberschreitung Kanal 0                                           |     |
|                | Bit 7  4: reserviert                                                                |     |
| 9              | Bit 0: Drahtbruch Kanal 1                                                           | 00h |
|                | Bit 1: Parametrierfehler Kanal 1                                                    |     |
|                | Bit 2: Messbereichsunterschreitung Kanal 1                                          |     |
|                | Bit 3: Messbereichsüberschreitung Kanal 1                                           |     |
|                | Bit 7  4: reserviert                                                                |     |
| 10             | Bit 0: Drahtbruch bei Stromausgabe bzw.<br>Kurzschluss bei Spannungsausgabe Kanal 2 | 00h |
|                | Bit 1: Parametrierungsfehler Kanal 2                                                |     |
|                | Bit 7  2: reserviert                                                                |     |
| 11             | Bit 0: Drahtbruch bei Stromausgabe bzw.<br>Kurzschluss bei Spannungsausgabe Kanal 3 | 00h |
|                | Bit 1: Parametrierungsfehler Kanal 3                                                |     |
|                | Bit 7  2: reserviert                                                                |     |

# **Technische Daten**

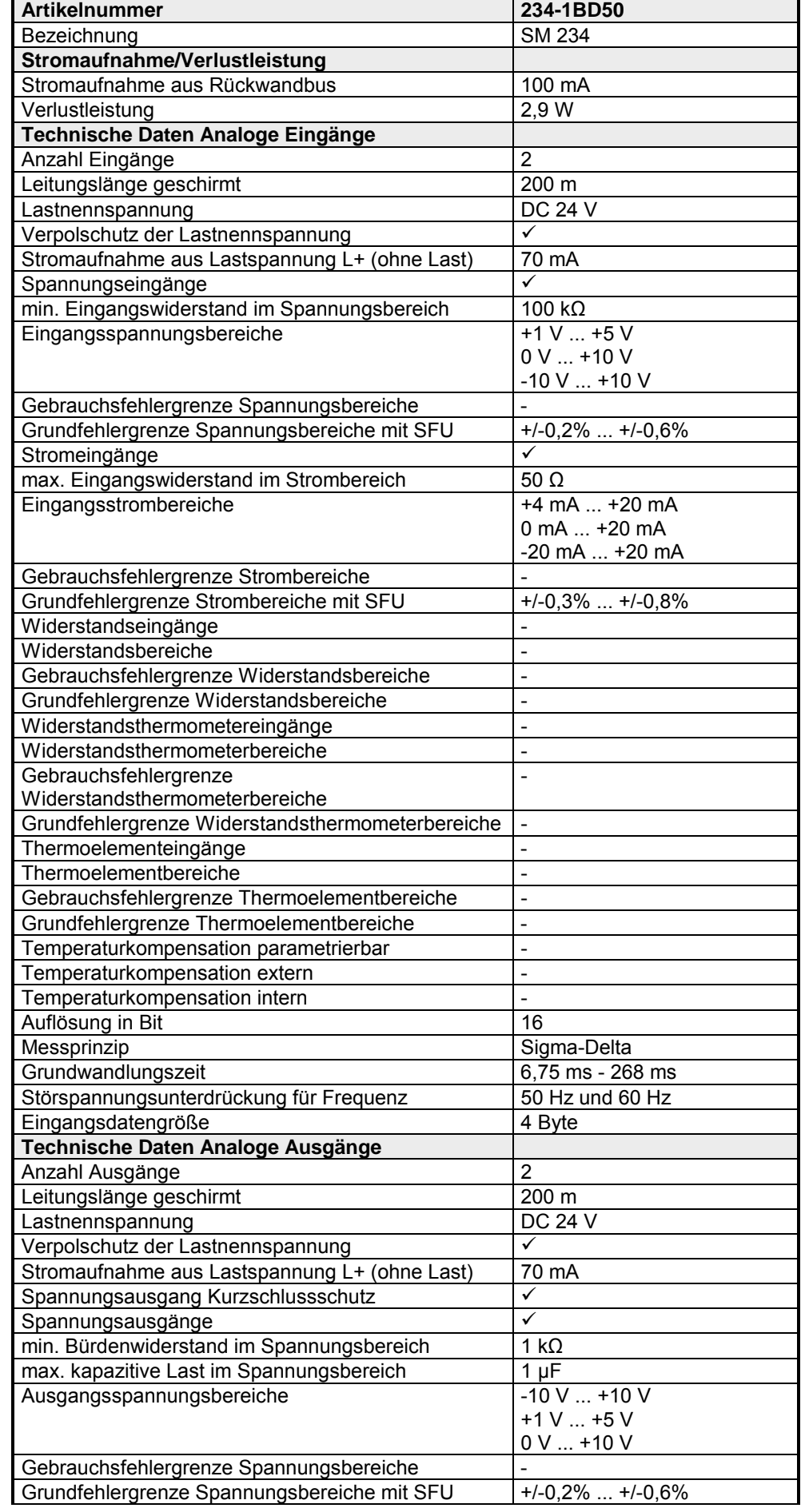

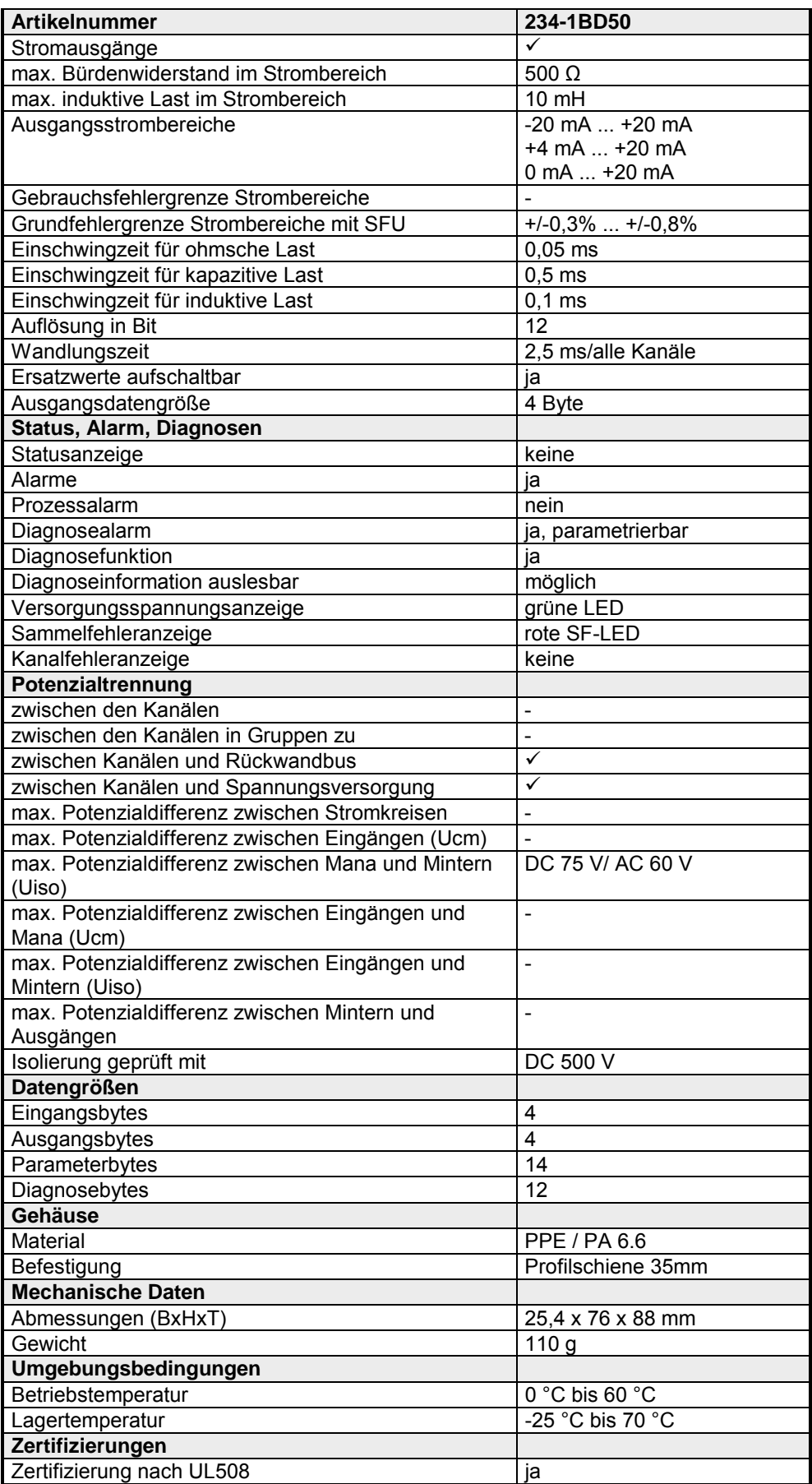

# **234-1BD60 - AI 4/AO 2x12Bit - Multi-In-/Output**

- AI 4/AO 2x12Bit Multi-In-/Output VIPA 234-1BD60 **Bestelldaten**
- Das Modul besitzt 4 analoge Eingänge und 2 analoge Ausgänge, deren Funktion Sie einzeln parametrieren können. Im Peripheriebereich belegt das Modul 8Byte Eingabe- und 4Byte Ausgabedaten. Die Kanäle auf dem Modul sind gegenüber dem Rückwandbus und der ext. Versorgungsspannung mittels DC/DC-Wandlern und Optokopplern galvanisch getrennt. **Beschreibung**
- 4 Eingänge und 2 Ausgänge mit gemeinsamer Masse **Eigenschaften** 
	- für jeden Ein-/Ausgang einzelparametrierbare Funktionalität
		- Kanal 0 bis 2 geeignet für Geber mit den Eingangsbereichen: Spannung ±10V, 1 ... 5V, 0 ... 10V, ±4V, ±400mV Strom ±20mA, 4...20mA, 0 ... 20mA
		- Kanal 3 geeignet für Geber mit den Eingangsbereichen: Pt100, Pt1000, NI100, NI1000 und Widerstandsmessung 600Ω, 3000Ω
		- Kanal 4 bis 5 geeignet für Aktoren mit den Ausgangsbereichen: ±10V, 1 ... 5V, 0 ... 10V, ±20mA, 0 ... 20mA oder 4 ... 20mA

**Aufbau** 

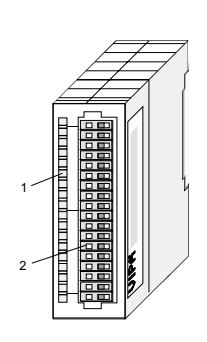

- $[1]$ Beschriftungsstreifen für Modulbezeichnung
- [2] LED-Statusanzeige
- [3] **Steckerleiste**

#### **Statusanzeige Steckerbelegung**

#### **LED Beschreibung**

SF Sammelfehler LED (rot) Leuchtet, sobald bei einem der Kanäle ein Fehler auftritt bzw. ein Eintrag in den **Diagnosebytes** stattgefunden hat.

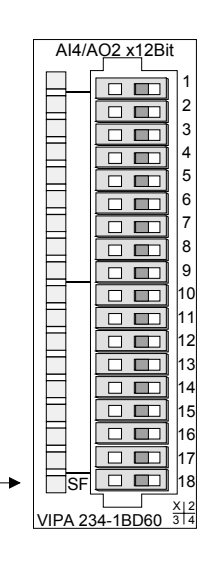

#### **Pin Belegung**

- 1 DC 24V Spannungsversorgung
- 2 Spannungsmessung Kanal 0
- 3 Strommessung Kanal 0
- 4 Masse Kanal 0
- 5 Spannungsmessung Kanal 1
- 6 Strommessung Kanal 1
- 7 Masse Kanal 1
- 8 Spannungsmessung Kanal 2
- 9 Strommessung Kanal 2
- 10 Masse Kanal 2
- 11 Widerstandsmessung Kanal 3 (Pt, Ni, R)
- 12 Masse Kanal 3
- 13 Q0 Ausgabekanal 4
- 14 M4 Ausgabekanal 4
- 15 Q1 Ausgabekanal 5
- 16 M5 Ausgabekanal 5
- 17 reserviert
- 18 Spannungsversorgung Masse

# **Anschlussbild und Prinzipschaltbild**

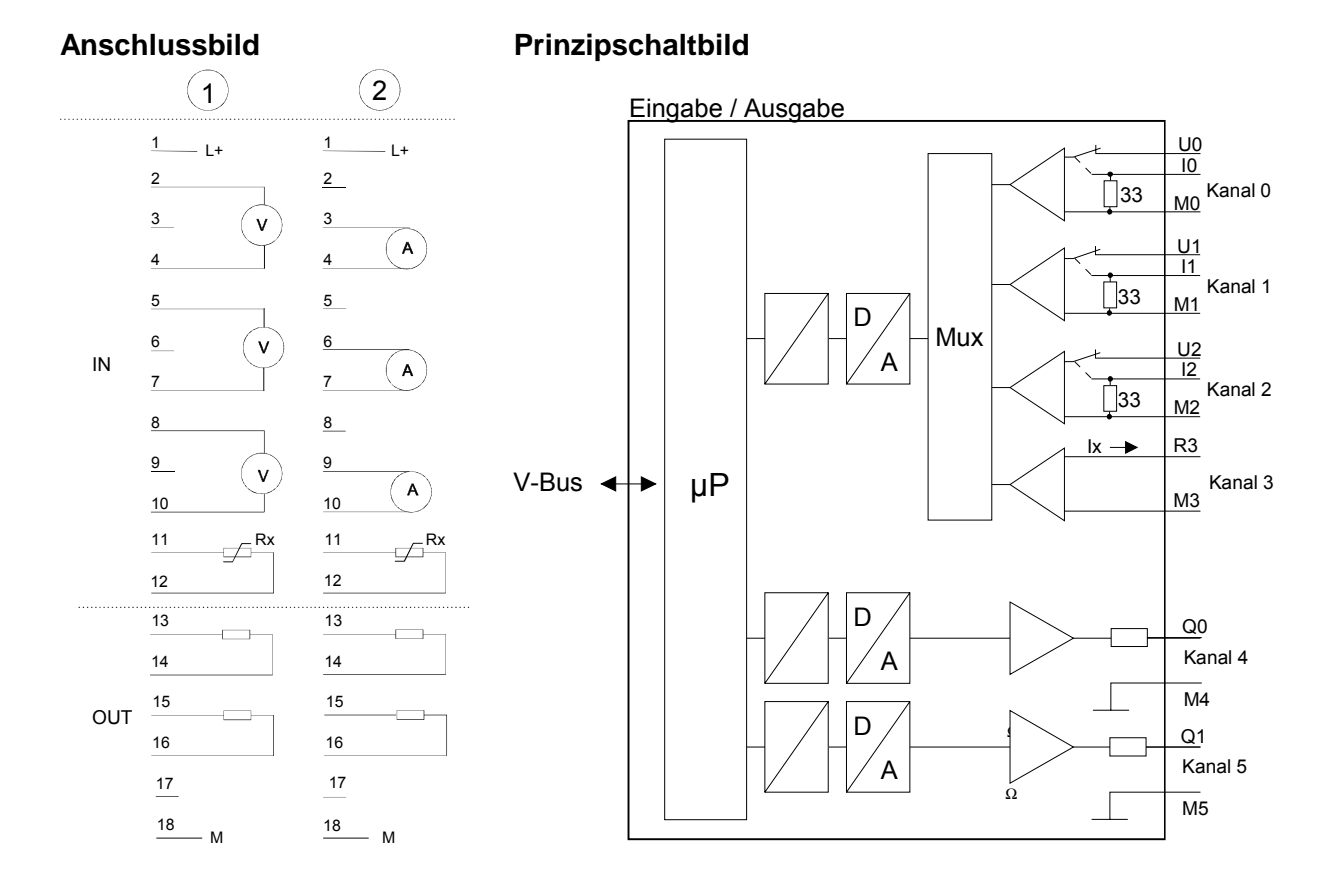

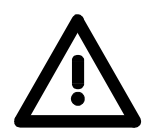

# **Achtung!**

Die Nichtbeachtung folgender Punkte kann Schäden am Modul herbeiführen:

- Das Modul ist immer zuerst über den Rückwandbus zu versorgen, bevor Sie die externe Versorgung (Strom/Spannung) am Frontstecker anschließen!
- Parametrierter Messbereich muss mit dem angeschlossenen Geber übereinstimmen!
- Am Eingang darf keine Spannung > 15V anliegen!

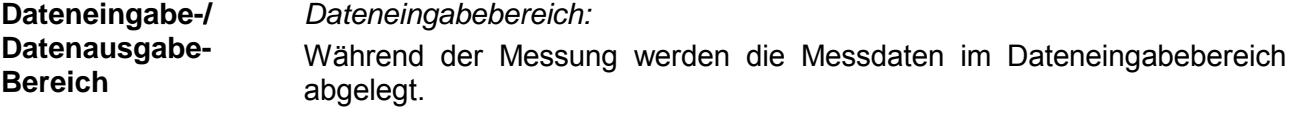

Die nachfolgende Tabelle zeigt den Aufbau des Dateneingabebereichs:

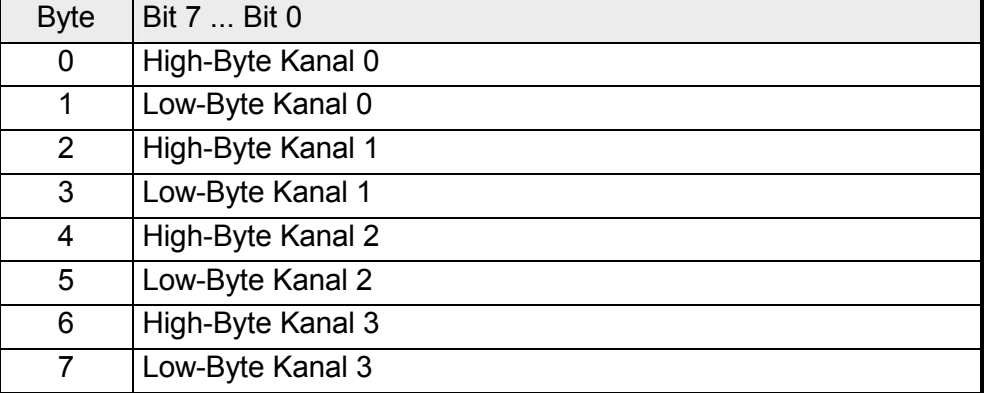

*Datenausgabebereich:* 

Zur Ausgabe tragen Sie einen Wert im Datenausgabebereich ein.

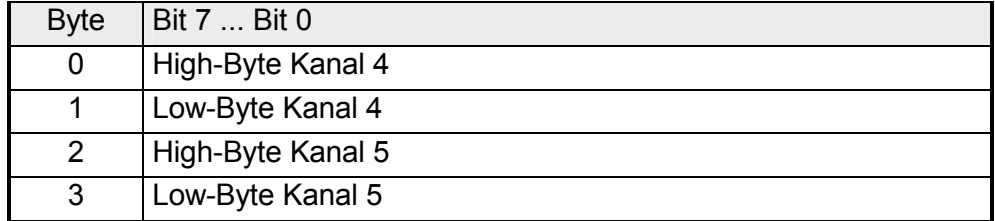

Für die Parametrierung stehen 16Byte Parametrierdaten zur Verfügung. Die Parametrierdaten werden permanent abgelegt und bleiben auch im ausgeschalteten Zustand erhalten. Durch Einsatz des SFC 55 "WR\_PARM" können Sie zur Laufzeit die Parameter im Modul ändern. Hierbei kann die Zeitdauer bis zur Umparametrierung bis zu 50ms betragen. Während dieser Zeit wird der Messwert 7FFFh ausgegeben. **Parametrierung** 

Die nachfolgende Tabelle zeigt den Aufbau des Parameterbereichs:

*Parameterbereich:* 

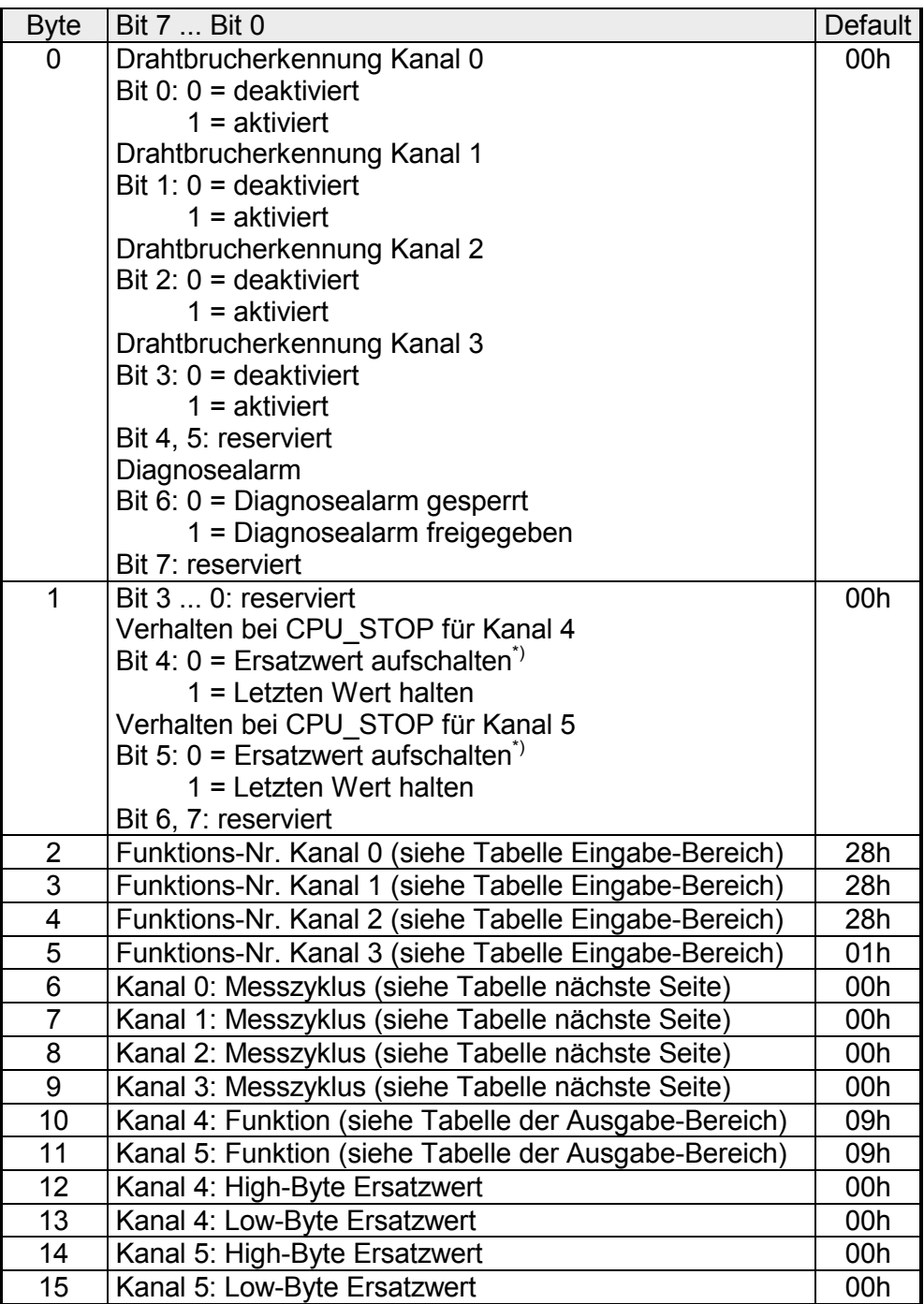

\*) Soll bei CPU-STOP der Ausgabekanal 0A bzw. 0V ausgeben, so ist folgender Ersatzwert bei Stromausgabe (4...20mA) bzw. Spannungsausgabe (1...5V) vorzugeben: E500h für das S7-Format von Siemens.

Parameter

#### *Drahtbrucherkennung*

Über die Bits 0...3 von Byte 0 können Sie die Drahtbrucherkennung für die Eingabekanäle aktivieren. Die Drahtbrucherkennung kann ausschließlich im 4...20mA Strommessbereich und bei (Thermo-)Widerstandsmessung aktiviert werden. Sinkt bei 4...20mA Strommessung der Strom unter 1,18mA bzw. geht bei der (Thermo-)Widerstandsmessung der Widerstand gegen Unendlich. Wird ein Drahtbruch erkannt, ein Diagnoseeintrag ausgeführt und dies über die SF-LED angezeigt.

Ist Diagnosealarm aktiviert, erfolgt bei Drahtbruch eine Diagnosemeldung an das übergeordnete System.

### *Diagnosealarm*

Mit Bit 6 von Byte 0 können Sie den Diagnosealarm freigeben. Im Fehlerfall wie z.B. Drahtbruch wird an das übergeordnetes System *Datensatz 0* (4Byte) übergeben. Zur erweiterten Diagnose haben Sie dann die Möglichkeit *Datensatz 1* (12Byte) abzurufen (siehe "Diagnosedaten").

## *CPU-Stop-Verhalten und Ersatzwert*

Mit Bit 4 und 5 von Byte 1 und Byte 12 ... 15 können Sie je Ausgabekanal das Verhalten des Moduls bei CPU-Stop vorgeben.

Über Byte 12 ... 15 geben Sie einen Ersatzwert vor, der am Analogausgang anzuliegen hat sobald die CPU in Stop geht.

Durch Setzen von Bit 4 bzw. 5 bleibt bei CPU-Stop der letzte Ausgabe-Wert am Ausgang stehen. Ein Rücksetzen schaltet den Ersatzwert auf.

# *Funktions-Nr.*

Tragen Sie hier für jeden Kanal die Funktions-Nummer Ihrer Mess- bzw. Ausgabefunktion ein. Eine Übersicht der Funktions-Nummern finden Sie auf der Folgeseite.

### *Messzyklus*

Hier können Sie für jeden Eingabe-Kanal die Wandlergeschwindigkeit einstellen. Bitte beachten Sie, dass bei höheren Wandlergeschwindigkeiten die Auflösung aufgrund der kürzeren Integrationszeit sinkt.

Das Datenübergabeformat bleibt gleich. Lediglich die unteren Bits (LSBs) sind für den Analogwert nicht mehr aussagekräftig.

#### *Aufbau Messzyklus-Byte:*

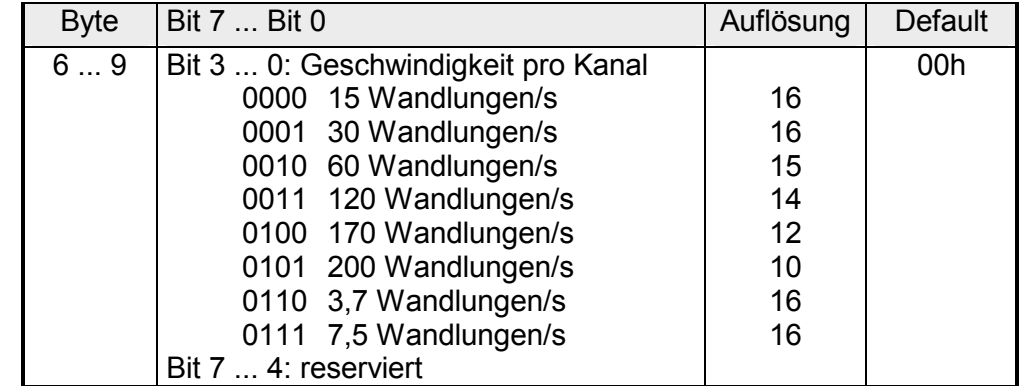

Die Zuweisung einer Funktions-Nr. zu einem Kanal erfolgt über die Parametrierung. Mit der Funktions-Nr. 00h wird die in den permanent abgelegten Parametrierdaten enthaltene Funktions-Nr. nicht beeinflusst. Funktions-Nr. Zuordnung

Durch Angabe von FFh können Sie einen gewünschten Kanal deaktivieren.

In den nachfolgenden Tabellen sind alle Funktionen aufgeführt, die von dem entsprechenden Kanal unterstützt werden.

Den unter "Anschluss" aufgeführten Anschlusstyp finden Sie auf dem "Anschlussbild" weiter oben.

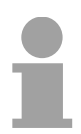

## **Hinweis!**

Bei Überschreitung des Übersteuerungsbereichs erfolgt die Ausgabe des Werts 7FFFh (32767) und bei Unterschreitung des Untersteuerungsbereichs der Wert 8000h (-32768).

*Eingabe-Bereich (Kanal 0 ... 2)* 

| Nr. | Funktion                                                                               | Messbereich / Darstellung                                                                                                    | Anschluss |
|-----|----------------------------------------------------------------------------------------|----------------------------------------------------------------------------------------------------|-----------|
| 00h | Die Funktions-Nr. in den permanent abgelegten Parametrierdaten wird nicht<br>geändert. |                                                                                                    |           |
| 7Dh | Spannung 0  10V<br>S7-Format von Siemens<br>(Zweierkomplement)                         | $-1,76$ 11,76V /<br>11,76V = Ende Übersteuerungsbereich (32511)<br>010V= Nennbereich (0 27648)                                                                                       | (1)       |
| 7Ah | Spannung 1  5V<br>S7-Format von Siemens<br>(Zweierkomplement)                          | -1,76 V= Ende Untersteuerungsbereich (-4864)<br>0,35,70V/<br>5,70V= Ende Übersteuerungsbereich (32511)<br>15V = Nennbereich (0  27648)<br>0,30V= Ende Untersteuerungsbereich (-4864) | (1)       |
| 28h | Spannung ±10V<br>S7-Format von Siemens<br>(Zweierkomplement)                           | ±11,76V/<br>11,76V = Ende Übersteuerungsbereich (32511)<br>-1010V= Nennbereich (-2764827648)<br>-11,76V= Ende Untersteuerungsbereich (-32512)                                        | (1)       |
| 29h | Spannung ±4V<br>S7-Format von Siemens<br>(Zweierkomplement)                            | ±4,70V/<br>4,70V = Ende Übersteuerungsbereich (32511)<br>$-44V$ = Nennbereich (-2764827648)<br>-4,70V = Ende Untersteuerungsbereich (-32512)                                         | (1)       |
| 2Ah | Spannung ±400mV<br>S7-Format von Siemens<br>(Zweierkomplement)                         | ±470mV/<br>470mV = Ende Übersteuerungsbereich (32511)<br>$-400400$ mV = Nennbereich (-2764827648)<br>-470mV = Ende Untersteuerungsbereich (-32512)                                   | (1)       |
| 7Eh | Strom 0  20mA<br>S7-Format von Siemens<br>(Zweierkomplement)                           | $-3,51$ 23,51mA/<br>23,51mA = Ende Übersteuerungsbereich (32511)<br>$020mA = Nennwert (027648)$<br>-3,51mA = Ende Untersteuerungsbereich (-4864)                                     | (2)       |
| 2Ch | Strom ±20mA<br>S7-Format von Siemens<br>(Zweierkomplement)                             | $\pm 23.51$ mA/<br>23,51mA = Ende Übersteuerungsbereich (32511)<br>$-2020mA = Nennwert (-2764827648)$<br>-23,51mA = Ende Untersteuerungsbereich (-32512)                             | (2)       |
| 2Dh | Strom 420mA<br>S7-Format von Siemens<br>(Zweierkomplement)                             | 1,185+22,81mA/<br>22,81mA = Ende Übersteuerungsbereich (32511)<br>$420mA = Nennbereich (027648)$<br>1,18mA = Ende Untersteuerungsbereich (-4864)                                     | (2)       |
| FFh | Kanal nicht aktiv (abgeschaltet)                                                       |                                                                                                    |           |

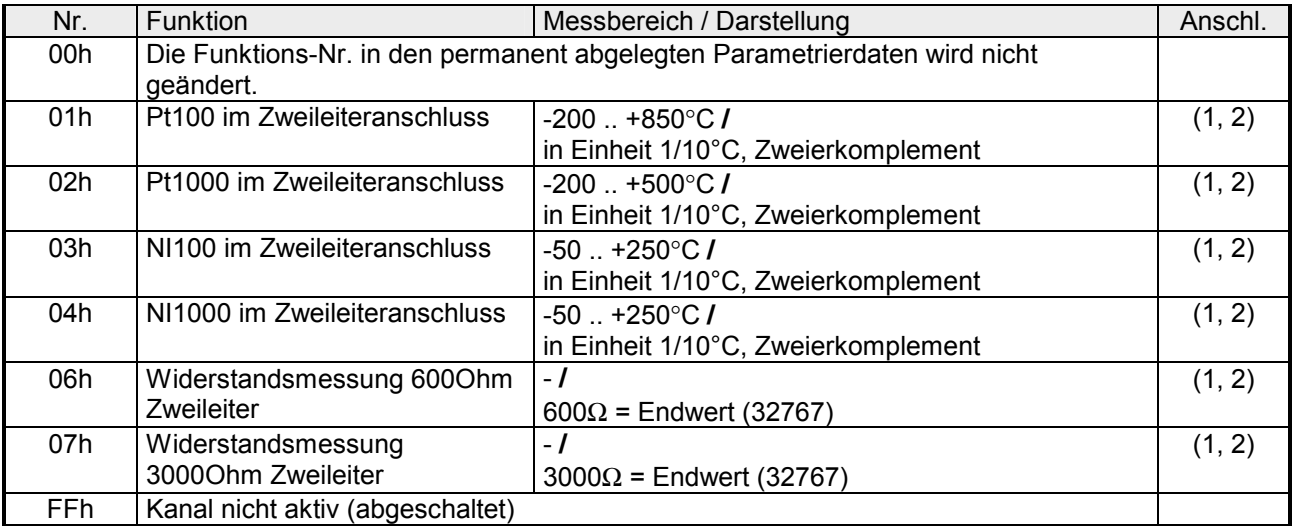

# *Eingabe-Bereich (Kanal 3)*

#### *Ausgabe-Bereich (Kanal 4, Kanal 5)*

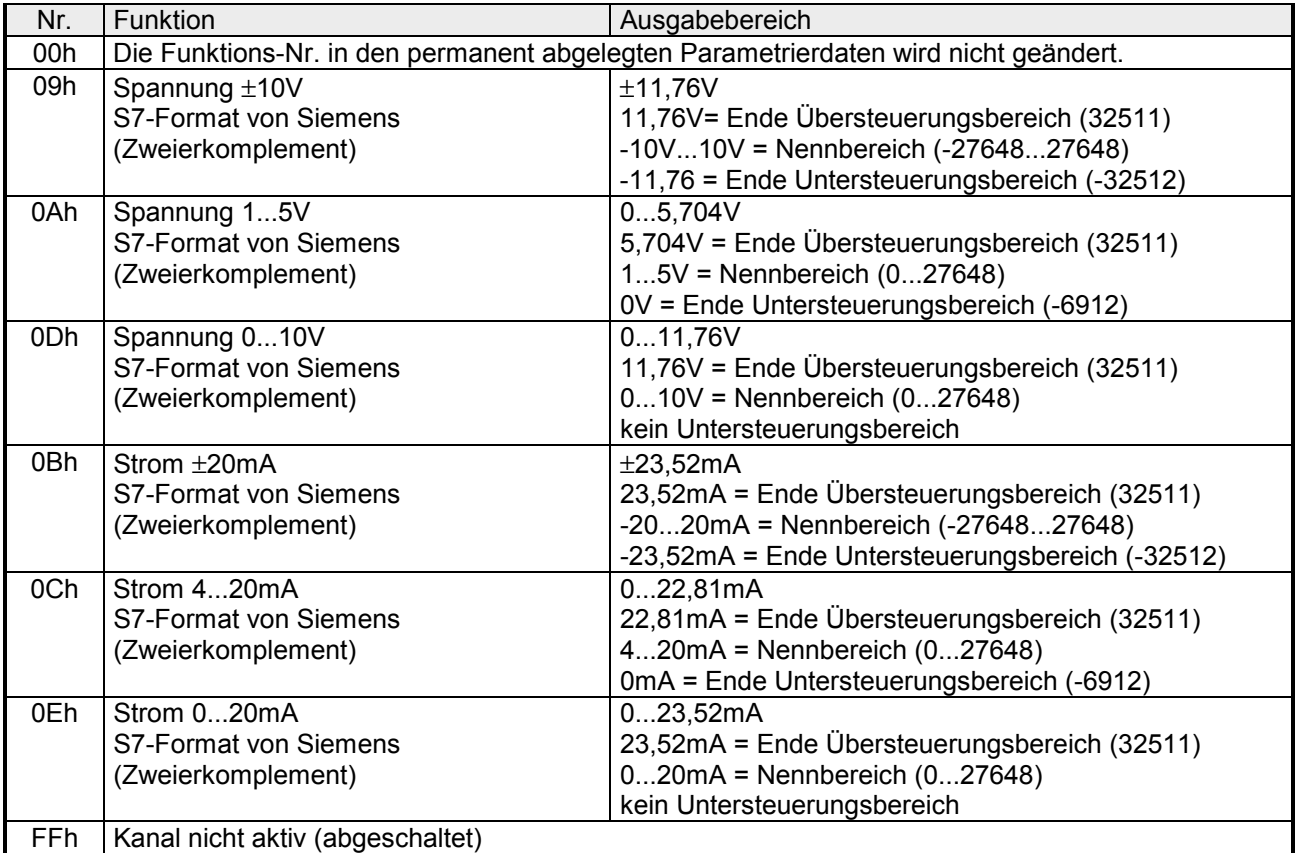

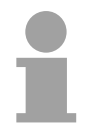

# **Hinweis!**

Beim Verlassen des definierten Bereichs wird 0V bzw. 0A ausgegeben!

### **Zahlendarstellung im S7-Format von Siemens**

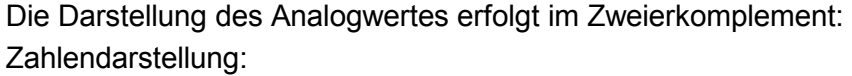

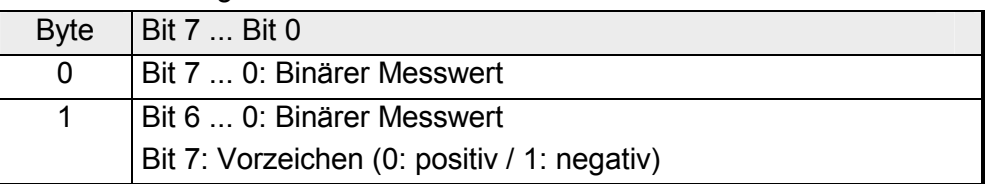

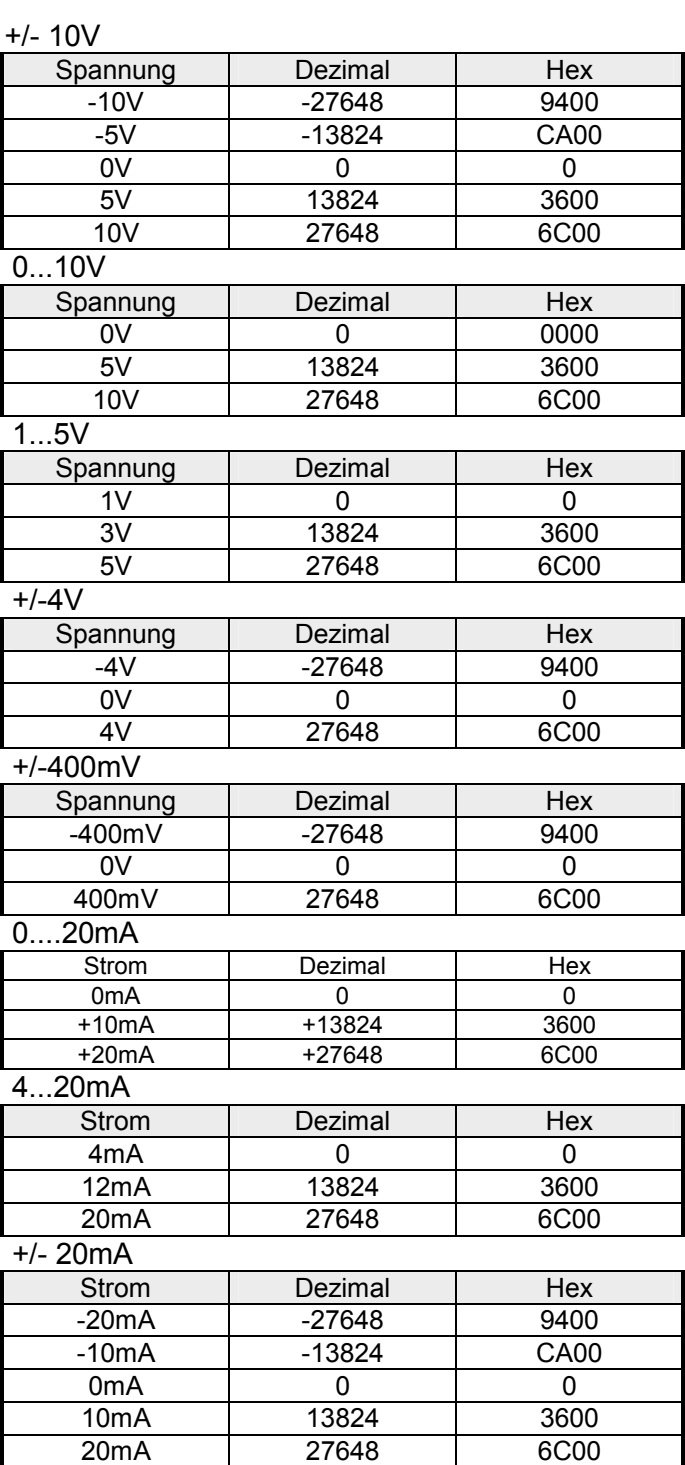

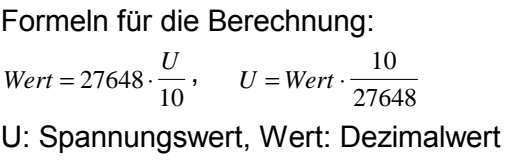

Formeln für die Berechnung:  $Wert = 27648 \cdot \frac{U}{10}$ ,  $U = Wert \cdot \frac{10}{27648}$ U: Spannungswert, Wert: Dezimalwert Formeln für die Berechnung:  $Wert = 27648 \cdot \frac{U-1}{4}$ ,  $U = Wert \cdot \frac{4}{27648} +$  $\frac{1}{27648}+1$ U: Spannungswert, Wert: Dezimalwert Formeln für die Berechnung:  $Wert = 27648 \cdot \frac{U}{4}$ ,  $U = Wert \cdot \frac{4}{27648}$ U: Spannungswert, Wert: Dezimalwert Formeln für die Berechnung:  $Wert = 27648 \cdot \frac{U}{400}$ ,  $U = Wert \cdot \frac{400}{27648}$ U: Spannungswert, Wert: Dezimalwert Formeln für die Berechnung:  $Wert = 27648 \cdot \frac{I}{20}$ ,  $I = Wert \cdot \frac{20}{27648}$ I: Stromwert, Wert: Dezimalwert Formeln für die Berechnung:  $Wert = 27648 \cdot \frac{I-4}{16}$ ,  $I = Wert \cdot \frac{16}{27648} + 4$ I: Stromwert, Wert: Dezimalwert Formeln für die Berechnung:  $Wert = 27648 \cdot \frac{I}{20}$ ,  $I = Wert \cdot \frac{20}{27648}$ I: Stromwert, Wert: Dezimalwert

Die Diagnosedaten sind 12Byte lang und stehen in den Datensätzen 0 und 1 des Systemdatenbereichs. **Diagnosedaten** 

> Sobald Sie die Diagnosealarmfreigabe in Byte 0 des Parameterbereichs aktiviert haben, wird im Fehlerfall *Datensatz 0* an das übergeordnete System übergeben.

> Der *Datensatz 0* hat eine feste Belegung und eine Länge von 4Byte. Die Inhalte von *Datensatz 0* können Sie im Diagnosefenster der CPU im Klartext ausgeben lassen.

> Zur erweiterten Diagnose während der Laufzeit haben Sie auch die Möglichkeit, über die SFCs 51 und 59 den 12Byte großen *Datensatz 1* auszuwerten.

Bei anstehender Diagnose unterbricht die CPU ihr Anwenderprogramm und verzweigt in den OB 82. In diesem OB können Sie durch entsprechende Programmierung mit den SFCs 51 und 59 detaillierte Diagnoseinformationen abrufen und auf die Diagnose reagieren. Nach Abarbeitung des OB 82 wird die Bearbeitung des Anwenderprogramms wieder fortgesetzt. Die Diagnosedaten sind bis zum Verlassen des OB 82 konsistent. **Diagnose** auswerten

*Byte 0 bis 3:* Datensatz 0

*Datensatz 0 (Byte 0 bis 3):* 

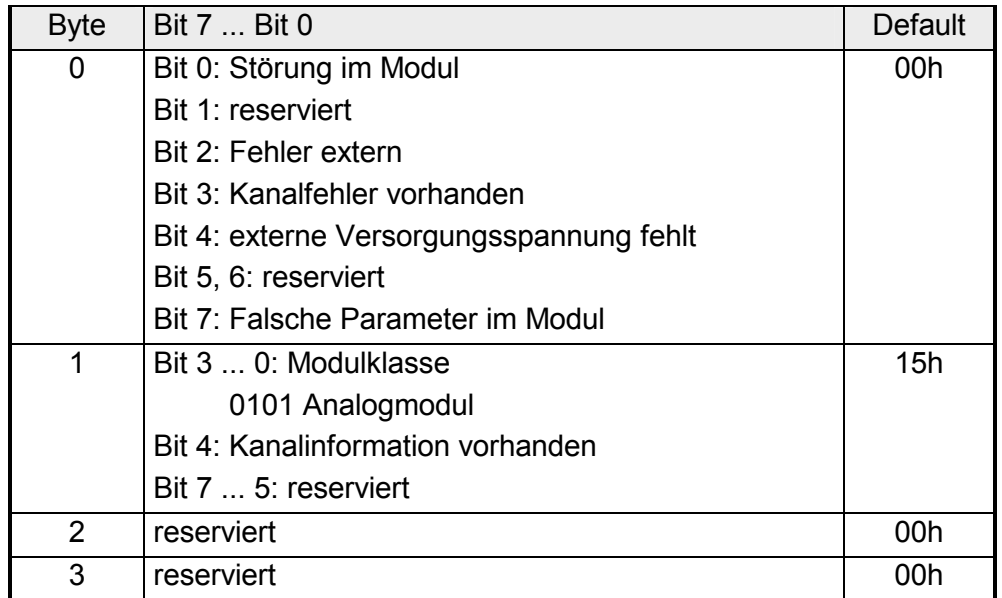

Datensatz 1

*Byte 0 bis 11:*

Der Datensatz 1 enthält die 4Byte des Datensatzes 0 und zusätzlich 8Byte modulspezifische Diagnosedaten.

Die Diagnosebytes haben folgende Belegung:

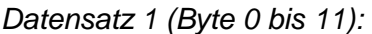

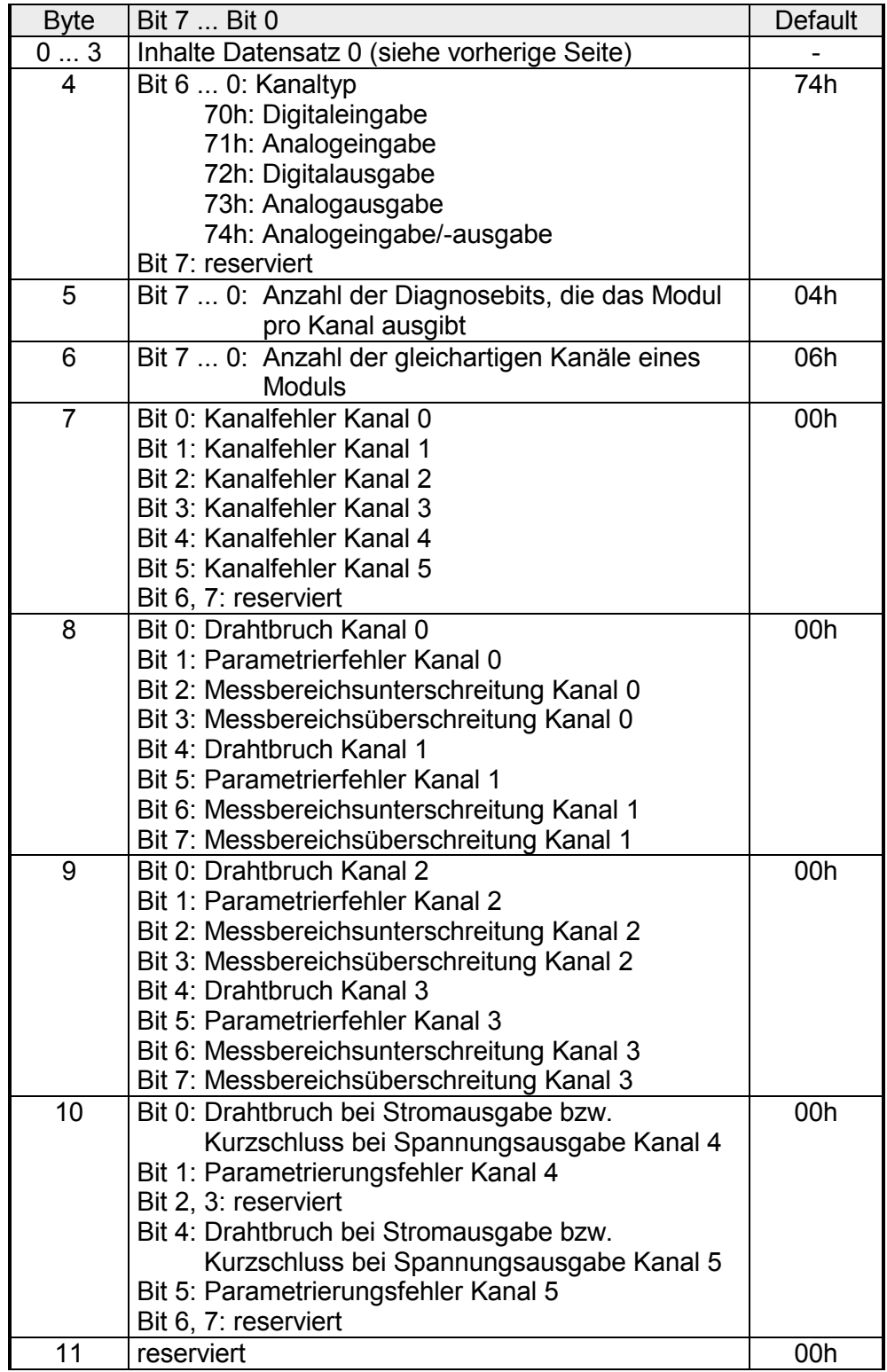

# **Technische Daten**

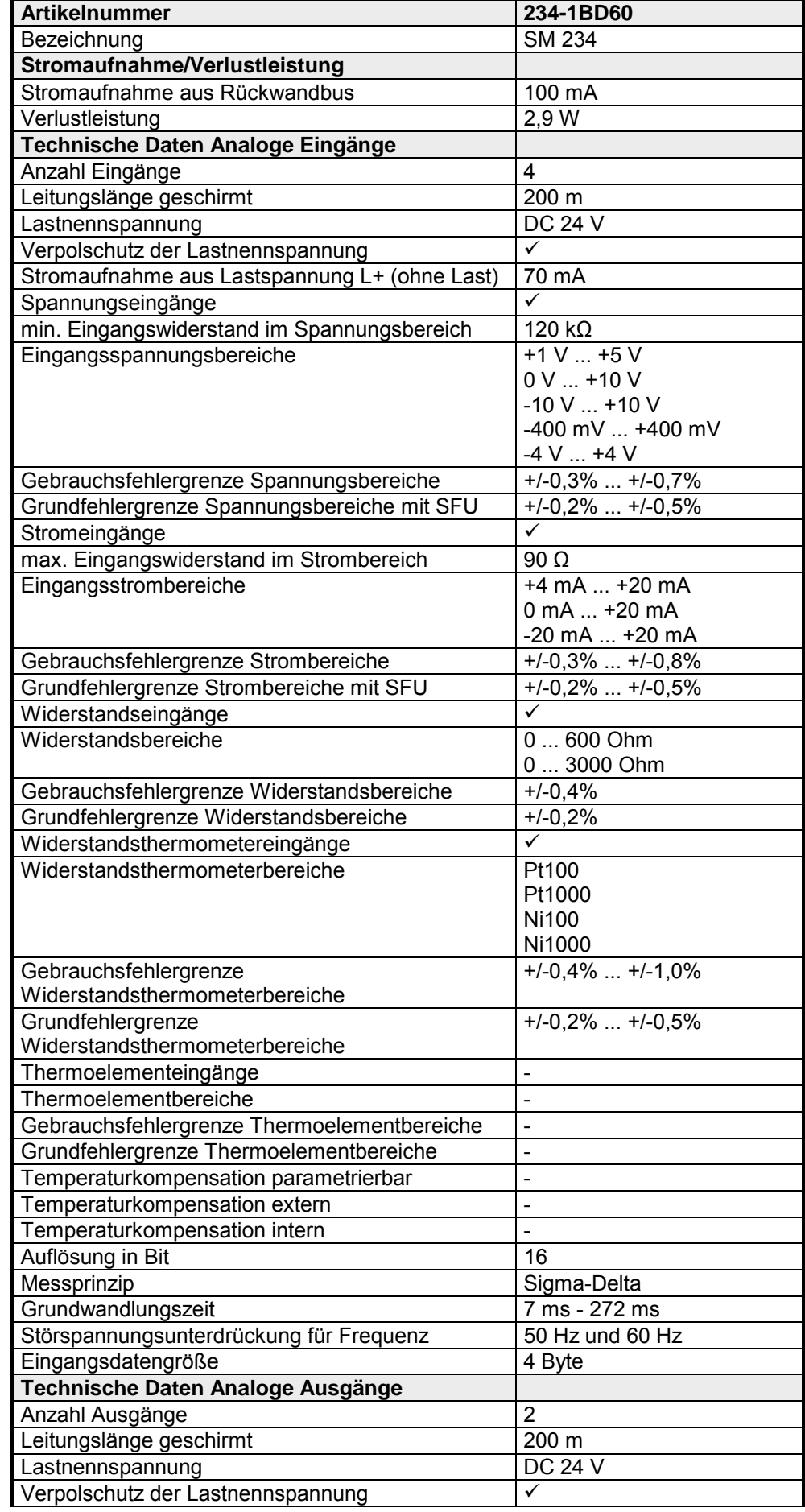

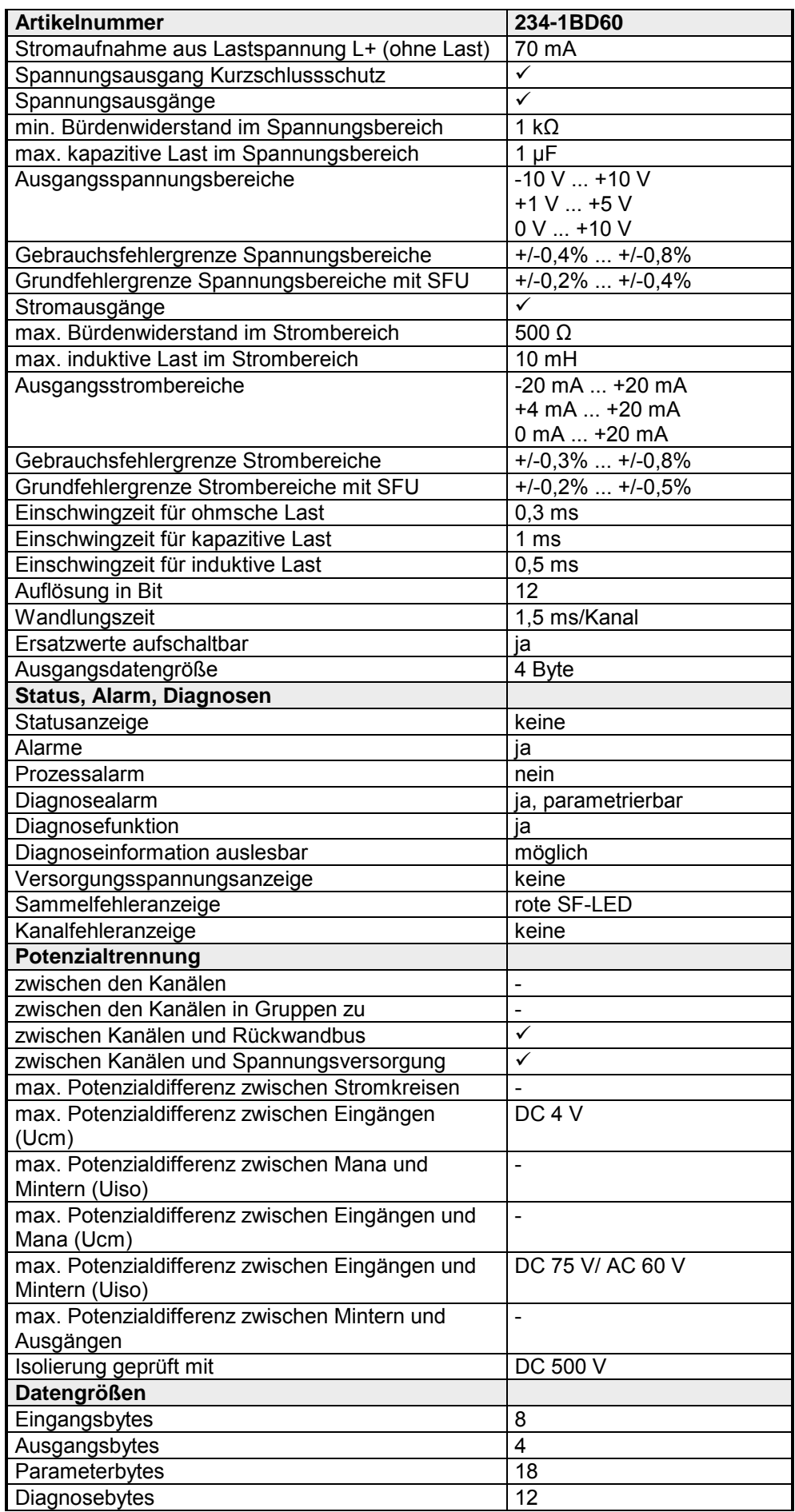

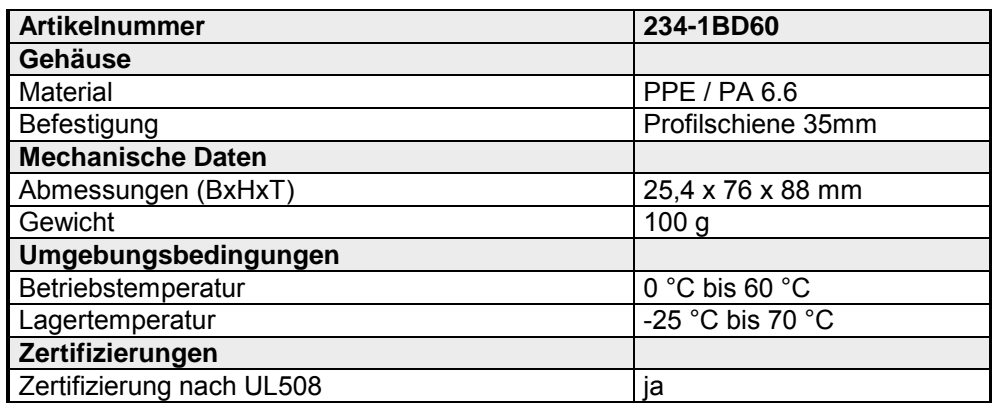

# **Teil 5 238-2BC00 - Kombinations-Modul**

In diesem Kapitel wird das Kombinations-Modul SM 238C beschrieben, das aus einem digitalen Ein-/Ausgabe-Modul mit Zählfunktionen und einem analogen Ein-/Ausgabe-Modul besteht. **Überblick** 

# **Thema** Seite **Teil 5 238-2BC00 - Kombinations-Modul........................................ 5-1** [Übersicht.............................................................................................. 5-2](#page-135-0) [Ein-/Ausgabe-Bereich .......................................................................... 5-3](#page-136-0) [Analog-Teil........................................................................................... 5-4](#page-137-0) [Analog-Teil - Projektierung ................................................................... 5-7](#page-140-0) [Analog-Teil - Alarme und Diagnose.................................................... 5-13](#page-146-0) [Digital-Teil .......................................................................................... 5-15](#page-148-0) [Digital-Teil - Zähler - Schnelleinstieg .................................................. 5-17](#page-150-0) [Digital-Teil - Zähler - Projektierung ..................................................... 5-19](#page-152-0) [Digital-Teil - Zähler - Funktionen ........................................................ 5-24](#page-157-0) [Digital-Teil - Zähler - Betriebsarten..................................................... 5-26](#page-159-0) [Digital-Teil - Zähler - Zusatzfunktionen............................................... 5-31](#page-164-0) [Digital-Teil - Zähler - Alarme und Diagnose........................................ 5-37](#page-170-0) [Technische Daten .............................................................................. 5-40](#page-173-0) **Inhalt**

# <span id="page-135-0"></span>**Übersicht**

**Allgemein** 

Beim Kombinations-Modul sind analoge und digitale Ein- und Ausgabekanäle in einem doppelbreiten Gehäuse untergebracht.

Folgende Komponenten sind integriert:

- Analoge Eingabe: 3xU/I, 1xPT100x12Bit
- Analoge Ausgabe: AO 2x12Bit COM
- Digitale Eingabe: 16(12)xDC24V mit parametrierbaren Zählfunktionen
- Digitale Ausgabe: 0(4)xDC24V 1A
- Zähler: max. 3 Zähler mit den Betriebsarten: endlos, einmalig oder periodisch Zählen

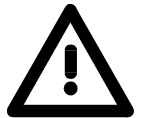

#### **Sicherheitshinweise zum Einsatz der E/A-Kanäle!**

Bitte beachten Sie, dass die an einem Ausgabe-Kanal anliegende Spannung immer ≤ der über L+ anliegenden Versorgungsspannung ist. Weiter ist zu beachten, dass aufgrund der Parallelschaltung von Ein- und Ausgabe-Kanal ein gesetzter Ausgang über ein anliegendes Eingabesignal versorgt werden kann. Auch bei ausgeschalteter Versorgungsspannung und anliegendem Eingangssignal bleibt so ein gesetzter Ausgang aktiv. Bei Nichtbeachtung kann dies zur Zerstörung des Moduls führen.

Das Kombinations-Modul können Sie ausschließlich in Verbindung mit einer CPU 21x oder mit einem DP-V1 PROFIBUS-Koppler (253-xDP01) einsetzen! Die maximale Anzahl ist hierbei auf 2 begrenzt. **Projektierung** 

Der Betrieb an anderen Buskopplern ist nicht möglich.

Die hierzu erforderliche GSD finden Sie im "Service"-Bereich unter www.vipa.com.

Die Projektierung erfolgt im Siemens SIMATIC Manager. Hierzu ist die Einbindung der entsprechenden GSD-Datei erforderlich.

Nach der Installation der GSD finden Sie das Kombinations-Modul im Hardwarekatalog unter:

*Weitere Feldgeräte* > *I/O* > *VIPA\_System\_200V >* ...

in Form von 2 Modulen als:

238-2BC00 (1/2) AI4/AO2\*12Bit

238-2BC00 (2/2) Counter

Da sich das Modul aus einem analogen und einem digitalen Teil zusammensetzt, ist bei der Hardware-Projektierung für den analogen und digitalen Teil jeweils eine Komponente zu projektieren.

Die Ansteuerung der Zähler erfolgt über digitale Eingabekanäle. Für die Zähler können Sie Alarme projektieren, die je Zähler einen digitalen Ausgabekanal beeinflussen können. **Zähler** 

DI 16xDC24V / AI 4/AO 2x12Bit Kombinations-Modul VIPA 238-2BC00 **Bestelldaten** 

# <span id="page-136-0"></span>**Ein-/Ausgabe-Bereich**

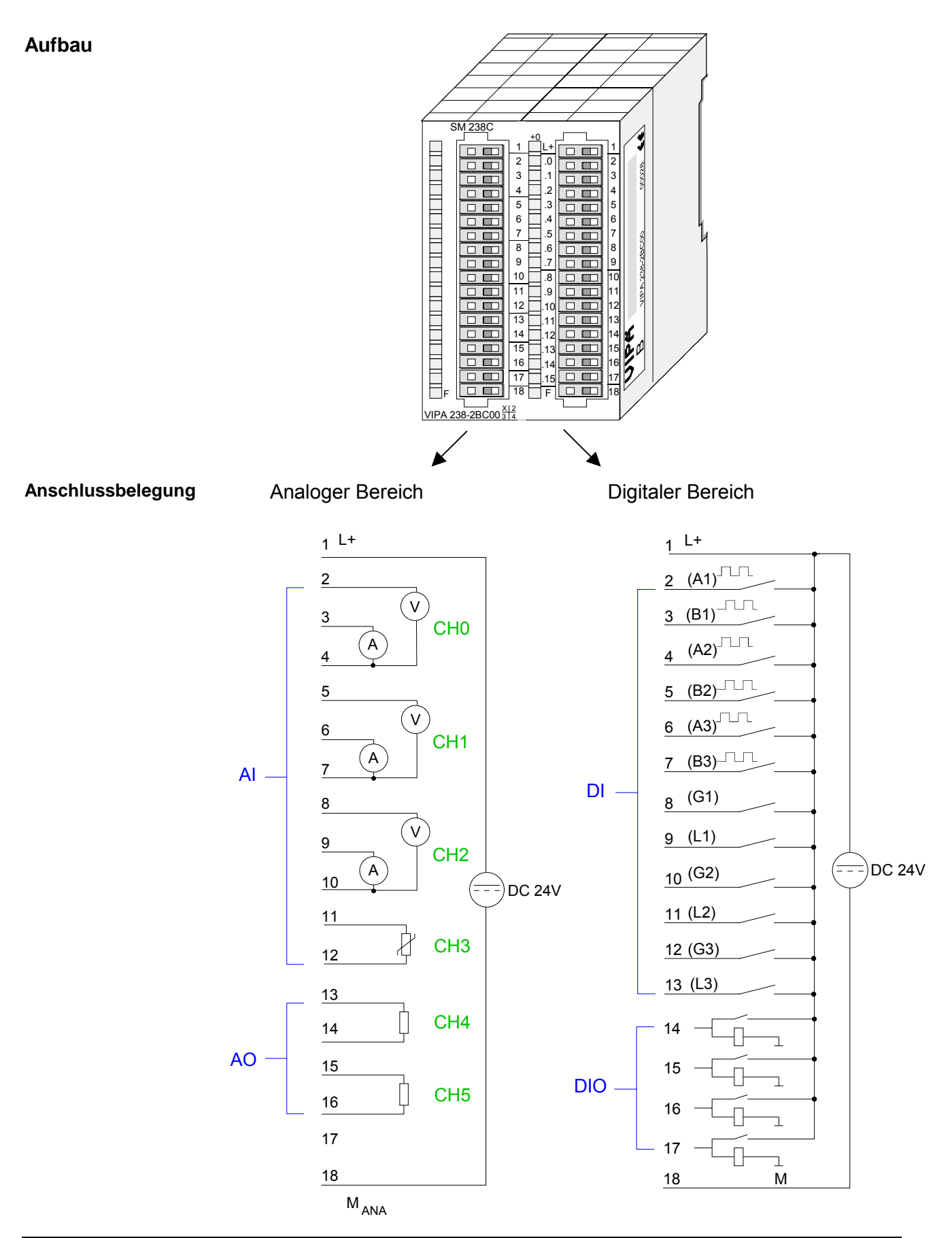

# <span id="page-137-0"></span>**Analog-Teil**

#### Der Analogteil besitzt 4 analoge Eingänge und 2 analoge Ausgänge, deren Funktion Sie einzeln parametrieren können. Im Peripheriebereich belegt der Analogteil 8Byte Eingabe- und 4Byte Ausgabedaten. Die einzelnen Kanäle sind gegenüber dem Rückwandbus und der externen **Eigenschaften**

Versorgungsspannung mittels DC/DC-Wandler und Optokoppler galvanisch getrennt.

- 4 Eingänge und 2 Ausgänge mit gemeinsamer Masse
- für jeden Ein-/Ausgang einzelparametrierbare Funktionalität
- Kanal 0 bis 2 geeignet für Geber mit den Eingangsbereichen: Spannung ±10V, 1 ... 5V, 0 ... 10V, ±4V, ±400mV Strom ±20mA, 4...20mA, 0 ... 20mA
- Kanal 3 geeignet für Geber mit den Eingangsbereichen: Pt100, Pt1000, NI100, NI1000 und Widerstandsmessung 600Ω, 3000Ω
- Kanal 4 bis 5 geeignet für Aktoren mit den Ausgangsbereichen: ±10V, 1 ... 5V, 0 ... 10V, ±20mA, 0 ... 20mA oder 4 ... 20mA

## **Aufbau**

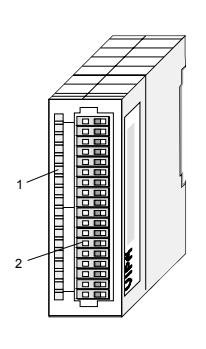

- [1] LED-Statusanzeige
- [2] **Steckerleiste**

## **Statusanzeige Steckerbelegung**

#### **LED Beschreibung**

F Sammelfehler LED (rot) Leuchtet, sobald bei einem der Kanäle ein Fehler auftritt bzw. ein Eintrag in den **Diagnosebytes** stattgefunden hat.

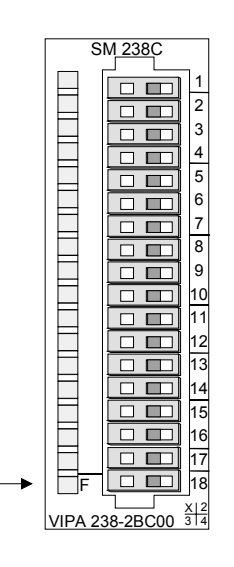

#### **Pin Belegung**

- 1 DC 24V Spannungsversorgung
- 2 Spannungsmessung Kanal 0
- 3 Strommessung Kanal 0
- 4 Masse Kanal 0
- 5 Spannungsmessung Kanal 1
- 6 Strommessung Kanal 1
	- Masse Kanal 1

7

- 8 Spannungsmessung Kanal 2
- 9 Strommessung Kanal 2
- 10 Masse Kanal 2
- 11 Widerstandsmessung Kanal 3 (Pt, Ni, R)
- 12 Masse Kanal 3
- 13 Q0 Ausgabekanal 4
- 14 M4 Ausgabekanal 4
- 15 Q1 Ausgabekanal 5
- 16 M5 Ausgabekanal 5
- 18 Spannungsvers. Masse

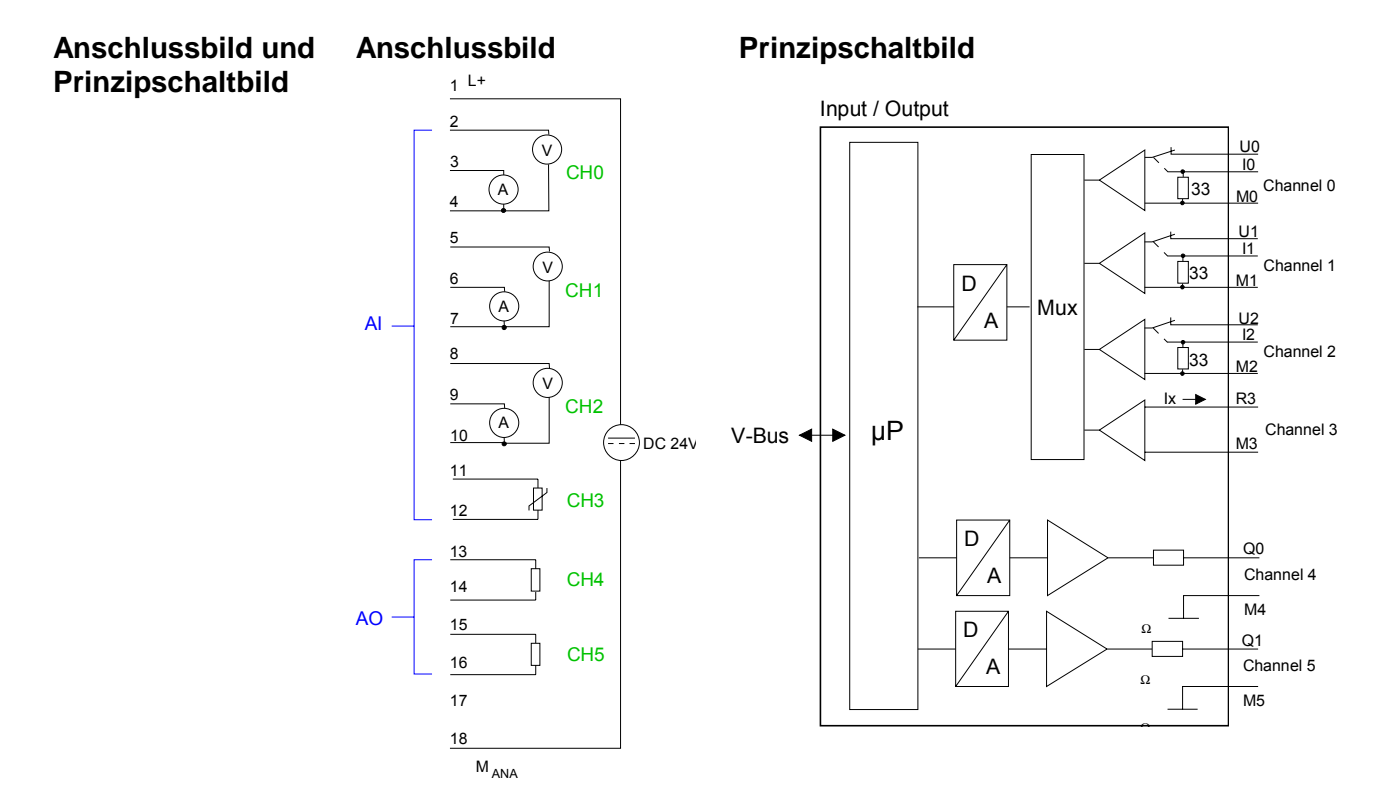

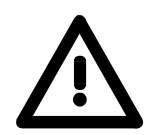

# **Achtung!**

Vorübergehend nicht benutzte Eingänge sind bei aktiviertem Kanal mit der zugehörigen Masse zu verbinden. Sind nicht benutzte Kanäle über FFh abgeschaltet, ist diese Maßnahme nicht erforderlich.

### **Zahlendarstellung im S7-Format von Siemens**

Die Darstellung des Analogwerts erfolgt im Zweierkomplement:

Je nach parametrierter Wandlungsgeschwindigkeit sind die niederwertigsten Bits des Messwerts irrelevant. Mit steigender Abtastrate sinkt die Auflösung.

In der nachfolgenden Tabelle ist die Auflösung in Abhängigkeit von der Wandlungsgeschwindigkeit aufgeführt.

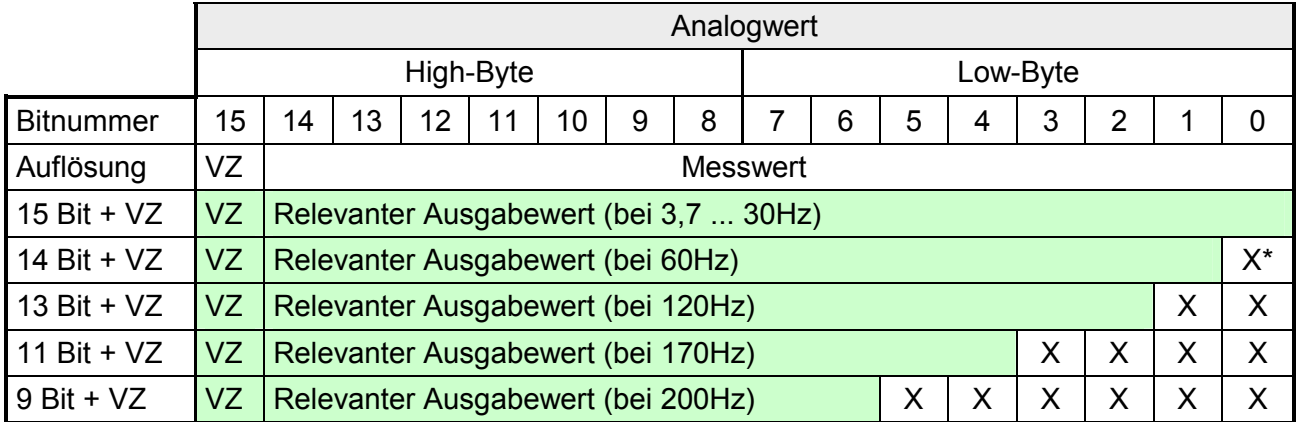

\* Die niederwertigsten irrelevanten Bit des Ausgabewerts sind mit "X" gekennzeichnet.

Bit 15 dient als Vorzeichenbit. Hierbei gilt: Bit 15 = "0"  $\rightarrow$  positiver Wert Bit 15 = "1"  $\rightarrow$  negativer Wert Vorzeichen Bit (VZ)

#### **Digital/Analog-Umrechnung**

Nachfolgend sind alle Messbereiche aufgeführt, die vom Analog-Teil unterstützt werden.

Mit den hier aufgeführten Formeln können Sie einen ermittelten Messwert (Digitalwert) in einen dem Messbereich zugeordneten Wert (Analogwert) umrechnen und umgekehrt.

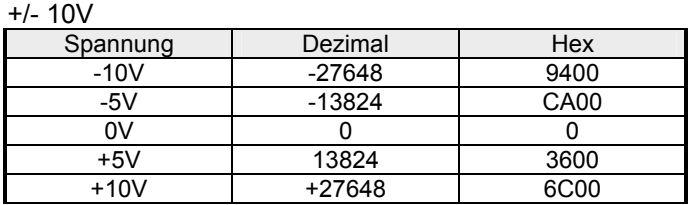

#### $0.10V$

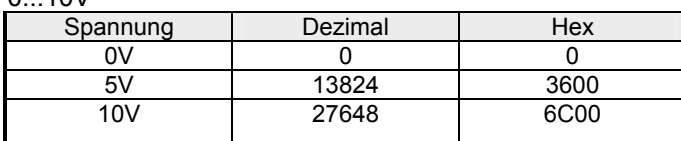

#### 1...5V

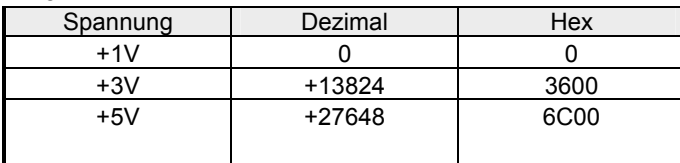

#### $+/-4V$

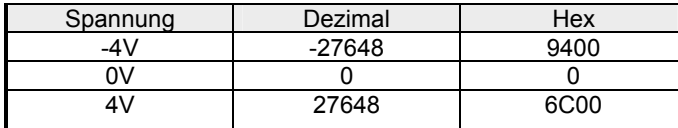

#### +/-400mV

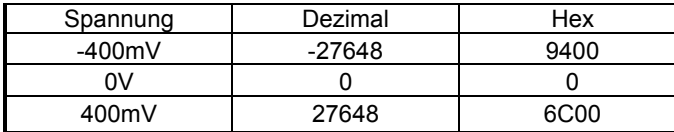

#### 0....20mA

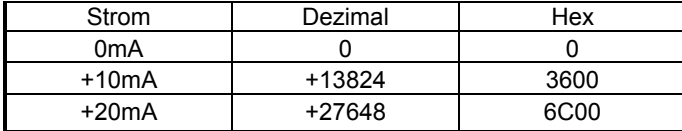

#### 4....20mA

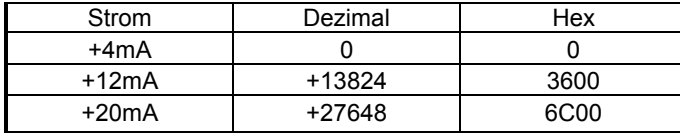

#### +/- 20mA

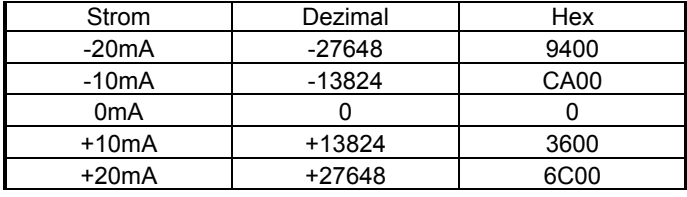

Formeln für die Berechnung:

 $Wert = 27648 \cdot \frac{U}{10}$ ,  $U = Wert \cdot \frac{10}{27648}$ U: Spannungswert, Wert: Dezimalwert

Formeln für die Berechnung:  $Wert = 27648 \cdot \frac{U}{10}$ ,  $U = Wert \cdot \frac{10}{27648}$ U: Spannungswert, Wert: Dezimalwert

Formeln für die Berechnung:  $Wert = 27648 \cdot \frac{U-1}{4}$ ,  $U = Wert \cdot \frac{4}{27648} + 1$ U: Spannungswert, Wert: Dezimalwert

Formeln für die Berechnung:  $Wert = 27648 \cdot \frac{U}{4}$ ,  $U = Wert \cdot \frac{4}{27648}$ U: Spannungswert, Wert: Dezimalwert

Formeln für die Berechnung:  $Wert = 27648 \cdot \frac{U}{400}$ ,  $U = Wert \cdot \frac{400}{27648}$ U: Spannungswert, Wert: Dezimalwert

Formeln für die Berechnung:  $Wert = 27648 \cdot \frac{I}{20}$ ,  $I = Wert \cdot \frac{20}{27648}$ I: Stromwert, Wert: Dezimalwert

Formeln für die Berechnung:  $Wert = 27648 \cdot \frac{I-4}{16}$ ,  $I = Wert \cdot \frac{16}{27648} + 4$ I: Stromwert, Wert: Dezimalwert

Formeln für die Berechnung:  $Wert = 27648 \cdot \frac{I}{20}$ ,  $I = Wert \cdot \frac{20}{27648}$ I: Stromwert, Wert: Dezimalwert

# <span id="page-140-0"></span>**Analog-Teil - Projektierung**

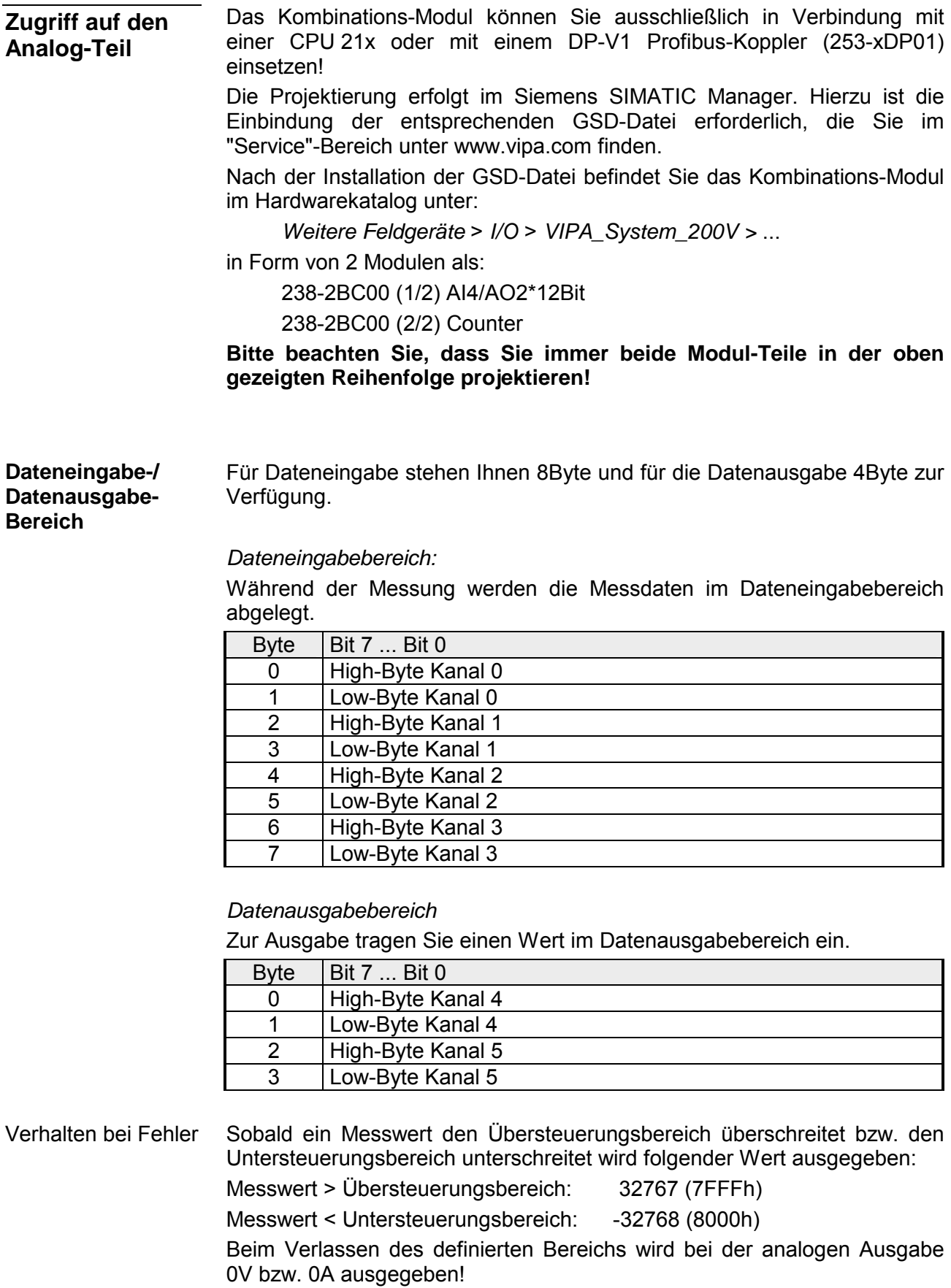

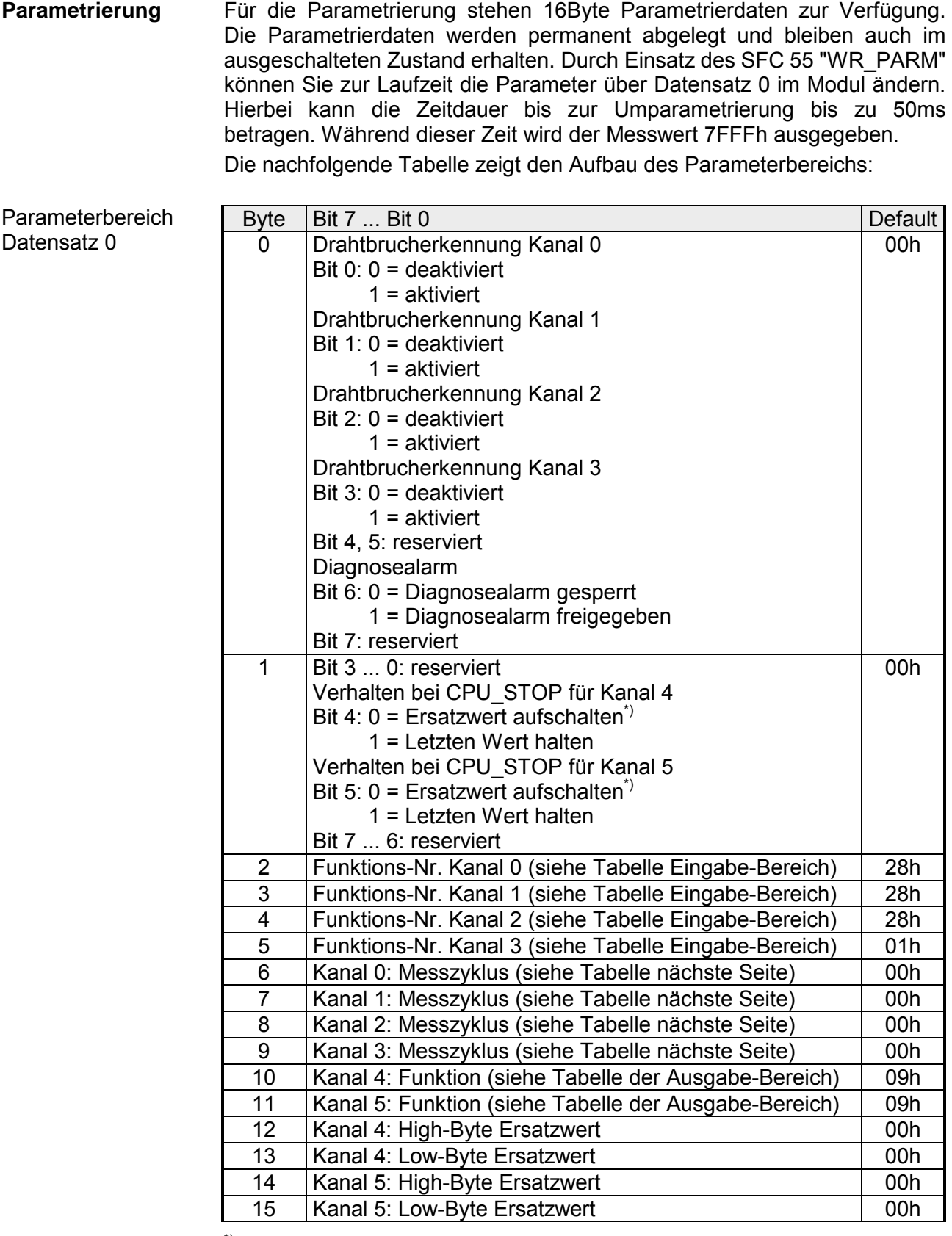

\*) Soll bei CPU-STOP der Ausgabekanal 0A bzw. 0V ausgeben, so ist folgender Ersatzwert bei Stromausgabe (4...20mA) bzw. Spannungsausgabe (1...5V) vorzugeben: E500h für das S7-Format von Siemens.

#### Parameter

#### *Drahtbrucherkennung*

Über die Bits 0...3 von Byte 0 können Sie die Drahtbrucherkennung für die Eingabekanäle aktivieren. Die Drahtbrucherkennung kann ausschließlich im 4...20mA Strommessbereich und bei (Thermo-)Widerstandsmessung aktiviert werden. Sinkt bei 4...20mA Strommessung der Strom unter 1,18mA bzw. geht bei der (Thermo-)Widerstandsmessung der Widerstand gegen Unendlich, wird ein Drahtbruch erkannt, ein Diagnoseeintrag ausgeführt und dies über die SF-LED angezeigt.

Ist Diagnosealarm aktiviert, erfolgt bei Drahtbruch eine Diagnosemeldung an das übergeordnete System.

### *Diagnosealarm*

Mit Bit 6 von Byte 0 können Sie den Diagnosealarm freigeben. Im Fehlerfall wie z.B. Drahtbruch wird an das übergeordnete System *Datensatz 0* (4Byte) übergeben. Zur erweiterten Diagnose haben Sie dann die Möglichkeit *Datensatz 1* (12Byte) abzurufen (siehe "Diagnosedaten").

### *CPU-Stop-Verhalten und Ersatzwert*

Mit Bit 4 und 5 von Byte 1 und Byte 12 ... 15 können Sie je Ausgabekanal das Verhalten des Moduls bei CPU-Stop vorgeben.

Über Byte 12 ... 15 geben Sie einen Ersatzwert vor, der am Analogausgang anzuliegen hat sobald die CPU in Stop geht.

Durch Setzen von Bit 4 bzw. 5 bleibt bei CPU-Stop der letzte Ausgabe-Wert am Ausgang stehen. Ein Rücksetzen schaltet den Ersatzwert auf.

### *Funktions-Nr.*

Tragen Sie hier für jeden Kanal die Funktions-Nummer Ihrer Mess- bzw. Ausgabefunktion ein. Diese können Sie der entsprechenden Funktions-Nr.- Zuordnung aus der Tabelle für den Ein- bzw. Ausgabe-Bereich entnehmen.

### *Messzyklus*

Hier können Sie für jeden Eingabe-Kanal die Wandlergeschwindigkeit einstellen. Bitte beachten Sie, dass bei höheren Wandlergeschwindigkeiten die Auflösung aufgrund der kürzeren Integrationszeit sinkt.

Das Datenübergabeformat bleibt gleich. Lediglich die unteren Bits (LSBs) sind für den Analogwert nicht mehr aussagekräftig.

#### *Aufbau Messzyklus-Byte:*

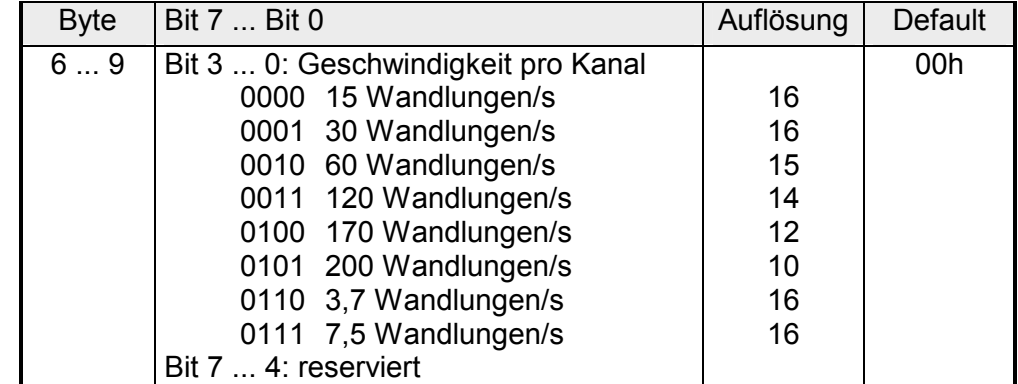

Die Zuweisung einer Funktions-Nr. zu einem Kanal erfolgt über die Parametrierung. Mit der Funktions-Nr. 00h wird die in den permanent abgelegten Parametrierdaten enthaltene Funktions-Nr. nicht beeinflusst. **Funktions-Nr. Zuordnung** 

Durch Angabe von FFh können Sie einen gewünschten Kanal deaktivieren.

In den nachfolgenden Tabellen sind alle Funktionen aufgeführt, die von dem entsprechenden Kanal unterstützt werden.

Den entsprechenden Anschlusstyp finden Sie auf dem "Anschlussbild" weiter oben.

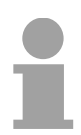

# **Hinweis!**

Bei Überschreitung des Übersteuerungsbereichs erfolgt die Ausgabe des Werts 7FFFh (32767) und bei Unterschreitung des Untersteuerungsbereichs der Wert 8000h (-32768).

*Eingabe-Bereich (Kanal 0 ... 2)* 

| Nr. | Funktion                                                                            | Messbereich / Darstellung                     |
|-----|-------------------------------------------------------------------------------------|-----------------------------------------------|
| 00h | Die Funktions-Nr. in den permanent abgelegten Parametrierdaten wird nicht geändert. |                                               |
| 7Dh | Spannung 0  10V                                                                     | $-1,76$ 11,76V /                              |
|     | S7-Format von Siemens                                                               | 11,76V = Ende Übersteuerungsbereich (32511)   |
|     |                                                                                     | 010V= Nennbereich (0 27648)                   |
|     |                                                                                     | -1,76 V= Ende Untersteuerungsbereich (-4864)  |
|     |                                                                                     | Zweierkomplement                              |
| 7Ah | Spannung 1  5V                                                                      | 0,35,70V/                                     |
|     | S7-Format von Siemens                                                               | 5,70V= Ende Übersteuerungsbereich (32511)     |
|     |                                                                                     | 15V = Nennbereich (0  27648)                  |
|     |                                                                                     | 0,30V= Ende Untersteuerungsbereich (-4804)    |
|     |                                                                                     | Zweierkomplement                              |
| 28h | Spannung ±10V                                                                       | ±11,76V/                                      |
|     | S7-Format von Siemens                                                               | 11,76V = Ende Übersteuerungsbereich (32511)   |
|     |                                                                                     | -1010V= Nennbereich (-2764827648)             |
|     |                                                                                     | -11,76V= Ende Untersteuerungsbereich (-32512) |
|     |                                                                                     | Zweierkomplement                              |
| 29h | Spannung ±4V                                                                        | ±4,70V/                                       |
|     | S7-Format von Siemens                                                               | 4,70V = Ende Übersteuerungsbereich (32511)    |
|     |                                                                                     | $-44V$ = Nennbereich (-2764827648)            |
|     |                                                                                     | -4,70V = Ende Untersteuerungsbereich (-32512) |
|     |                                                                                     | Zweierkomplement                              |
| 2Ah | Spannung ±400mV                                                                     | ±470mV/                                       |
|     | S7-Format von Siemens                                                               | 470mV = Ende Übersteuerungsbereich (32511)    |
|     |                                                                                     | $-400400$ mV = Nennbereich $(-2764827648)$    |
|     |                                                                                     | -470mV = Ende Untersteuerungsbereich (-32512) |
|     |                                                                                     | Zweierkomplement                              |

*Fortsetzung ...*
*... Fortsetzung Funktions-Nr. Eingabe-Bereich (Kanal 0...2)* 

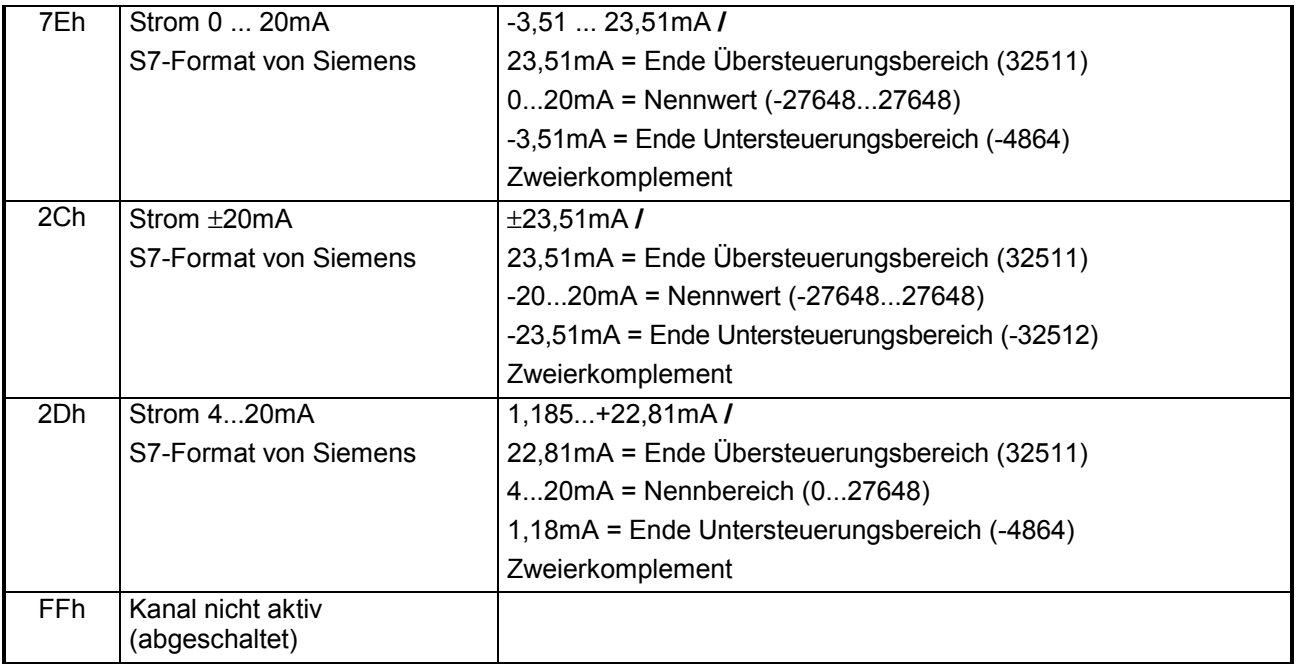

### *Eingabe-Bereich (Kanal 3)*

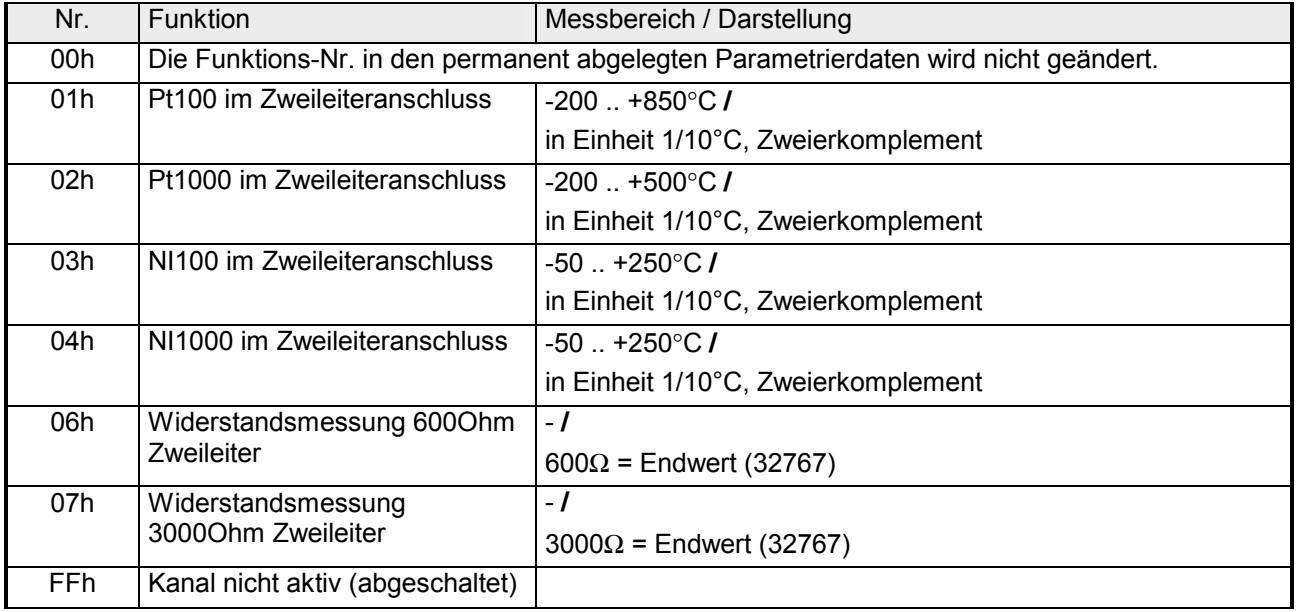

| Nr. | Funktion                                                                            | Ausgabebereich                                  |  |
|-----|-------------------------------------------------------------------------------------|-------------------------------------------------|--|
| 00h | Die Funktions-Nr. in den permanent abgelegten Parametrierdaten wird nicht geändert. |                                                 |  |
| 09h | Spannung ±10V                                                                       | ±11,76V                                         |  |
|     | S7-Format von Siemens                                                               | 11,76V = Ende Übersteuerungsbereich (32511)     |  |
|     |                                                                                     | $-10V10V =$ Nennbereich $(-2764827648)$         |  |
|     |                                                                                     | -11,76 = Ende Untersteuerungsbereich (-32512)   |  |
|     |                                                                                     | Zweierkomplement                                |  |
| 0Ah | Spannung 15V                                                                        | 05,704V                                         |  |
|     | S7-Format von Siemens                                                               | 5,704V = Ende Übersteuerungsbereich (32511)     |  |
|     |                                                                                     | $15V$ = Nennbereich (027648)                    |  |
|     |                                                                                     | 0V = Ende Untersteuerungsbereich (-6912)        |  |
|     |                                                                                     | Zweierkomplement                                |  |
| 0Dh | Spannung 010V                                                                       | 011,76V                                         |  |
|     | S7-Format von Siemens                                                               | 11,76V = Ende Übersteuerungsbereich (32511)     |  |
|     |                                                                                     | $010V$ = Nennbereich $(027648)$                 |  |
|     |                                                                                     | kein Untersteuerungsbereich                     |  |
| 0Bh | Strom ±20mA                                                                         | ±23,52mA                                        |  |
|     | S7-Format von Siemens                                                               | 23,52mA = Ende Übersteuerungsbereich (32511)    |  |
|     |                                                                                     | $-2020mA = Nennbereich (-2764827648)$           |  |
|     |                                                                                     | -23,52mA = Ende Untersteuerungsbereich (-32512) |  |
|     |                                                                                     | Zweierkomplement                                |  |
| 0Ch | Strom 420mA                                                                         | 022,81mA                                        |  |
|     | S7-Format von Siemens                                                               | 22,81mA = Ende Übersteuerungsbereich (32511)    |  |
|     |                                                                                     | $420mA = Nennbereich (027648)$                  |  |
|     |                                                                                     | 0mA = Ende Untersteuerungsbereich (-6912)       |  |
|     |                                                                                     | Zweierkomplement                                |  |
| 0Eh | Strom 020mA                                                                         | 023,52mA                                        |  |
|     | S7-Format von Siemens                                                               | 23,52mA = Ende Übersteuerungsbereich (32511)    |  |
|     |                                                                                     | $020mA = Nennbereich (027648)$                  |  |
|     |                                                                                     | kein Untersteuerungsbereich                     |  |
| FFh | Kanal nicht aktiv (abgeschaltet)                                                    |                                                 |  |

 *Ausgabe-Bereich (Kanal 4, Kanal 5)*

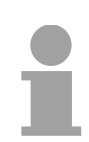

## **Hinweis!**

**1980**<br>Beim Verlassen des definierten Bereichs wird 0V bzw. 0A ausgegeben!

# **Analog-Teil - Alarme und Diagnose**

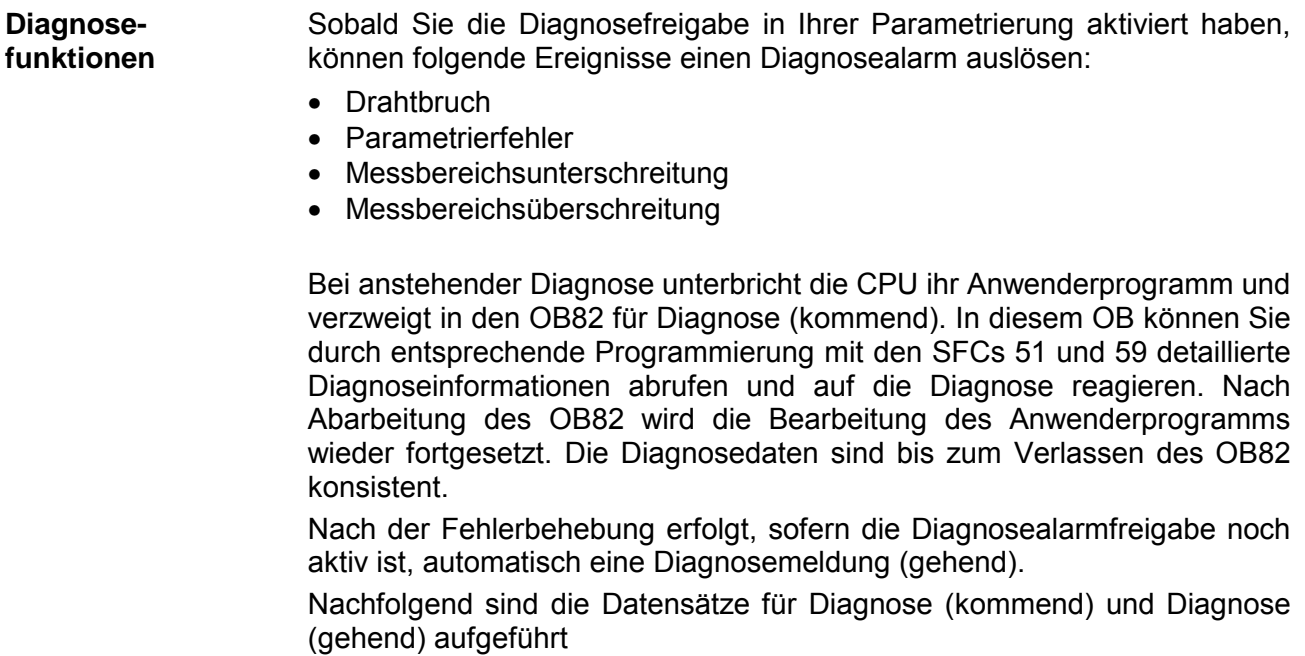

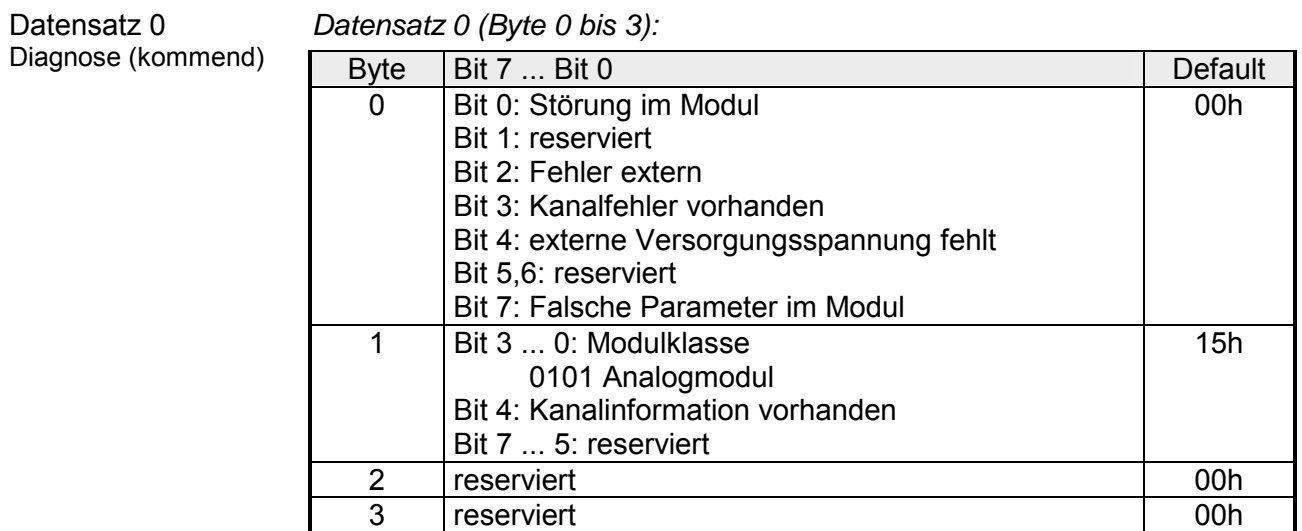

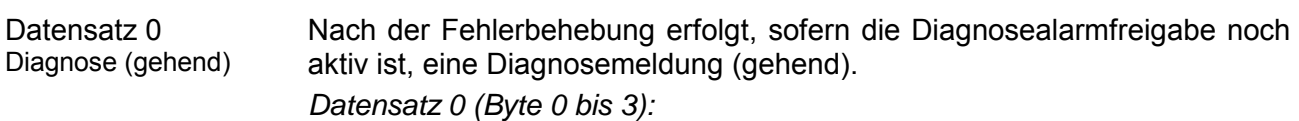

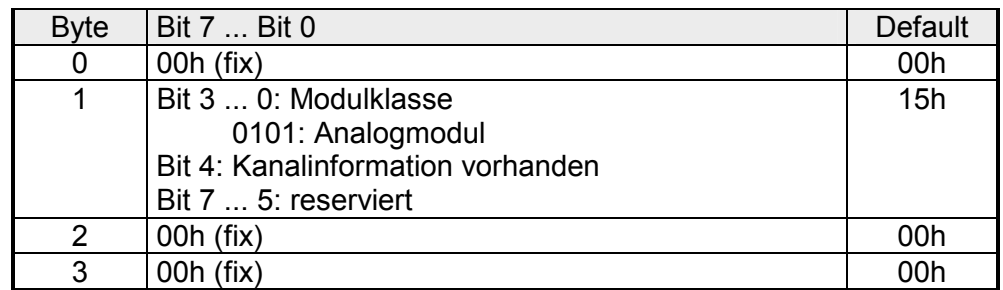

Datensatz 1 Erweiterte Diagnose (kommend)

Der Datensatz 1 enthält die 4Byte des Datensatzes 0 und zusätzlich 8Byte modulspezifische Diagnosedaten.

Die Diagnosebytes haben folgende Belegung:

*Datensatz 1 (Byte 0 bis 11):* 

| <b>Byte</b>    | Bit 7  Bit 0                                 | Default |
|----------------|----------------------------------------------|---------|
| 03             | Inhalte Datensatz 0 (siehe vorherige Seite)  |         |
| $\overline{4}$ | Bit 6  0: Kanaltyp                           | 74h     |
|                | 70h: Digitaleingabe                          |         |
|                | 71h: Analogeingabe                           |         |
|                | 72h: Digitalausgabe                          |         |
|                | 73h: Analogausgabe                           |         |
|                | 74h: Analogeingabe/-ausgabe                  |         |
|                | Bit 7: reserviert                            |         |
| 5              |                                              | 04h     |
|                | Anzahl der Diagnosebits pro Kanal            |         |
| 6              | Anzahl der gleichartigen Kanäle eines Moduls | 06h     |
| $\overline{7}$ | Bit 0: Kanalfehler Kanal 0                   | 00h     |
|                | Bit 1: Kanalfehler Kanal 1                   |         |
|                | Bit 2: Kanalfehler Kanal 2                   |         |
|                | Bit 3: Kanalfehler Kanal 3                   |         |
|                | Bit 4: Kanalfehler Kanal 4                   |         |
|                | Bit 5: Kanalfehler Kanal 5                   |         |
|                | Bit 7  6: reserviert                         |         |
| 8              | Bit 0: Drahtbruch Kanal 0                    | 00h     |
|                | Bit 1: Parametrierfehler Kanal 0             |         |
|                | Bit 2: Messbereichsunterschreitung Kanal 0   |         |
|                | Bit 3: Messbereichsüberschreitung Kanal 0    |         |
|                | Bit 4: Drahtbruch Kanal 1                    |         |
|                | Bit 5: Parametrierfehler Kanal 1             |         |
|                | Bit 6: Messbereichsunterschreitung Kanal 1   |         |
|                | Bit 7: Messbereichsüberschreitung Kanal 1    |         |
| 9              | Bit 0: Drahtbruch Kanal 2                    | 00h     |
|                | Bit 1: Parametrierfehler Kanal 2             |         |
|                | Bit 2: Messbereichsunterschreitung Kanal 2   |         |
|                | Bit 3: Messbereichsüberschreitung Kanal 2    |         |
|                | Bit 4: Drahtbruch Kanal 3                    |         |
|                | Bit 5: Parametrierfehler Kanal 3             |         |
|                | Bit 6: Messbereichsunterschreitung Kanal 3   |         |
|                | Bit 7: Messbereichsüberschreitung Kanal 3    |         |
| 10             | Bit 0: Drahtbruch bei Stromausgabe bzw.      | 00h     |
|                | Kurzschluss bei Spannungsausgabe Kanal 4     |         |
|                | Bit 1: Parametrierungsfehler Kanal 4         |         |
|                | Bit 2,3: reserviert                          |         |
|                | Bit 4: Drahtbruch bei Stromausgabe bzw.      |         |
|                | Kurzschluss bei Spannungsausgabe Kanal 5     |         |
|                | Bit 5: Parametrierungsfehler Kanal 5         |         |
|                | Bit 6,7: reserviert                          |         |
| 11             | reserviert                                   | 00h     |
|                |                                              |         |

# **Digital-Teil**

#### **Eigenschaften**

Der digitale Eingabeteil erfasst die binären Steuersignale aus der Prozessebene und transportiert sie galvanisch getrennt zum übergeordneten Bussystem. Sie haben 16 Kanäle, die ihren Zustand durch LEDs anzeigen. Zusätzlich können die ersten 12 Eingänge bis zu 3 Zähler ansteuern.

- 16 Eingänge, potenzialgetrennt zum Rückwandbus davon 4 Eingänge schaltbar als Ausgänge
- 3 projektierbare Zähler (endlos, einmalig und periodisch) über die ersten 12 Eingänge / 3 Zählerausgänge parametrierbar
- Statusanzeige der Kanäle durch LED

**Aufbau** 

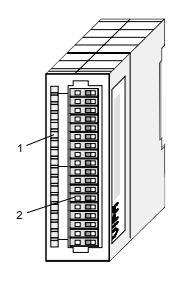

- [1] Beschriftungsstreifen für [2] LED-Statusanzeige Modulbezeichnung
- [3] Steckerleiste

#### **Statusanzeige Steckerbelegung**

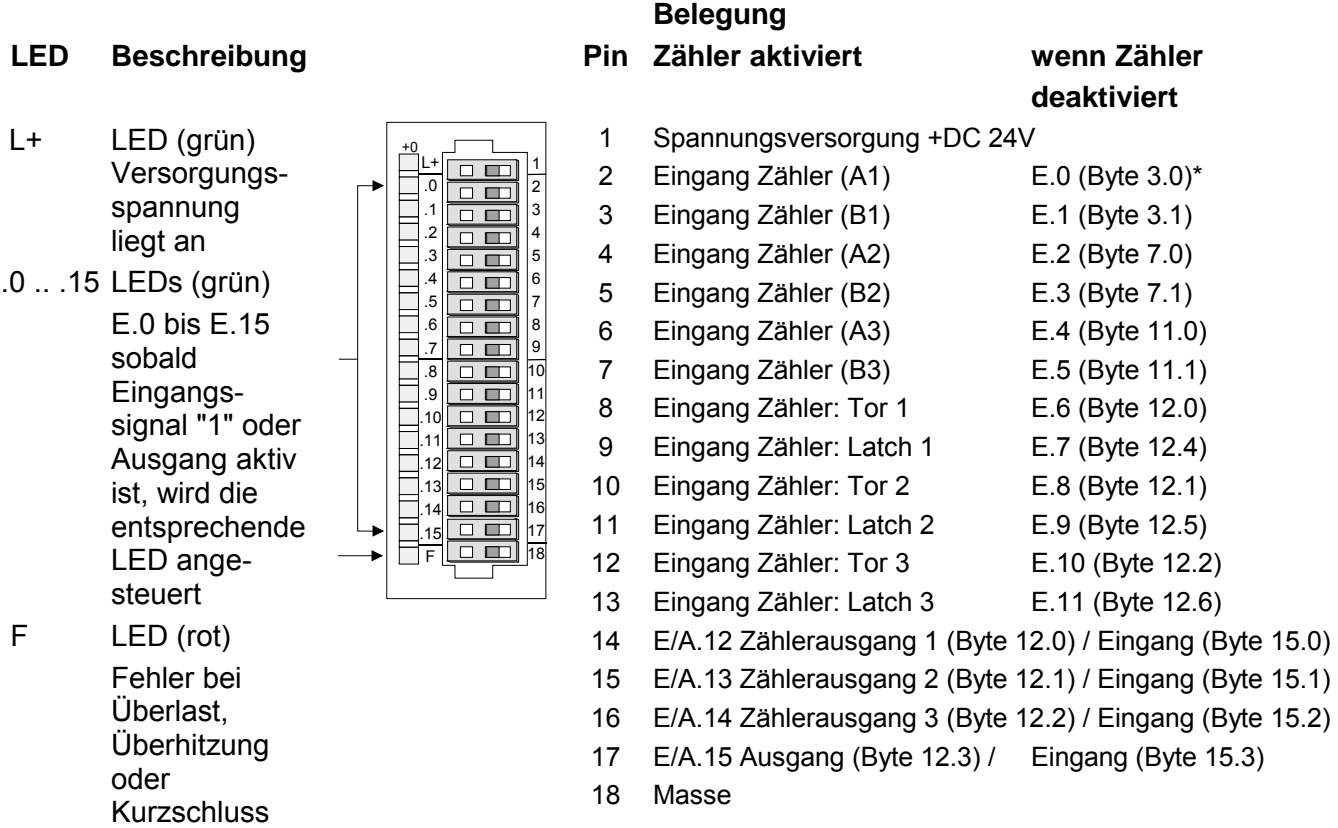

\*) Die Byte-Angaben beziehen sich auf den Offset zur Basis-Adresse des Moduls.

### **Anschluss- und Prinzipschaltbild**

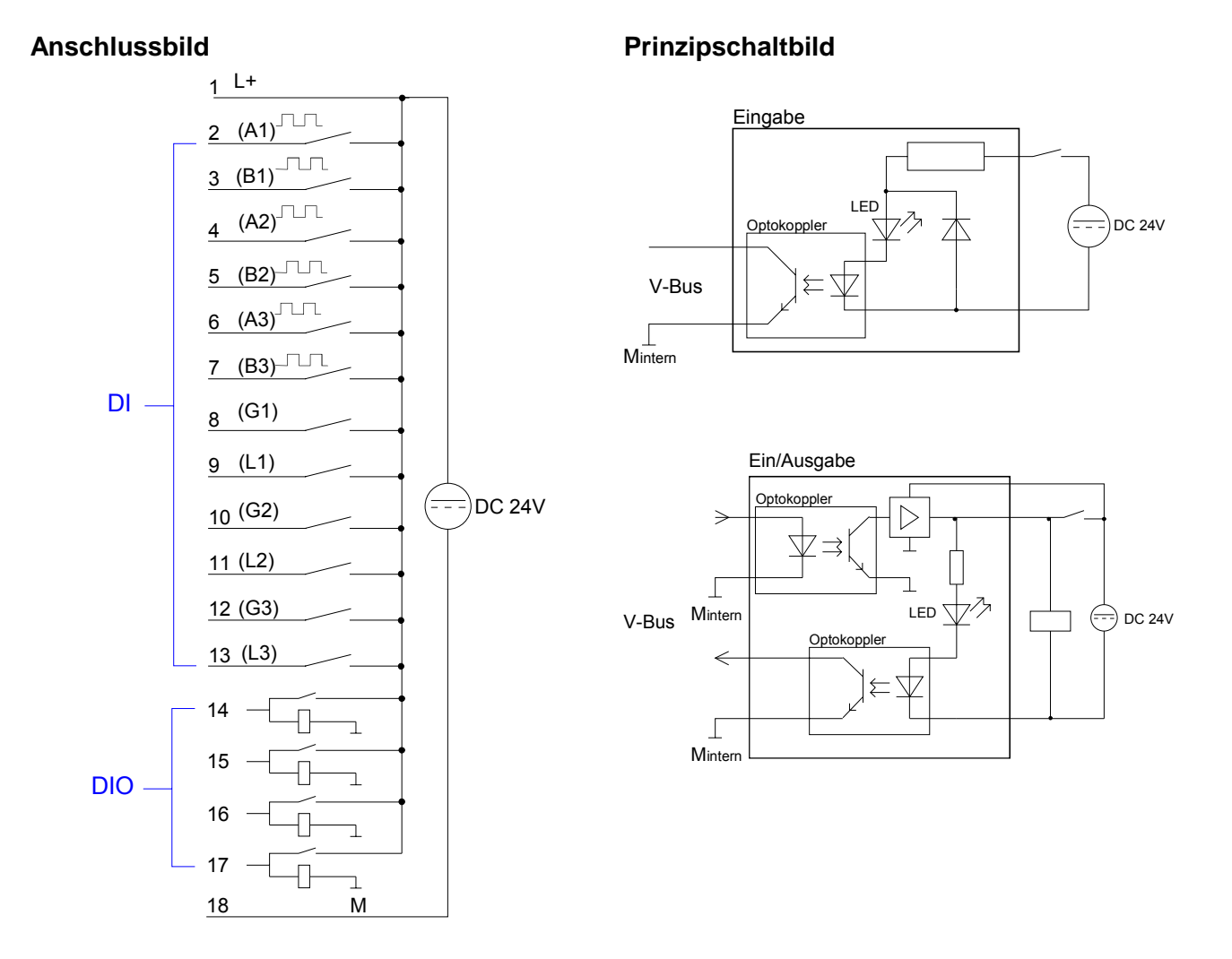

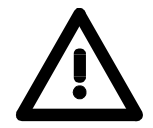

### **Sicherheitshinweise zum Einsatz der E/A-Kanäle!**

Bitte beachten Sie, dass die an einem Ausgabe-Kanal anliegende Spannung immer ≤ der über L+ anliegenden Versorgungsspannung ist.

Weiter ist zu beachten, dass aufgrund der Parallelschaltung von Ein- und Ausgabe-Kanal ein gesetzter Ausgang über ein anliegendes Eingabesignal versorgt werden kann.

Auch bei ausgeschalteter Versorgungsspannung und anliegendem Eingangssignal bleibt so ein gesetzter Ausgang aktiv.

Bei Nichtbeachtung kann dies zur Zerstörung des Moduls führen.

# **Digital-Teil - Zähler - Schnelleinstieg**

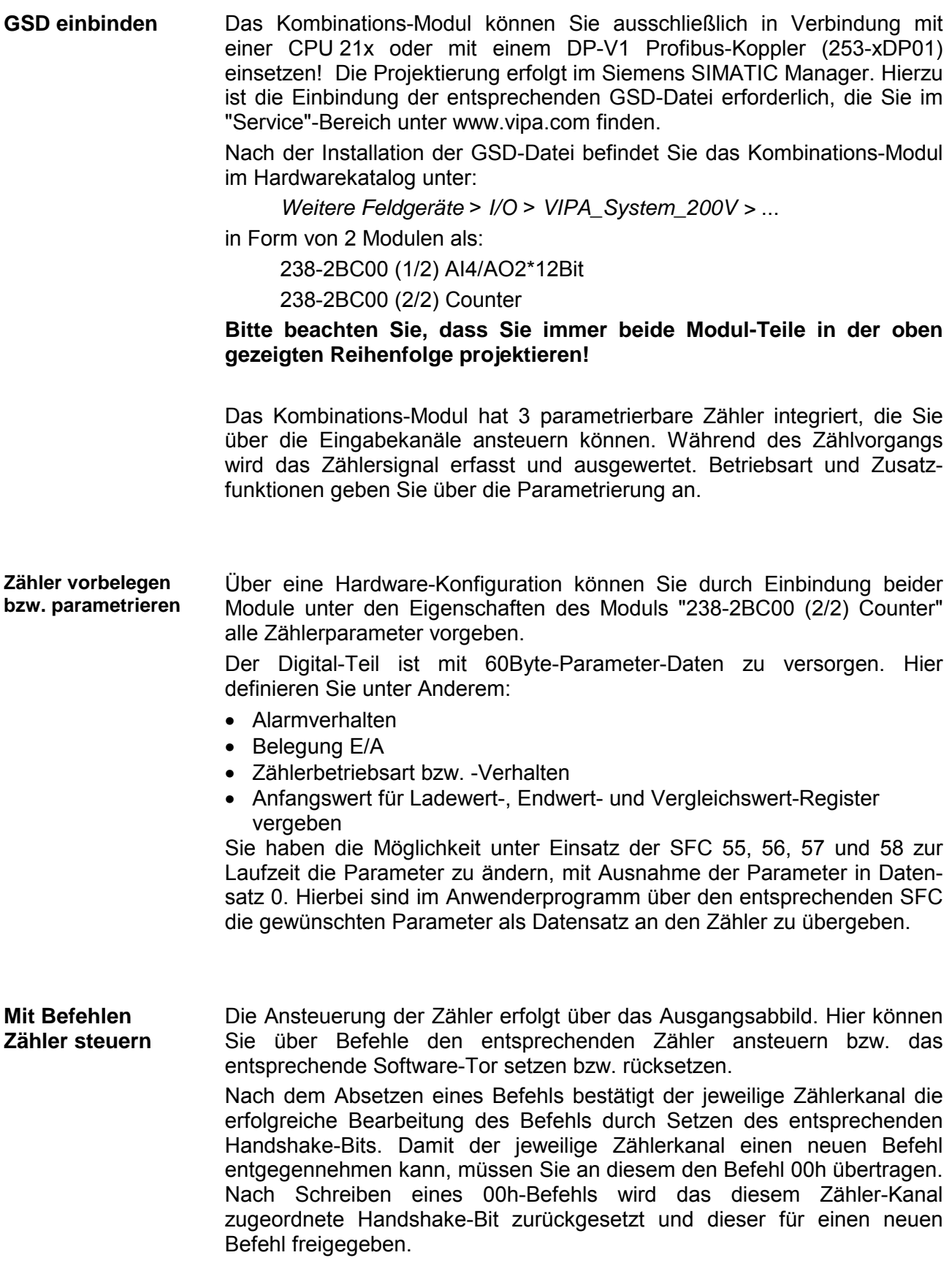

Gesteuert wird der Zähler über das interne Tor (I-Tor). Das I-Tor ist das Verknüpfungsergebnis von Hardware- (HW) und Software-Tor (SW), wobei die HW-Tor-Auswertung über die Parametrierung deaktiviert werden kann. HW-Tor: Eingang am Torx-Eingang am Modul (deaktivierbar) **Zähler starten und stoppen** 

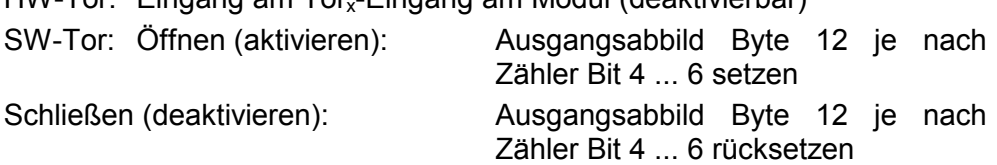

Folgende Zustände beeinflussen das interne Tor:

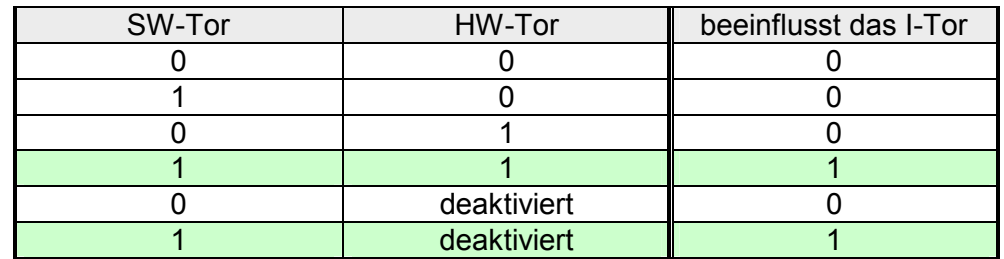

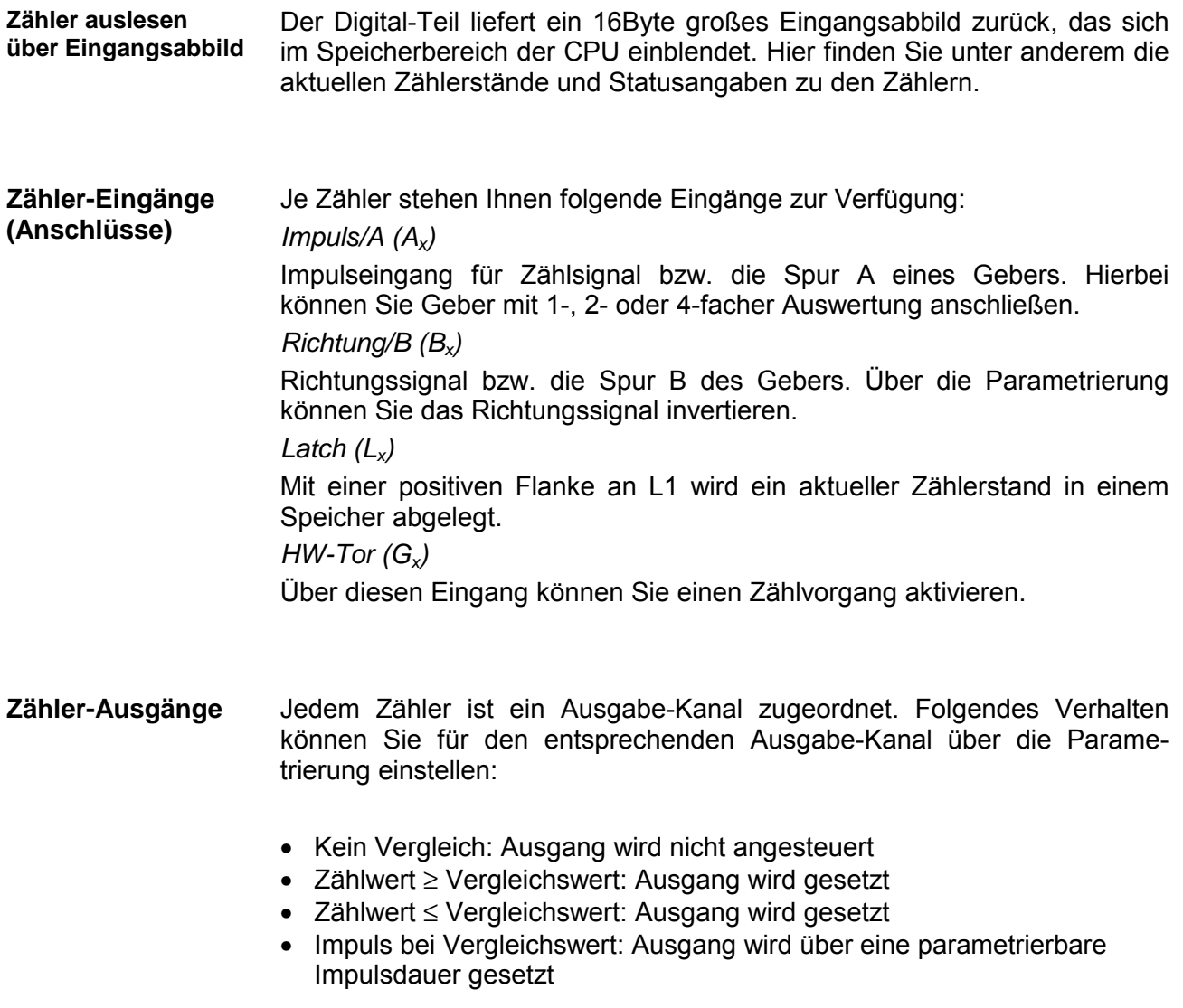

# **Digital-Teil - Zähler - Projektierung**

Durch Einbindung der entsprechenden GSD in Ihren Hardware-Konfigurator wird Ihnen das Modul im Hardware-Katalog zur Verfügung gestellt. **Übersicht** 

**Bitte beachten Sie dass Sie immer beide Modul-Teile projektieren in der Reihenfolge:** 

## **238-2BC00 (1/2) AI4/AO2\*12Bit**

#### **238-2BC00 (2/2) Counter**

### **Sie dürfen maximal 2 Kombinations-Module in einem System betreiben!**

Die Parametrierung erfolgt im Hardware-Konfigurator. Hierbei werden 60Byte Parameterdaten übergeben: **Parametrierung** 

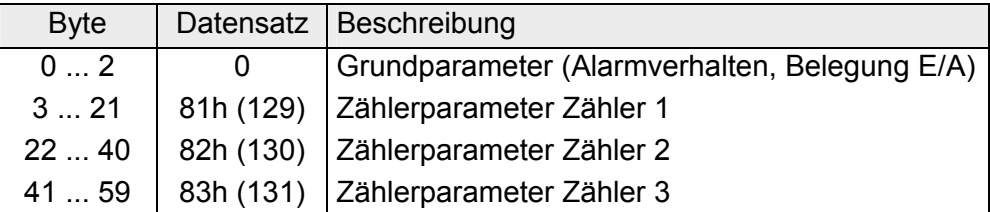

Unter Einsatz der SFC 55, 56 und 57 können Sie zur Laufzeit Parameter übergeben. Hierbei sind die 60Byte Parameterdaten in Datensatz 0, 81h, 82h und 83h abzulegen.

Über die Grundparameter bestimmen Sie das Alarmverhalten des Digital-Teils und die Belegung der E/A-Kanäle, die als Ausgang vom entsprechenden Zähler angesteuert werden können. Grundparameter Datensatz 0

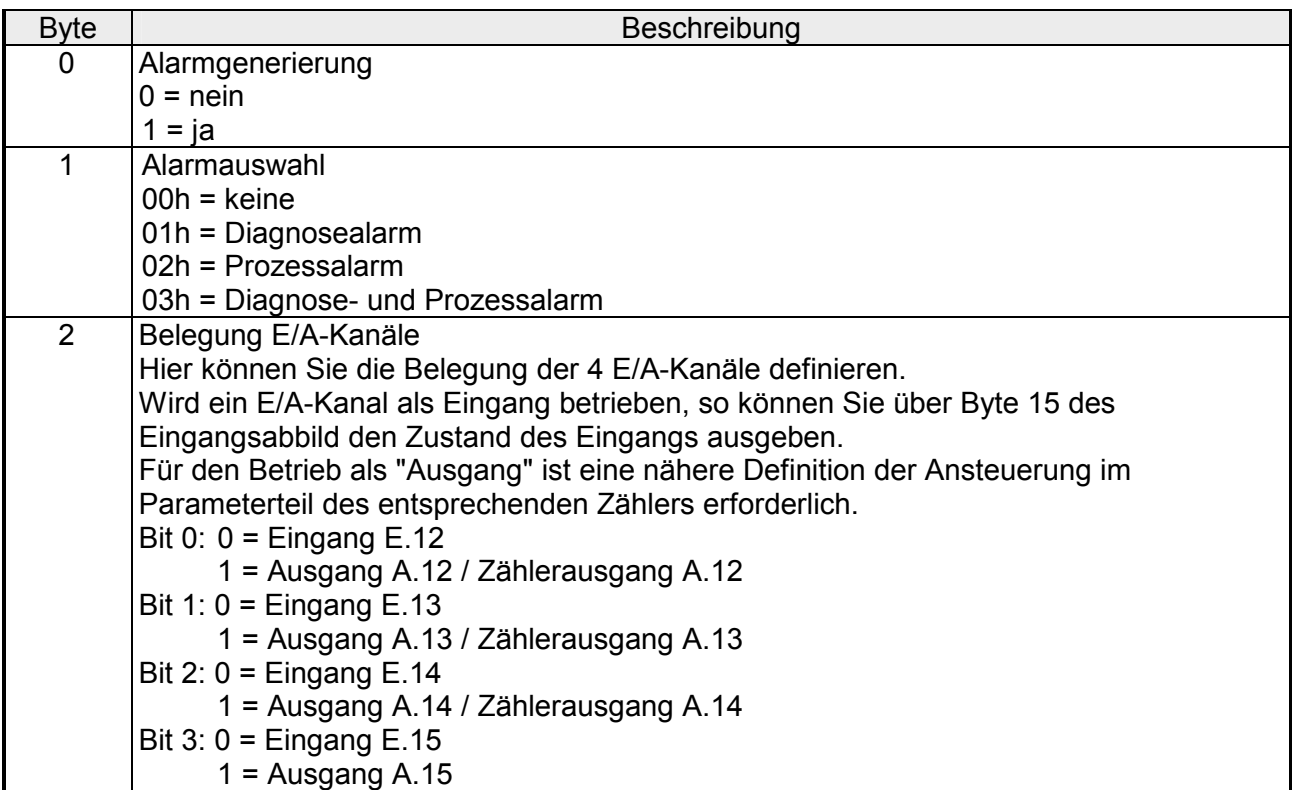

Die Parameter für die Zähler 1 (Z1) bis 3 (Z3) bestehen aus 3 identischen Datensätzen, die jeweils eine Größe von 19Byte haben. Für jeden Zähler können Sie eine Funktion und Startdaten vergeben. Zählerparameter Datensatz 81h : Z1 Datensatz 82h : Z2 Datensatz 83h : Z3

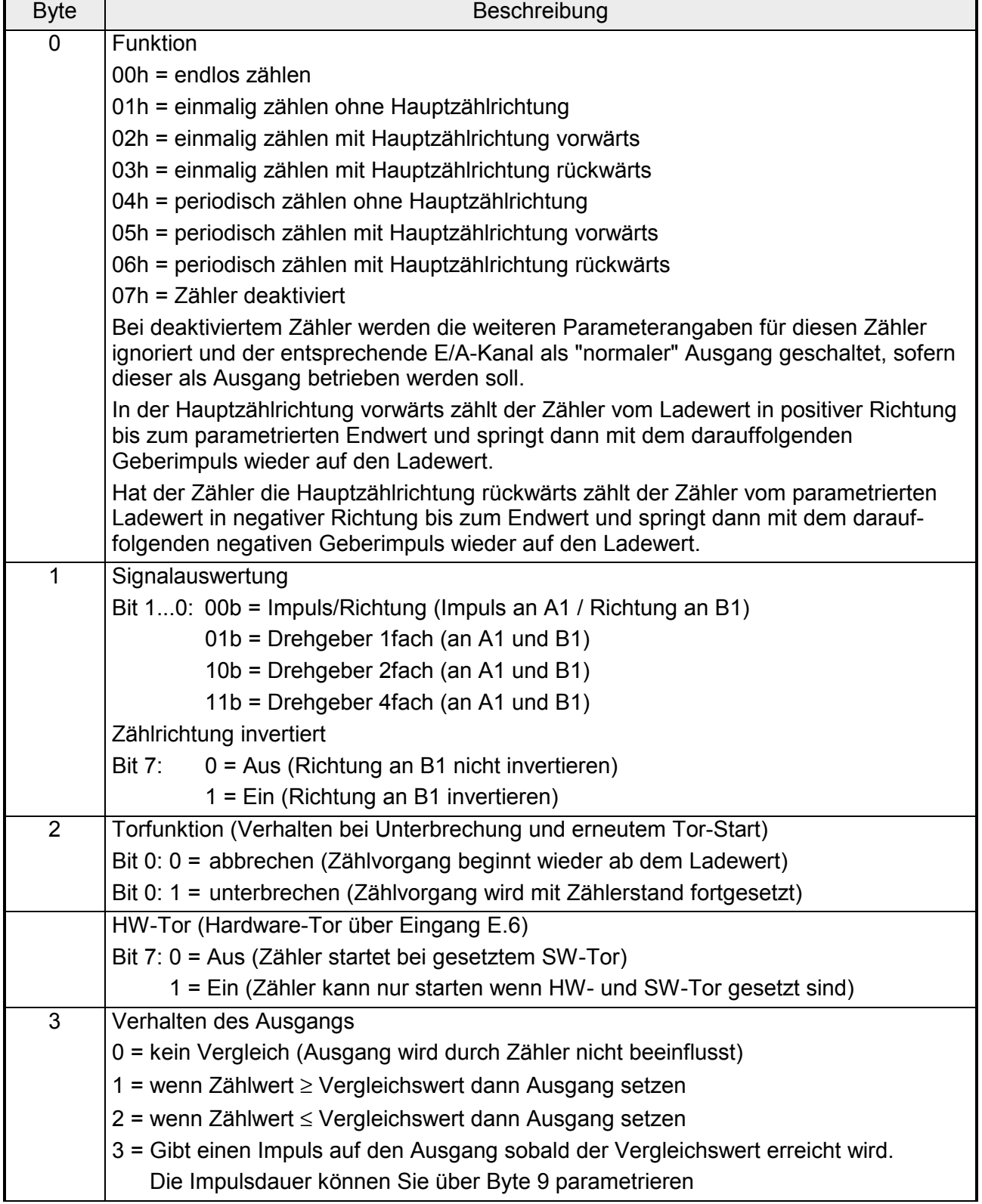

*Fortsetzung ...* 

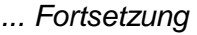

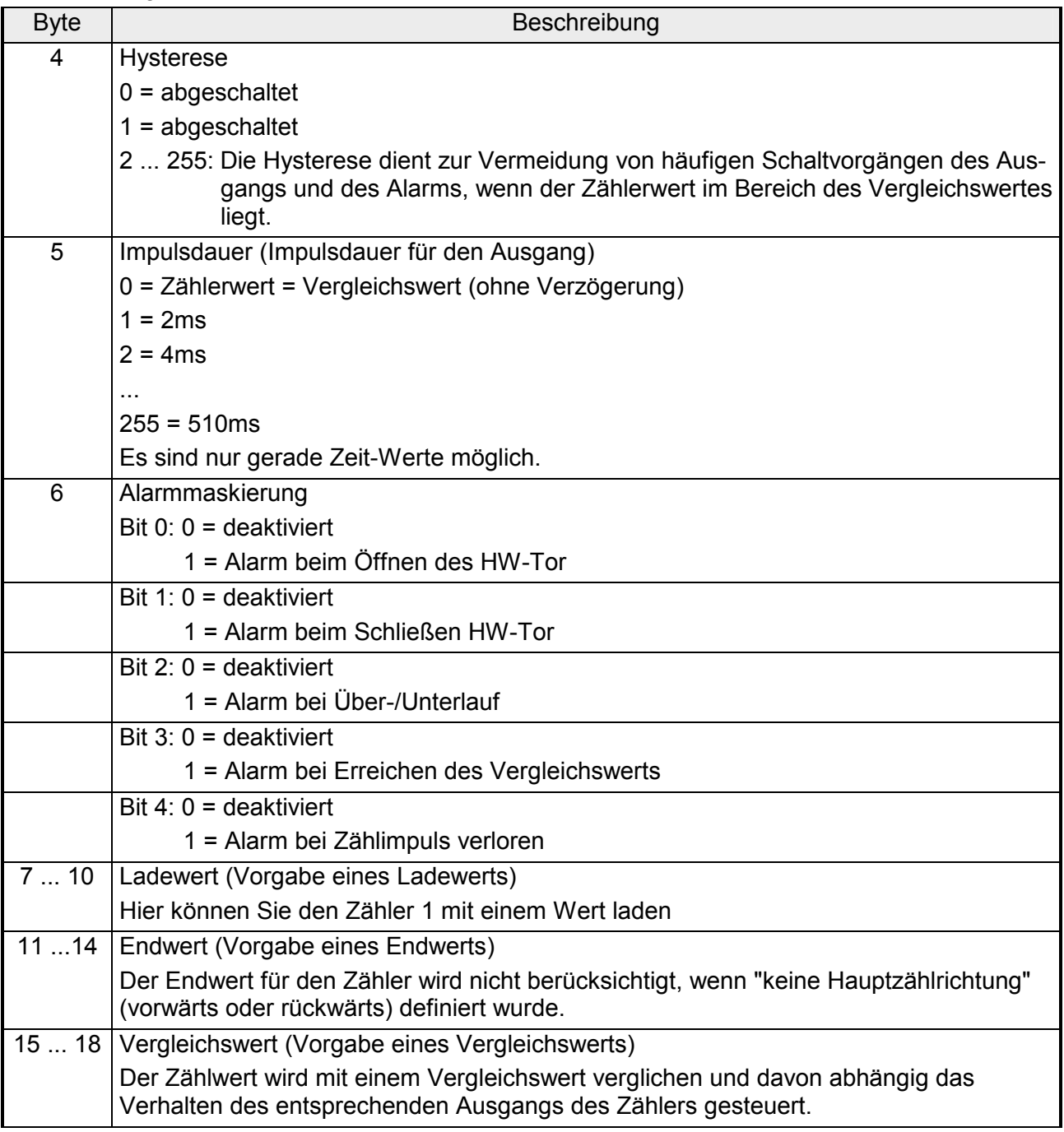

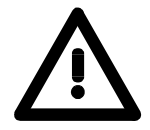

### **Achtung!**

Bitte beachten Sie, dass Sie die Datensätze 81h, 82h und 83h innerhalb eines Datenbausteins ab einer **ungeraden** Adresse ablegen, ansonsten kommt es zu Verschiebungen und fehlerhaften Doppelwortzugriffen!

**Daten an Digital-Teil (Ausgangsabbild)**

Der Digital-Teil erhält seine Daten von der CPU in Form eines 16Byte großen Datenblocks. Der Datenblock hat folgenden Aufbau:

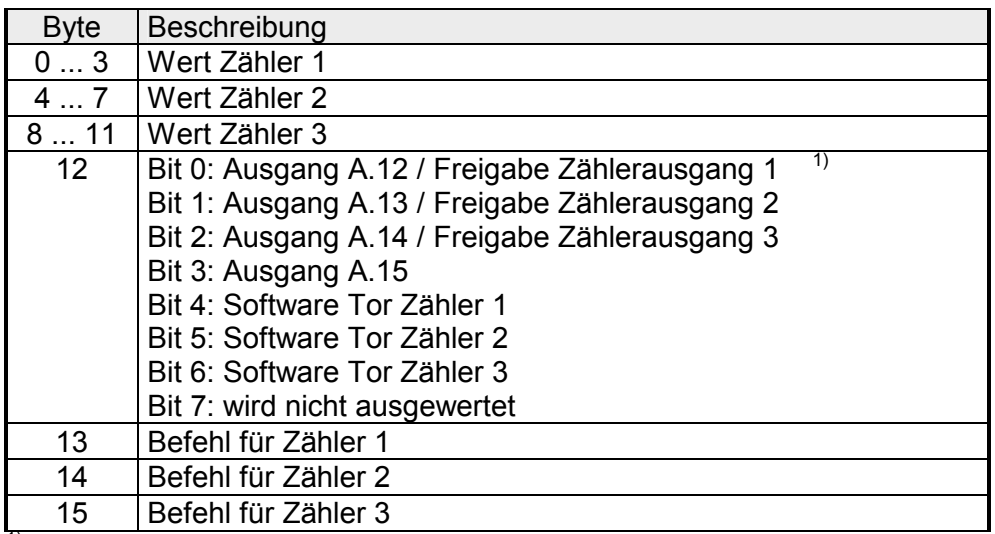

1) Die Ausgänge können nur dann als Ausgang angesprochen werden, wenn Sie diese in der Grundparametrierung als "Ausgang" parametriert haben.

Nach dem Absetzen eines Befehls bestätigt der jeweilige Zählerkanal die erfolgreiche Bearbeitung des Befehls durch Setzen des entsprechenden Handshake-Bits. Damit der jeweilige Zählerkanal einen neuen Befehl entgegennehmen kann, müssen Sie an diesen den Befehl 00h übertragen. Nach Schreiben eines 00h-Befehls wird das diesem Zähler-Kanal zugeordnete Handshake-Bit zurückgesetzt und dieser für einen neuen Befehl freigegeben. Kommunikation über Handshake-Bit

Folgende Befehle stehen Ihnen zur Verfügung: Befehlsübersicht

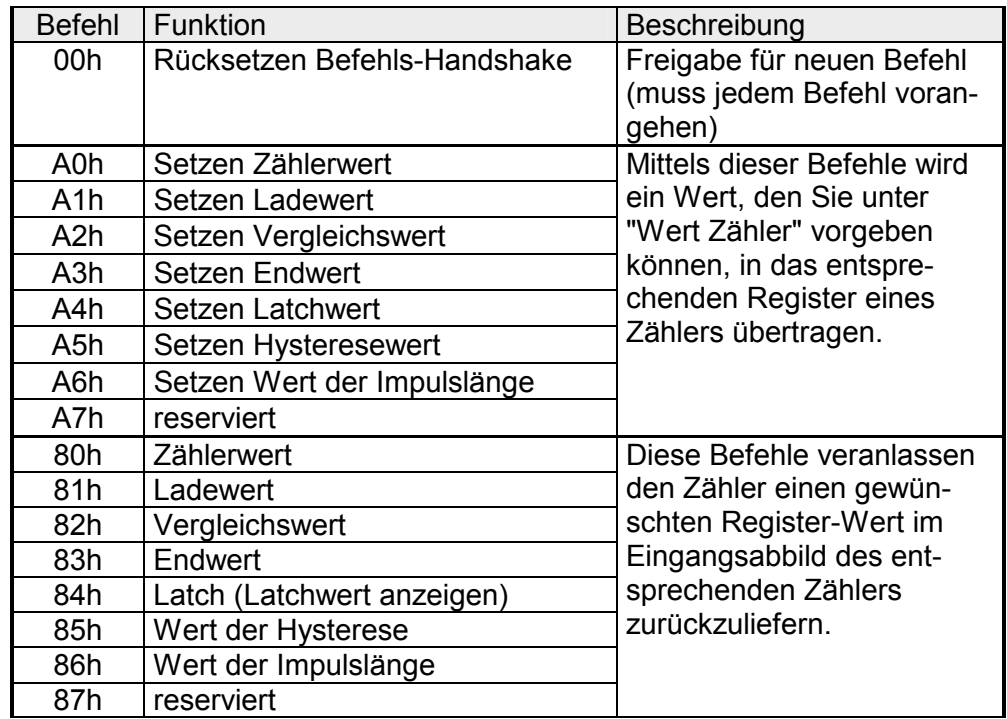

### **Daten von Digital-Teil (Eingangsabbild)**

Der Digital-Teil liefert ein 16Byte großes Eingangsabbild zurück, das sich im Speicherbereich der CPU einblendet. Je nach Zähleraktivierung haben die Eingangsdaten folgenden Aufbau:

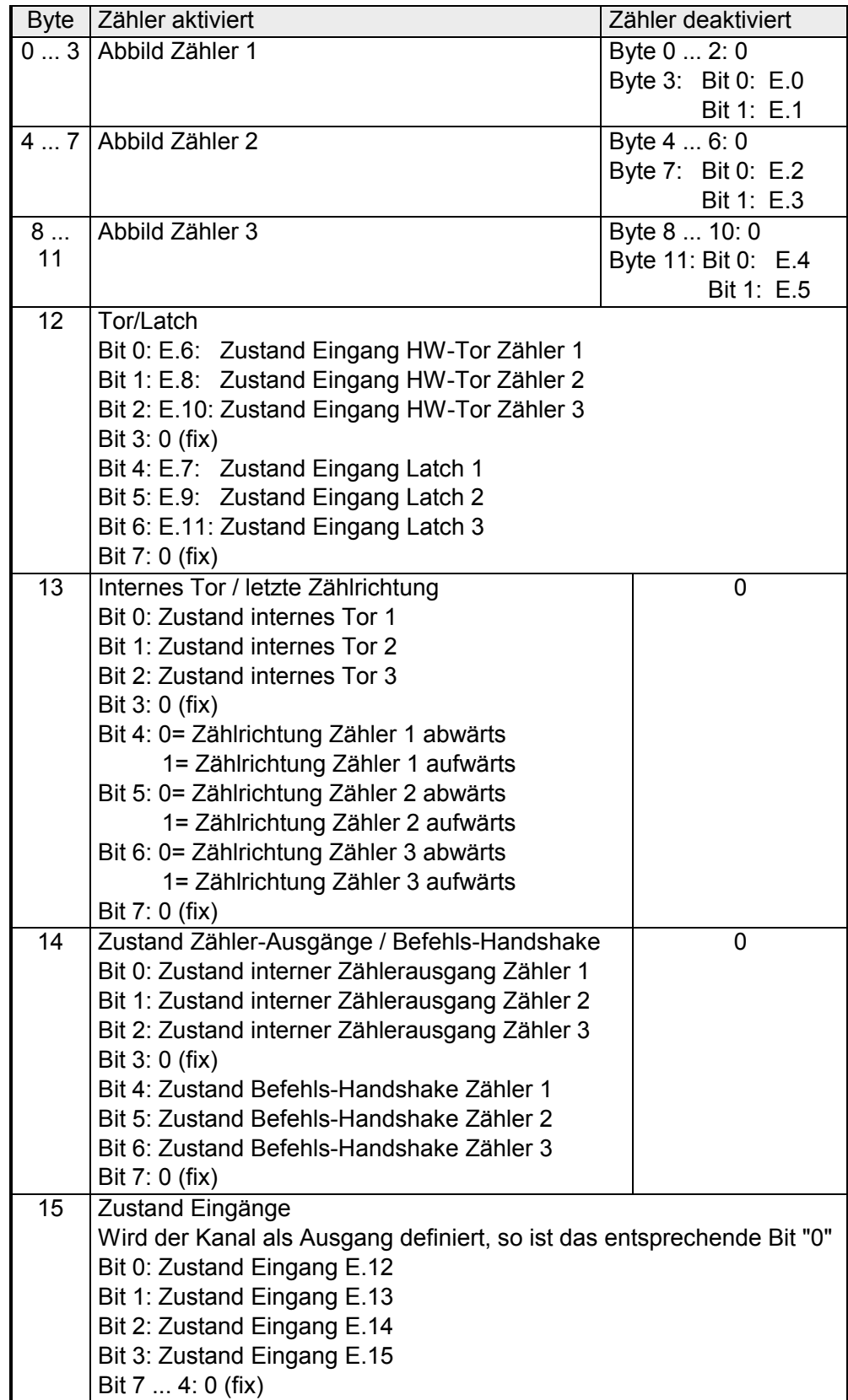

# **Digital-Teil - Zähler - Funktionen**

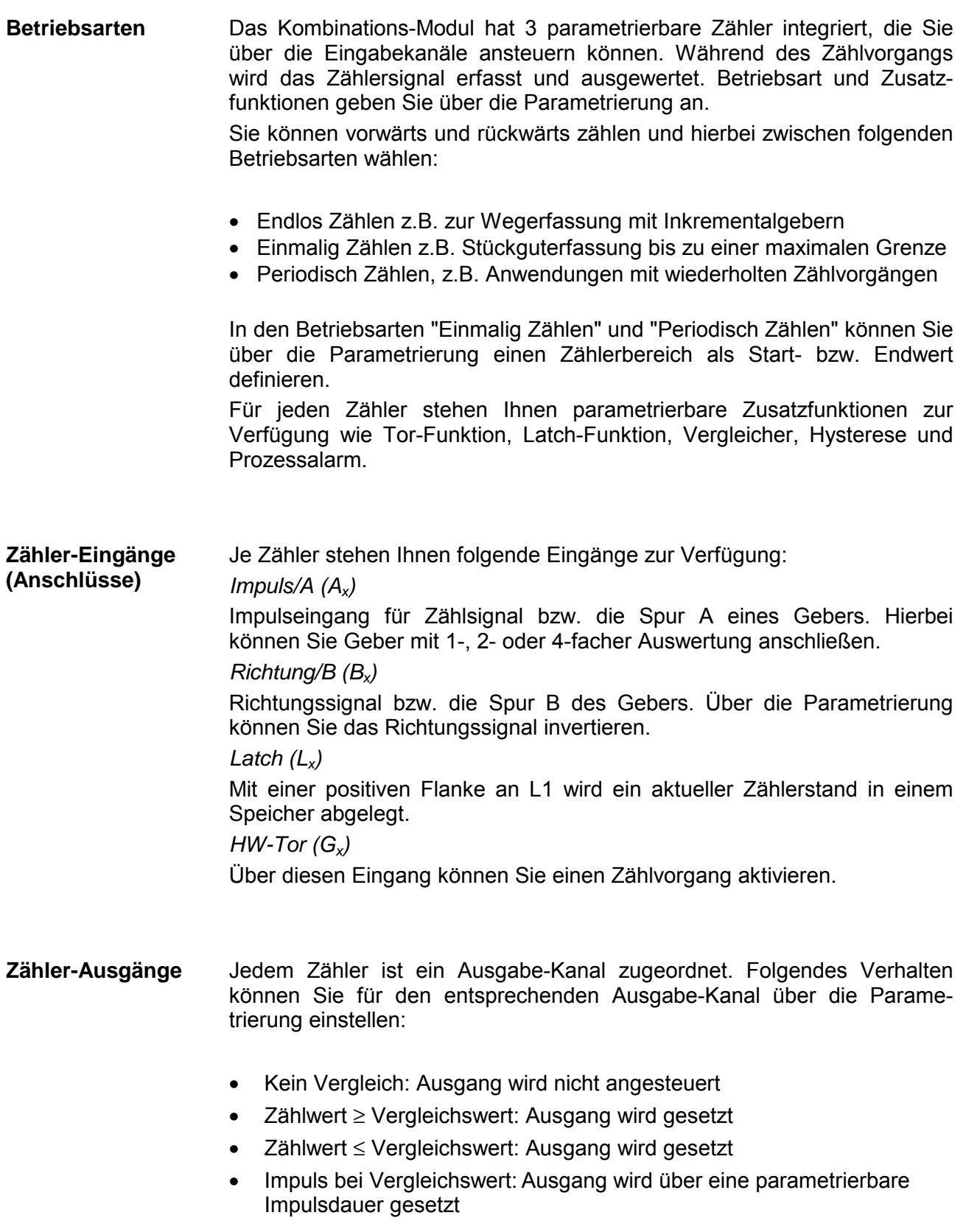

**Maximale Frequenzen** 

Bei der Angabe von maximalen Frequenzen der Zähler werden folgende zwei Angaben unterschieden:

• Maximale Impulsfrequenz

Die maximale Impulsfrequenz ist die Frequenz, die das anliegende Signal maximal haben darf, d.h. die maximale Frequenz, mit der die Impulse am Modul eintreffen. Bei diesem Modul richtet sich die maximale Impulsfrequenz nach der gewählten Zähler-Signalauswertung.

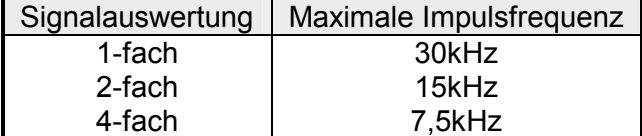

• Maximale Zählfrequenz

Die maximale Zählfrequenz ist die Frequenz, mit der intern maximal gezählt werden kann.

Bei Einsatz aller 3 Zähler sind die Zähler für eine Zählfrequenz von maximal 30kHz ausgelegt. Wird nur 1 Zählerkanal verwendet, unterstützt der Zähler eine maximale Zählfrequenz von 100kHz.

#### Über die Parametrierung haben Sie die Möglichkeit für jeden Zähler eine Hauptzählrichtung anzugeben. **Hauptzählrichtung**

Ist "keine" angewählt, steht Ihnen der gesamte Zählbereich zur Verfügung:

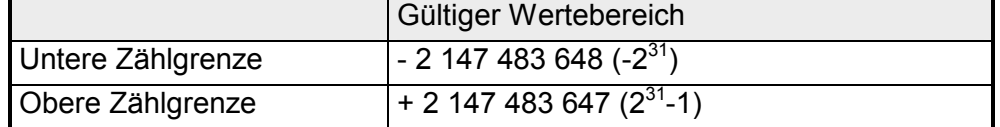

#### *Hauptzählrichtung vorwärts*

Einschränkung des Zählbereiches nach oben. Der Zähler zählt 0 bzw. Ladewert in positiver Richtung bis zum parametrierten Endwert –1 und springt dann mit dem darauffolgenden Geberimpuls wieder auf den Ladewert.

#### *Hauptzählrichtung rückwärts*

Einschränkung des Zählbereiches nach unten. Der Zähler zählt vom parametrierten Start- bzw. Ladewert in negativer Richtung bis zum parametrierten Endwert +1 und springt dann mit dem darauffolgenden Geberimpuls wieder auf den Startwert

*Zählvorgang abbrechen*  Der Zählvorgang beginnt nach Schließen des Tors und erneutem Torstart wieder ab dem Ladewert. *Zählvorgang unterbrechen*  Der Zählvorgang wird nach Schließen des Tors und erneutem Torstart beim letzten aktuellen Zählerstand fortgesetzt. **Abbrechen unterbrechen** 

# **Digital-Teil - Zähler - Betriebsarten**

### **Übersicht**

Folgende Zählerbetriebsarten stehen Ihnen einzeln parametrierbar zur Verfügung:

- Endlos Zählen z.B. zur Wegerfassung mit Inkrementalgebern
- Einmalig Zählen z.B. Stückguterfassung bis zu einer maximalen Grenze
- Periodisch Zählen, z.B. Anwendungen mit wiederholten Zählvorgängen

In dieser Betriebsart zählt der Zähler ab 0 bzw. ab dem Ladewert. Erreicht der Zähler beim Vorwärtszählen die obere Zählgrenze und kommt ein weiterer Zählimpuls in positiver Richtung, springt er auf die untere Zählgrenze und zählt von dort weiter. Erreicht der Zähler beim Rückwärtszählen die untere Zählgrenze und **Endlos Zählen** 

kommt ein weiterer negativer Zählimpuls, springt er auf die obere Zählgrenze und er zählt von dort weiter.

Die Zählgrenzen sind auf den maximalen Zählbereich fest eingestellt.

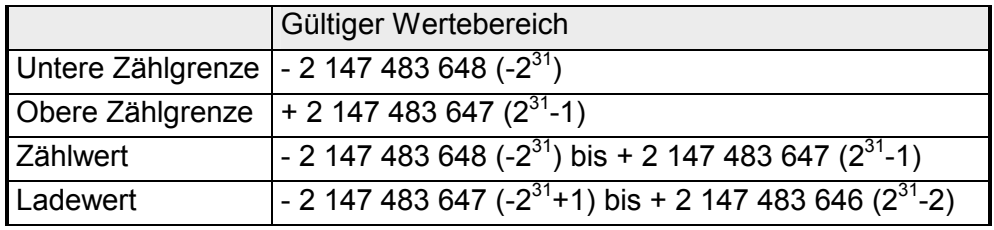

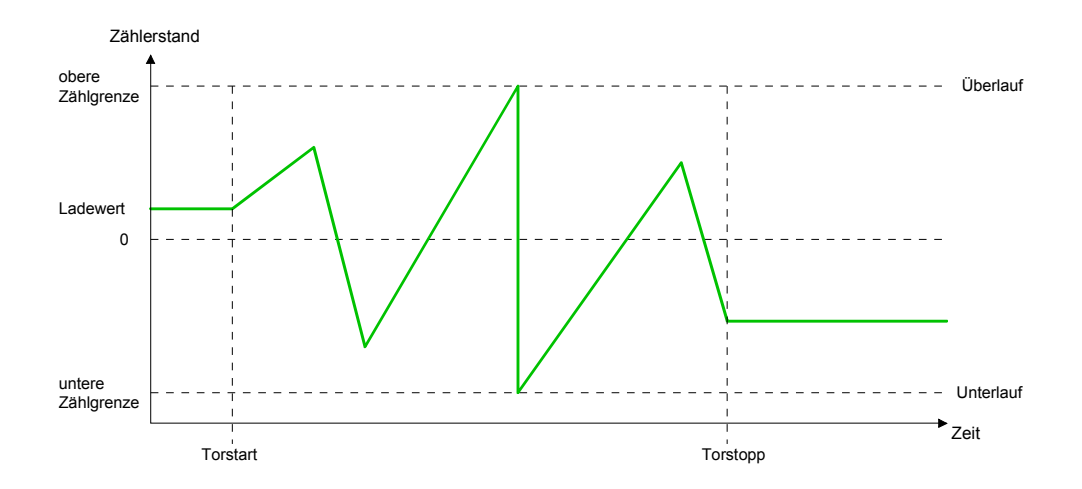

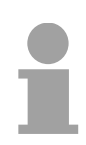

#### **Hinweis!**

In der Zählerbetriebsart "Endlos Zählen" wird der Parameter *Hauptzählrichtung* nicht ausgewertet!

#### **Einmalig Zählen**

#### *Keine Hauptzählrichtung*

- Der Zähler zählt ab dem Ladewert einmalig.
- Es wird vorwärts oder rückwärts gezählt.
- Die Zählgrenzen sind auf den maximalen Zählbereich fest eingestellt.
- Bei Über- oder Unterlauf an den Zählgrenzen springt der Zähler auf die jeweils andere Zählgrenze und das Tor wird automatisch geschlossen.
- Zum erneuten Start des Zählvorgangs müssen Sie eine positive Flanke des Tors erzeugen.
- Bei unterbrechender Torsteuerung wird der Zählvorgang beim aktuellen Zählstand fortgesetzt.
- Bei abbrechender Torsteuerung beginnt der Zähler ab dem Ladewert.

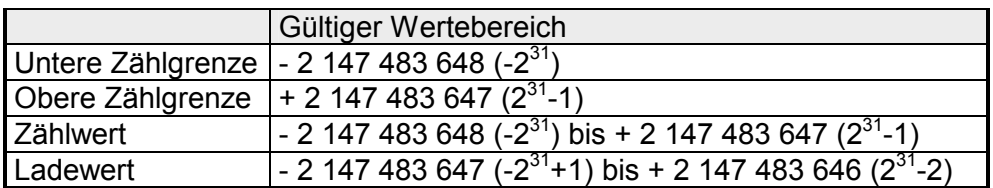

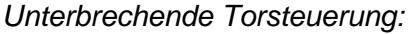

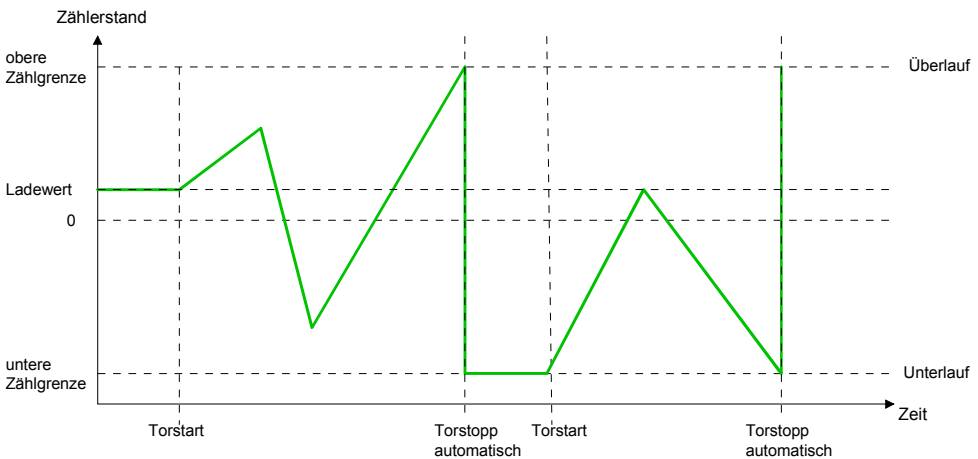

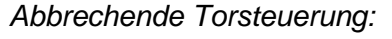

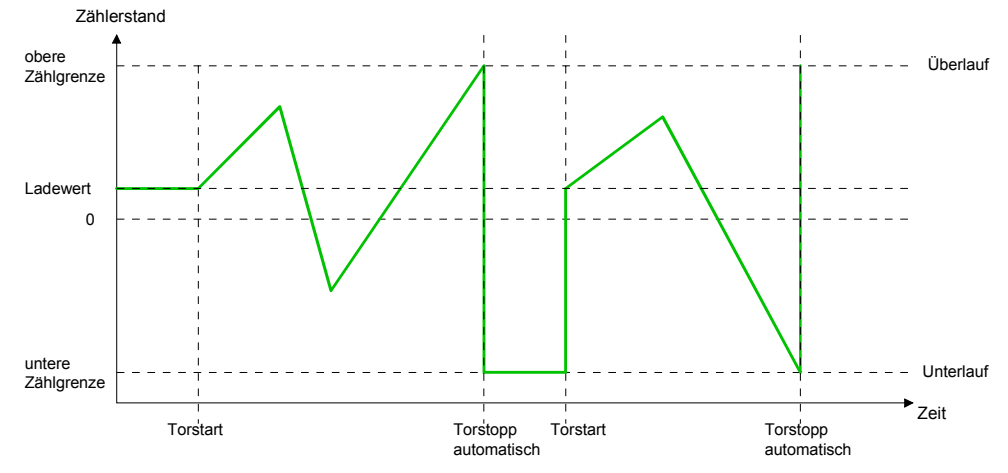

#### *Hauptzählrichtung vorwärts*

- Der Zähler zählt ab dem Ladewert vorwärts.
- Erreicht der Zähler in positiver Richtung den Endwert -1, springt er beim nächsten Zählimpuls auf den Ladewert und das Tor wird automatisch geschlossen.
- Zum erneuten Start des Zählvorgangs müssen Sie eine positive Flanke der Torsteuerung erzeugen. Der Zähler beginnt ab dem Ladewert.

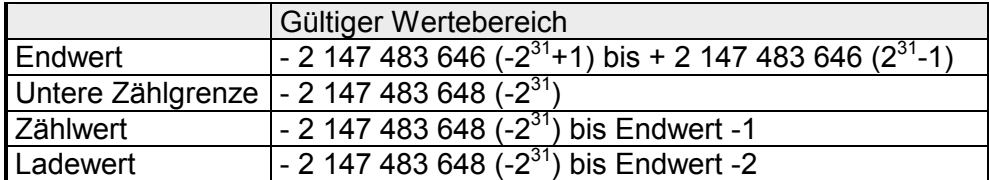

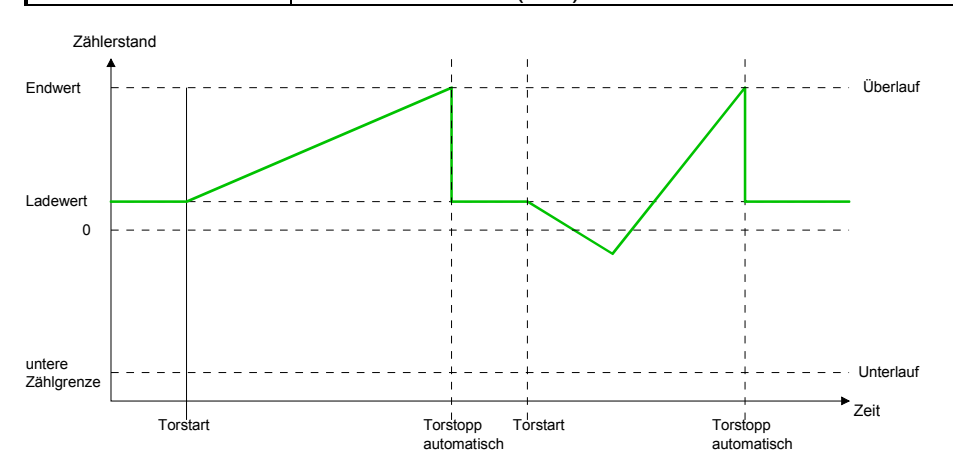

#### *Hauptzählrichtung rückwärts*

- Der Zähler zählt ab dem Ladewert rückwärts.
- Erreicht der Zähler in negativer Richtung den Endwert+1, springt er beim nächsten negativen Zählimpuls auf den Ladewert und das Tor wird automatisch geschlossen.
- Zum erneuten Start des Zählvorgangs müssen Sie eine positive Flanke der Torsteuerung erzeugen. Der Zähler beginnt ab dem Ladewert.

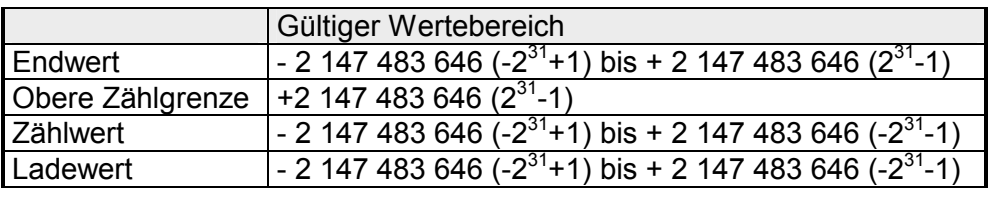

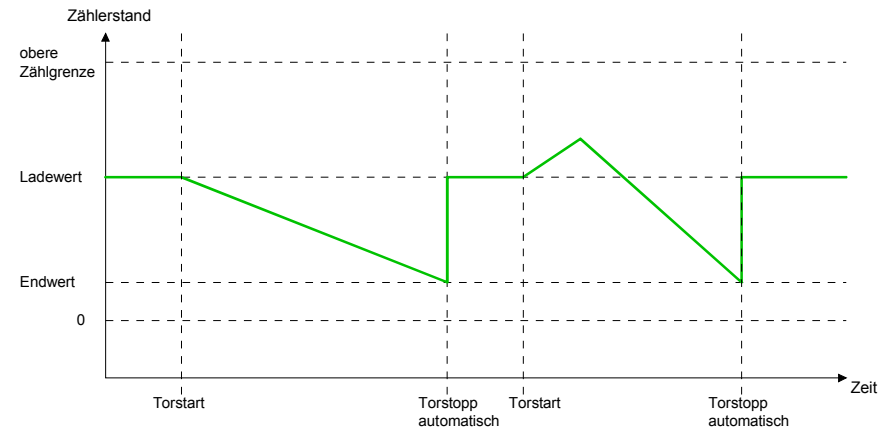

#### **Periodisch Zählen**

#### *Keine Hauptzählrichtung*

- Der Zähler zählt ab Ladewert vorwärts oder rückwärts.
- Beim Über- oder Unterlauf an der jeweiligen Zählgrenze springt der Zähler zum Ladewert und zählt von dort weiter.
- Die Zählgrenzen sind auf den maximalen Zählbereich fest eingestellt.

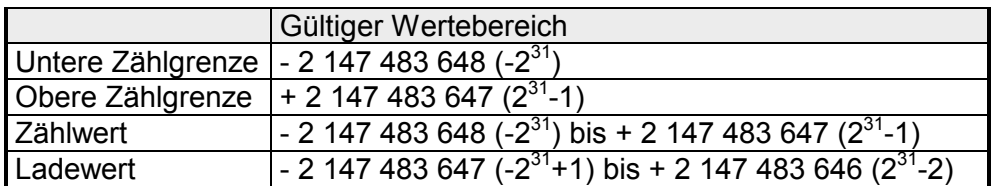

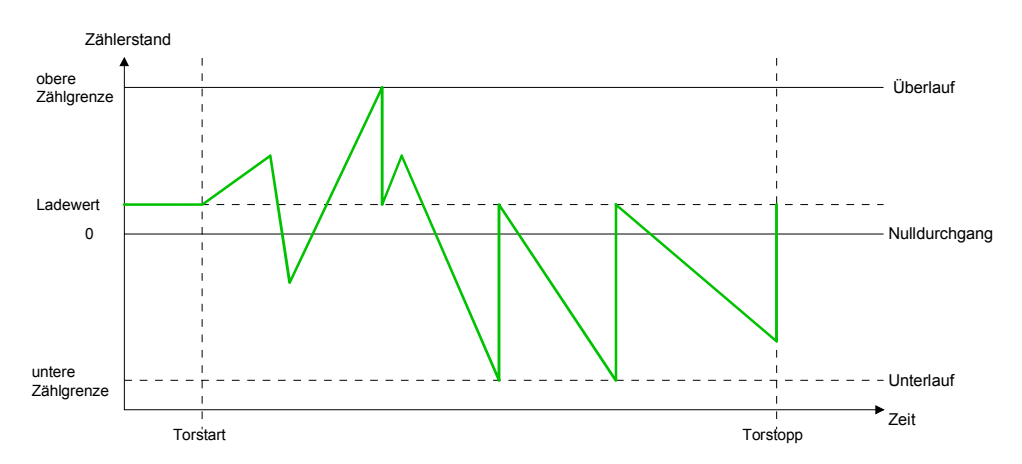

#### *Hauptzählrichtung vorwärts*

- Der Zähler zählt ab dem Ladewert vorwärts
- Erreicht der Zähler in positiver Richtung den Endwert –1, springt er beim nächsten positiven Zählimpuls auf den Ladewert und zählt von dort weiter.

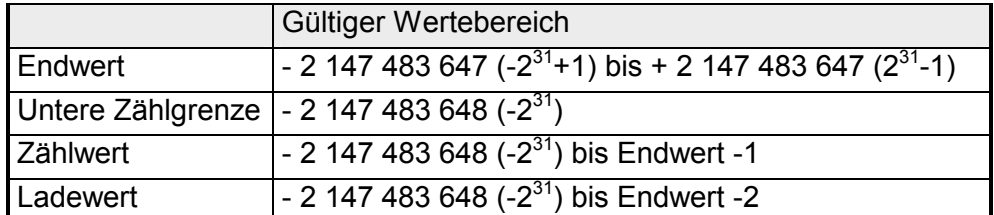

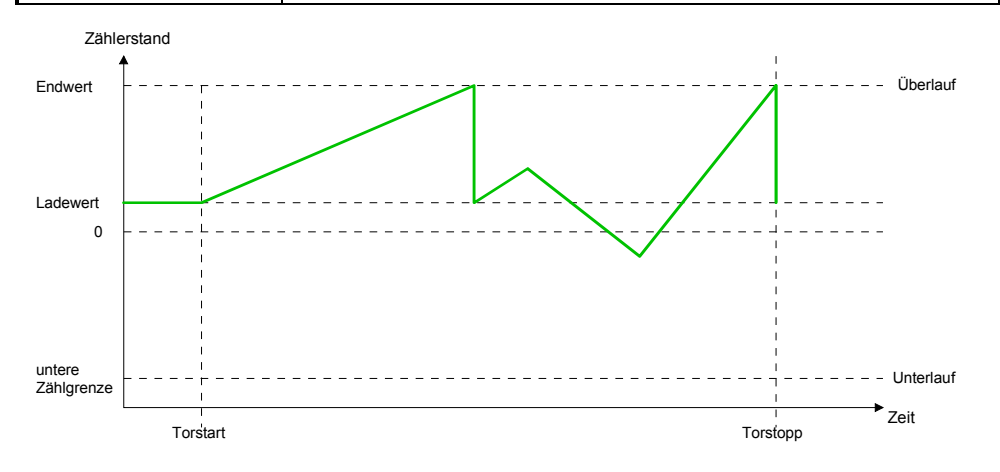

#### *Hauptzählrichtung rückwärts*

- Der Zähler zählt ab dem Ladewert rückwärts
- Erreicht der Zähler in negativer Richtung den Endwert, springt er beim nächsten negativen Zählimpuls auf den Ladewert und zählt von dort weiter.
- Sie können über die obere Zählgrenze hinaus zählen.

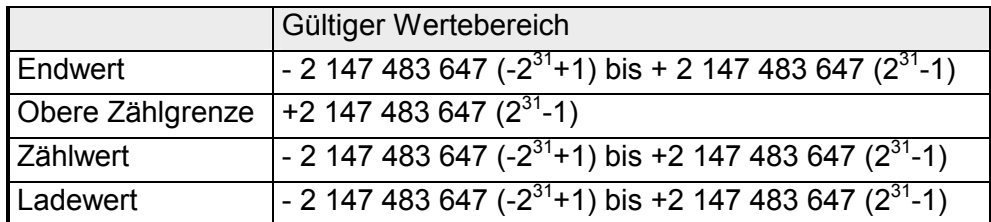

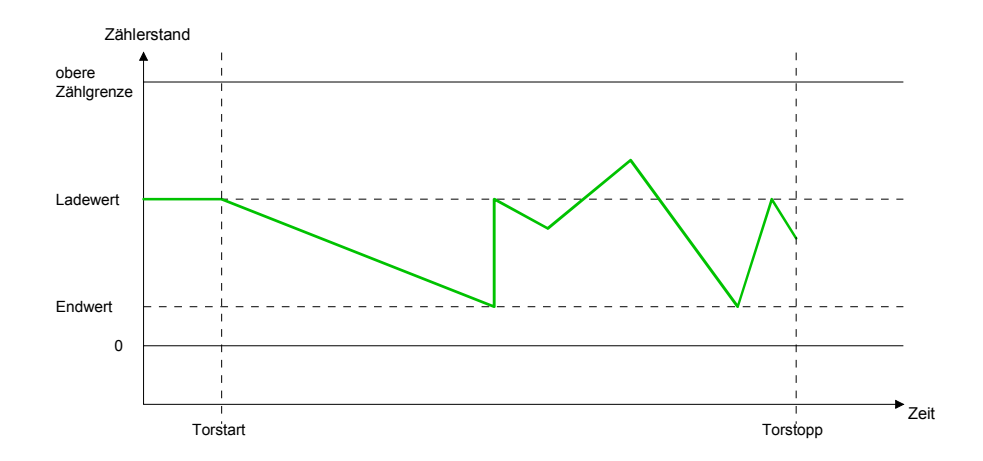

# **Digital-Teil - Zähler - Zusatzfunktionen**

#### Die nachfolgend aufgeführten Zusatzfunktionen können Sie für jeden Zähler über die Parametrierung einstellen: • Tor-Funktion Die Tor-Funktion dient zum Starten, Stoppen und Unterbrechen einer **Zählfunktion** • Latchfunktion Sobald am Latch-Eingang eine positive Flanke anliegt, wird ein aktueller Zählerwert im Latch-Register gespeichert. • Vergleicher Sie können einen Vergleichswert angeben, der abhängig vom Zählerwert einen Digitalausgang aktiviert bzw. einen Prozessalarm auslöst. • Hysterese Durch Angabe einer Hysterese können Sie ein ständiges Schalten eines Ausgangs verhindern, wenn der Wert eines Gebersignals um einen Vergleichswert schwankt. • Alarm Für folgende Ereignisse können Sie einen Alarm parametrieren: - Zustandsänderung des HW-Tor - Über- bzw. Unterlauf - Erreichen eines Vergleichswerts - Verlust eines Zählimpuls Die Abbildung zeigt, wie die Zusatzfunktionen das Zählverhalten beeinflussen. Auf den Folgeseiten sind diese Zusatzfunktionen näher erläutert: HW-Tor Internes Tor SW-Tor Impulsauswertung Impuls/Spur A Richtung/Spur B Vergleichswert │ Zählwert —————→ Latch Latch Ladewert Vergleicher Hysterese Ausgang Prozessalarm F r e i g a b e **Übersicht Schematischer** Aufbau

Gesteuert wird der Zähler über das interne Tor (I-Tor). Das I-Tor ist das Verknüpfungsergebnis von Hardware- (HW) und Software-Tor (SW), wobei die HW-Tor-Auswertung über die Parametrierung deaktiviert werden kann. **Tor-Funktion** 

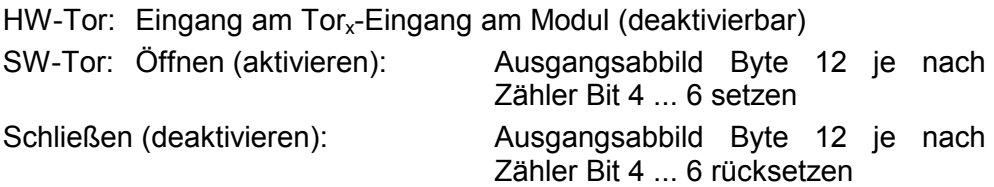

Folgende Zustände beeinflussen das interne Tor:

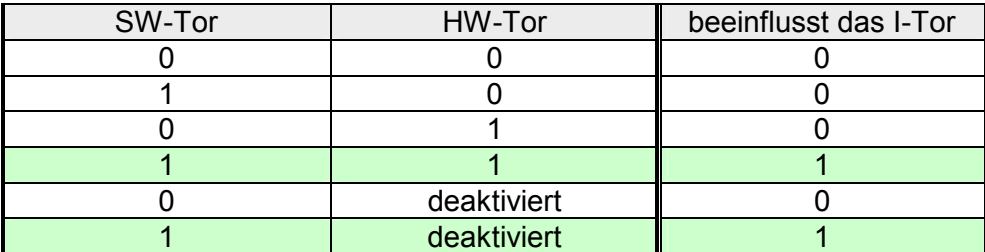

### *Abbrechende und unterbrechende Tor-Funktion*

Über die Parametrierung bestimmen Sie, ob das Tor den Zählvorgang abbrechen oder unterbrechen soll.

• Bei *abbrechender Tor-Funktion* beginnt der Zählvorgang nach erneutem Tor-Start ab dem Ladewert.

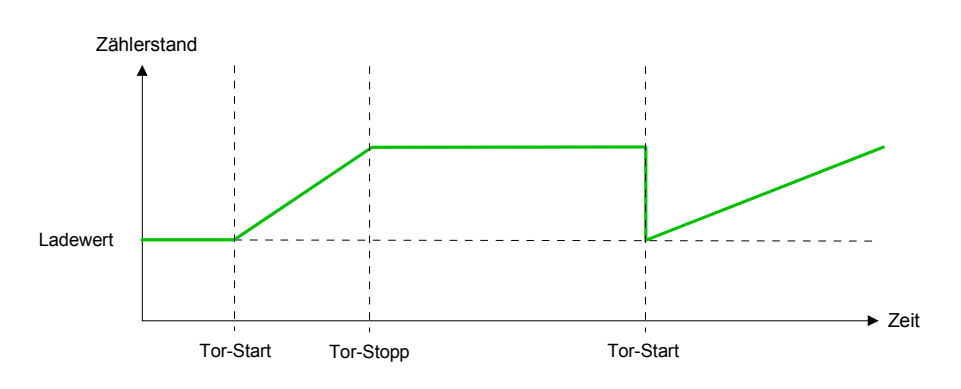

• Bei *unterbrechender Tor-Funktion* wird der Zählvorgang nach Tor-Start beim letzten aktuellen Zählerwert fortgesetzt.

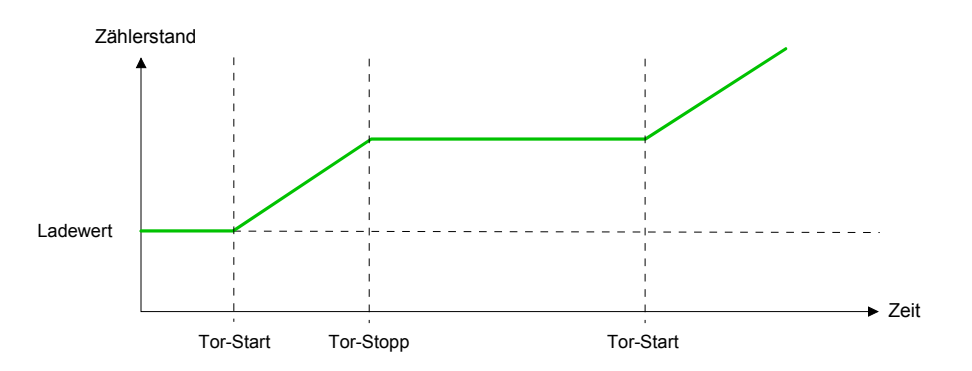

Sobald während eines Zählvorgangs am "Latch"-Eingang eines Zählers eine positive Flanke entsteht, wird ein aktueller Zählerwert im entsprechenden Latch-Register gespeichert. Über das "Eingangsabbild" haben Sie Zugriff auf das Latch-Register. **Latch-Funktion** 

#### Über die Parametrierung können Sie das Verhalten des Zählerausgangs festlegen: **Vergleicher**

- Kein Vergleich
- Zählwert ≥ Vergleichswert
- Zählwert ≤ Vergleichswert
- Impuls bei Vergleichswert

#### *Kein Vergleich*

Der Ausgang wird wie ein normaler Ausgang geschaltet.

#### *Zählwert* ≥ *Vergleichswert*

Wenn der Zählwert gleich oder größer dem Vergleichswert ist, wird der Ausgang gesetzt.

#### *Zählwert* ≤ *Vergleichswert*

Wenn der Zählwert kleiner oder gleich dem Vergleichswert ist, wird der Ausgang gesetzt.

#### *Impuls bei Vergleichswert*

Erreicht der Zähler den Vergleichswert, dann wird der Ausgang für die parametrierte Impulsdauer eingeschaltet.

Wenn sie eine Hauptzählrichtung eingestellt haben, wird der Ausgang nur bei Erreichen des Vergleichswertes aus der Hauptzählrichtung geschaltet.

#### *Impulsdauer*

Die Impulsdauer gibt an, wie lange der Ausgang gesetzt werden soll.

Sie kann in Schritten zu 2ms zwischen 0 und 510ms vorgewählt werden. Beachten Sie, dass die Zählimpulszeiten größer sein müssen als die minimalen Schaltzeiten des Digitalausgangs.

Wenn die Impulsdauer = 0 ist, wird der Ausgang so lange gesetzt, bis die Vergleichsbedingung nicht mehr erfüllt ist.

Die Impulsdauer beginnt mit dem Setzen des jeweiligen Digitalausgangs. Die Ungenauigkeit der Impulsdauer ist kleiner als 1ms.

Es erfolgt keine Nachtriggerung der Impulsdauer, wenn der Vergleichswert während einer Impulsausgabe verlassen und wieder erreicht wurde.

Die Hysterese dient zur Vermeidung von häufigen Schaltvorgängen des Ausgangs und des Alarms, wenn der Zählerwert im Bereich des Vergleichswertes liegt. Für die Hysterese können Sie einen Bereich zwischen 0 und 255 vorgeben. Mit den Einstellungen 0 und 1 ist die Hysterese abgeschaltet. Die Hysterese wirkt auf Nulldurchgang, Über- und **Unterlauf Hysterese** 

> Eine aktive Hysterese bleibt nach der Änderung aktiv. Der neue Hysteresebereich wird beim nächsten Erreichen des Vergleichswertes übernommen.

> In den nachfolgenden Abbildungen ist das Verhalten des Ausgangs bei Hysterese 0 und Hysterese 3 für die entsprechenden Bedingungen dargestellt:

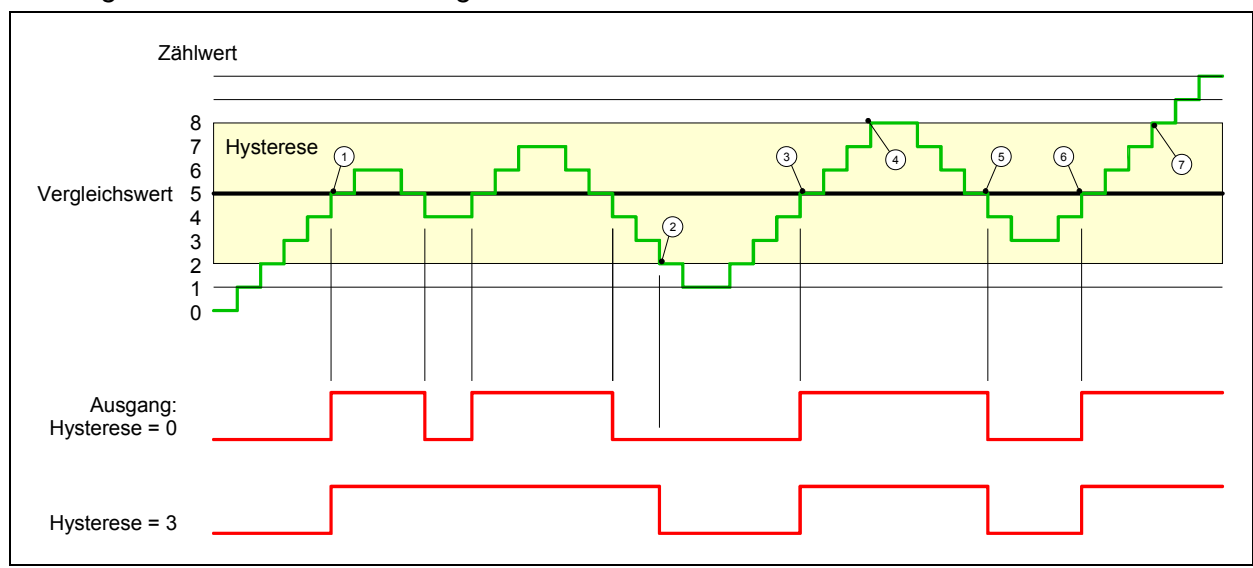

*Wirkungsweise bei Zählwert* ≥ *Vergleichswert*

- $1$  Zählerwert ≥ Vergleichswert  $\rightarrow$  Ausgang wird gesetzt und Hysterese aktiviert
- 2 Verlassen des Hysterese-Bereichs  $\rightarrow$  Ausgang wird zurückgesetzt
- $3$  Zählerwert ≥ Vergleichswert  $\rightarrow$  Ausgang wird gesetzt und Hysterese aktiviert
- 4 Verlassen des Hysterese-Bereichs, Ausgang bleibt gesetzt, da Zählerwert ≥ Vergleichswert
- $\circ$  Zählerwert < Vergleichswert und Hysterese nicht aktiv  $\rightarrow$  Ausgang wird zurückgesetzt
- 6  $\overline{C}$  Zählerwert  $\geq$  Vergleichswert  $\rightarrow$  Ausgang wird gesetzt und Hysterese aktiviert
- 7 Verlassen des Hysterese-Bereichs, Ausgang bleibt gesetzt, da Zählerwert ≥ Vergleichswert

Mit dem Erreichen der Vergleichsbedingung wird die Hysterese aktiv. Bei aktiver Hysterese bleibt das Vergleichsergebnis solange unverändert, bis der Zählerwert den eingestellten Hysterese-Bereich verlässt. Nach Verlassen des Hysterese-Bereichs wird erst wieder mit Erreichen der Vergleichsbedingungen die Hysterese aktiviert.

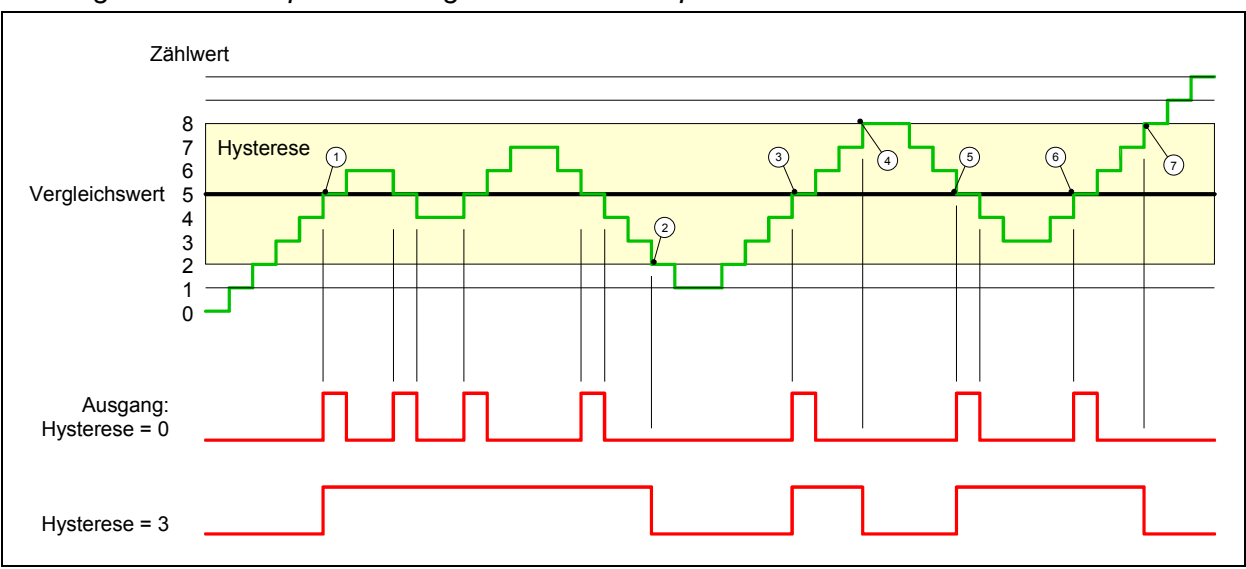

### *Wirkungsweise bei Impuls bei Vergleichswert mit Impulsdauer Null*

- 1 Zählerwert = Vergleichswert  $\rightarrow$  Ausgang wird gesetzt und Hysterese aktiviert
- 2 Verlassen des Hysterese-Bereichs  $\rightarrow$  Ausgang wird zurückgesetzt
- $\overline{3}$  Zählerwert = Vergleichswert  $\rightarrow$  Ausgang wird gesetzt und Hysterese aktiviert
- 4 Ausgang wird zurückgesetzt, da Verlassen des Hysterese-Bereichs und Zählerwert > Vergleichswert
- $\circ$  Zählerwert = Vergleichswert  $\rightarrow$  Ausgang wird gesetzt und Hysterese aktiviert
- 6  $\overline{C}$  Zählerwert = Vergleichswert und Hysterese aktiv  $\rightarrow$  Ausgang bleibt gesetzt
- $(7)$  Verlassen des Hysterese-Bereichs und Zählerwert > Vergleichswert  $\rightarrow$  Ausgang wird zurückgesetzt

Mit dem Erreichen der Vergleichsbedingung wird die Hysterese aktiv. Bei aktiver Hysterese bleibt das Vergleichsergebnis solange unverändert, bis der Zählerwert den eingestellten Hysterese-Bereich verlässt. Nach Verlassen des Hysterese-Bereichs wird erst wieder mit Erreichen der Vergleichsbedingungen die Hysterese aktiviert.

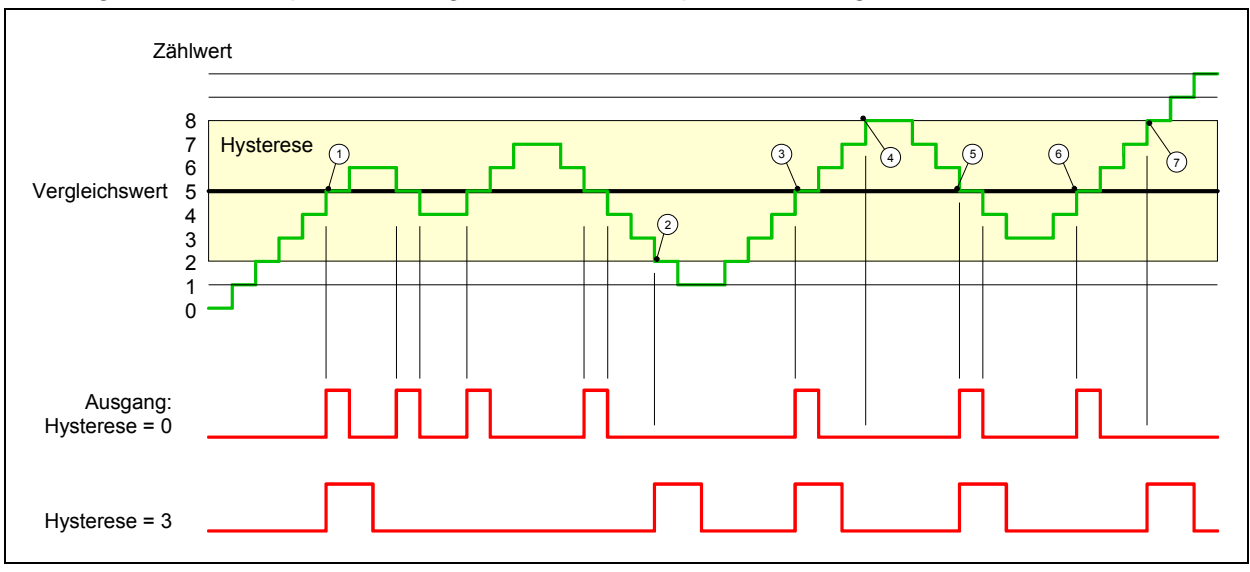

### *Wirkungsweise bei Impuls bei Vergleichswert mit Impulsdauer ungleich Null*

- $\Omega$  Zählerwert = Vergleichswert  $\rightarrow$  Impuls der parametrierten Dauer wird ausgegeben, die Hysterese aktiviert und die Zählrichtung gespeichert
- 2 Verlassen des Hysterese-Bereichs entgegen der gespeicherten Zählrichtung  $\rightarrow$  Impuls der parametrierten Dauer wird ausgegeben und die Hysterese deaktiviert
- 3 Zählerwert = Vergleichswert → Impuls der parametrierten Dauer wird ausgegeben, die Hysterese aktiviert und die Zählrichtung gespeichert
- $\overline{4}$  Hysterese-Bereich wird ohne Änderung der Zählrichtung verlassen  $\rightarrow$  Hysterese wird deaktiviert
- 5 Zählerwert = Vergleichswert → Impuls der parametrierten Dauer wird ausgegeben, die Hysterese aktiviert und die Zählrichtung gespeichert
- 6 Zählerwert = Vergleichswert und Hysterese aktiv  $\rightarrow$  kein Impuls
- $(7)$  Verlassen des Hysterese-Bereichs entgegen der gespeicherten Zählrichtung  $\rightarrow$  Impuls der parametrierten Dauer wird ausgegeben und die Hysterese deaktiviert

Mit dem Erreichen der Vergleichsbedingung wird die Hysterese aktiv und ein Impuls der parametrierten Dauer ausgegeben. Solange sich der Zählwert innerhalb des Hysterese-Bereichs befindet, wird kein weiterer Impuls abgegeben. Mit Aktivierung der Hysterese wird in der CPU die Zählrichtung festgehalten. Verlässt der Zählwert den Hysterese-Bereich entgegen der gespeicherten Zählrichtung, wird ein Impuls der parametrierten Dauer ausgegeben. Beim Verlassen des Hysterese-Bereichs ohne Richtungsänderung erfolgt keine Impulsausgabe.

## **Digital-Teil - Zähler - Alarme und Diagnose**

### **Übersicht**

Über die Parametrierung haben Sie die Möglichkeit folgende Auslöser für einen Prozessalarm zu definieren:

- Zustandsänderung des HW-Tors
- Über- bzw. Unterlauf
- Erreichen eines Vergleichswerts
- Verlust eines Zählimpuls

Für alle Kanäle können Sie global einen Diagnosealarm aktivieren. Ein Diagnosealarm tritt auf, sobald während einer Prozessalarmbearbeitung in OB40 für das gleiche Ereignis des gleichen Kanals ein Prozessalarm ausgelöst wird.

#### Ein Prozessalarm bewirkt einen Aufruf des OB40. Innerhalb des OB40 haben Sie die Möglichkeit über das *Lokalwort 6* die logische Basisadresse des Moduls zu finden, das den Prozessalarm ausgelöst hat. **Prozessalarm**

Mit dem *Lokalwort 8* können Sie auf die Daten zugreifen, die das Modul im Alarmfall bereitstellt. Das *Lokalwort 8* hat folgenden Aufbau:

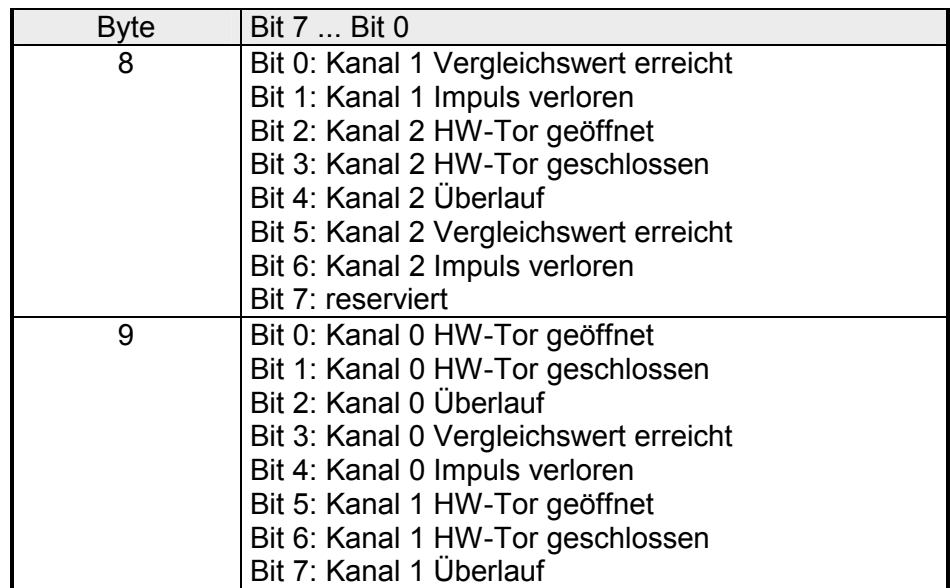

Tritt während der Bearbeitung eines Prozessalarms in OB40 das gleiche Ereignis für den gleichen Kanal auf, wird ein Diagnosealarm (falls aktiviert) ausgelöst. Hierdurch unterbricht die CPU die aktuelle Prozessalarmbearbeitung in OB40 und verzweigt in den OB82 zur Diagnosealarmbearbeitung (kommend). Treten während der Diagnosealarmbearbeitung auf anderen Kanälen weitere Ereignisse auf, die einen Prozess- bzw. Diagnosealarm auslösen können, so werden diese zwischengespeichert. Nach Ende der Diagnosealarmbearbeitung wird über eine Sammeldiagnosemeldung "Prozessalarm verloren" der CPU mitgeteilt, dass zwischenzeitlich weitere Prozessalarme aufgetreten sind. **Diagnosealarm auslösen** 

Sobald Sie die Diagnosefreigabe in Ihrer Parametrierung aktiviert haben, kann ein Ereignis auf dem gleichen Kanal, für das aktuell eine Prozessalarmbearbeitung stattfindet, einen Diagnosealarm auslösen. **Diagnosealarm** 

> Bei anstehender Diagnose unterbricht die CPU ihr Anwenderprogramm und verzweigt in den OB82 für Diagnose (kommend). In diesem OB können Sie durch entsprechende Programmierung mit den SFCs 51 und 59 detaillierte Diagnoseinformationen abrufen und auf die Diagnose reagieren. Nach Abarbeitung des OB82 wird die Bearbeitung des Anwenderprogramms wieder fortgesetzt. Die Diagnosedaten sind bis zum Verlassen des OB82 konsistent.

> Nach der Fehlerbehebung erfolgt, sofern die Diagnosealarmfreigabe noch aktiv ist, automatisch eine Diagnosemeldung (gehend).

> Nachfolgend sind die Datensätze für Diagnose (kommend) und Diagnose (gehend) aufgeführt

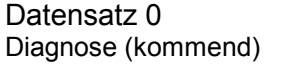

*Datensatz 0 (Byte 0 bis 3):* 

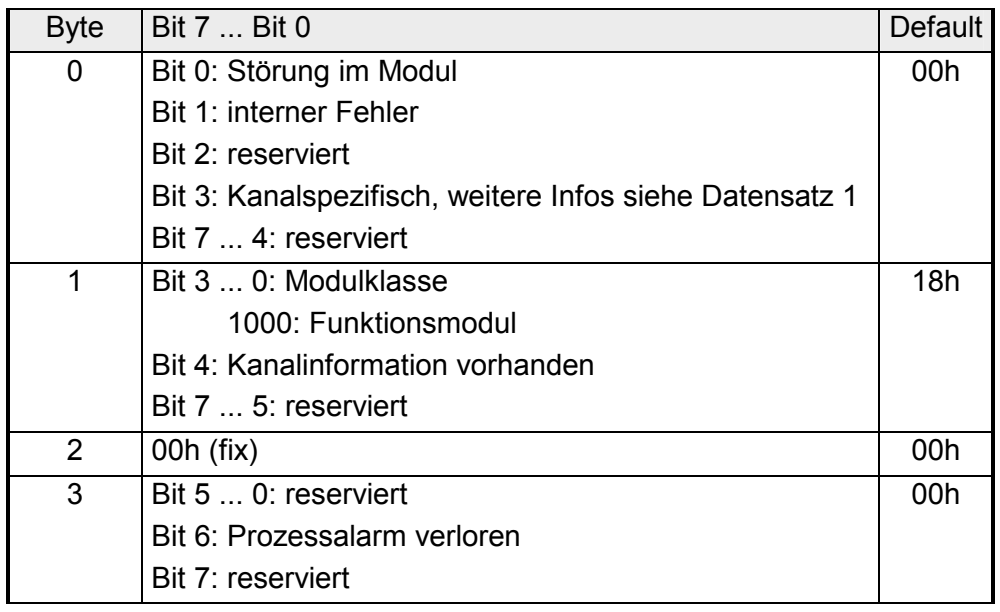

#### Datensatz 0 Diagnose (gehend)

Nach der Fehlerbehebung erfolgt, sofern die Diagnosealarmfreigabe noch aktiv ist, eine Diagnosemeldung (gehend).

*Datensatz 0 (Byte 0 bis 3):* 

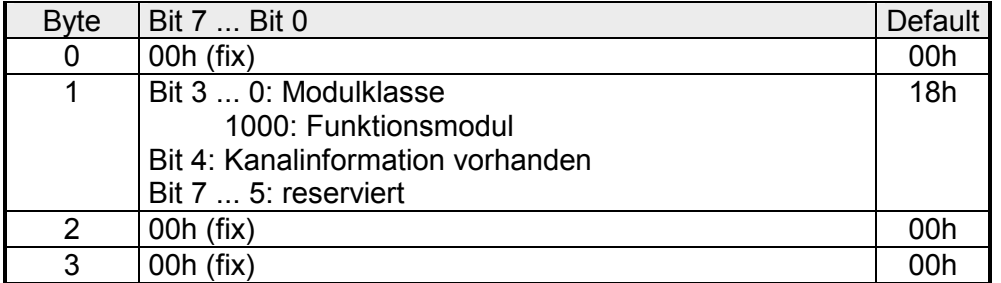

Datensatz 1 Erweiterte Diagnose (kommend)

#### *Byte 0 bis 11:*

Der Datensatz 1 enthält die 4Byte des Datensatzes 0 und zusätzlich 8Byte modulspezifische Diagnosedaten.

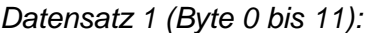

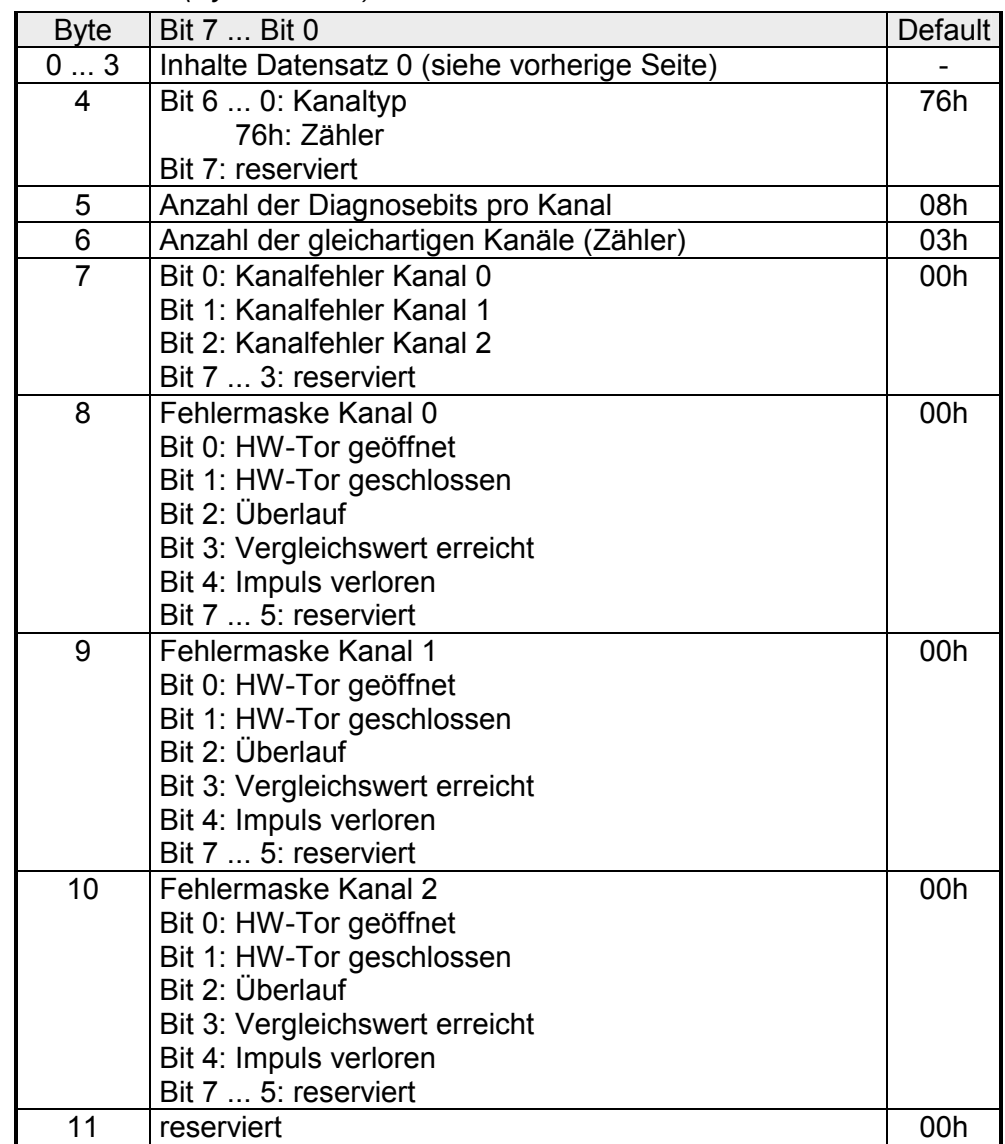

# **Technische Daten**

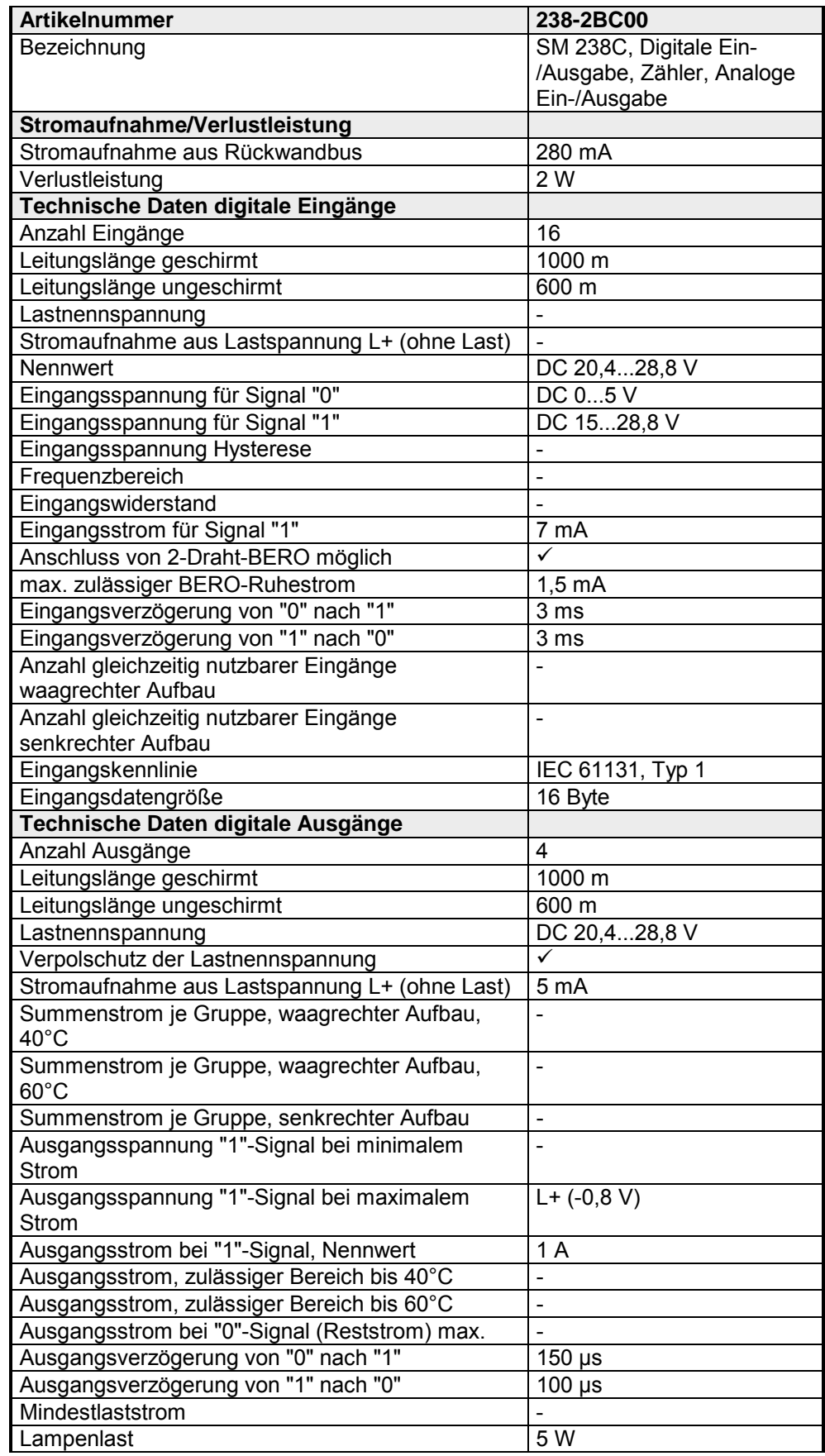

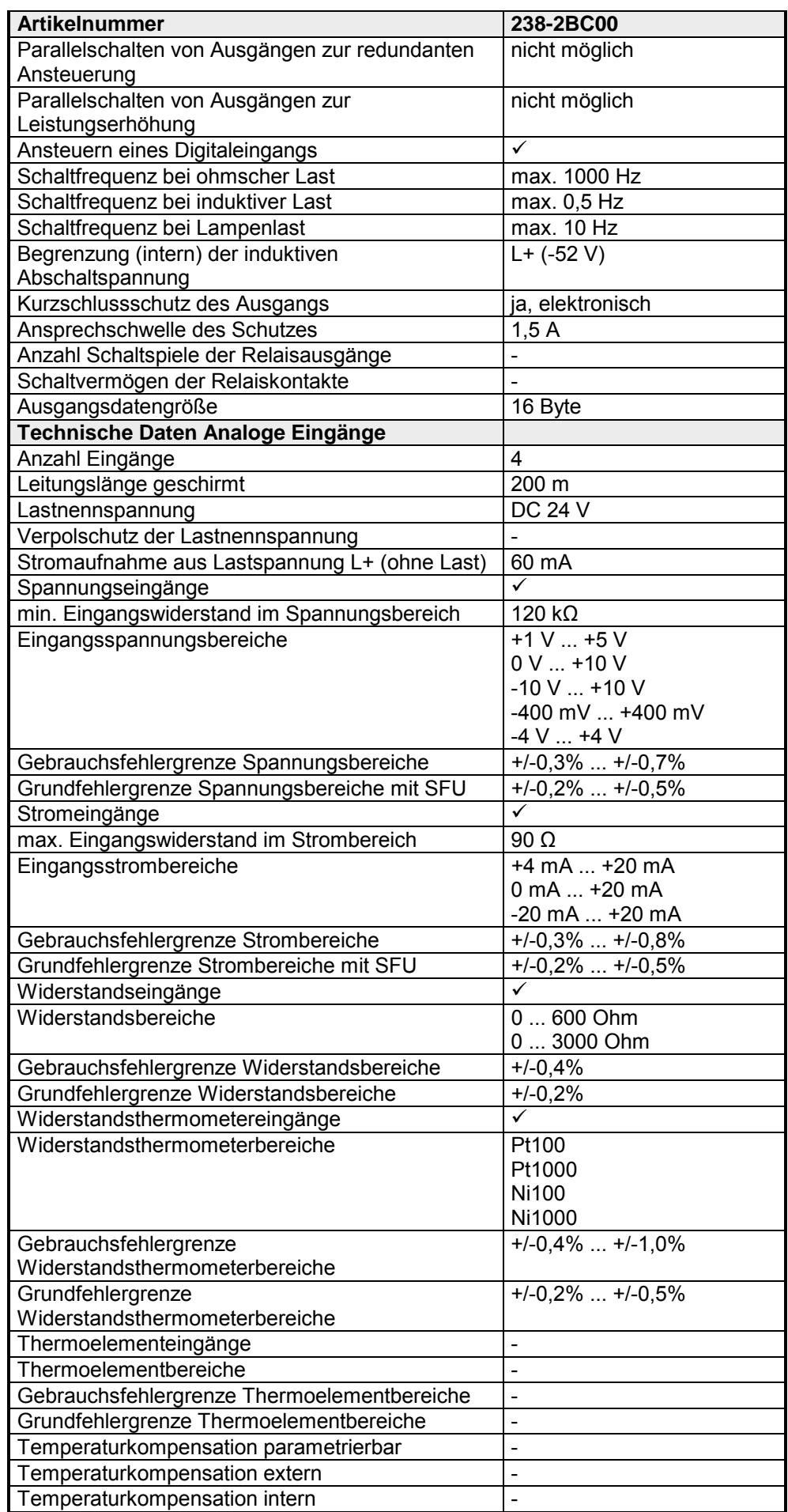

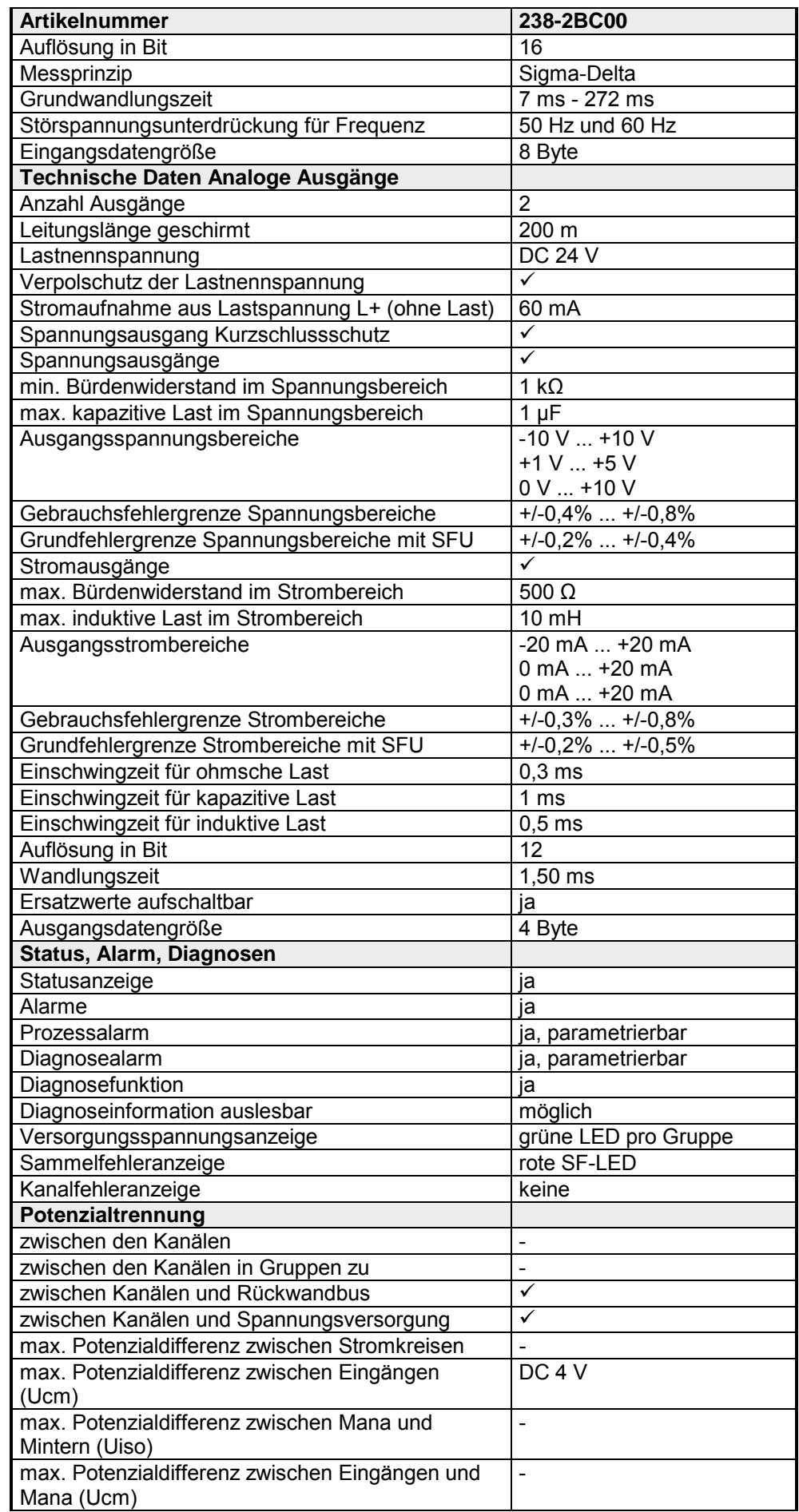

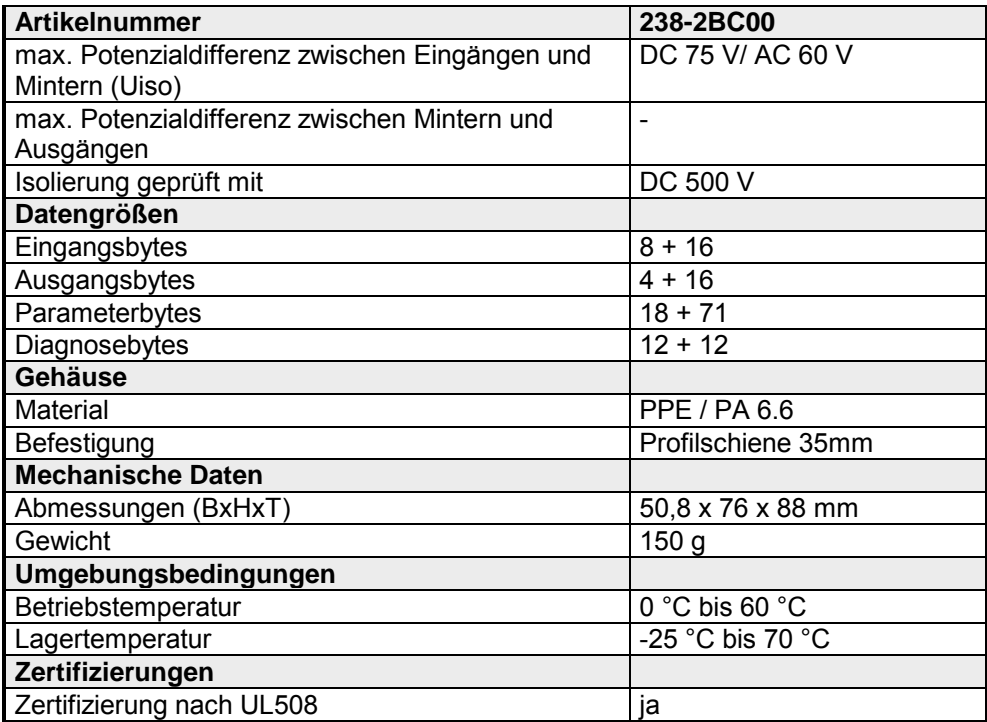